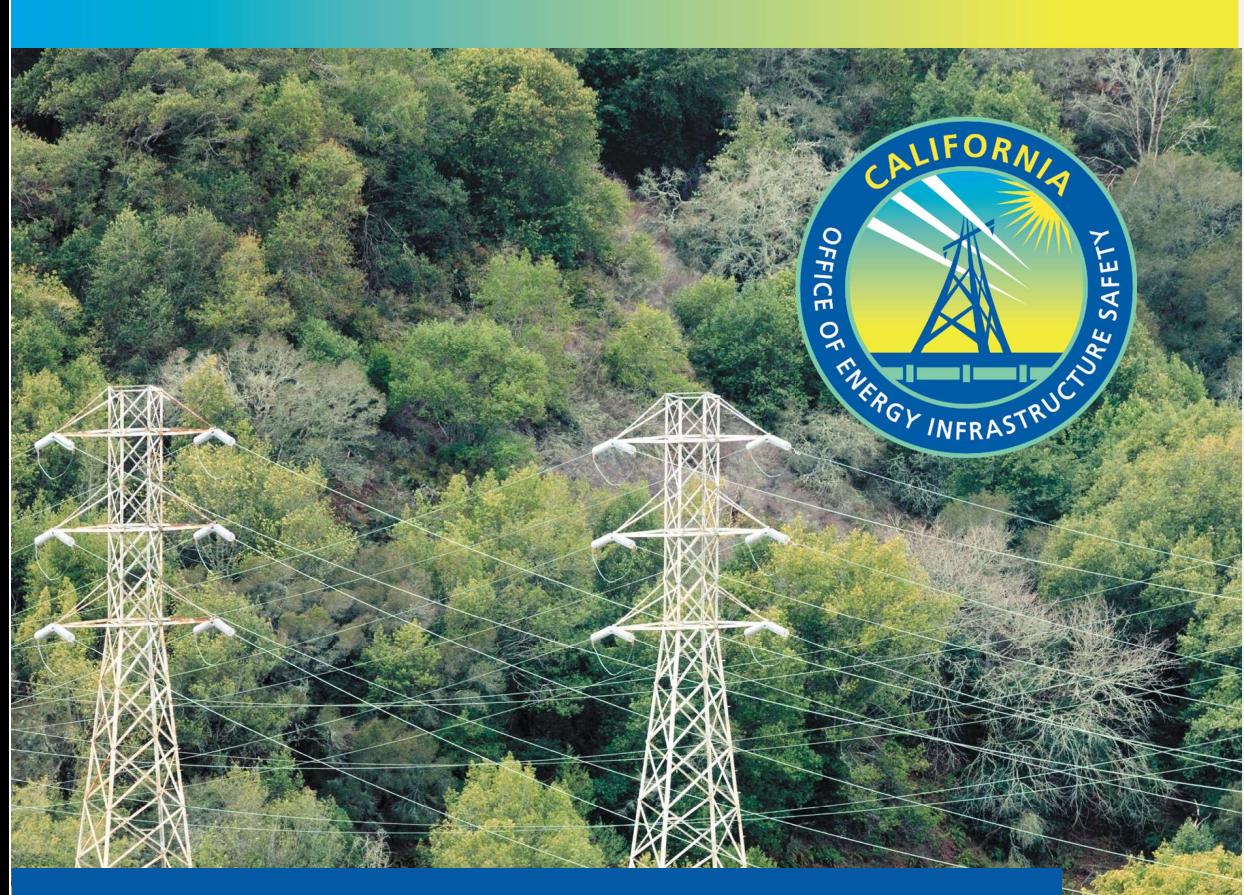

# OFFICE OF ENERGY INFRASTRUCTURE SAFETY'S GEOGRAPHIC INFORMATION SYSTEMS DATA STANDARD GUIDELINES

**NUARY JUNE 2022** 

# **TABLE OF CONTENTS**

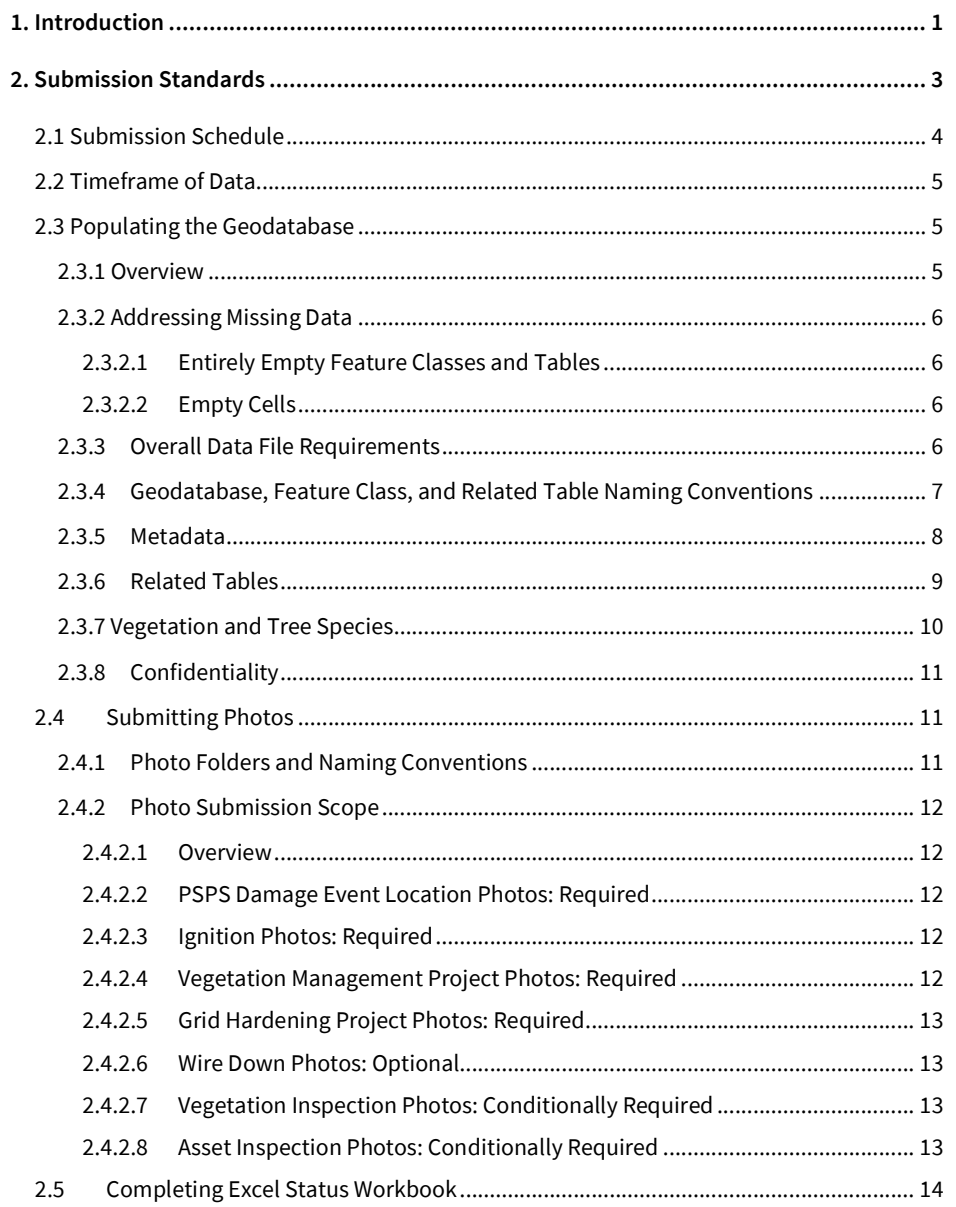

Juneanuary 2022

 $\overline{\phantom{a}}$ 

 $\mathbf{1}^{\mathbf{1}}$ 

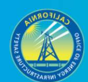

 $\mathbf{ii}$ 

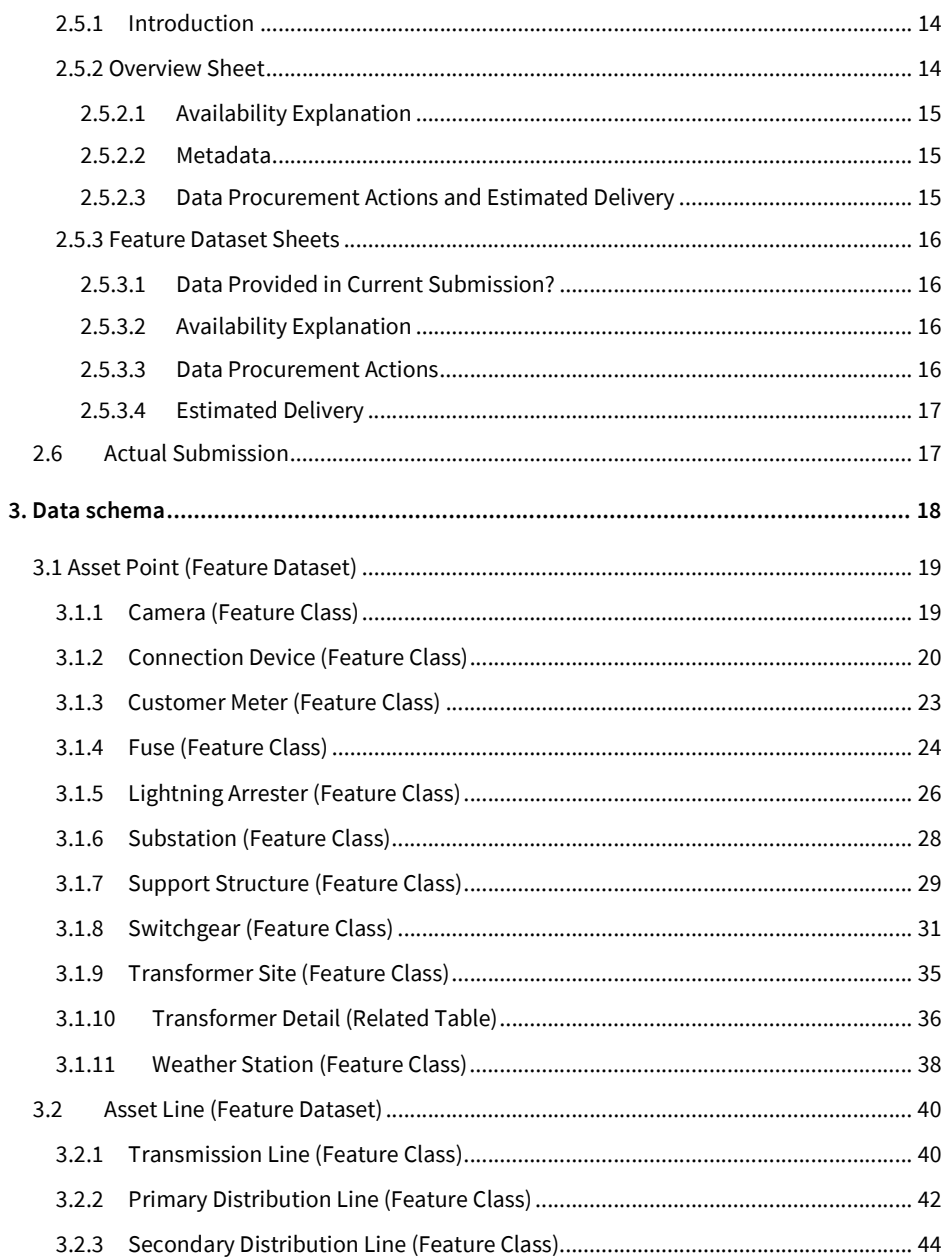

# Juneanuary 2022

 $\mathbf{I}$ 

iii

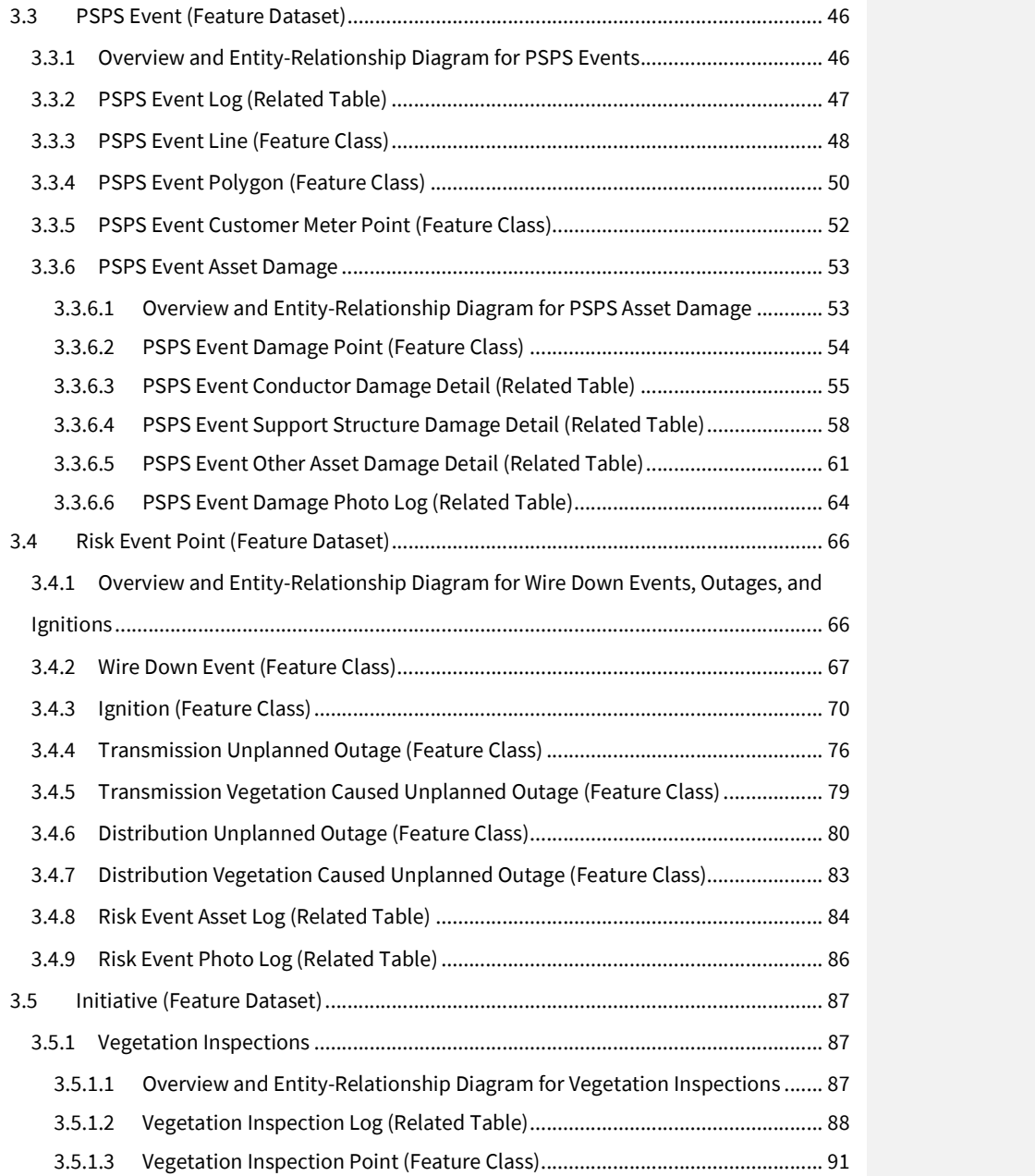

Juneanuary 2022

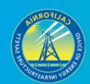

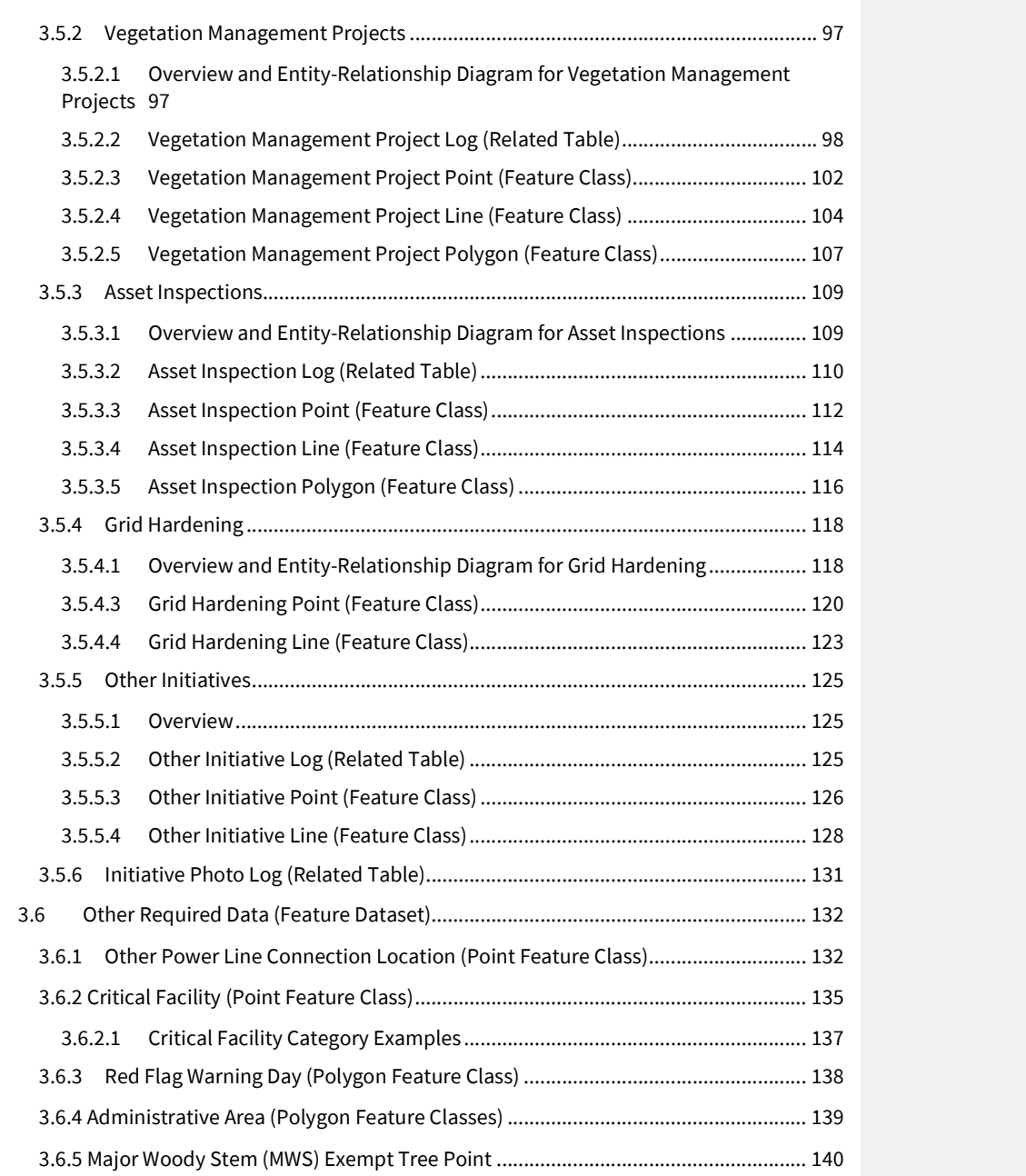

Juneanuary 2022

 $\overline{\phantom{a}}$ 

iv

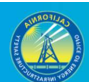

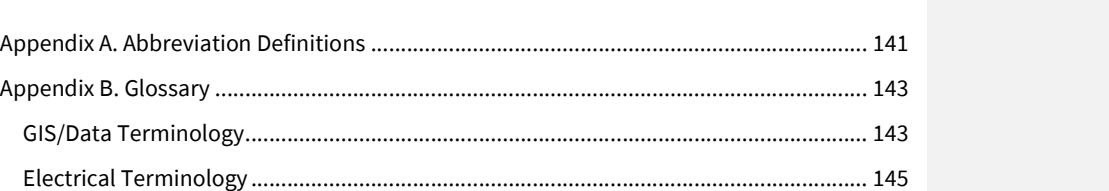

Appendix C. High-Level Entity-Relationship Diagram (ERD) ................................................ 148

v i standardi i svjetski prijema <mark>v</mark>

Juneanuary 2022

# 1. INTRODUCTION

In this document, the Office of Energy Infrastructure Safety (Energy Safety) presents standards, schemas, and guidance on data preparation, submittal, and schedule for submission of Geographic Information Systems (GIS) data to Energy Safety in support of its oversight and enforcement of electrical corporations' compliance with wildfire safety<del>'</del>.<br>Electrical corporations' standardized GIS data submissions will provide Energy Safety with important asset and risk data that will be used to monitor and evaluate utility safety, wildfire risk reduction, and compliance activities.

Energy Safety fully expects to push the upper boundaries of current data collection and reporting efforts. Moreover, because consistent, high quality, and standardized data are fundamental to Energy Safety's ability to evaluate and monitor the implementation of electrical corporations' wildfire safety and WMPs effectively, Energy Safety expects electrical corporations' complete and total cooperation and diligent effort to bring their data submissions into full compliance with Energy Safety's requirements. In addition, Energy Safety expects electrical corporations to aggressively enhance and mature their overall data management capabilities as they are elemental to their ability to understand risk, implement wildfire mitigation initiatives, and conduct safe operations.

The GIS data standard described in this document shall apply to the following electrical corporations:

- **•** Bear Valley Electric Service
- Horizon West
- **•** Liberty Utilities
- Pacific Gas and Electric
- PacifiCorp
- San Diego Gas and Electric
- Southern California Edison
- $\bullet$  Trans Bay Cable<sup>2</sup>

Energy Safety understands that electrical corporations are at different stages of their data journeys and employ differing business practices, which may impact certain electrical corporations' abilities to fully comply with the requirements in this document. Energy Safety expects to routinely review and refine its GIS data requirements, in executing its mission of reducing risk of catastrophic wildfire ignitions from electrical facilities and equipment through 1 As described in Public Utilities Code 326 and pursuant to Chapter 6 (commencing with Section 8385) of Division 4.1. 2 Not all electrical corporations will be subject to the same GIS data reporting requirements. Energy Safety will separately issue guidance to

Horizon West and Trans Bay Cable detailing the extent of their GIS data submission requirements.

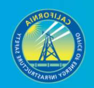

a data-driven approach. As such, Energy Safety's GIS data standard is best viewed as a living document and will continue to evolve as data quality and capabilities grow.

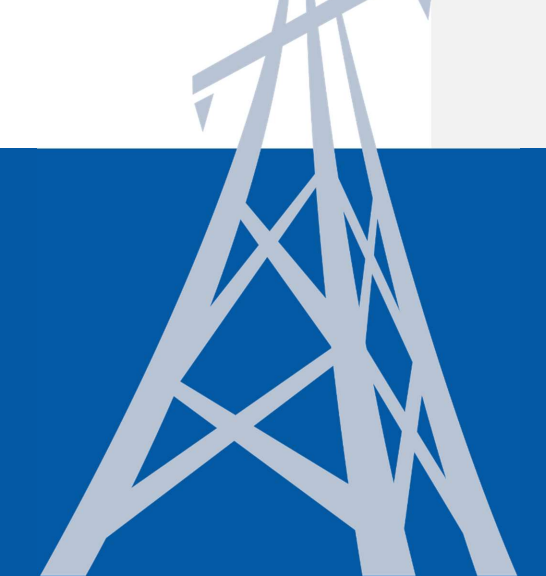

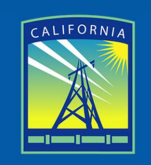

**OFFICE OF ENERGY INFRASTRUCTURE** SAFETY

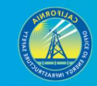

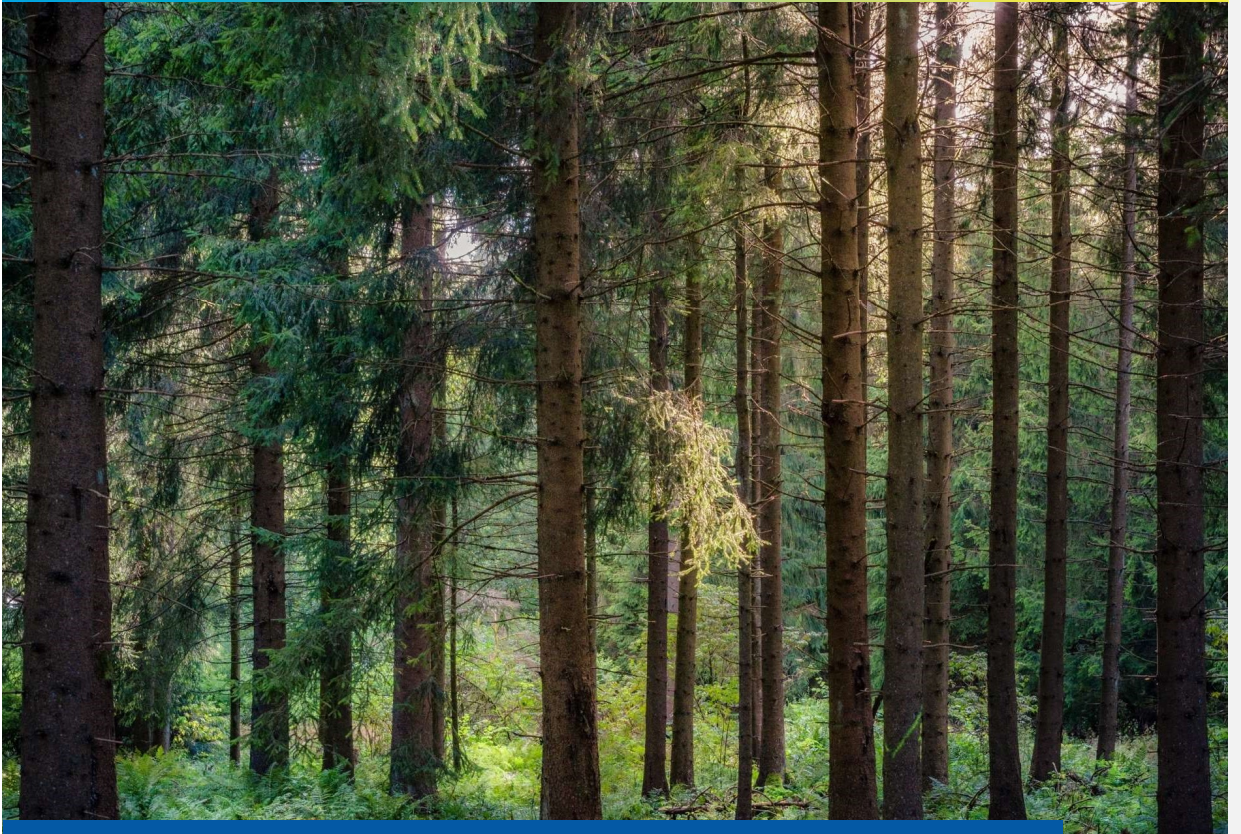

3 and the second second second second second second second second second second second second second second se

# 2. SUBMISSION STANDARDS

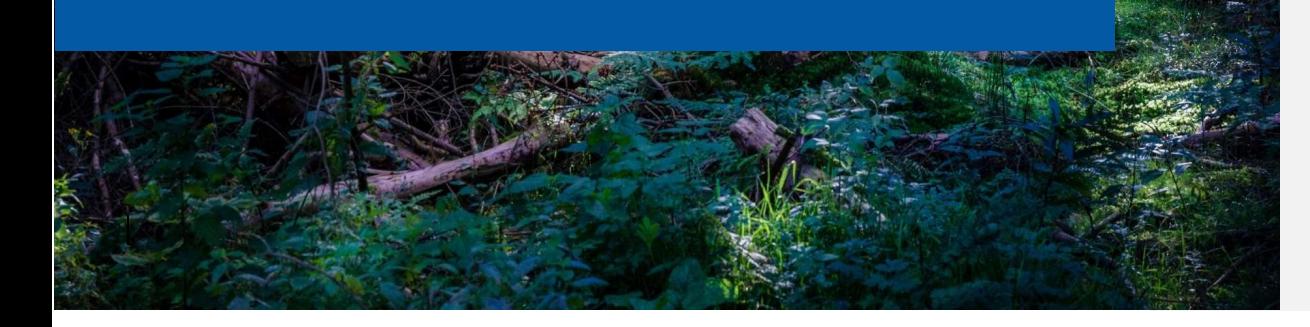

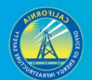

# 2.1 Submission Schedule

GIS data are to be submitted to Energy Safety on a quarterly basis. In general, following the completion of a calendar quarter, electrical corporations will be provided a calendar month to submit the required data on the first of the following month.<sup>3</sup><br>For example, submissions for first quarter data will be due annually on May 1. Below is a table of submission deadlines for the quarterly data submissions.

Table 1. Data submission schedule

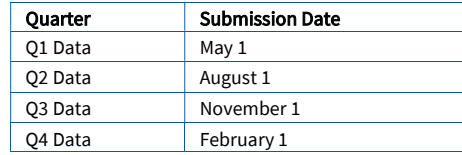

Some feature classes may not need to be submitted as frequently as others. Specifically, electrical corporations are not required to submit data that have not changed from one quarter to the next quarter (e.g., if a specific asset feature class stays the same, meaning no records were added or removed and no attribute data changed for any of the records) these feature classes would only be required in the first quarter submission for that year. However, any time previously submitted data are updated in the three months between submissions, the updated data must be submitted. In addition, any time the data schema is changed by Energy Safety, all data shall be submitted in the new schema during the subsequent submission.

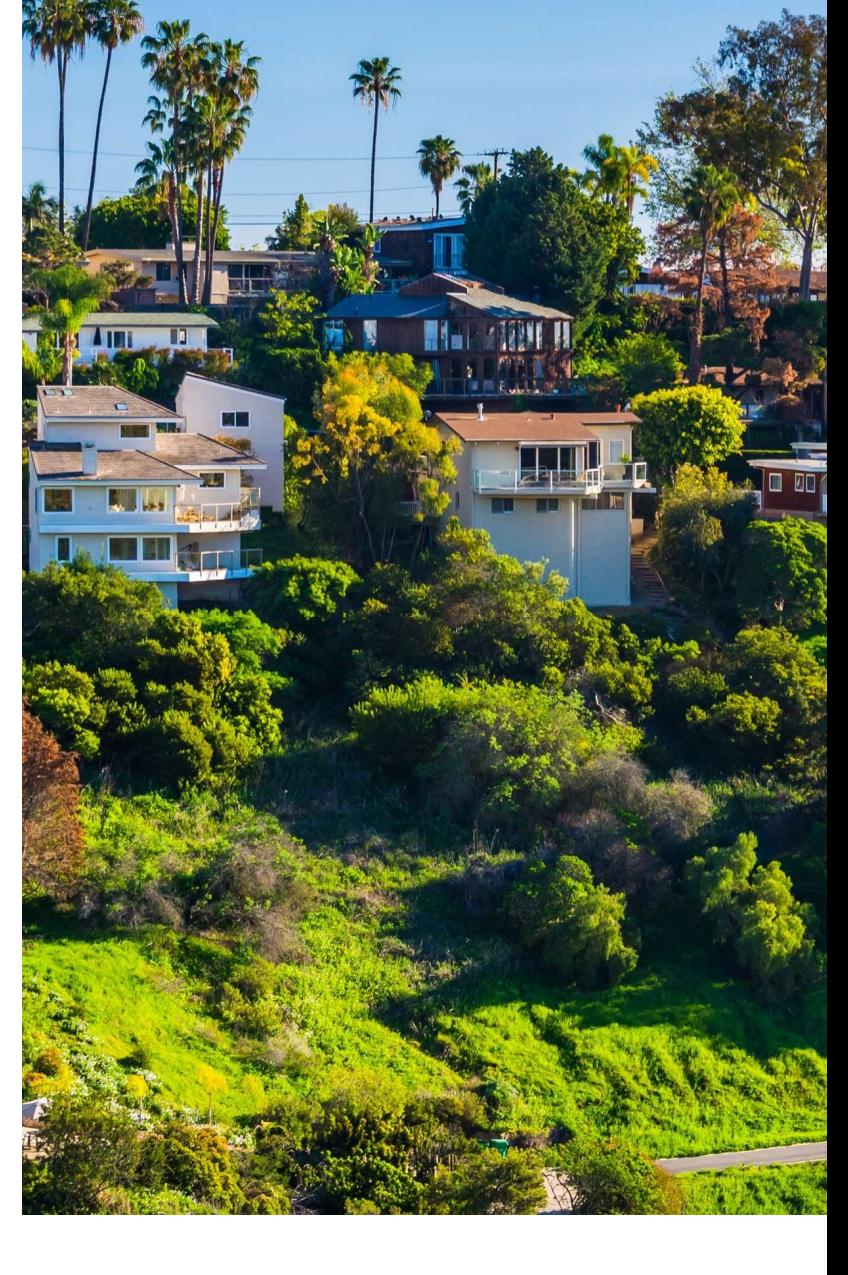

4

 $^3$  If this filing date falls on a weekend or a holiday, then electrical corporations will be required to submit the data on the next working day.

# 2.2 Timeframe of Data

All data, except initiative data, must represent those data available during or representative of the calendar quarter before a given submission. For example, asset data submitted on May 1 should cover all assets (in the required categories) that were in place during Q1 or at least the assets that were in place and had data available during that time. If data geometry or attributes are updated between submissions, each submission must include the updated data. As discussed in Section 2.1 above, data that have not changed since the prior reporting quarter do not need to be re-submitted the next quarter.

Initiative data are unique in this regard as they should include data about activities planned for the next quarter. Initiative data also require status designations. Field values for status will specify when initiatives are complete, in-progress, or planned. Accordingly, initiative data must be reported each quarter and include projects and inspections that were completed in the previous quarter, projects and inspections that are in-progress from the previous quarter and will continue into the following quarter, and projects and inspections that are planned for the next quarter after a given submission. For example, in the data report received for the first quarter in early May, Energy Safety expects that electrical corporation submissions will include vegetation inspections completed from January through March 2021, vegetation inspections that either began in or before 2021 and will continue into the second quarter of the year (i.e., in-progress), and also vegetation inspections electrical corporations plan on conducting in the April through June 2021 timeframe (i.e., the following calendar quarter). These vegetation inspection projects would be expected to have status designations of complete, in-progress, and planned, respectively.

# 2.3 Populating the Geodatabase

### 2.3.1 Overview

Energy Safety will provide a generic Geodatabase (GDB) template that matches the current data standard. This GDB will include empty feature classes and tables for all data that are to be submitted to Energy Safety and will essentially serve as a set of pre-formatted containers that are to be filled by electrical corporations. The GDB includes a series of feature datasets with each one containing thematically similar feature classes. The GDB also contains tables to be associated with the feature classes using primary and foreign keys as specified. The template GDB has attribute domains set up with all predetermined field values specified by Energy Safety.

 The empty feature classes and tables in the provided GDB file templates can be populated with data in ArcCatalog. Prior to filling the GDB, electrical corporations will need to

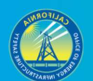

determine which of their existing data fields match or are equivalent to the fields in Energy Safety schema, and then they will need to transform entire feature classes and tables or subsets of their existing data to match Energy Safety standard. Explanations of this process must be included in the metadata description, as discussed in Section 2.3.6 below.

The template GDBs provided to electrical corporations follow appropriate naming conventions, with the exception that utilities will need to rename the GDB and each feature class or table to include an abbreviation of their name and the correct year and quarter, as specified in section 2.3.4 below. The template GDB will also have aliases for all field names. However, electrical corporations will need to define some custom field values for fields that do not have predetermined values. They will also need to provide metadata, as further described in section 2.3.6 below.

#### 2.3.2 Addressing Missing Data

#### 2.3.2.1 Entirely Empty Feature Classes and Tables

For each GIS data submission to Energy Safety, submit as much of the required data in the GDB as can be submitted. In some cases, this may result in feature classes and tables with fields partially filled out. There may also be feature classes and tables in which no fields can be filled out at all. Delete any empty feature classes and tables prior to submission to Energy Safety. Only submit feature classes and tables that have data.

#### 2.3.2.2 Empty Cells

When there is no data for a cell, and "Unknown," "-99," or "N/A" are not applicable values, the cell should be left null or calculated as null if it is not already null. Do not place empty spaces or other placeholders into fields when no data are available.

### 2.3.3 Overall Data File Requirements

Electrical corporations must meet the following requirements when submitting GIS data to Energy Safety:

- 1. Submit data as feature classes and related tables in a single GDB per submission.
- 2. Update the year and quarter for each GDB, feature class, and table to be correct for the specific submission.
- 3. Submit GDB files that are interoperable and compatible with ArcGIS Desktop 10.0 at a minimum, but ideally, all data will be interoperable with ArcGIS Pro.
- 4. Ensure all data attributes follow the schemas included in this document.
- 5. Customize metadata as needed and follow the requirements in this document.

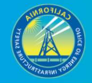

- 6. Use the "WGS84 Web Mercator (auxiliary sphere)" projected coordinate system (WKID 3857)<sup>4</sup> for all data submitted.
- 7. Review data for quality prior to submission. This includes ensuring all records have reasonably correct geolocations.<sup>5</sup> Identify all data attributes that do not have accurate values and explain why this is the case in metadata. Data outside of California is not required, except where electrical infrastructure traverses state borders (e.g., cameras or weather stations installed on mountain tops at state borders). Any assets with inaccurate coordinates (which place them outside of California borders) will not be considered a complete part of a data submission. Upon receipt, Energy Safety will review data submissions for quality and completeness. Repeated issues with data quality will be considered in future WMP reviews and compliance assessments by Energy Safety.

### 2.3.4 Geodatabase, Feature Class, and Related Table Naming **Conventions**

Naming conventions are mostly preset in the GDB files provided by Energy Safety to electrical corporations. However, each electrical corporation must submit its completed GDB back to Energy Safety and rename it to include:

- 1. An abbreviation identifying the electrical corporation,
- 2. The year and quarter covered (i.e., Q1, Q2, etc.) in the data submission

For example, a hypothetical electrical corporation named California Electric Utility (CEU)<sup>6</sup> submitting a GDB that covered the second quarter of 2022 (submitted on August 1, 2022) would use the following format for the GDB file name: "CEU\_2022\_Q2." A full list of the feature classes and related tables to be included in each GDB are provided in Section 3 of this document. Feature classes and related tables in the GDB are to be named with a format similar to the GDB, except there will be a content label (i.e., feature class or table name, already provided in the template GDB) in the middle of the filename (e.g., "CEU\_PrimaryDistributionLine\_2022\_Q2"). The template GDB provided by Energy Safety will have the placeholder "XXX" where utilities should place a 2-4 letter abbreviation of their name, and will have the current year (when published) in the GDB name and all feature class and table names.

<sup>4</sup> This projected coordinate system will enhance performance for some of the Energy Safety's data products. However, when calculating measurements from data (e.g., span length), use the "NAD 1983 California (Teale) Albers (Meters)" projected coordinate system (WKID 3310)<br>as it is more localized and will result in more accurate values.

<sup>&</sup>lt;sup>5</sup> For example, pole-mounted asset data points being a few feet offset from power lines would often not be an issue, but something like outage points in the middle of the Pacific Ocean would be an issue.

 $^6$  The file templates provided to electrical corporations generally utilize "CEU" as a placeholder for the electrical corporation abbreviation that must be revised in accordance with the name of the respondent electrical corporation.

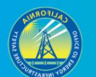

### 2.3.5 Metadata

For each feature class, electrical corporations are required to update, at a minimum, the metadata sections below with data-specific and electrical corporation-specific information. The "Summary" sections have been completed by Energy Safety.

- Description
	- o Provide description information, including explanations for incomplete or partially inaccurate data and any details about unusual or problematic aspects of the data that Energy Safety should be aware of.
	- o Describe the methodology for how the data were developed. This includes, at a minimum, identifying the sources (by filename) from which the data were derived and an explanation of how data were pulled from those sources. Also, describe any data field collection techniques.
	- o Describe the timeframe represented by the data. This may vary by feature class and by electrical corporation. For example, certain asset data may be the latest available, but only represent the state of real-world conditions as of six months prior to a submission date, because that was the last time such data were collected. Initiative and risk event data may also represent specific varying timeframes based on an electrical corporation's existing data collection and reporting procedures.
	- o Clarify communication contacts and protocols.7
		- **IDENTIFY** a primary and secondary point of contact (POC) for future correspondence related to GIS data.
		- **Provide the role/position and contact information (phone numbers** and e-mail addresses) for both primary and secondary GIS data POCs.
		- If desired, a headless generic e-mail address can also be included in addition to but not as an alternative for the contact information described above.
		- **IDENTIFY 11 Identify preferred protocols for correspondence with GIS data POCs** (e.g., specify who should be copied on correspondence).
- Credits
	- o List the entity or entities responsible for the data development. Include the names of any contracting companies that assisted with data development.
- Use limitations
	- o Describe confidentiality concerns and any special notes about circumstances/purposes for which the data should not be used. For each feature class, include a list of fields that are confidential, and explain why the 7

Electrical corporation or Energy Safety staff may redact staff contacts and other information deemed confidential in public versions of the GIS data, but electrical corporation contact information and all other confidential data must be provided to the Energy Safety.

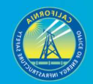

data in those fields are confidential, and/or identify a subset of records whose location is confidential (must be based on an included attribute).

 Definitions for electrical corporation-generated field values for fields that do not have predetermined values assigned as attribute domains in the provided GDB (e.g., the "SwitchgearType" field in the "Switchgear" feature class).8

 Furthermore, Energy Safety encourages electrical corporations to expand the "Tags" section of the metadata as needed. Metadata submitted by electrical corporations must be embedded within GDB feature classes. Separate metadata in alternate formats will not be accepted by Energy Safety.

#### 2.3.6 Related Tables

The GDBs provided to electrical corporations include empty placeholder related tables for applicable feature classes. Electrical corporations must completely fill in and submit these related tables. A high-level entity-relationship diagram (ERD) is included in Appendix A of this document to depict the relationships between the spatial and non-spatial tabular data in this standard. Subsets of this high level ERD are included in appropriate subsections throughout this document.

The data specified in this standard can be related (or joined) with primary keys (PKs) and foreign keys (FKs) that enable linking of feature class attribute tables and related data tables.9 Unique field values ("EventID," "CircuitID," etc.) contained within multiple feature classes and related tables can also be used to link various data tables to each other as needed. Electrical corporations are encouraged to provide additional related tables beyond those provided by Energy Safety, if available.

Relationship files for the related tables have not been provided because Energy Safety GIS data standard does not impose a strict database relationship rule between the parent and child tables. Another reason relationship files for related tables are not provided is because each electrical corporation uses different database management systems. When it comes to relating feature classes to associated related tables, at a minimum, electrical corporations must fill in all the primary key and foreign key field values applicable to feature classes and their related tables.

<sup>&</sup>lt;sup>8</sup> In ArcGIS Pro, field definitions can be added under "Entity and Attribute Information" in the "Fields" section.<br><sup>9 Electrical corporations must not rely on "OB IECTID"—a field auto-generated by ArcGIS software—as a uni</sup>

Electrical corporations must not rely on "OBJECTID"—a field auto-generated by ArcGIS software—as a unique ID. The "OBJECTID" field should not be considered as a unique ID because its values change during geoprocessing.

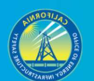

### 2.3.7 Vegetation and Tree Species

Each feature class or table that has "TreeSpecies", "VegetationSpecies", "Species", and as a new requirement for the Ignition feature class, Energy Safety will be requiring the scientific name for species in addition to the existing common name. This was identified as a requirement in the 2021 Wildfire Mitigation Plan review by Energy Safety under "Key Areas for Improvement" in the "Final Action Statement on 2021 Wildfire Mitigation Plan Update - [utility name]."

- PGE-21-22: Incomplete identification of vegetation species and record keeping
- SCE‐21‐08: Incomplete identification of vegetation species and record keeping
- SDGE‐21‐05: Incomplete identification of vegetation species and record keeping

The current fields for "TreeSpecies", "VegetationSpecies", "Species" will be replaced with three new fields as follows; "VegetationGenus", "VegetationSpecies", and "VegetationCommonName."

Vegetation must be described using scientific names except for palms, which may simply be described as "Palm" in the "VegetationCommonName" field (the VegetationGenus and VegetationSpecies fields may be left blank for palms only). All others must have genus and species except for plants in the following genera, for which genus is sufficient, and species may be filled out as "sp." or left blank: Ailanthus, Albizia, Acacia, Agave, Arctostaphylos, Calistemon, Casuarina, Catalpa, Ceanothus, Eucalyptus, Lagerstroemia, Malus, Melaleuca, Photinia, Pittosporum, Podocarpus, Prunus, Salix, Tamarisk. Common names are not required, except for palms, but may optionally be included for other vegetation as well.

The changes will occur to the follow Feature Classes:

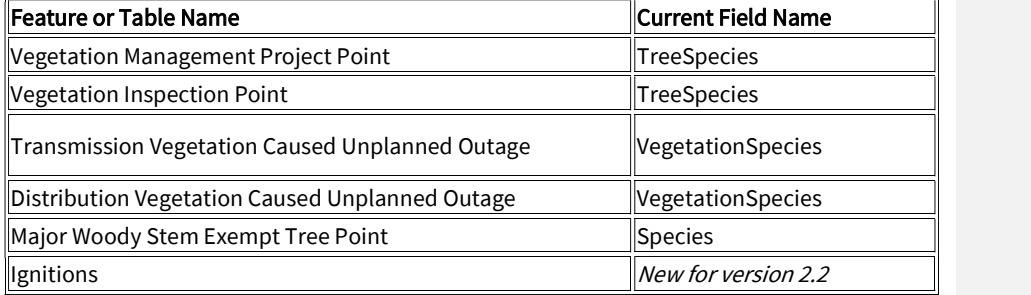

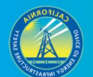

### 2.3.8 Confidentiality

Each feature class and table in the template GDB, with the exception of the "Red Flag Warning Day" feature, has a field named "Confidential" which accepts values of "Yes" or "No". Utilities should note all specific records they consider confidential in the attributes using this field. Utilities also have the option of indicating if an entire feature class or table is considered Confidential in the Excel Status Workbook.

# 2.4 Submitting Photos

### 2.4.1 Photo Folders and Naming Conventions

Photo naming conventions should adhere to the following formats that vary based on the photo log table with which they are associated. The date the photo was taken should always be included in YYYYMMDD format. If applicable/logical, an optional district ID value can be added between the utility name and inspector initial values (e.g., "UtilityName\_DistrictID\_InspectorInitial\_PspsDamage\_YYYYMMDD\_PhotoNumber").

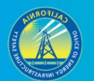

# 12 and the set of the set of the set of the set of the set of the set of the set of the set of the set of the

#### PSPS Damage Photo Log

- UtilityName\_InspectorInitial\_PspsDamage\_YYYYMMDD\_PhotoNumber
- For example: CEA\_AB\_PspsDamage\_20200703\_00001.jpg

#### Risk Event Photo Log

- UtilityName \_InspectorInitial\_RiskEvent\_YYYYMMDD\_PhotoNumber
- For example: CEA\_AB\_Ignition\_20200703\_00001.jpg

#### Initiative Photo Log

- UtilityName \_InspectorInitial\_Initiative\_YYYYMMDD\_PhotoNumber
- For example: CEA\_AB\_VMProject\_20200703\_00001.jpg

#### 2.4.2 Photo Submission Scope

#### 2.4.2.1 Overview

As described further in this document, photos are required for PSPS damage event locations, ignitions, vegetation management projects, and grid hardening projects. If available, electrical corporations are also encouraged to submit photos for wire down locations, vegetation inspections, and asset inspections.

#### 2.4.2.2 PSPS Damage Event Location Photos: Required

At least one photo is to be taken of the asset damage, and at least one photo is to be taken of the fuel bed below the asset damage (the area where sparks, burning debris, etc. could hit the ground and cause an ignition). Photos are required for all forms of damage covered by the feature class and related schema in Section 3.3.6 of this document. Enter "PhotoID," "FuelBedPhotoID," and "DamageEventID" values in the "PSPS Damage Photo Log" related table to ensure photos can be linked to their associated GIS points.

#### 2.4.2.3 Ignition Photos: Required

Submit a photo for each location where an ignition started. Enter "PhotoID" and "IgnitionID" values in the "Risk Event Photo Log" related table to ensure photos can be linked to their associated GIS points.

#### 2.4.2.4 Vegetation Management Project Photos: Required

For each project point, take a photo of the project location before and after the project is undertaken. Populate the "PhotoBeforeID," "PhotoAfterID," and "VmpID" fields in the "Initiative Photo Log" related table to ensure photos can be linked to their associated GIS points. For line and polygon data, photos should be taken at an interval of one "before" photo and one "after" photo per span involved with a vegetation management project. For lines and polygons, the "FromDevice" and "ToDevice" fields in the "Initiative Photo Log" table should also be filled in to identify specific spans where photos were taken.

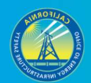

#### 2.4.2.5 Grid Hardening Project Photos: Required

For each project point, take a photo of the project asset(s) receiving hardening before and after hardening is undertaken. Populate the "PhotoBeforeID," "PhotoAfterID," and "GhID" fields in the "Initiative Photo Log" related table to ensure photos can be linked to their associated GIS points. For line hardening data, photos should be taken at an interval of one "before" photo and one "after" photo per span involved with a hardening. For line hardening, the "FromDevice" and "ToDevice" fields in the "Initiative Photo Log" table should also be filled in to identify specific spans where photos were taken.

#### 2.4.2.6 Wire Down Photos: Optional

Submit a photo for each point location where a wire down event occurred. Enter "PhotoID" and "WireDownID" values in the "Risk Event Photo Log" related table to ensure photos can be linked to their associated GIS points.

#### 2.4.2.7 Vegetation Inspection Photos: Conditionally Required

Only submit vegetation inspection photos for cases where inspections reveal issues (e.g., regulatory non-compliance, fire risk hazards, etc.). If a vegetation inspection reveals issues, and corrective action is taken, take a photo of the inspection issue before and after the action. When this is the case, for points, populate the "PhotoBeforeID," "PhotoAfterID," and "VmiID" fields of the "Initiative Photo Log" related table. For line and polygon inspection data, photos should be taken at an interval of one "before" photo and one "after" photo per span involved with an inspection. For lines and polygons, the "FromDevice" and "ToDevice" fields in the "Initiative Photo Log" table should also be filled in to identify specific spans where photos were taken. If an issue is discovered, and corrective action will not be taken until after the next data submission, still populate the "PhotoBeforeID" and "VmiID" fields prior to submission.

#### 2.4.2.8 Asset Inspection Photos: Conditionally Required

Only submit asset inspection photos for cases where inspections reveal issues (e.g., regulatory non-compliance, fire risk hazards, etc.). If an asset inspection reveals issues, and corrective action is taken, take a photo of the inspection issue before and after the action. When this is the case, for points, populate the "PhotoBeforeID," "PhotoAfterID," and "AiID" fields of the "Initiative Photo Log" related table. For line and polygon inspection data, photos should be taken at an interval of one "before" photo and one "after" photo per span involved with an inspection. For lines and polygons, the "FromDevice" and "ToDevice" fields in the "Initiative Photo Log" table should also be filled in to identify specific spans where photos were taken. If an issue is discovered, and corrective action will not be taken until after the next data submission, still populate the "PhotoBeforeID" and "AmiID" fields prior to submission.

# 2.5 Completing Excel Status Workbook

### 2.5.1 Introduction

An Excel workbook ("Energy Safety QDR Spatial Data Status Report", referred to as "status report" hereafter) is provided concurrently with this guidance and is intended to complement the GDB file template. The status report is to be used to record data availability, status, and related information for each electrical corporation GIS data submission to Energy Safety. The status report is intended to provide Energy Safety and other stakeholders transparent insight into current data snapshots and continued progress towards full compliance with Energy Safety spatial data reporting requirements. Before submitting the completed status report back to Energy Safety each quarter, utilities should rename it to include their name or abbreviation, and the year and quarter it pertains to (e.g. "Energy Safety QDR Spatial Data Status Report CEU 2022 Q1".

Energy Safety GIS Data Schema Status Report contains an overview sheet, as well as a more detailed sheet for each feature dataset in the GDB:

- Asset Point
- Asset Line
- PSPS Event
- Risk Event
- Initiative
- Other Required Data

#### 2.5.2 Overview Sheet

The "Overview" sheet provides a quick, high-level view of what feature classes and tables were submitted and why. This sheet lists every feature class and table, organized by dataset, and has the following columns:

- Submitted
- Reason
- Availability Explanation
- Metadata included
- Metadata Absence Explanation
- Data Procurement Actions
- **•** Estimated Delivery

Fill out the "Submitted" column for each feature class and table. If no data were populated to the provided template, no data are being submitted (i.e. utilities must not submit an empty feature class or tables and populate that row in the spreadsheet with "Yes" in the "Submitted" column). If any data are submitted, populate the "Submitted" column as "Yes", even if the data are incomplete. If "Submitted" is no, populate the "Reason" column as well (utilities do not

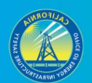

need to populate this column for any feature classes or tables that were included in their submission). There are three possible reasons data were not submitted, detailed in the table below.

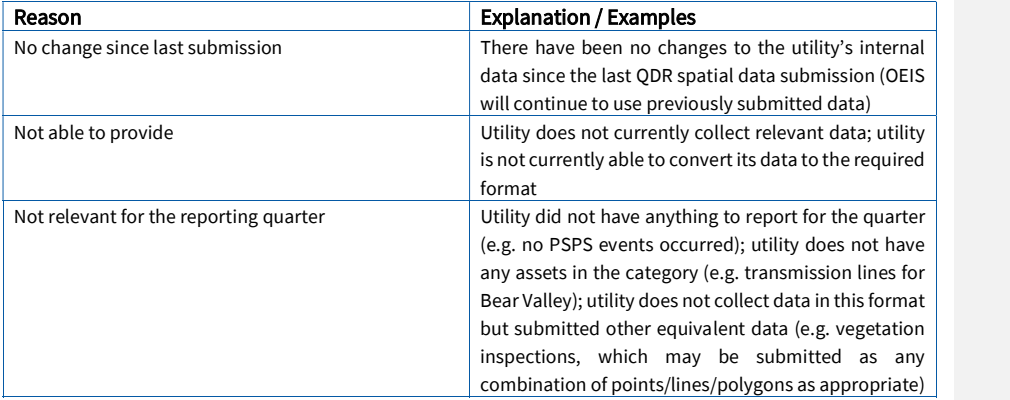

#### 2.5.2.1 Availability Explanation

For any feature class the utility was "Not able to provide", the utility must provide an "Availability Explanation" in that column. At a minimum, explain why data are unavailable. Enter other relevant commentary as needed. Utilities do not need to provide an explanation for data not submitted because there were no changes since the last submission or because there were no relevant data for the reporting quarter as defined in the table above.

#### 2.5.2.2 Metadata

If required metadata were not included for a feature class or table, populate the "Metadata Included" column as "No" and provide an explanation for why metadata are absent in the "Metadata Absence Explanation" column. Metadata required to be input by electrical corporations are described in Section 2.3.6.

#### 2.5.2.3 Data Procurement Actions and Estimated Delivery

For any feature class the utility was "Not able to provide", the utility must explain what actions the electrical corporation has taken and plans to take to collect and report currently unavailable data in the Data Procurement Actions" column and when data are expected to be available in the "Estimated Delivery" column. Utilities do not need to provide these explanations for data not submitted because there were no changes since the last submission or because there were no relevant data for the reporting quarter as defined in the table above.

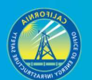

### 2.5.3 Feature Dataset Sheets

The feature dataset-specific sheets provide more space to explain processing steps and detailed availability for specific attributes in each feature class. If no data were submitted in a feature class, utilities do not need to add any information on the feature dataset-specific sheet noting that the feature class was not submitted, and why, on the overview sheet, is sufficient. For each dataset in the standard, the feature dataset sheet lists the field names, field descriptions, and specifications for each feature class and related table in Energy Safety GIS data standard. The following columns are also included to provide a status and related information for each field:

- Data provided in current submission?
- Availability explanation
- Data procurement actions
- Estimated delivery
- Provided in 10-Day Post-Event Report?<sup>10</sup>

The "Data provided in current submission?" column must be completed for all fields in each feature class or table that was submitted. If the submitted data are complete, none of the other columns need to be filled out. If the submitted data are incomplete, the remaining columns must be completed as explained below.<sup>11</sup>

#### 2.5.3.1 Data Provided in Current Submission?

Enter "Yes," "No," or "Partially" based on how much data was provided. If all applicable rows for a field have a real value (i.e., not "-99," "Unknown," or null), enter "Yes." If some values are populated, but others are "-99," "Unknown," or null, enter "Partially." If all values are "-99," "Unknown," or null, enter "No."

#### 2.5.3.2 Availability Explanation

Enter information in this column for unavailable and partially available data at the field level. At a minimum, explain why data are unavailable or partially available. Enter other relevant commentary as needed.

#### 2.5.3.3 Data Procurement Actions

Enter information in this column for unavailable and partially available data at the field level. Explain what actions the electrical corporation has taken and plans to take to collect and report currently unavailable or partially available data. 10 This column only pertains to the PSPS Event tab. 11 The "Provided in 10-Day Post-Event Report?" column is required for the PSPS Event sheet.

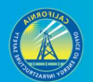

#### 2.5.3.4 Estimated Delivery

Enter information in this column for unavailable and partially available data at the field level. State when such data can be submitted to Energy Safety. Explain time delays or other timing issues as needed. 2.6.3.5 Provided in 10-Day Post Event Report?

Applies to PSPS events only - enter "Yes" or "No." Indicate "Yes" if the subject data field is currently provided in 10-day post-event reports required by ESRB-8, D.19-05-042, and D.20- 05-051. Otherwise, indicate "No."

# 2.6 Actual Submission

Prior to submission, GDBs must be scanned for viruses and compressed into a zipped folder. Zipped GDBs must be transmitted through Energy Safety's sharepoint secure file transfer portal. Each utility has been designated a secure folder on Energy Safety's sharepoint site; files will have the naming format specified in section 2.3.4 above. Energy Safety will provide direct links to the appropriate folders for uploading QDRs to identified utility points of contact prior to submission deadlines. Utilities must email data@energysafety.ca.gov once their data are uploaded to notify the division.

#### Pre-submission checklist

The following checklist may be used by electrical corporations before submission to help verify their data follows the standards set forth in this document for submission of spatial QDR data.

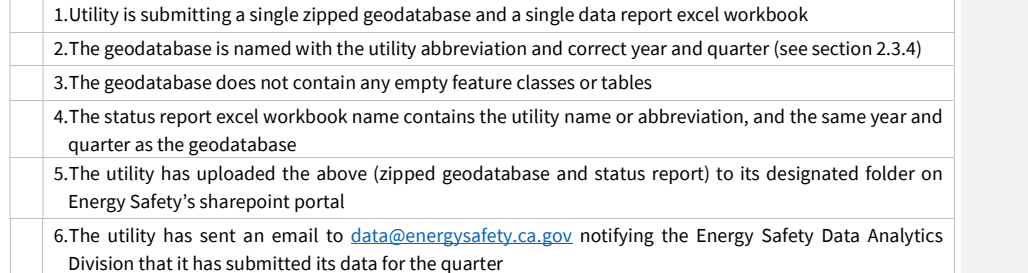

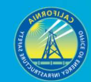

Juneanuary 2022

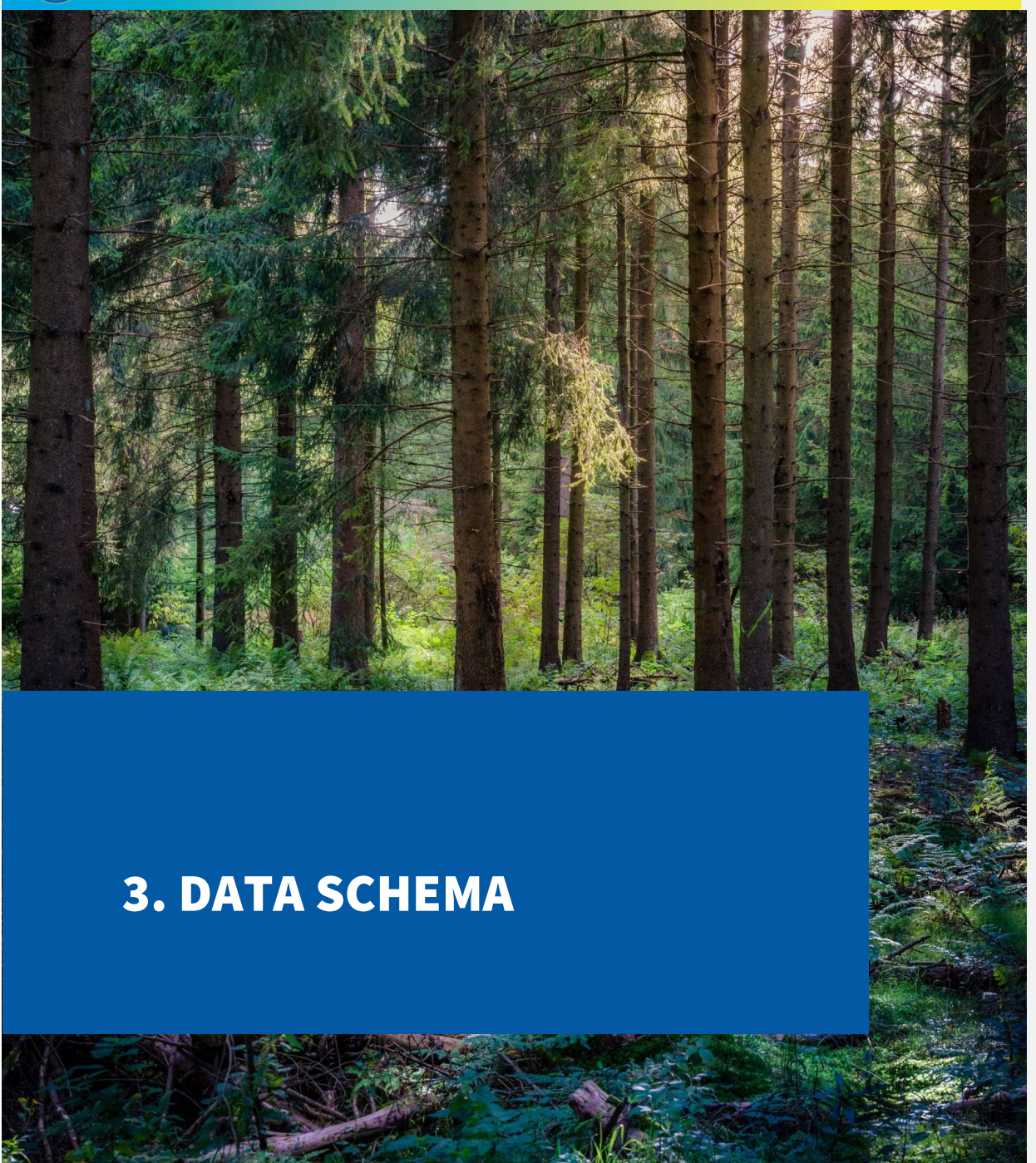

# 3.1 Asset Point (Feature Dataset)

# 3.1.1 Camera (Feature Class)

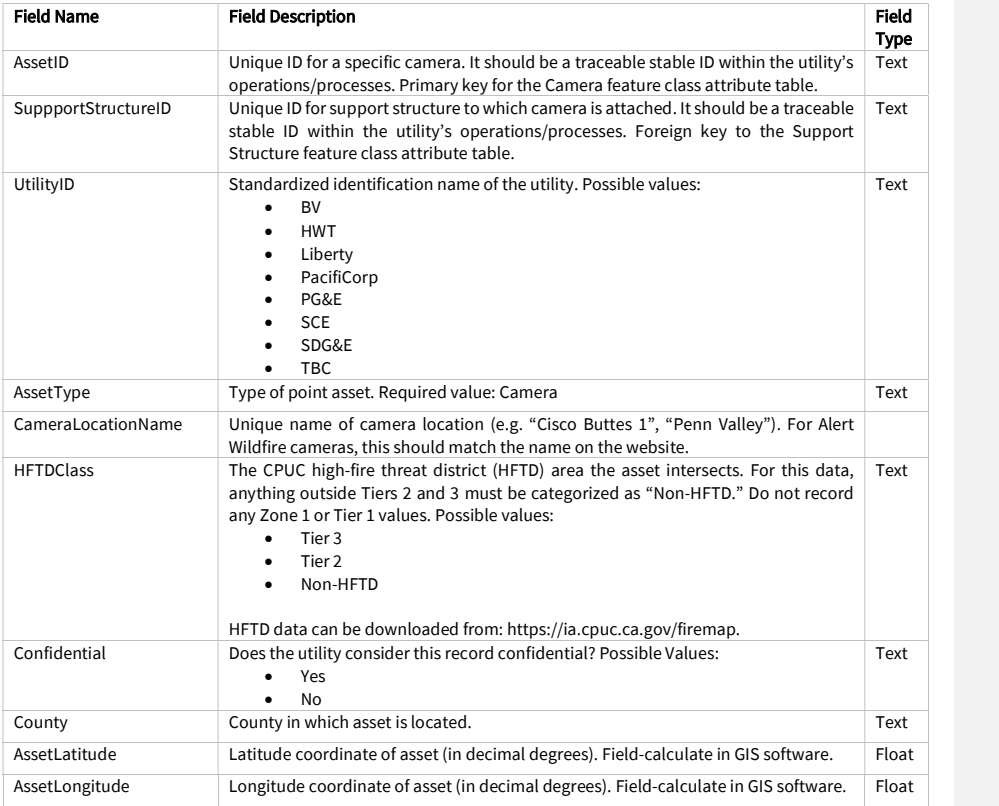

Juneanuary 2022

 $\mathbf{I}$ 

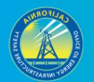

# 3.1.2 Connection Device (Feature Class)

Note: utilities only need to report splices and devices that perform the same function as a splice in this feature class. Utilities do not need to report flying taps as part of this feature class.

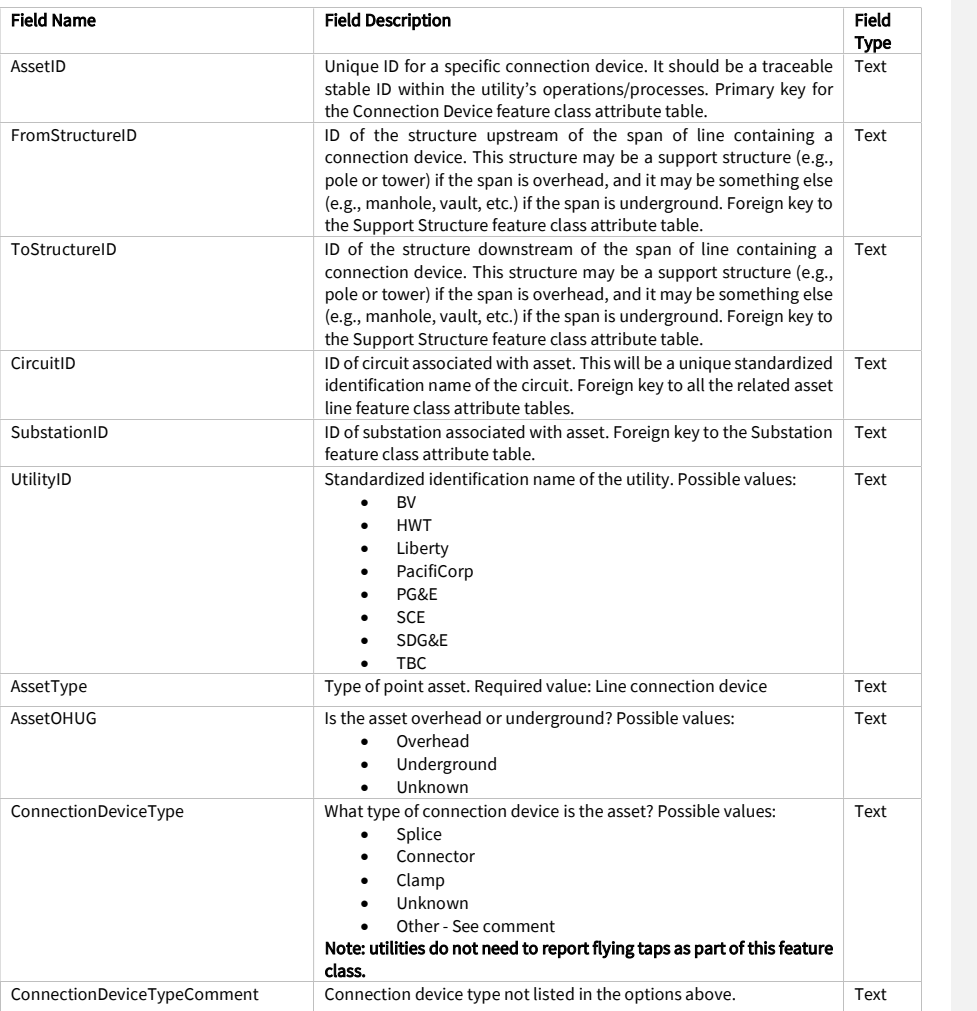

Juneanuary 2022

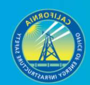

21

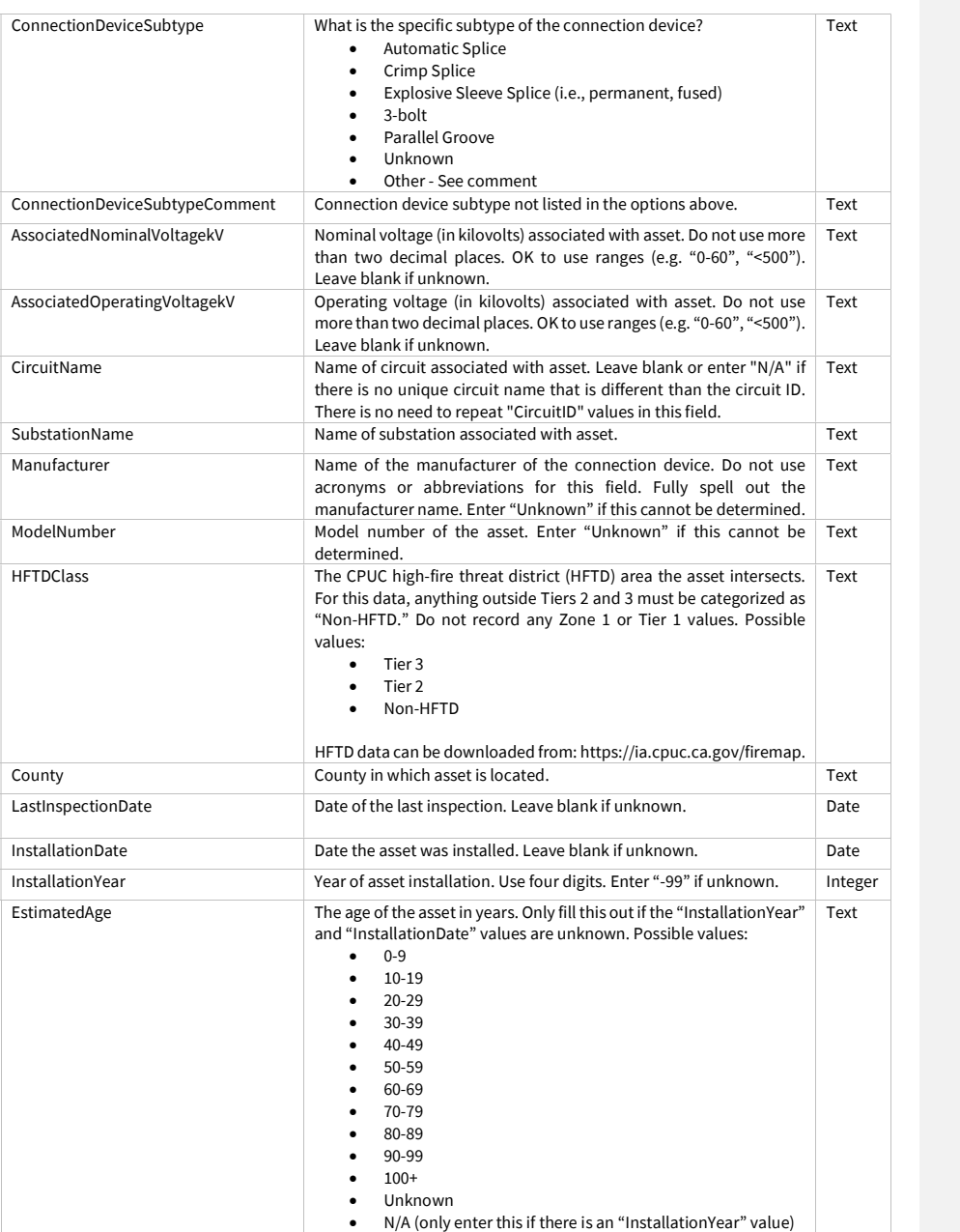

Juneanuary 2022

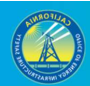

22

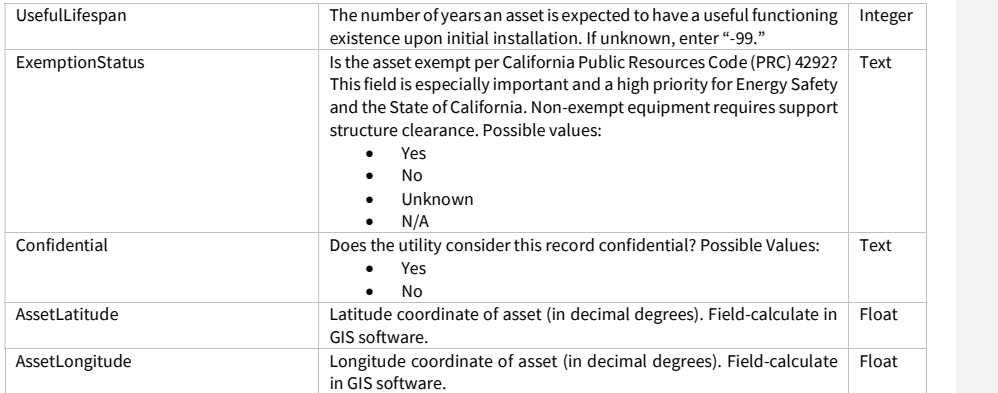

Juneanuary 2022

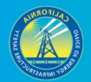

# 3.1.3 Customer Meter (Feature Class)

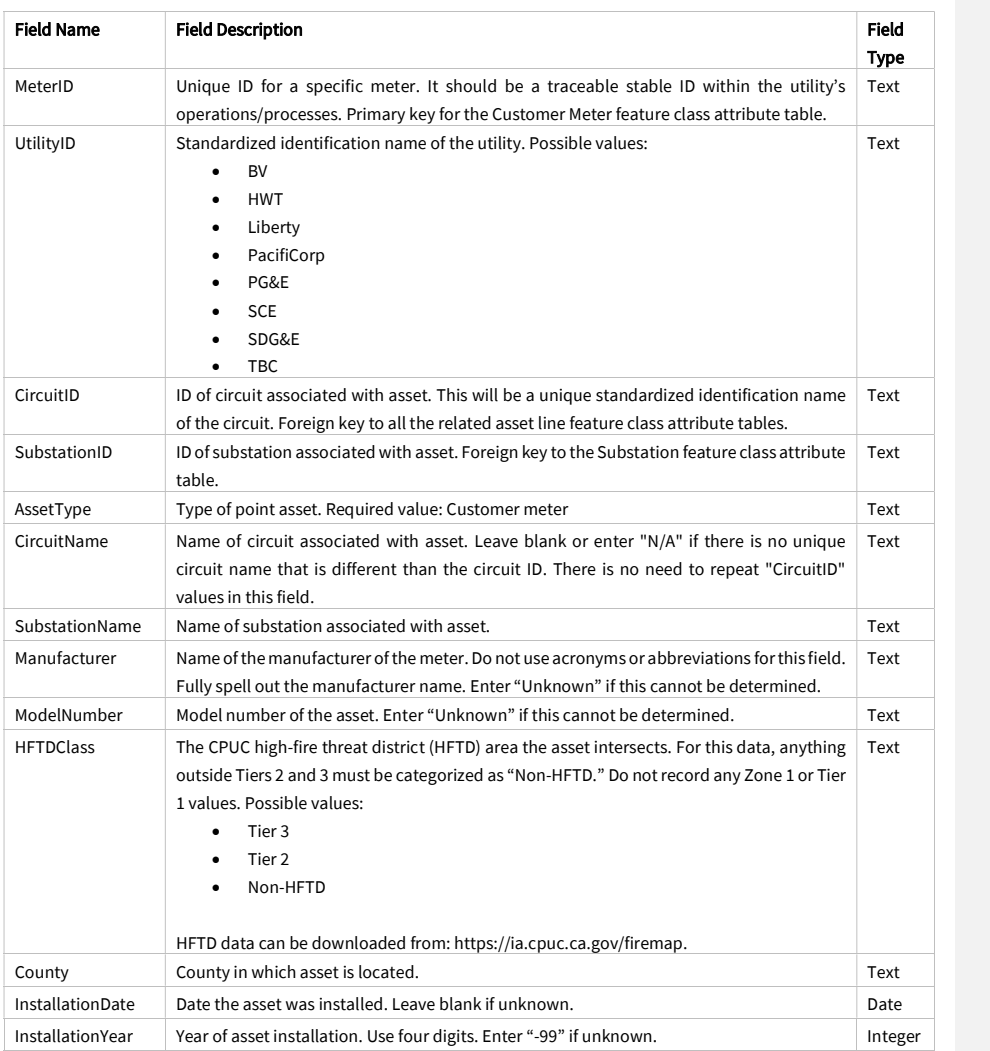

Juneanuary 2022

 $\overline{\phantom{a}}$ 

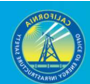

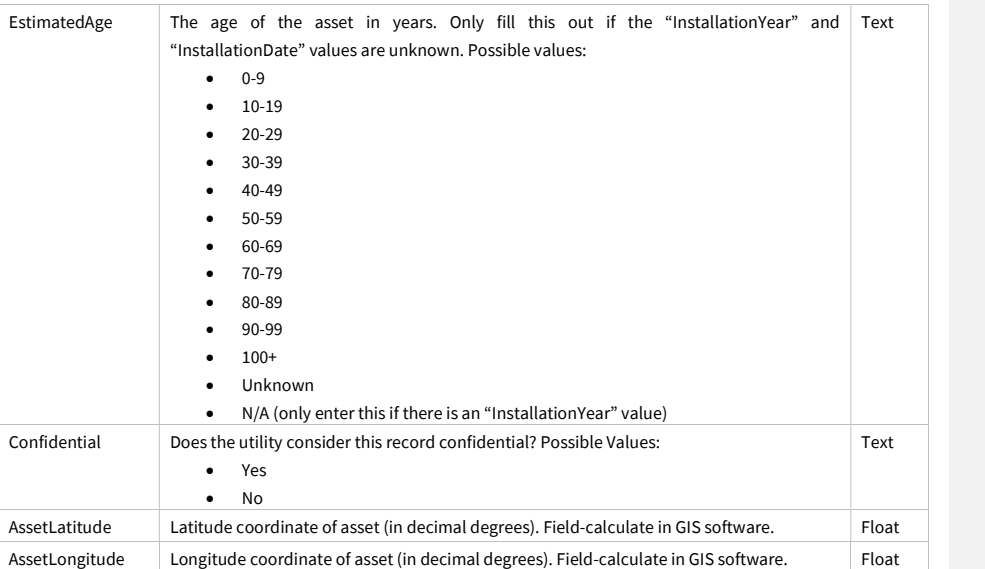

# 3.1.4 Fuse (Feature Class)

IMPORTANT: Only overhead fuse locations are to be included in this feature class.

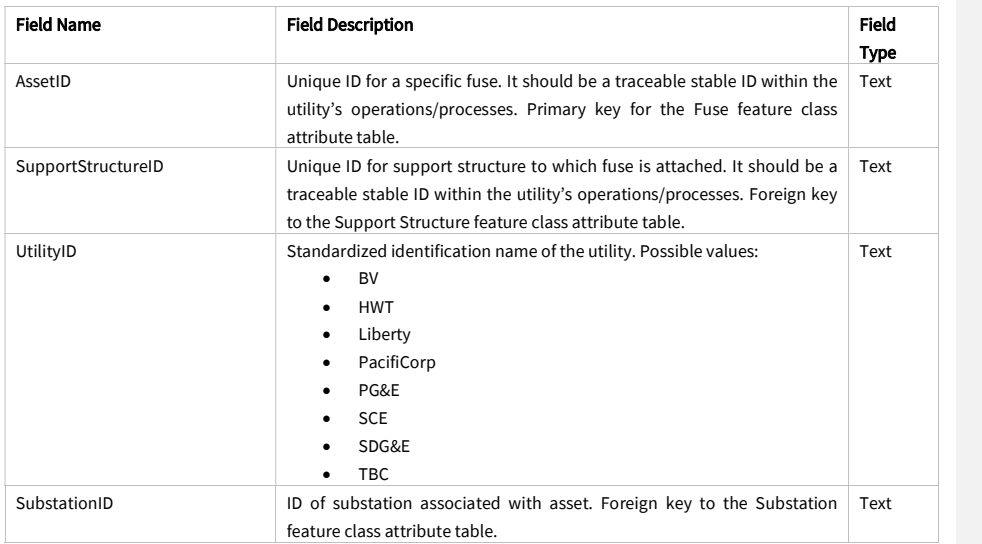

Juneanuary 2022

 $\overline{\phantom{a}}$ 

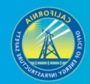

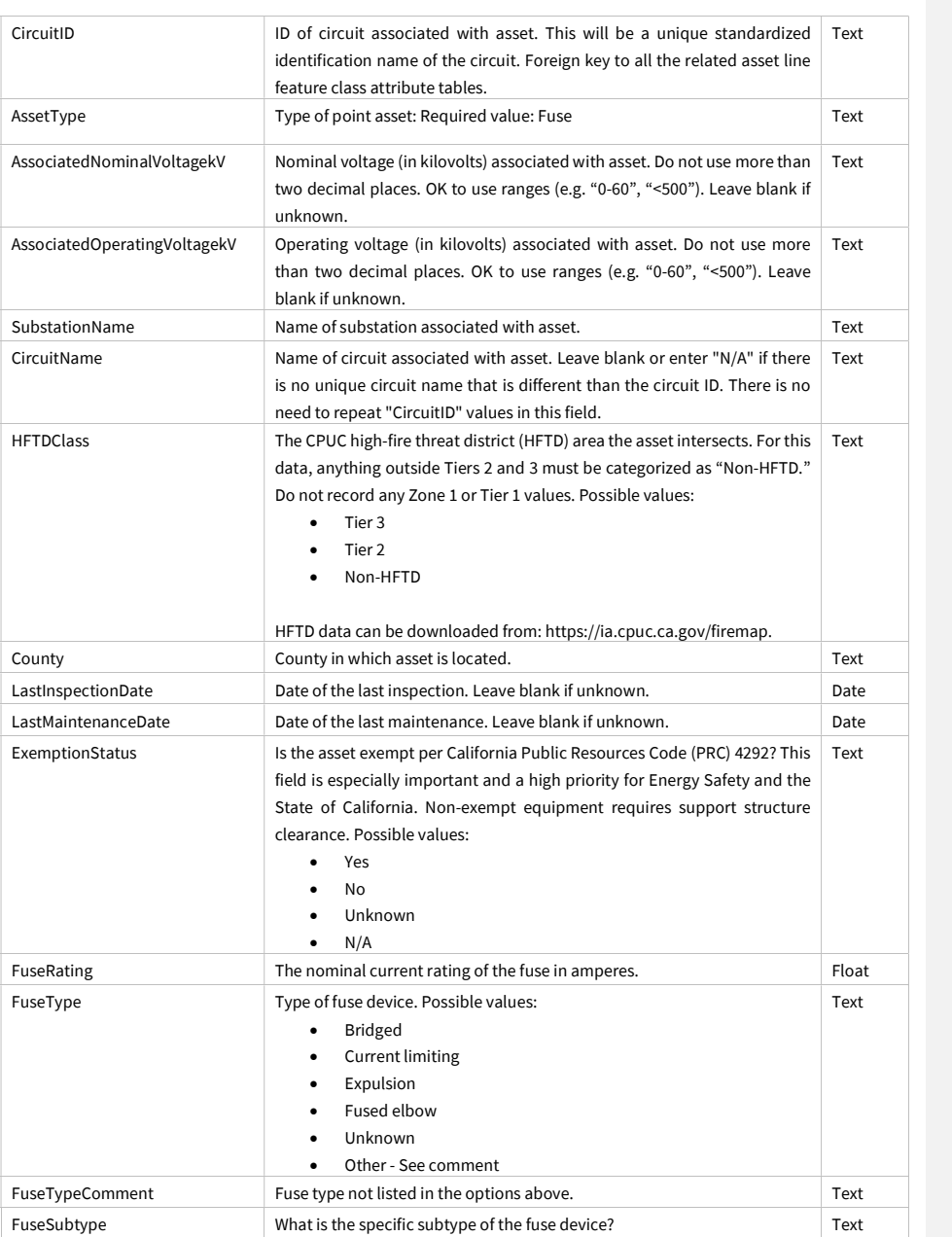

Juneanuary 2022

 $\overline{\phantom{a}}$ 

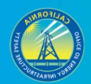

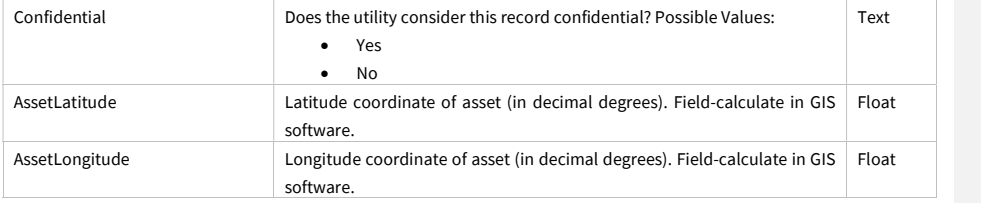

# 3.1.5 Lightning Arrester (Feature Class)

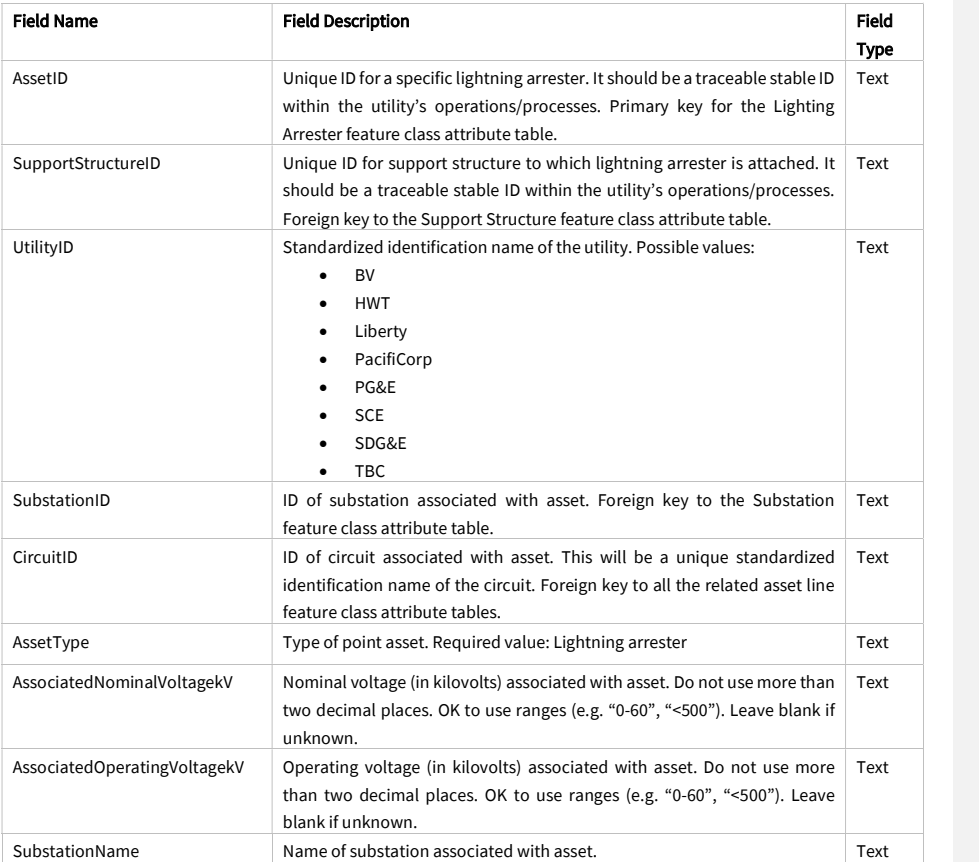

Juneanuary 2022

 $\overline{\phantom{a}}$ 

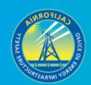

27

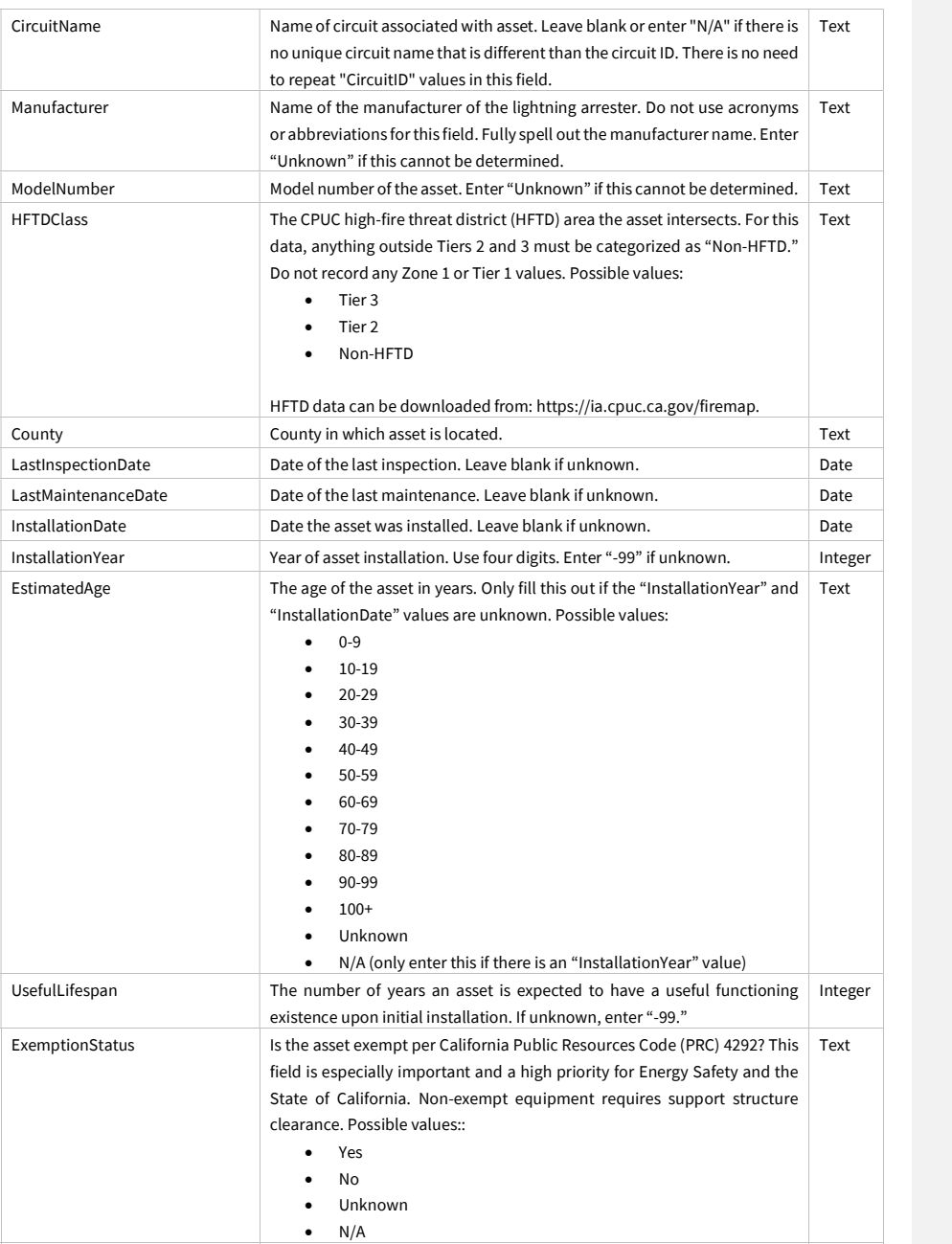

Juneanuary 2022

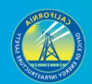

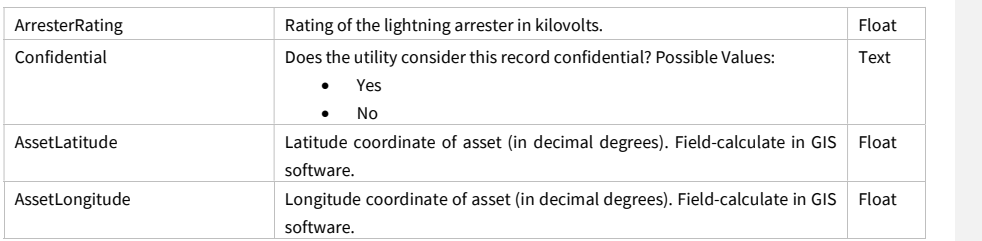

# 3.1.6 Substation (Feature Class)

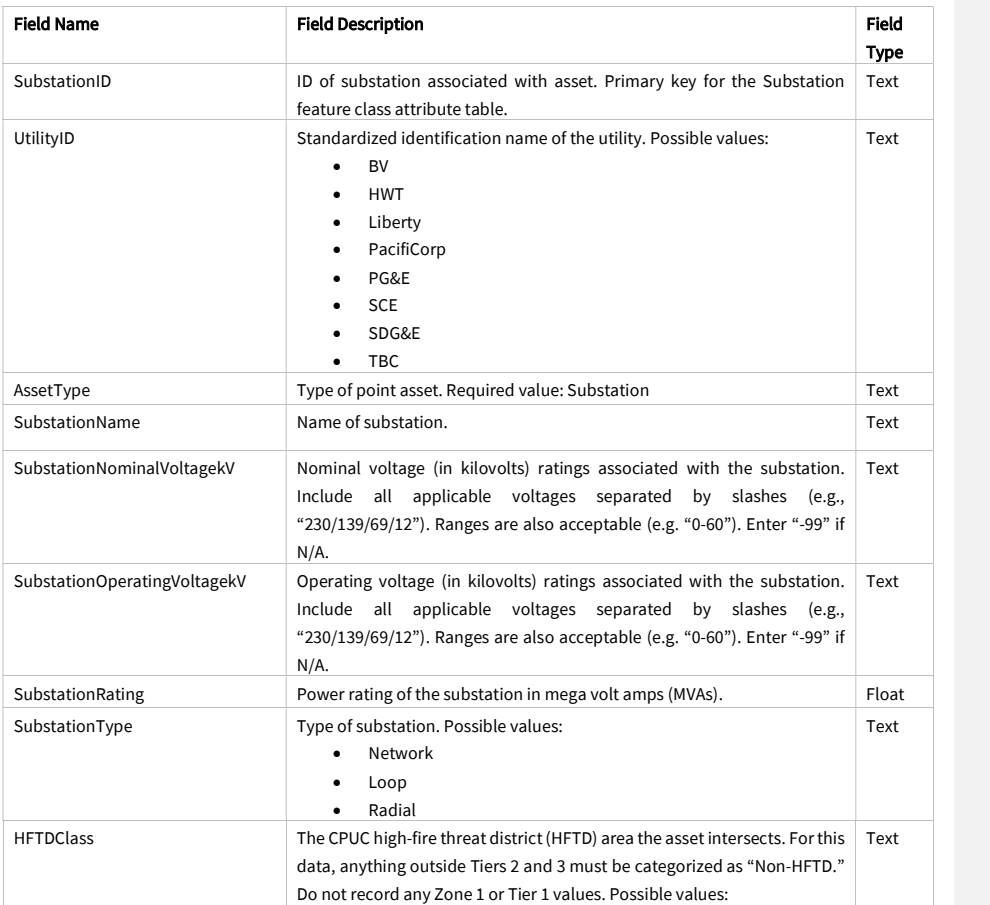

Juneanuary 2022

 $\overline{\phantom{a}}$ 

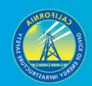

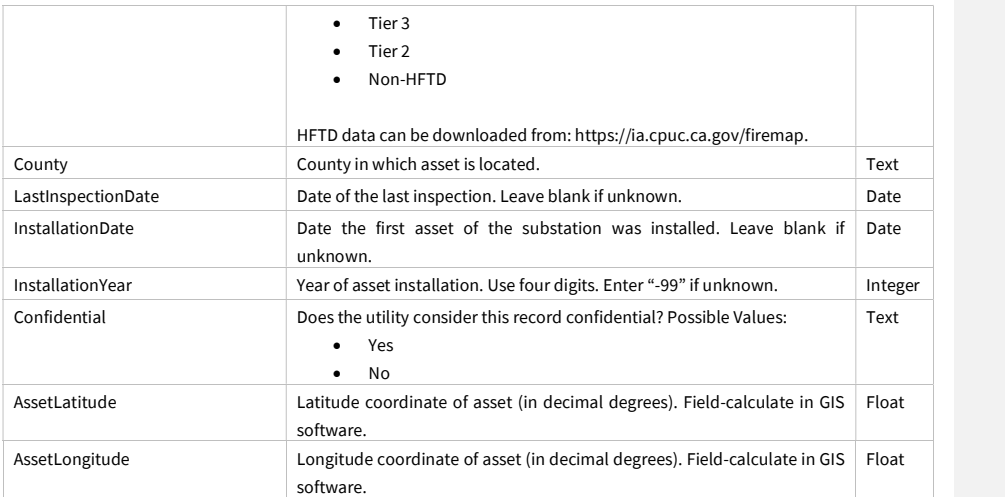

# 3.1.7 Support Structure (Feature Class)

In these requirements, "support structure" refers to the pole, tower, or other structure that supports overhead electrical equipment (e.g., circuits, transformers, fuses, etc.).

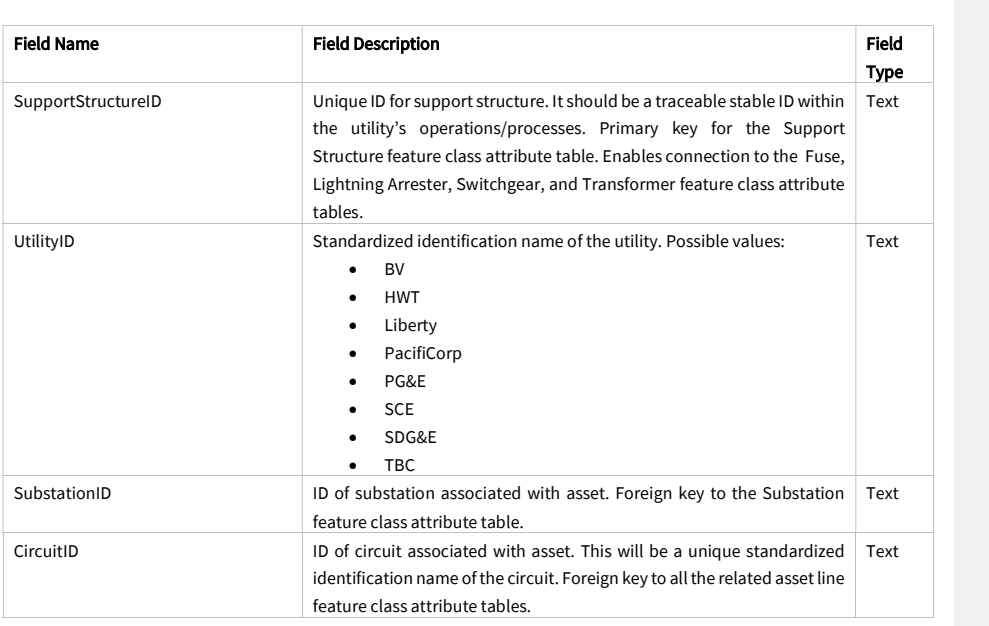

Juneanuary 2022

 $\mathbf{I}$ 

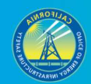

30

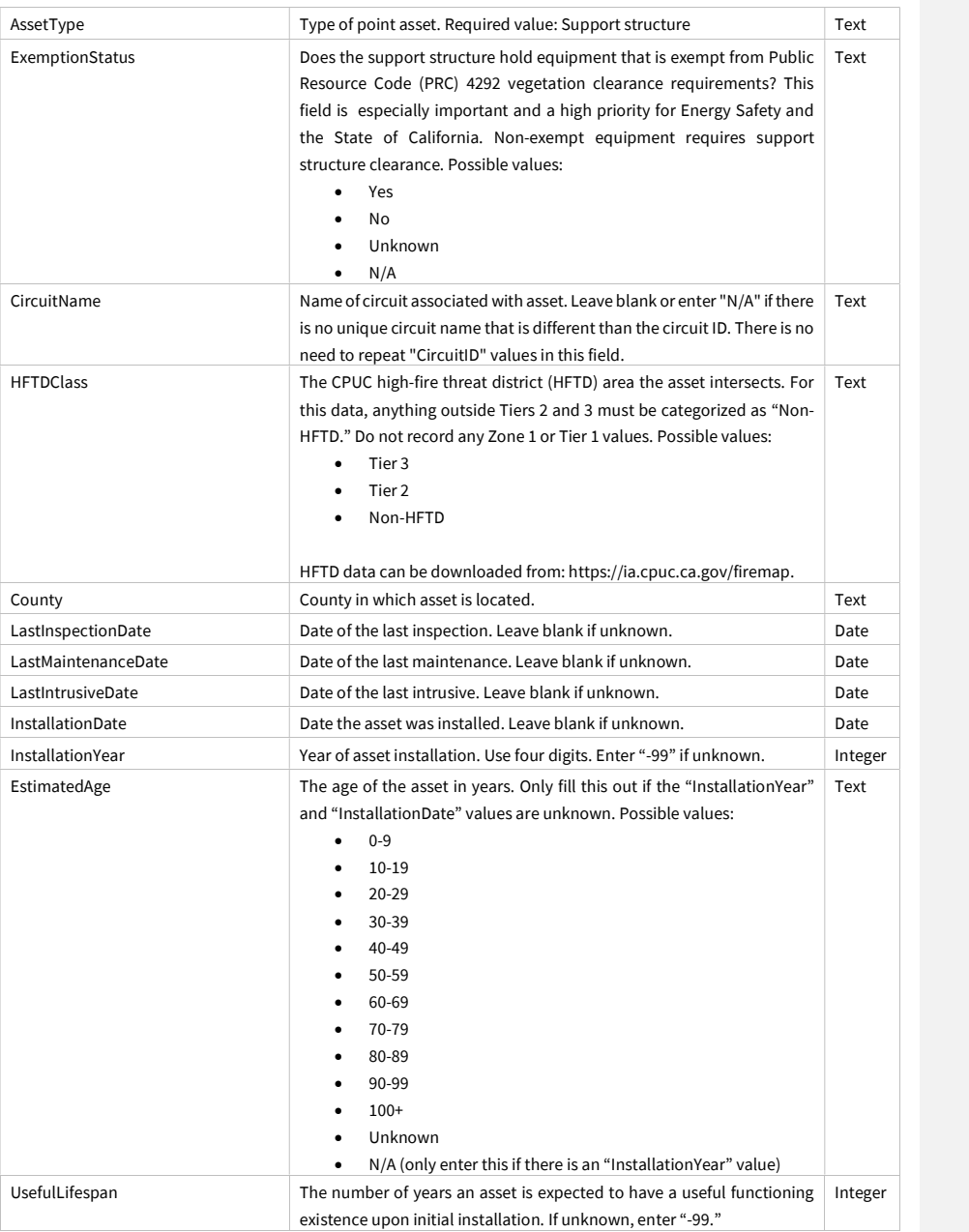

Juneanuary 2022
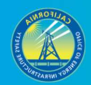

31

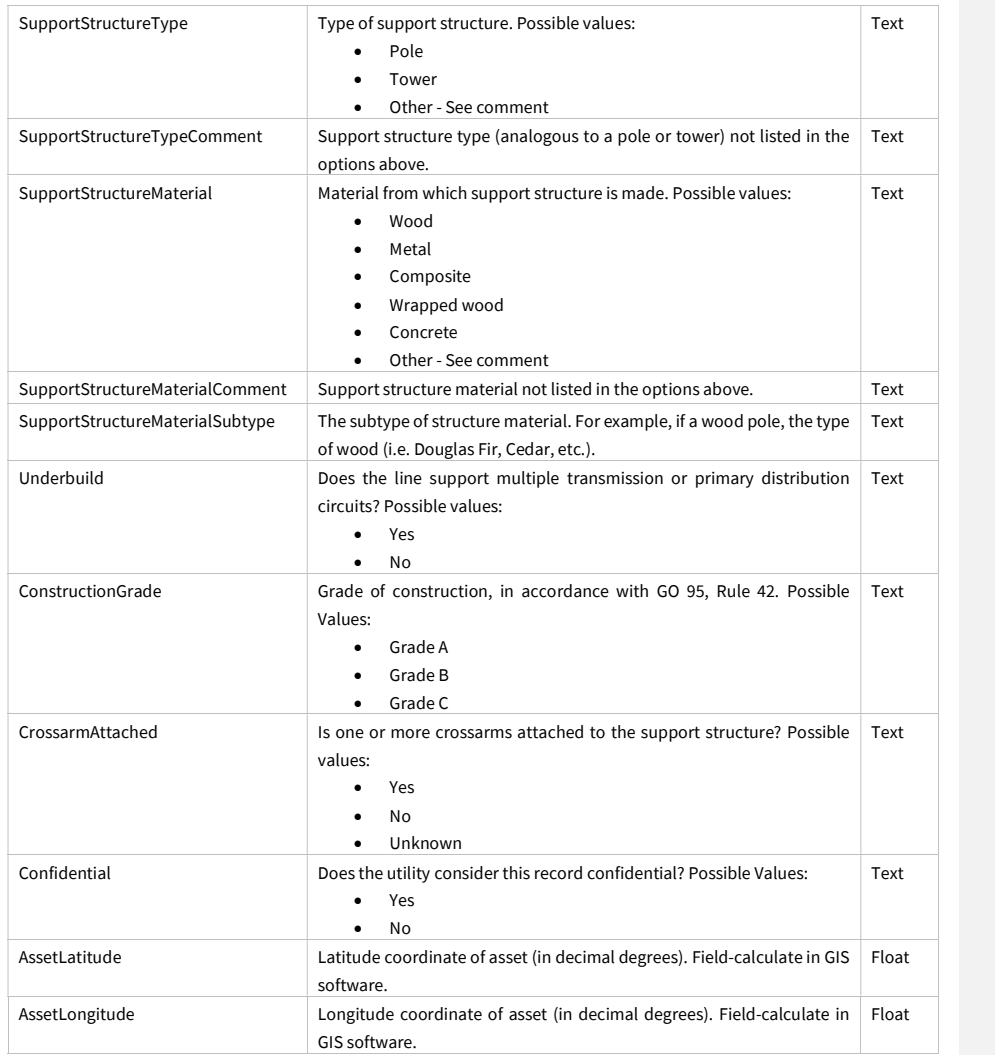

# 3.1.8 Switchgear (Feature Class)

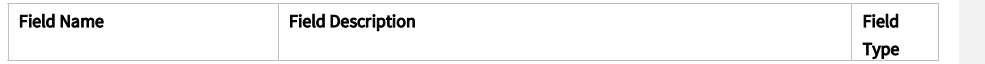

Juneanuary 2022

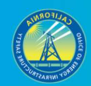

32

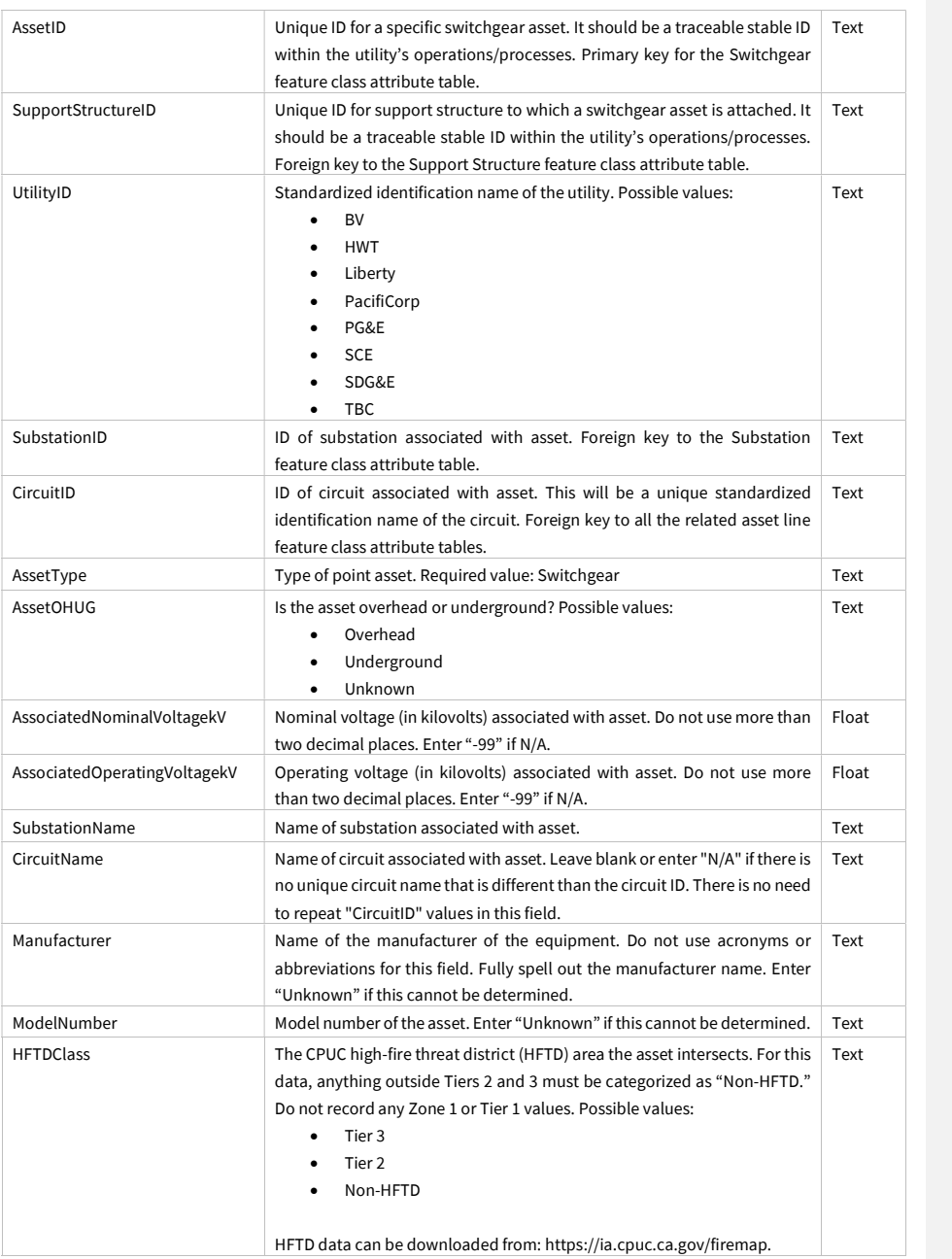

Juneanuary 2022

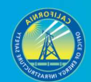

33

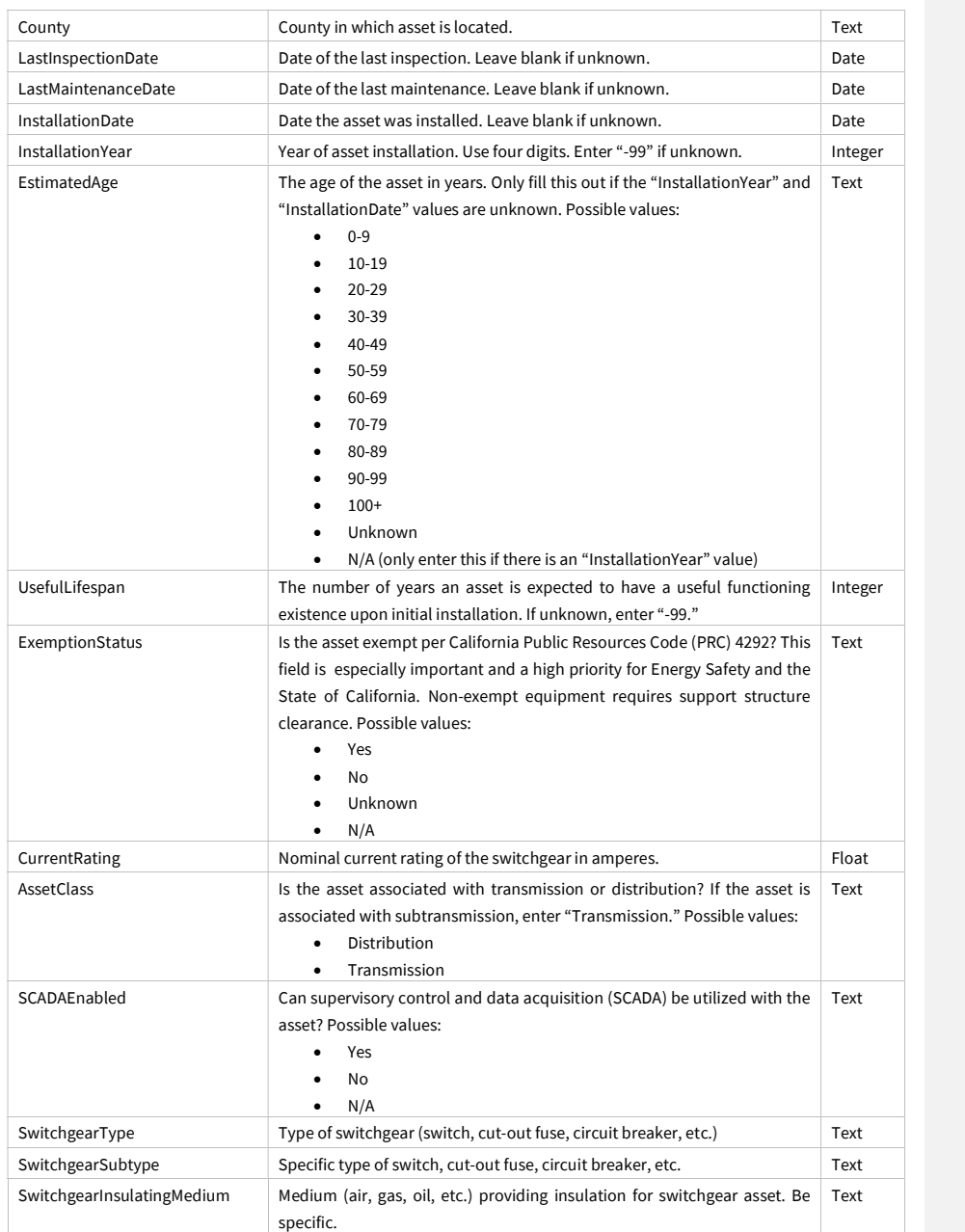

Juneanuary 2022

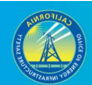

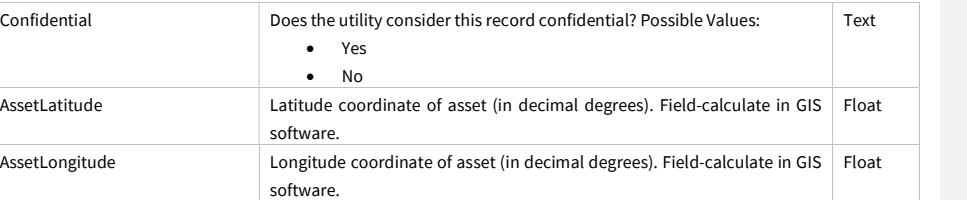

Juneanuary 2022

 $\overline{\phantom{a}}$ 

## 3.1.9 Transformer Site (Feature Class)

Using a one-to-many relationship, add as many related tables (per transformer site point) as are necessary to provide information about each transformer at the site. If there is only one transformer, use only one related table. If there is a bank of transformers represented by a single point, use one related table per transformer. Use the schema below. The ERD below illustrates the relationship between the feature class table (blue) and related table (beige).

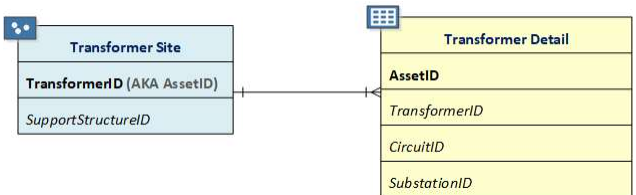

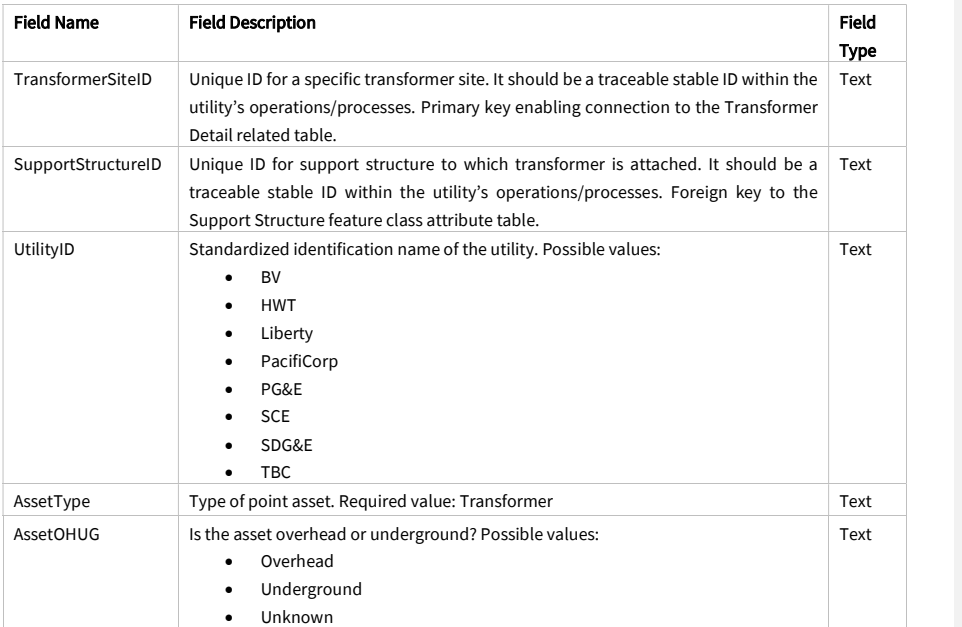

Juneanuary 2022

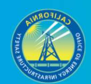

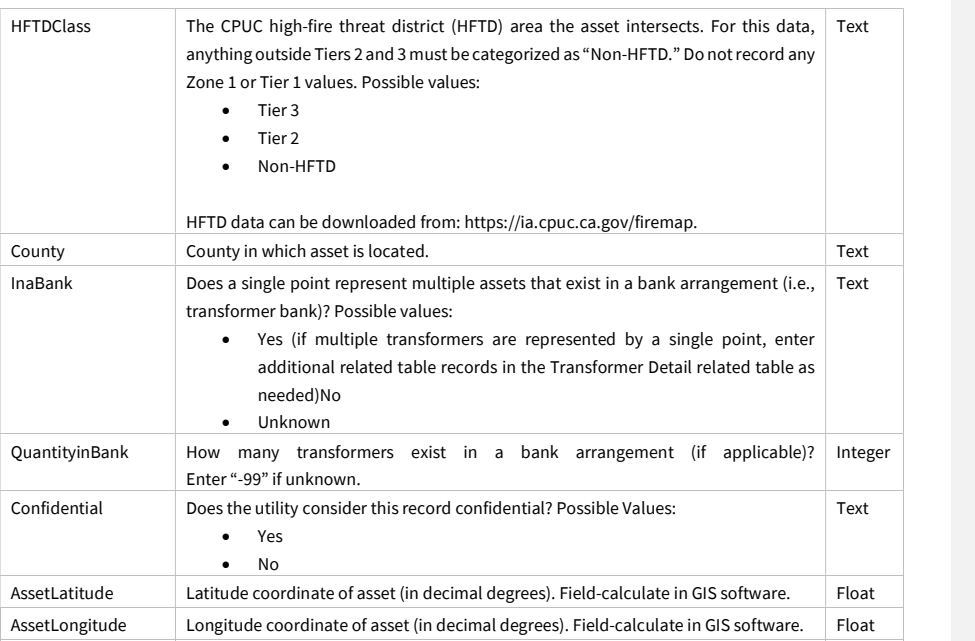

## 3.1.10 Transformer Detail (Related Table)

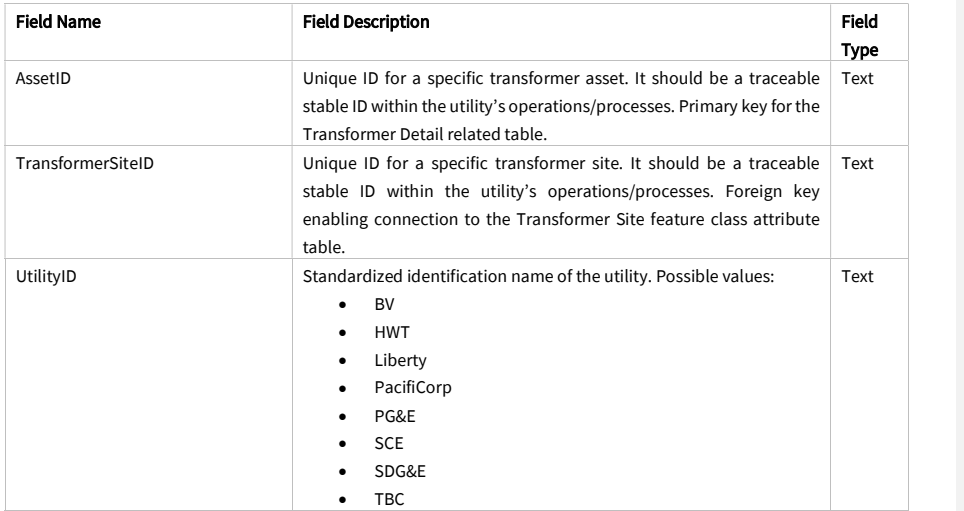

Juneanuary 2022

 $\overline{\phantom{a}}$ 

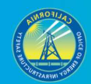

37

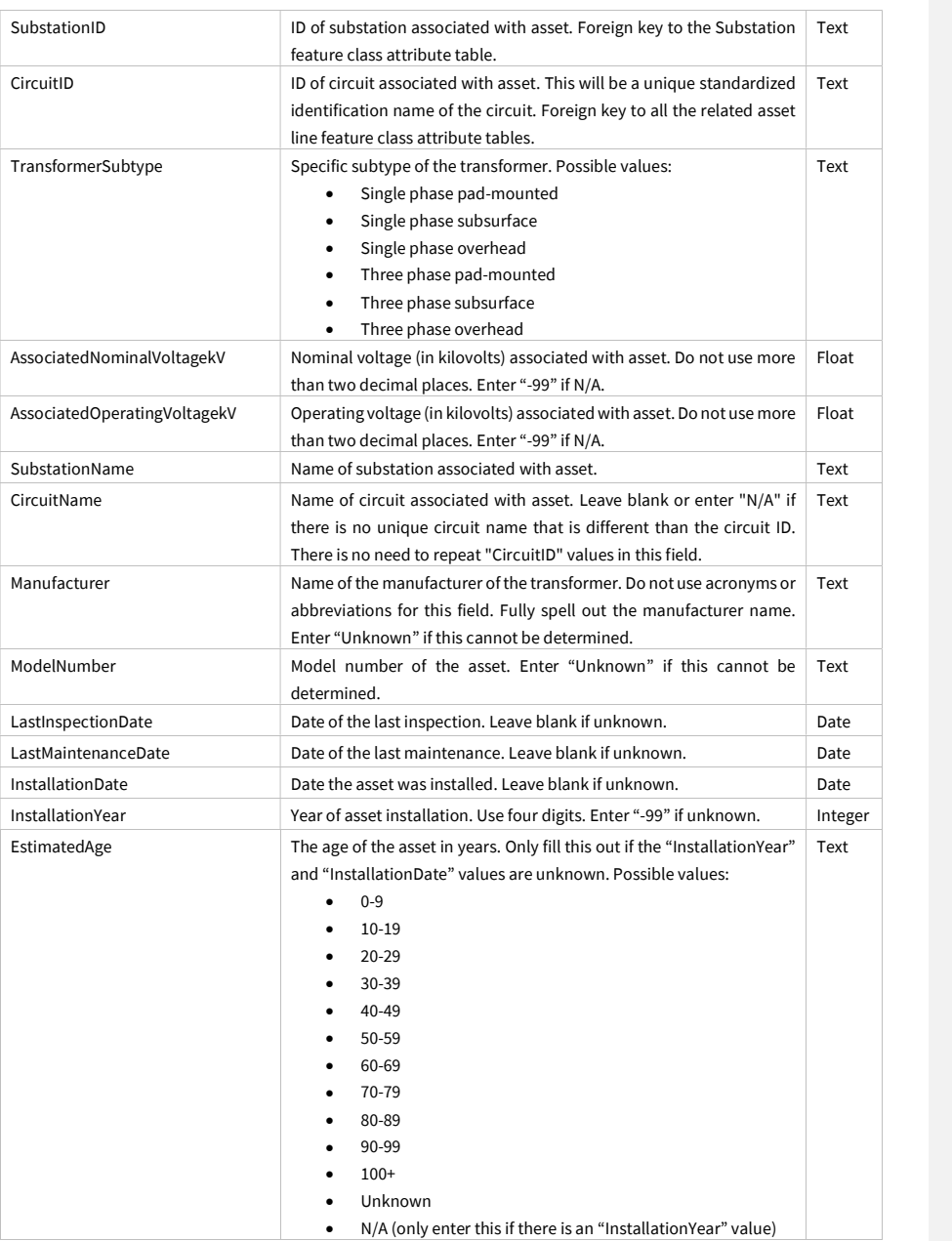

Juneanuary 2022

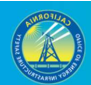

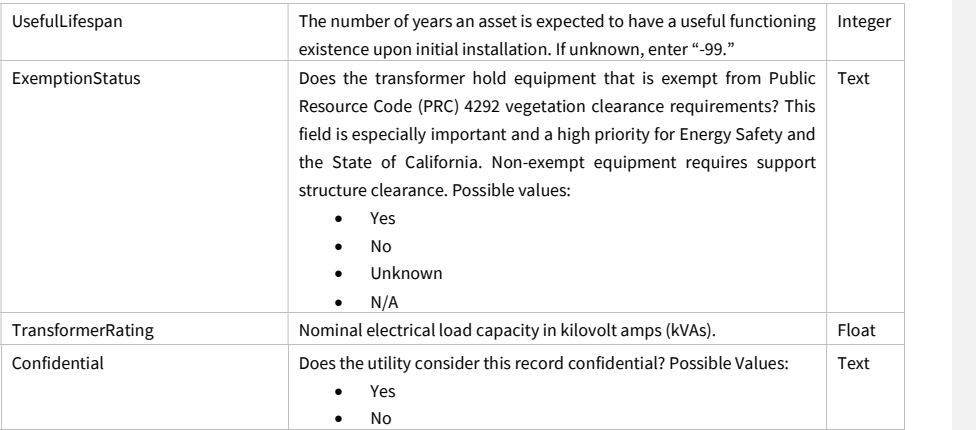

## 3.1.11 Weather Station (Feature Class)

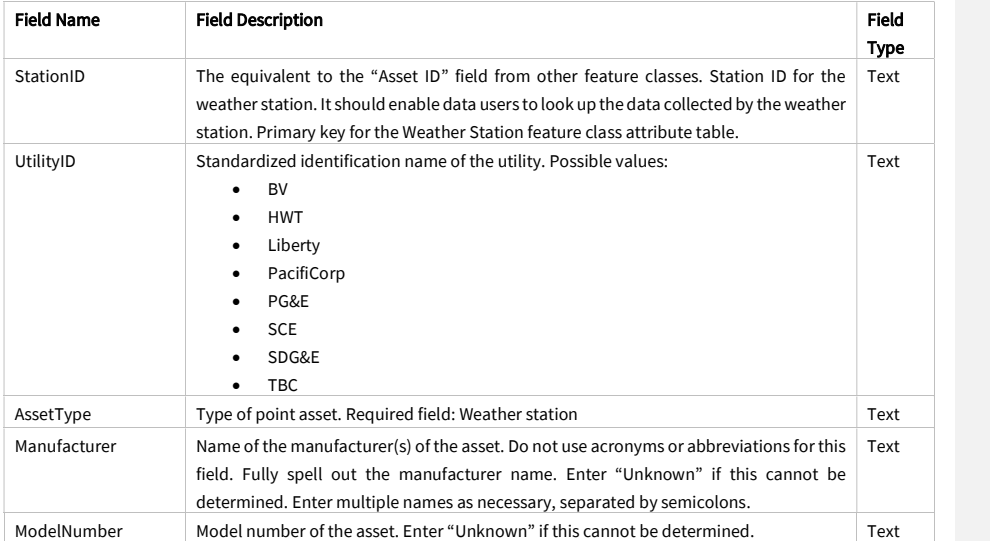

Juneanuary 2022

 $\overline{1}$ 

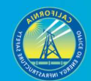

39

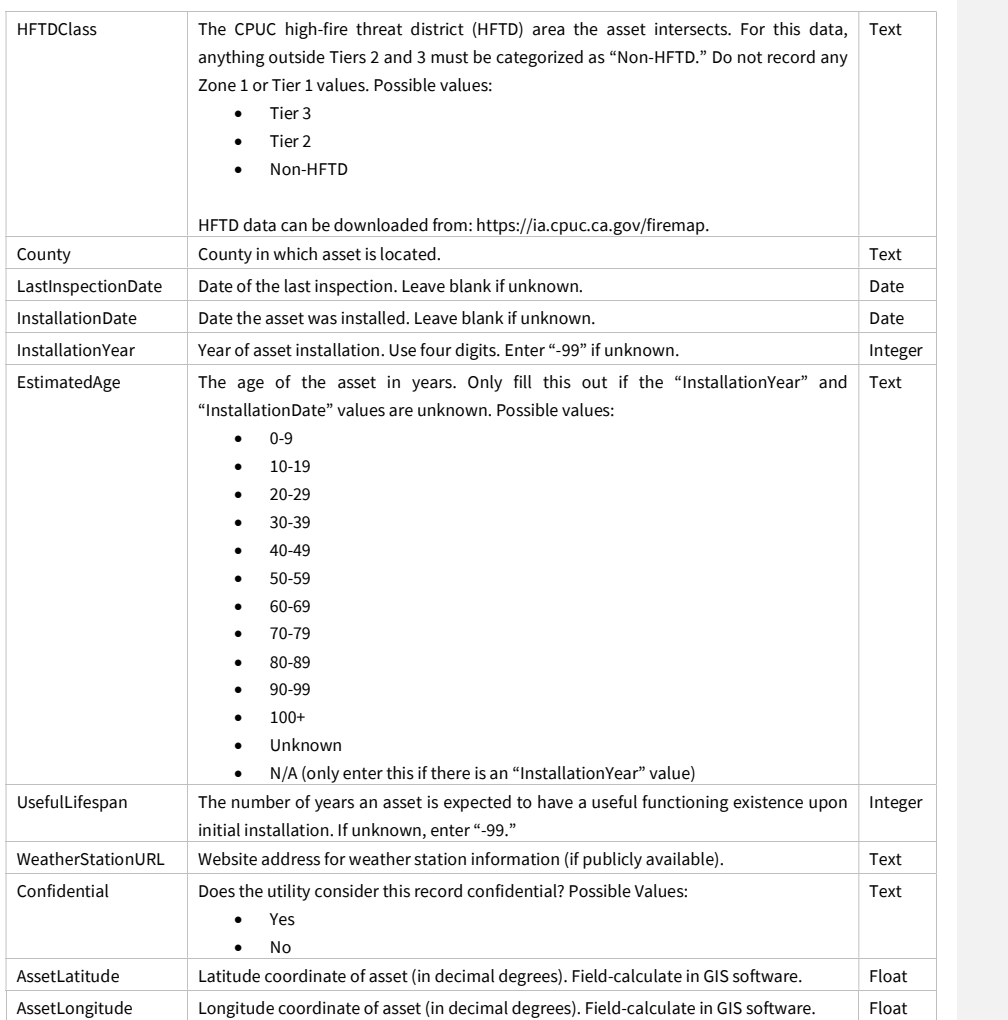

Juneanuary 2022

# 3.2 Asset Line (Feature Dataset)

## 3.2.1 Transmission Line (Feature Class)

IMPORTANT: If a utility classifies some lines as "sub-transmission" those lines must be included in this feature class, and the utility's definition of "sub-transmission" must be explained in metadata.

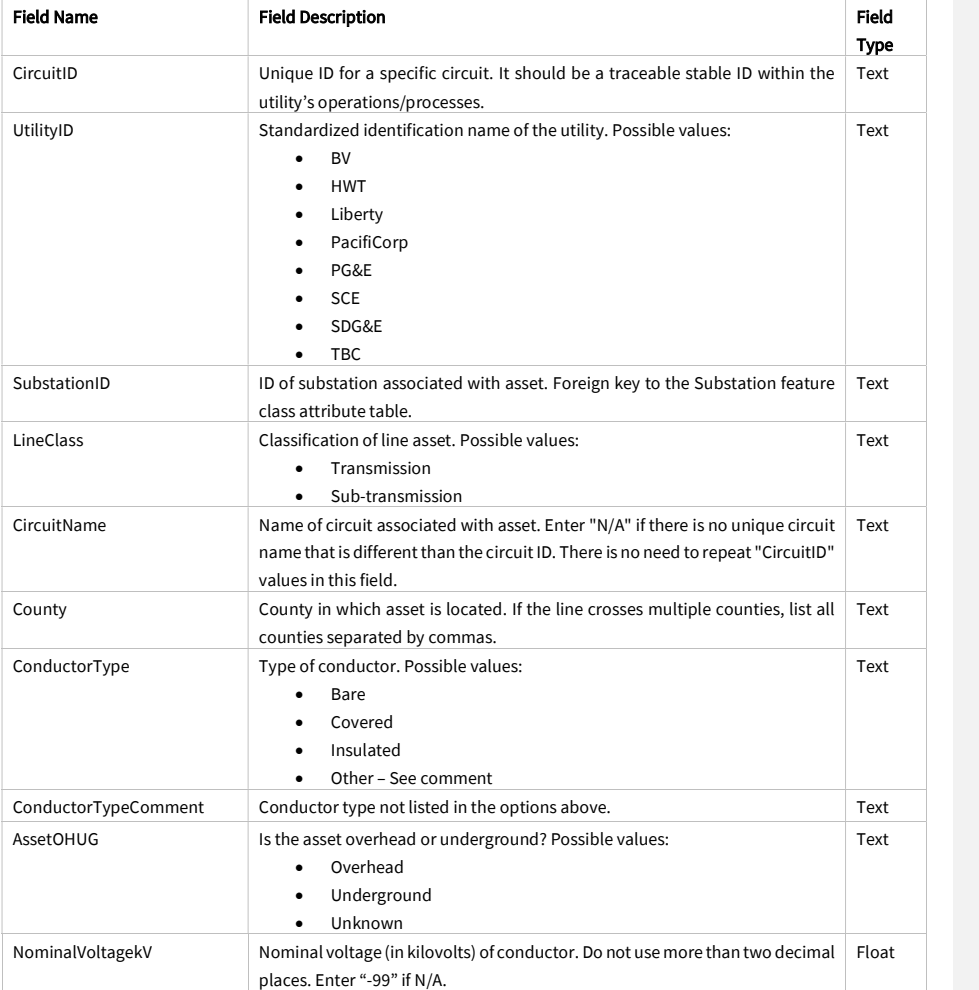

Juneanuary 2022

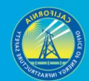

41

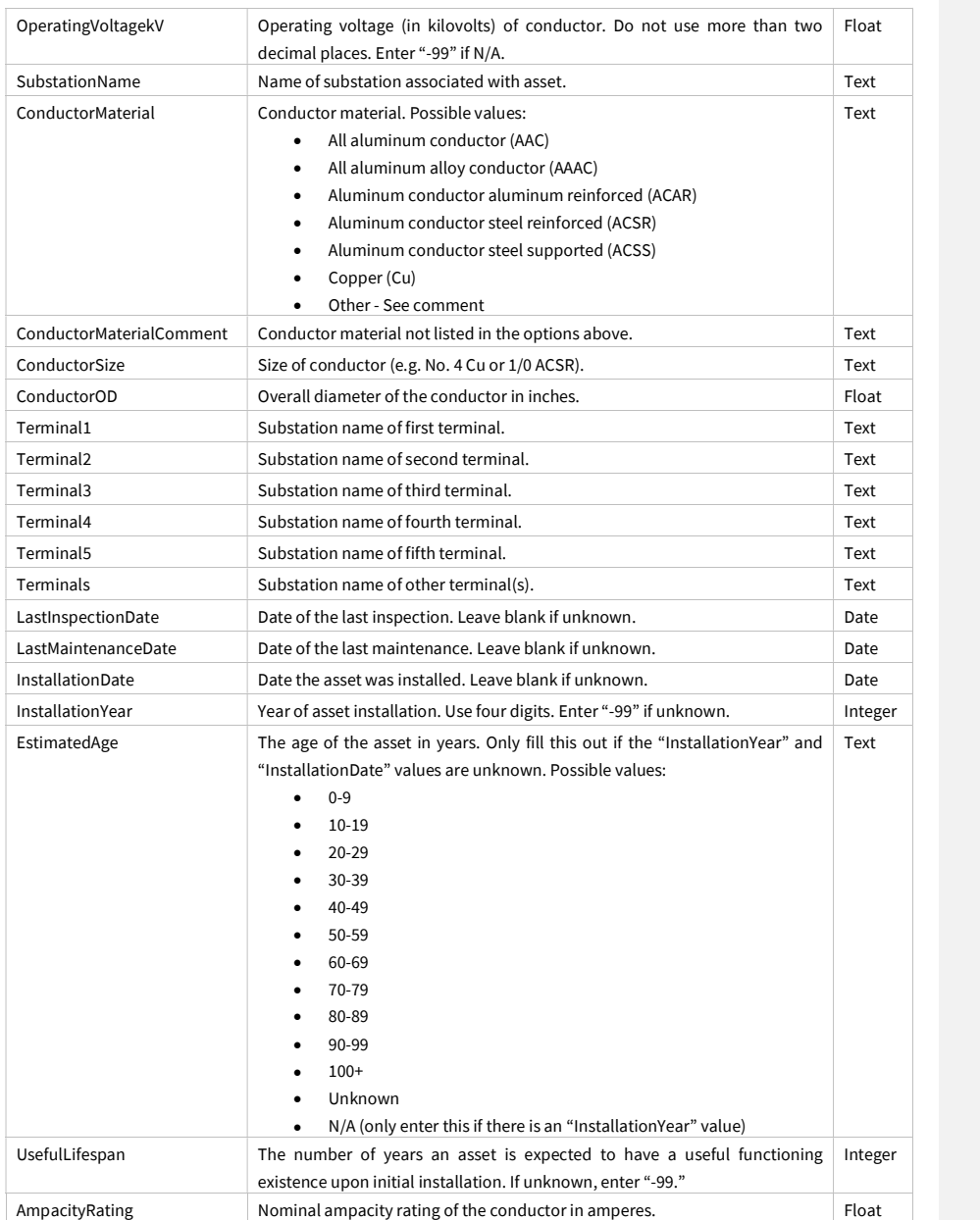

Juneanuary 2022

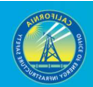

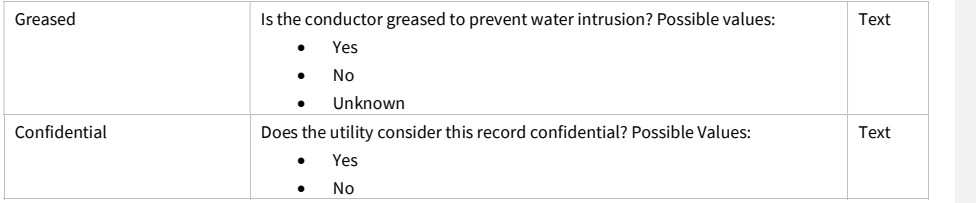

# 3.2.2 Primary Distribution Line (Feature Class)

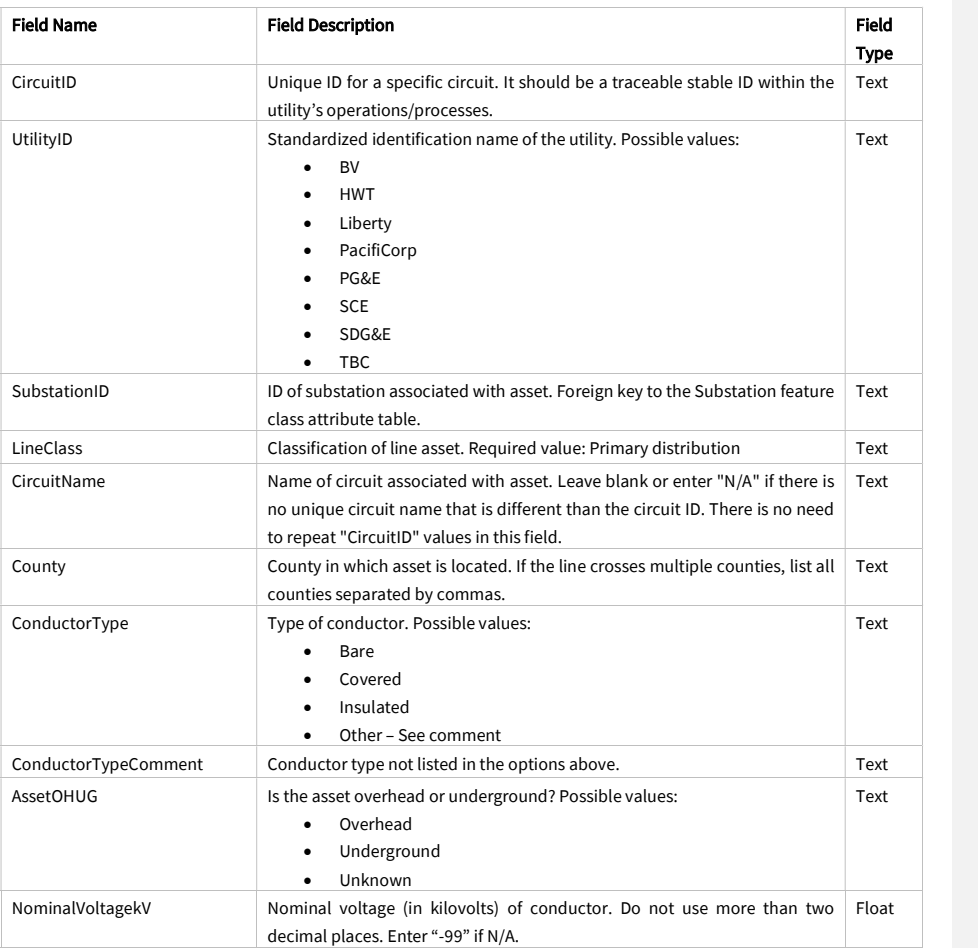

Juneanuary 2022

 $\mathbf{I}$ 

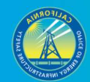

43

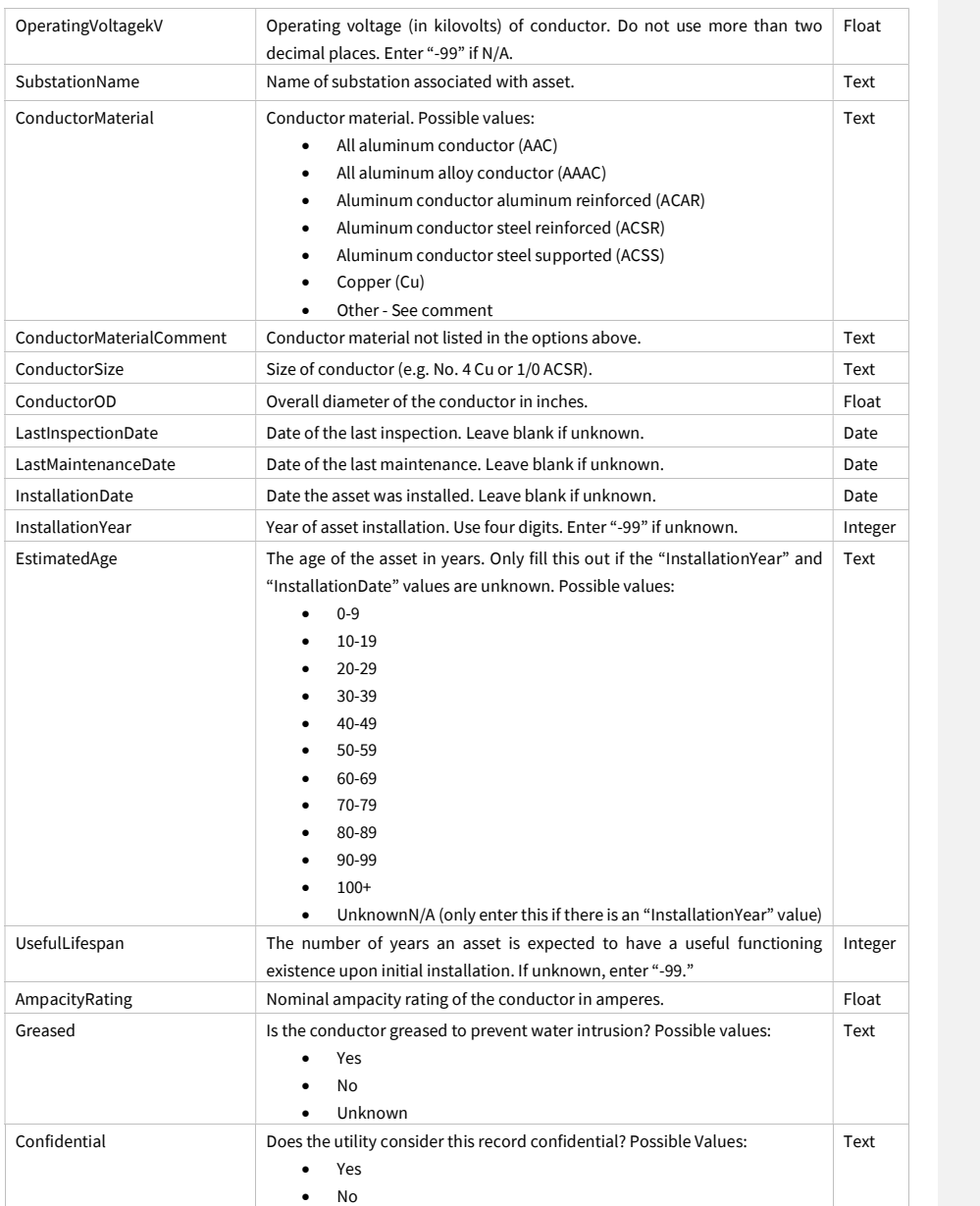

Juneanuary 2022

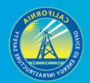

# 3.2.3 Secondary Distribution Line (Feature Class)

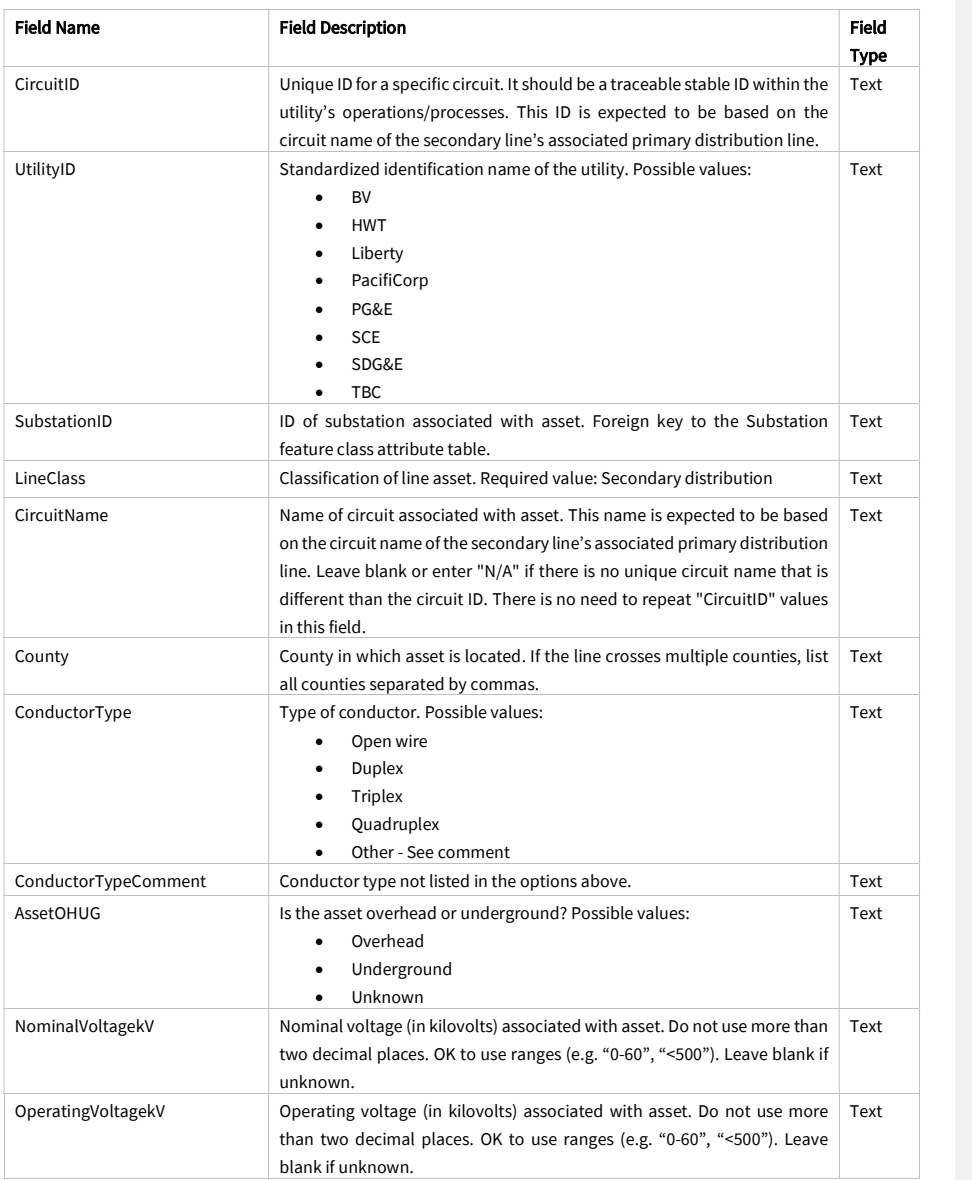

Juneanuary 2022

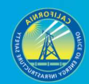

45

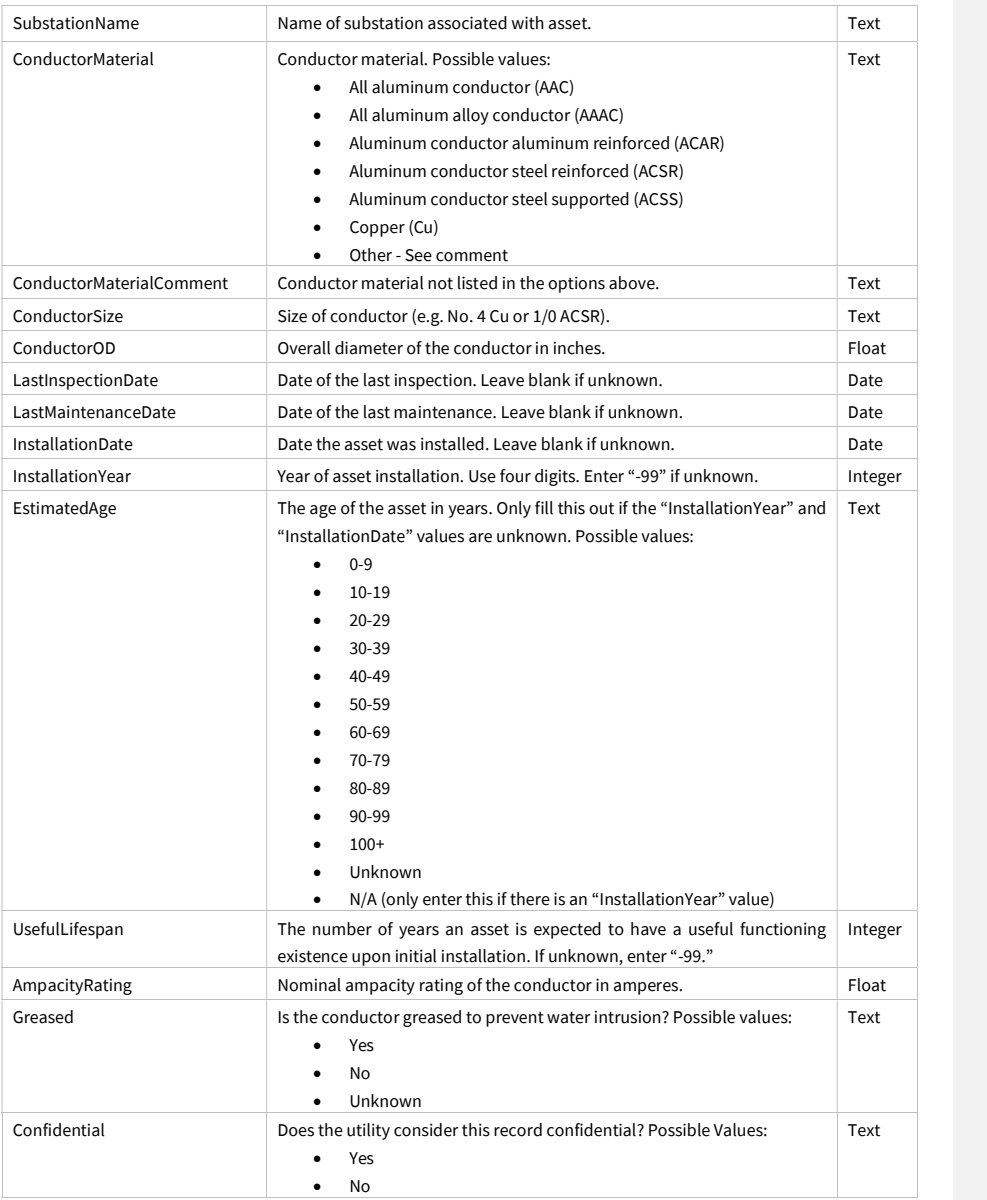

Juneanuary 2022

## 3.3 PSPS Event (Feature Dataset)

### 3.3.1 Overview and Entity-Relationship Diagram for PSPS Events

As it pertains to Public Safety Power Shutoff (PSPS) event and damage data, there are current California Public Utilities Commission (CPUC) requirements that certain information be reported within 10 days after a PSPS event $12$ . Although consolidating reporting requirements is ideal to eliminate duplicative efforts and use resources efficiently, Energy Safety recognizes that there may be PSPS data elements in its GIS data reporting requirements that take longer than the current 10-day reporting deadline to collect, review, and deliver. Additionally, there are elements in Energy Safety's requirements that are more detailed than any reporting requirements for data in the current 10-day post-event reports.

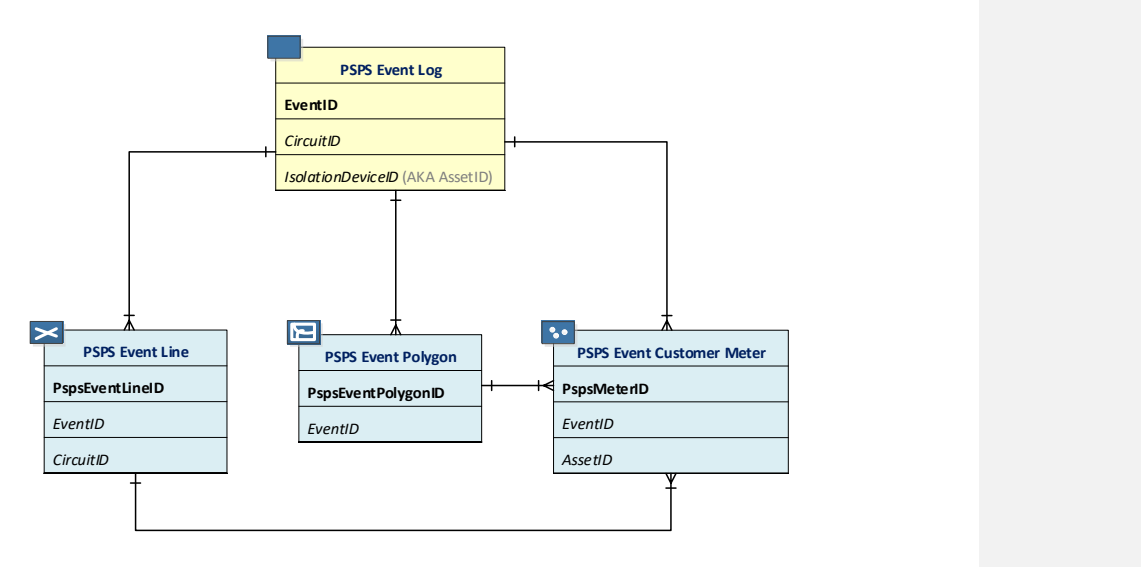

Juneanuary 2022

<sup>12</sup> See Resolution ESRB-8, Commission Decision (D.)19-05-042, and D.20-05-051.

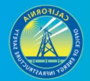

# 3.3.2 PSPS Event Log (Related Table)

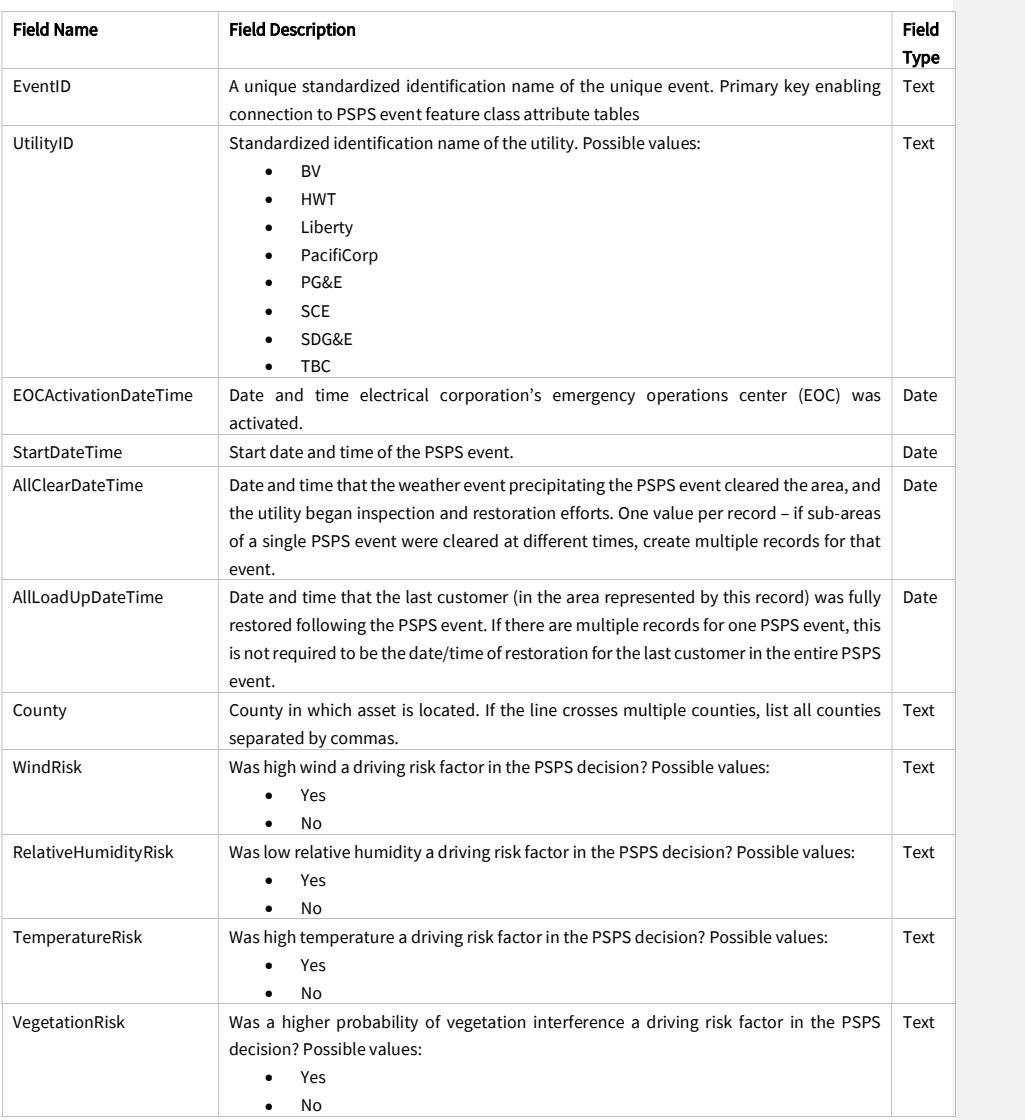

Juneanuary 2022

 $\overline{\phantom{a}}$ 

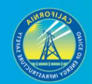

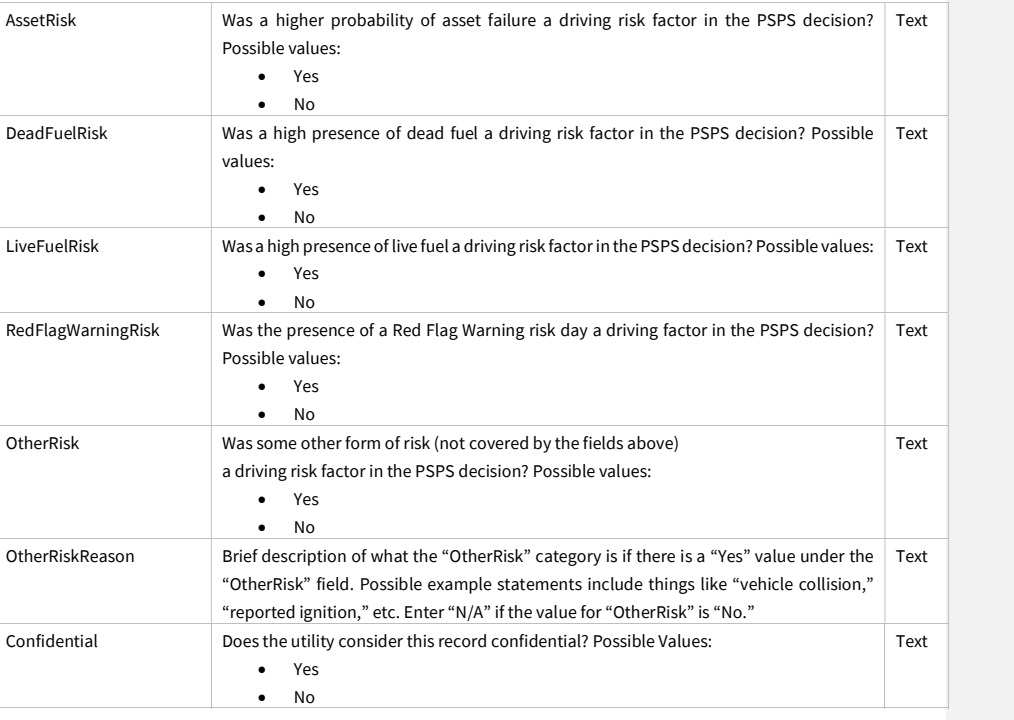

# 3.3.3 PSPS Event Line (Feature Class)

This feature class includes lines that experienced de-energizing during PSPS events.

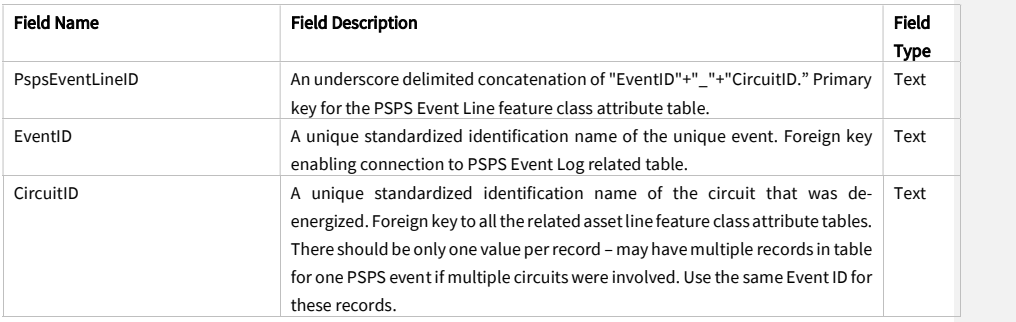

Juneanuary 2022

 $\overline{\phantom{a}}$ 

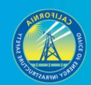

49

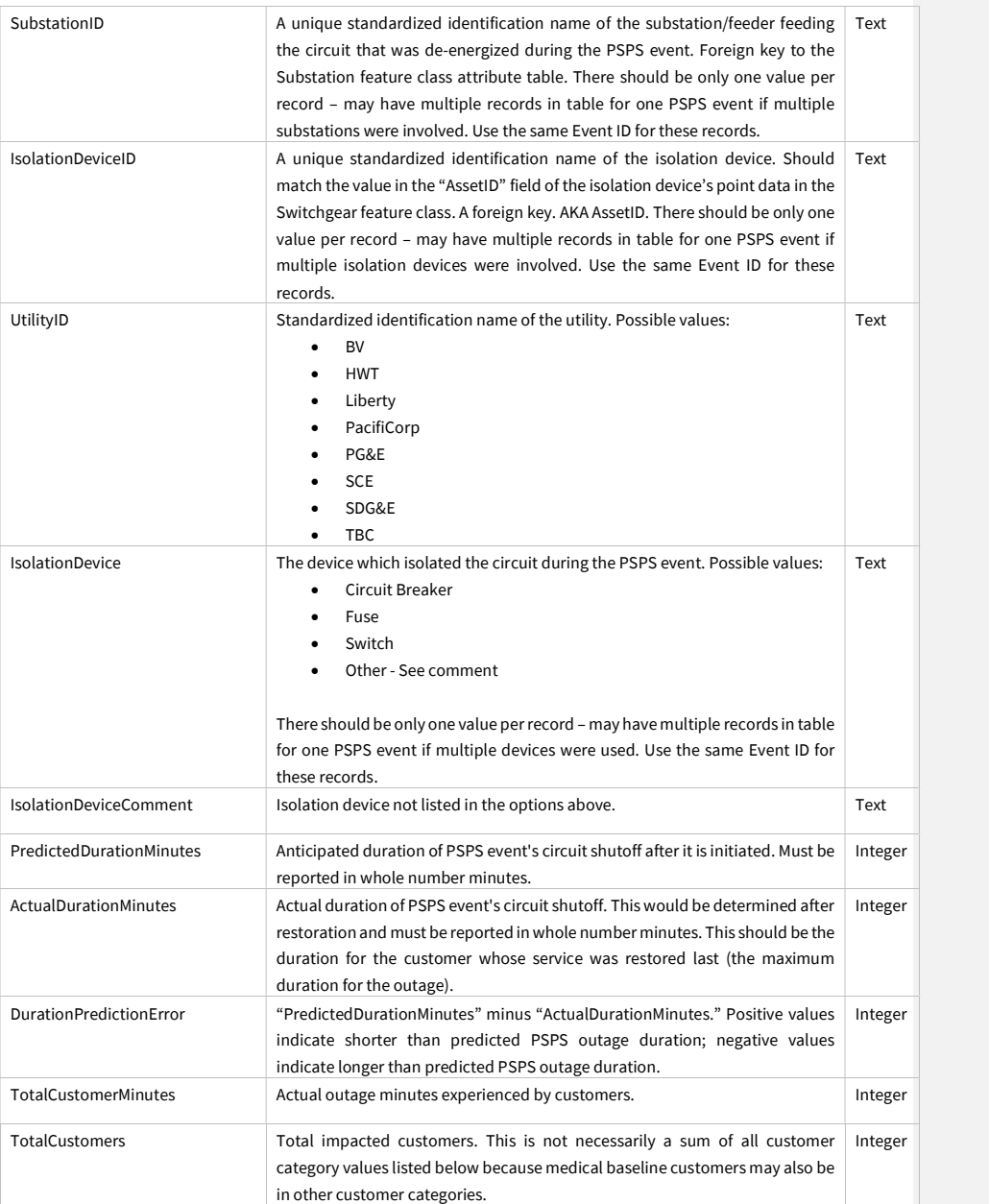

Juneanuary 2022

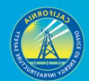

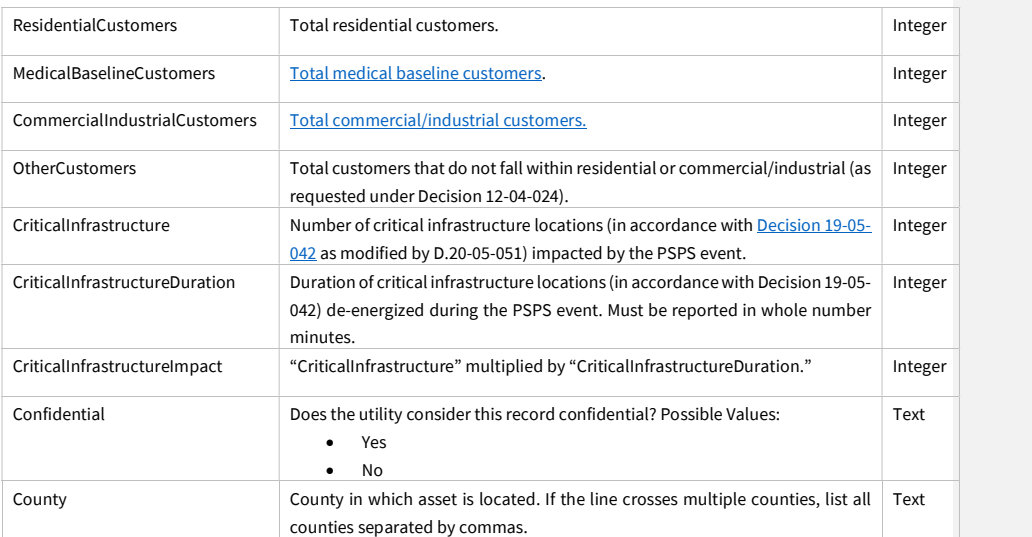

### 3.3.4 PSPS Event Polygon (Feature Class)

This feature class includes the parcels of customers impacted by PSPS events. If an electrical corporation provides this feature class as individual parcels, the electrical corporation does not need to provide the "PSPS Customer Meter Points" feature class. However, if the electrical corporation provides this feature class as more general polygons that are not individual parcels, it does need to provide the "PSPS Customer Meter Points" feature class in addition to the "PSPS Event Polygon" feature class.

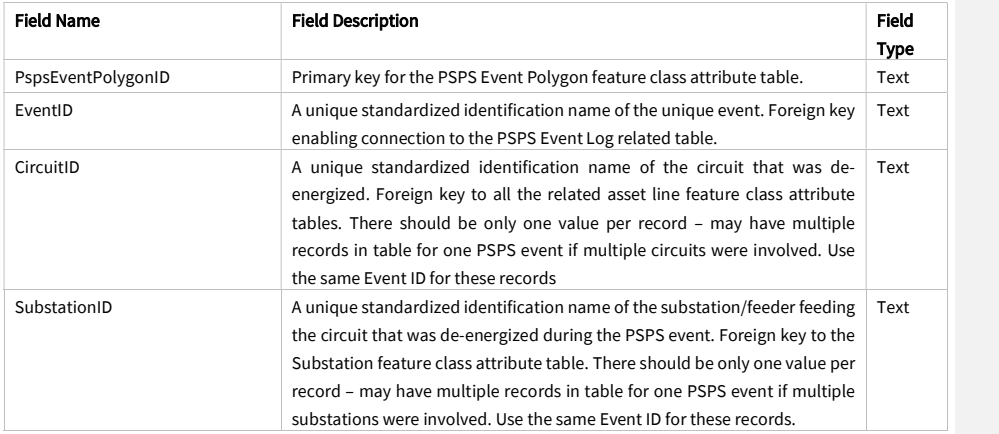

Juneanuary 2022

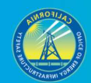

51

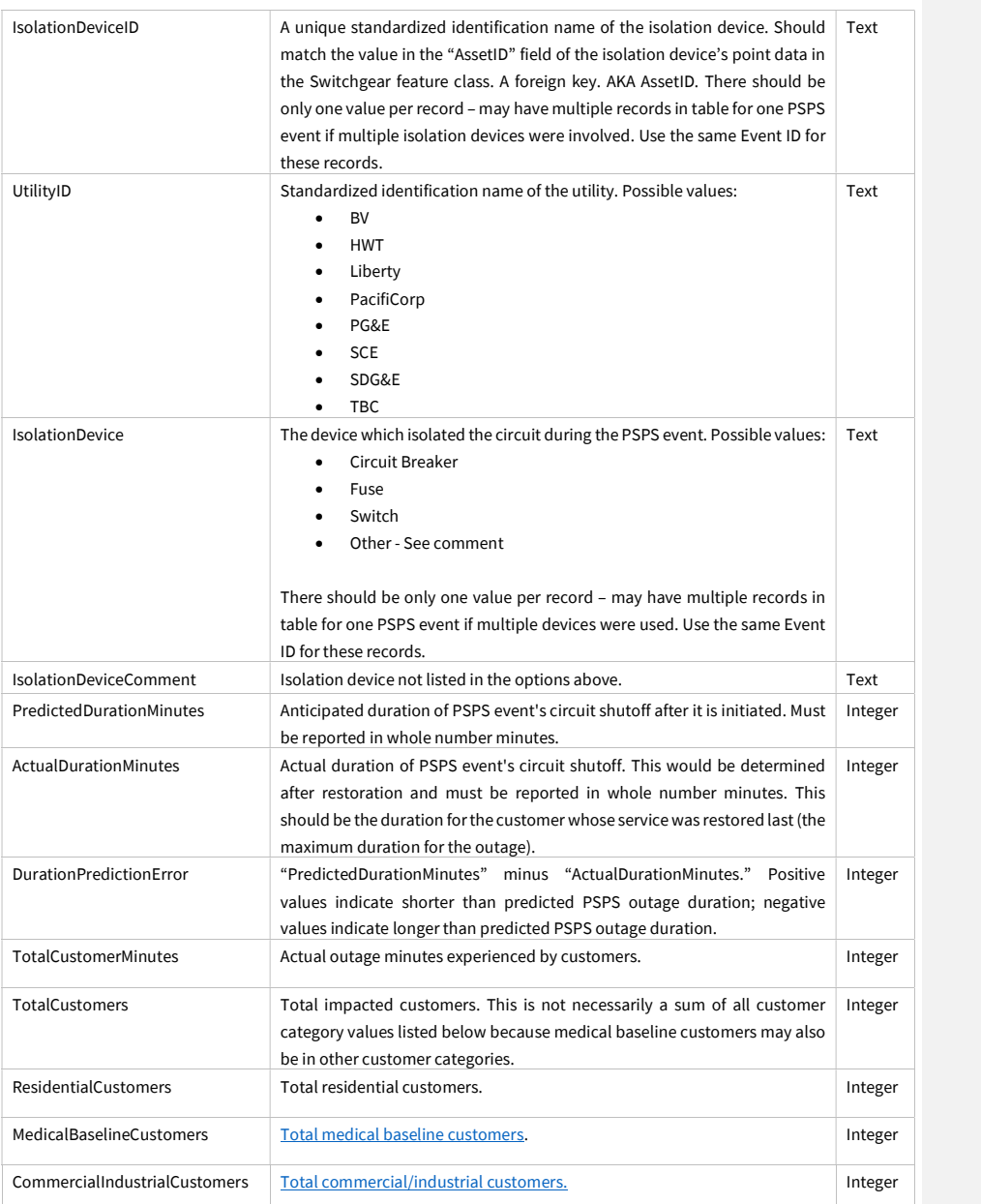

Juneanuary 2022

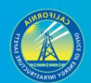

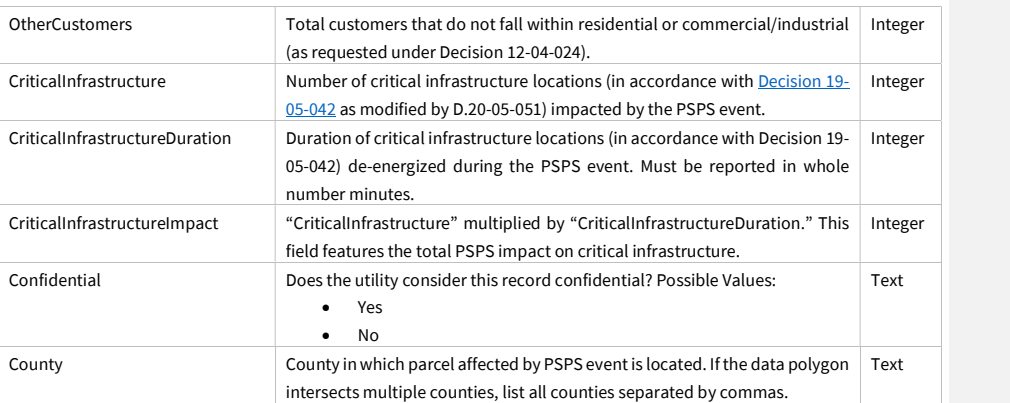

## 3.3.5 PSPS Event Customer Meter Point (Feature Class)

This feature class includes points for the customer meters assigned to customers who experience a PSPS event. Its geometry will always be a subset of the "Customer Meters" feature class.

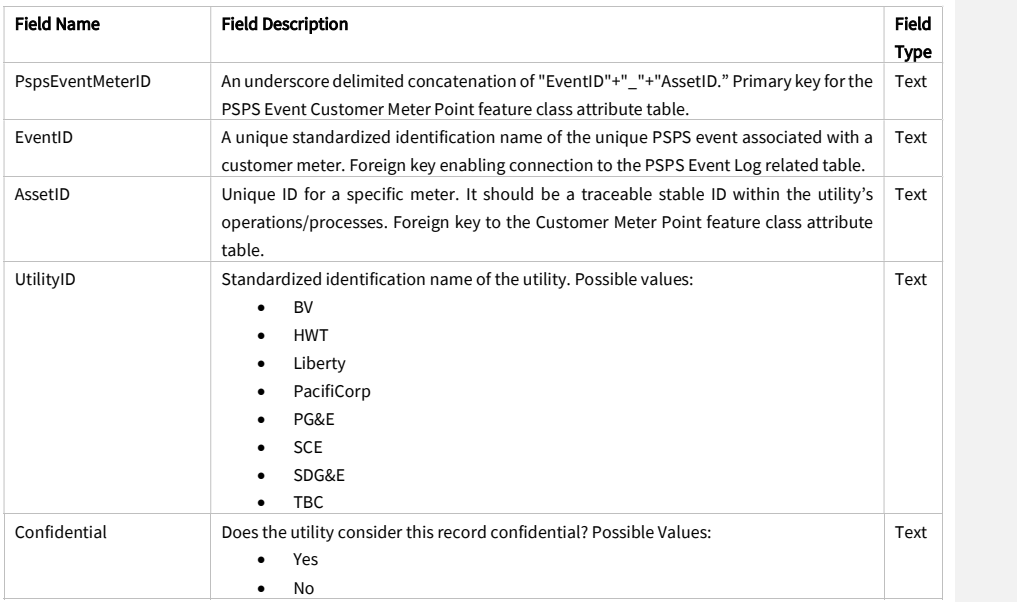

Juneanuary 2022

 $\overline{\phantom{a}}$ 

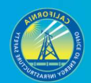

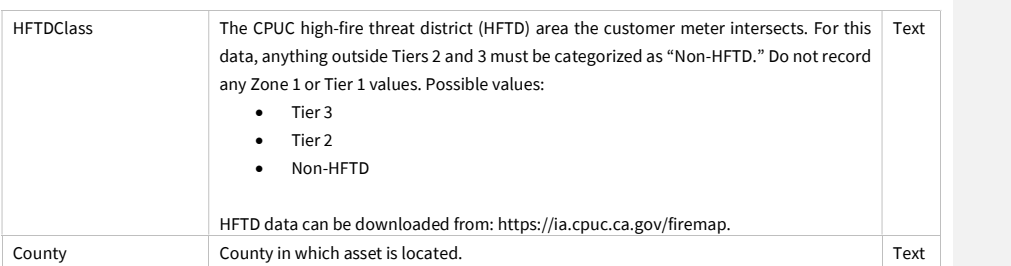

### 3.3.6 PSPS Event Asset Damage

#### 3.3.6.1 Overview and Entity-Relationship Diagram for PSPS Asset Damage

The schemas in this section are intended to help electric utilities collect accurate data covering fire hazard-related damage to electrical assets that occurs during PSPS events. Among other actions, the data may be used to monitor damage, model fire hazard potential, and assess the effectiveness of PSPS events. PSPS damage GIS data is a valuable fire prevention resource and will help utilities, agencies, and other stakeholders reduce or eliminate the potential for ignitions associated with various electrical assets.

Photos are a required part of PSPS event asset damage data collection. At least one photo is to be taken of the asset damage, and at least one photo is to be taken of the fuel bed below the asset damage (the area where sparks, burning debris, etc., could hit the ground and cause an ignition). Photos are required for all forms of damage covered by the feature class and related schema in Section 3.3.6 of this document. Enter "PhotoID," "FuelBedPhotoID," and "DamageEventID" values in the "PSPS Damage Photo Log" related table to ensure photos can be linked to their associated GIS points.

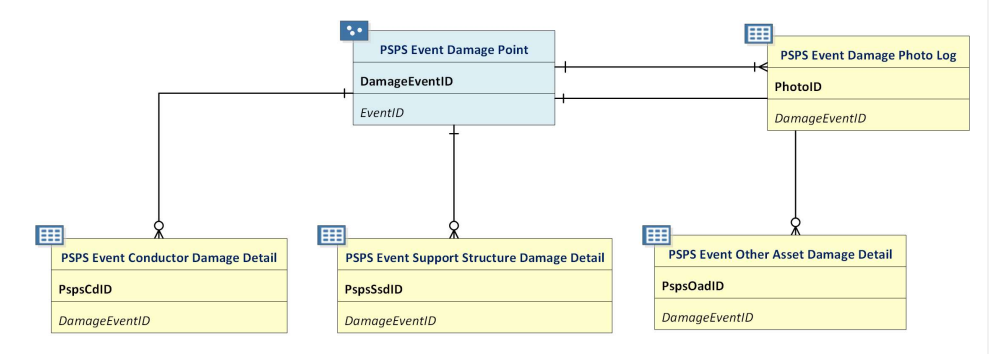

#### Juneanuary 2022

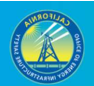

### 3.3.6.2 PSPS Event Damage Point (Feature Class)

Note: Data for all the fields in the tables in this section are not required to be submitted with the 10-day report associated with PSPS event damages. Electrical corporations have already been provided with the 10-day report requirements. Photos are required to accompany this feature class. See Section 3.3.6.1 for more guidance.

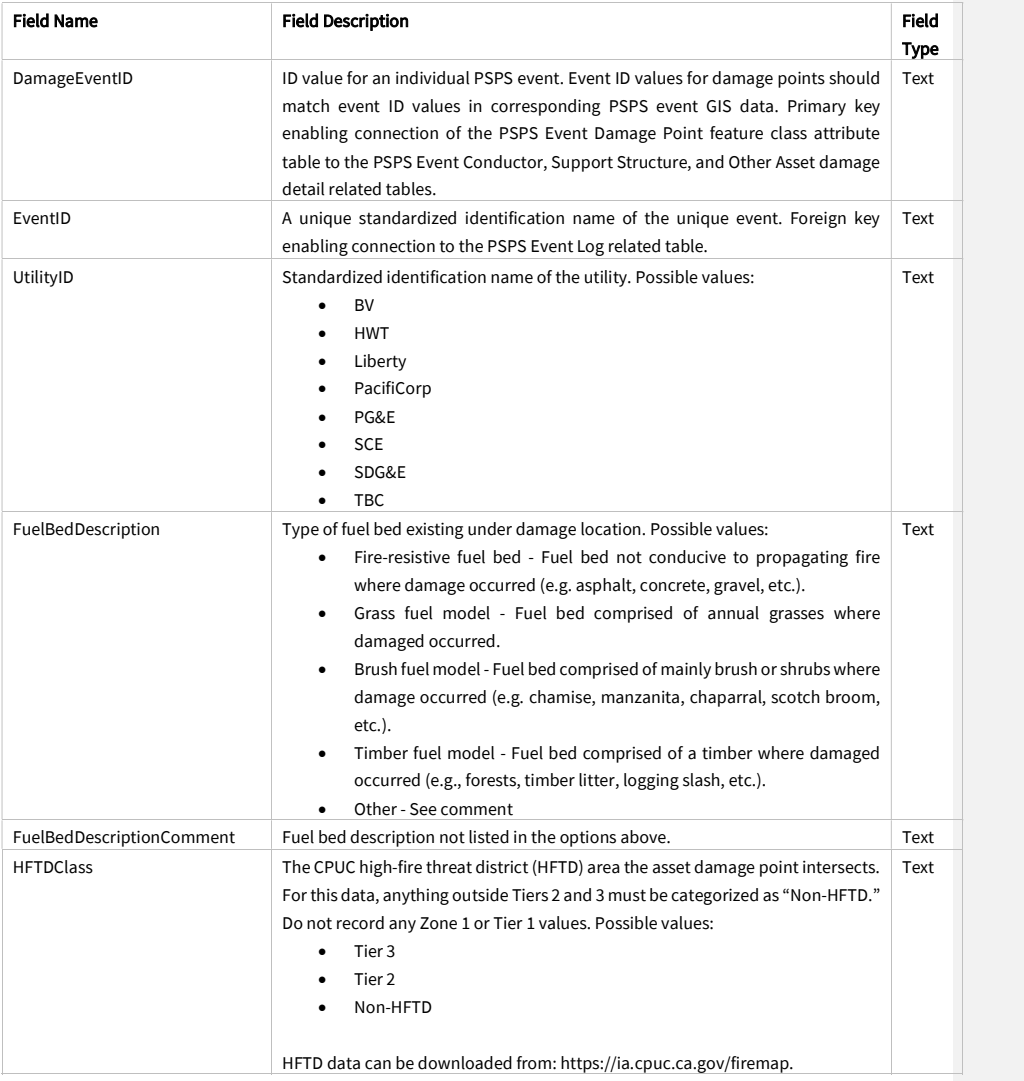

Juneanuary 2022

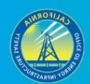

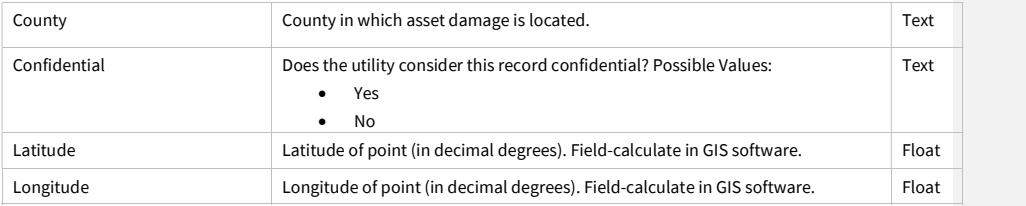

#### 3.3.6.3 PSPS Event Conductor Damage Detail (Related Table)

Using a one-to-many relationship, add as many "Conductor Damage" related table records (per PSPS damage location point) as are necessary to provide information about each instance or instances of conductor asset damage represented by a single point. If there is only one instance of damage per point, use only one related table record. If there are multiple instances of damage in the same location represented by a single point, use one related table record per instance of damage.

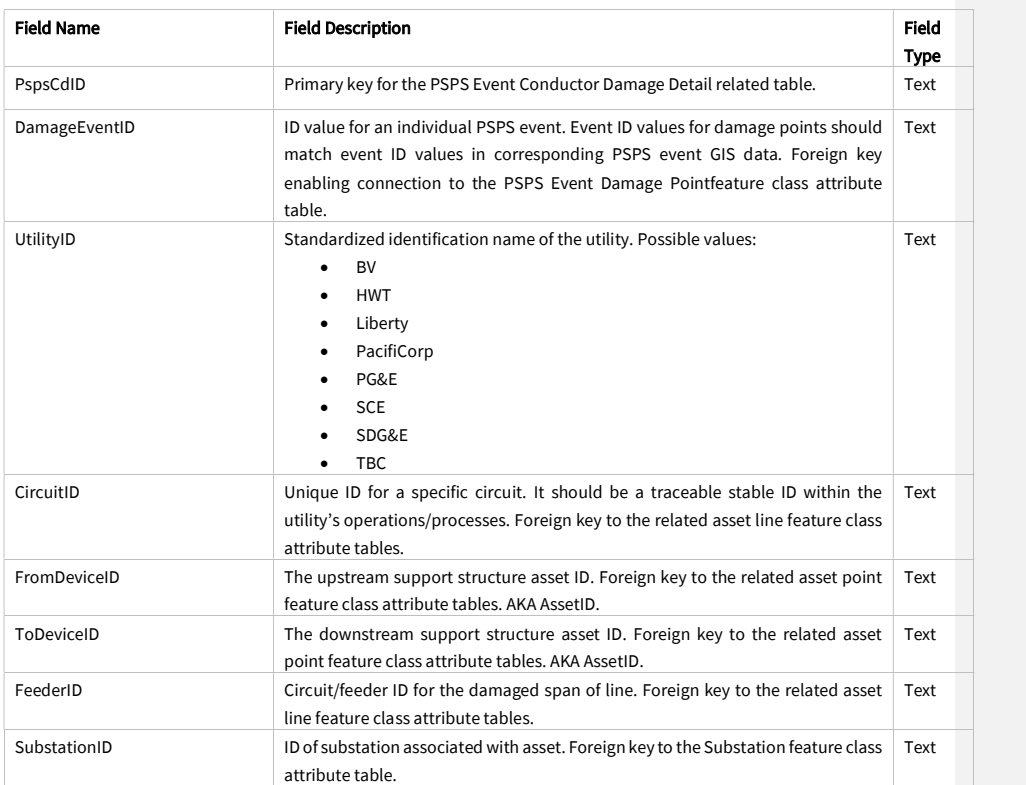

Juneanuary 2022

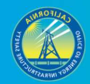

56

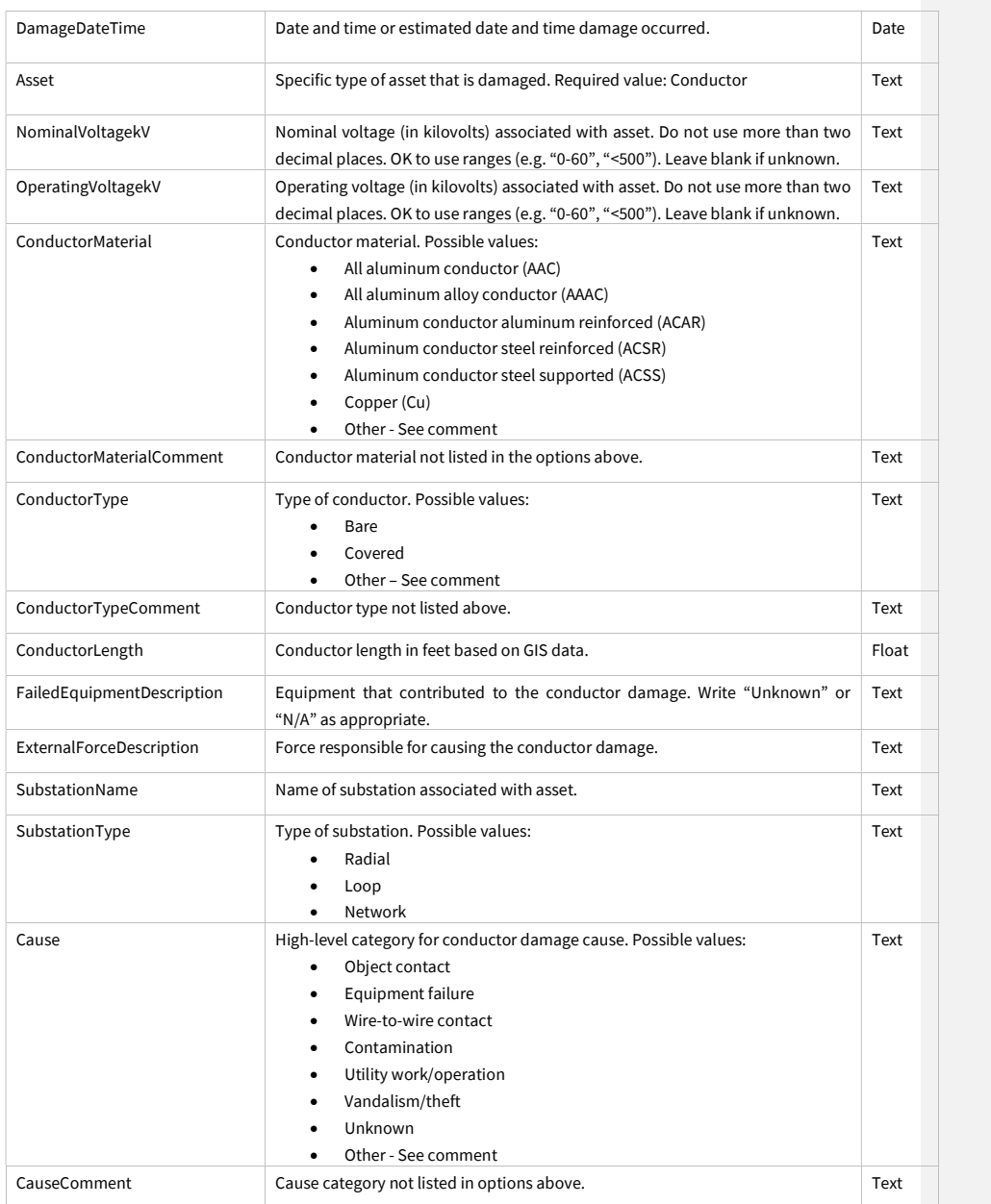

Juneanuary 2022

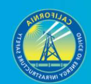

57

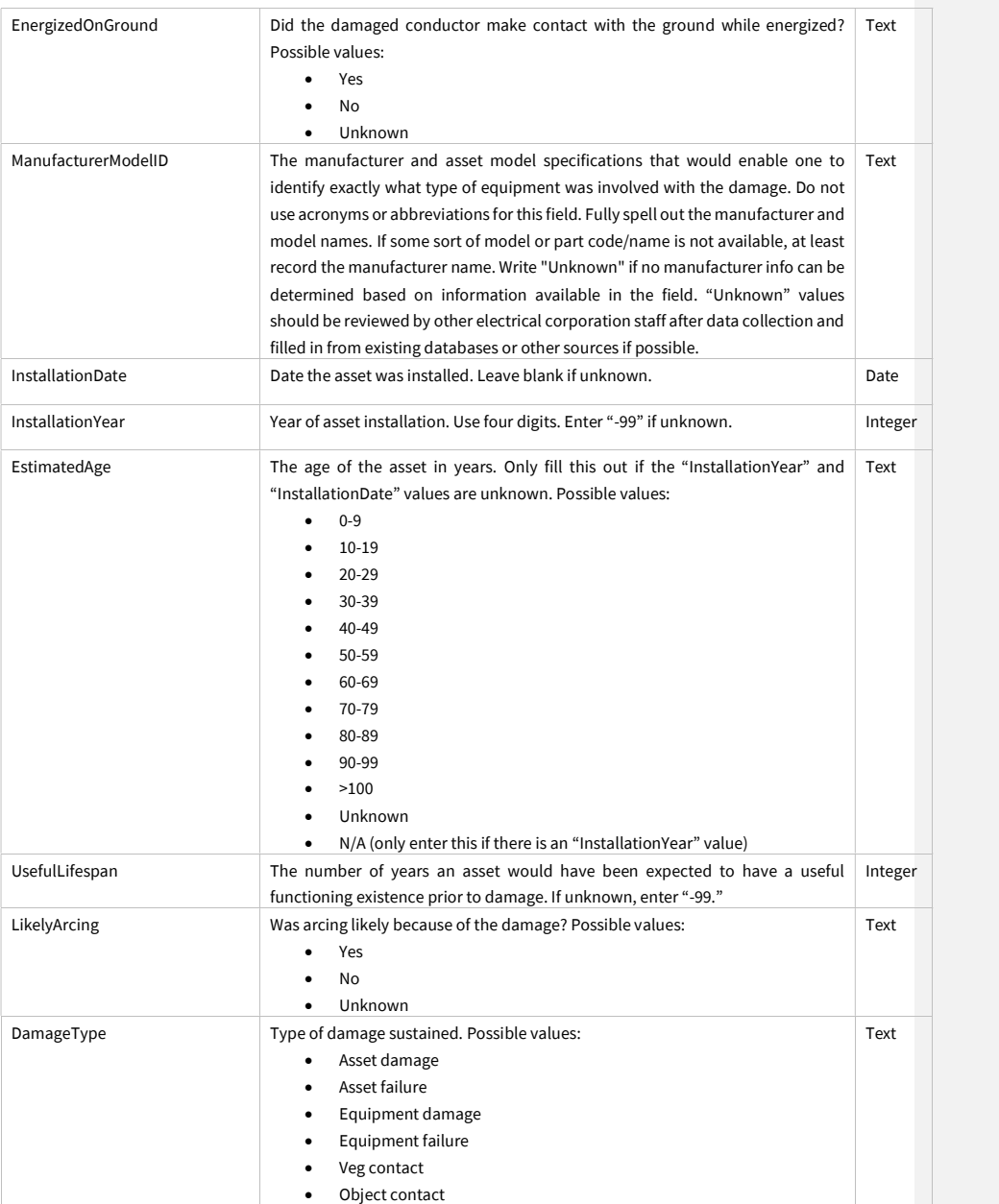

Juneanuary 2022

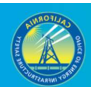

58

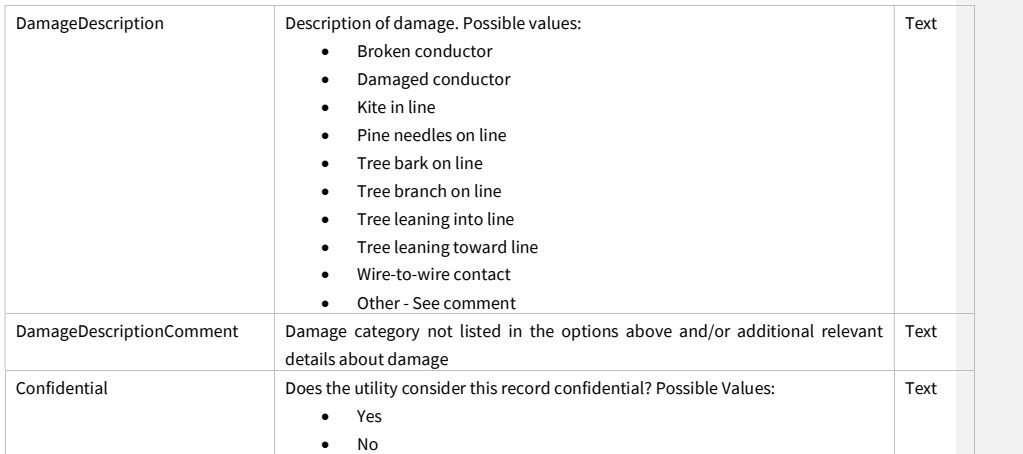

#### 3.3.6.4 PSPS Event Support Structure Damage Detail (Related Table)

Using a one-to-many relationship, add as many related table records (per PSPS damage location point) as are necessary to provide information about each instance or instances of support structure asset damage represented by a single point. If there is only one instance of damage, use only one related table record. If there are multiple instances of damage in the same location represented by a single point, use one related table record per instance of damage.

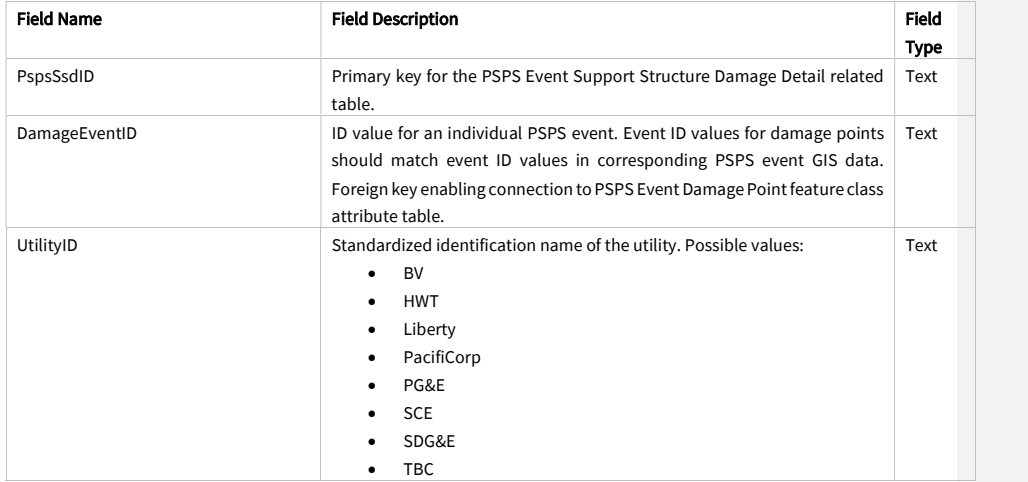

Juneanuary 2022

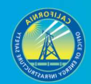

59

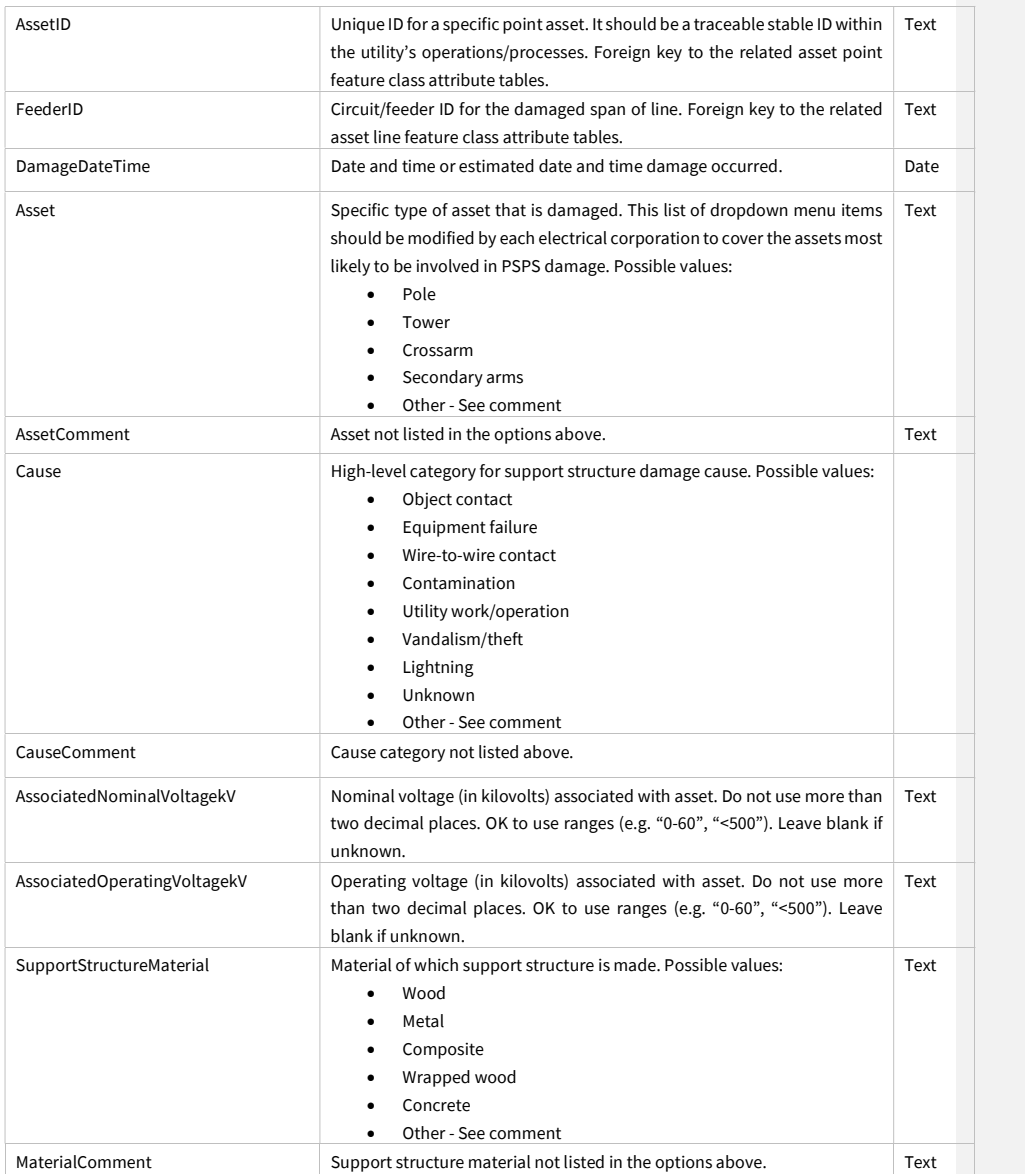

Juneanuary 2022

 $\mathbf{I}$ 

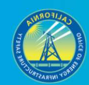

60

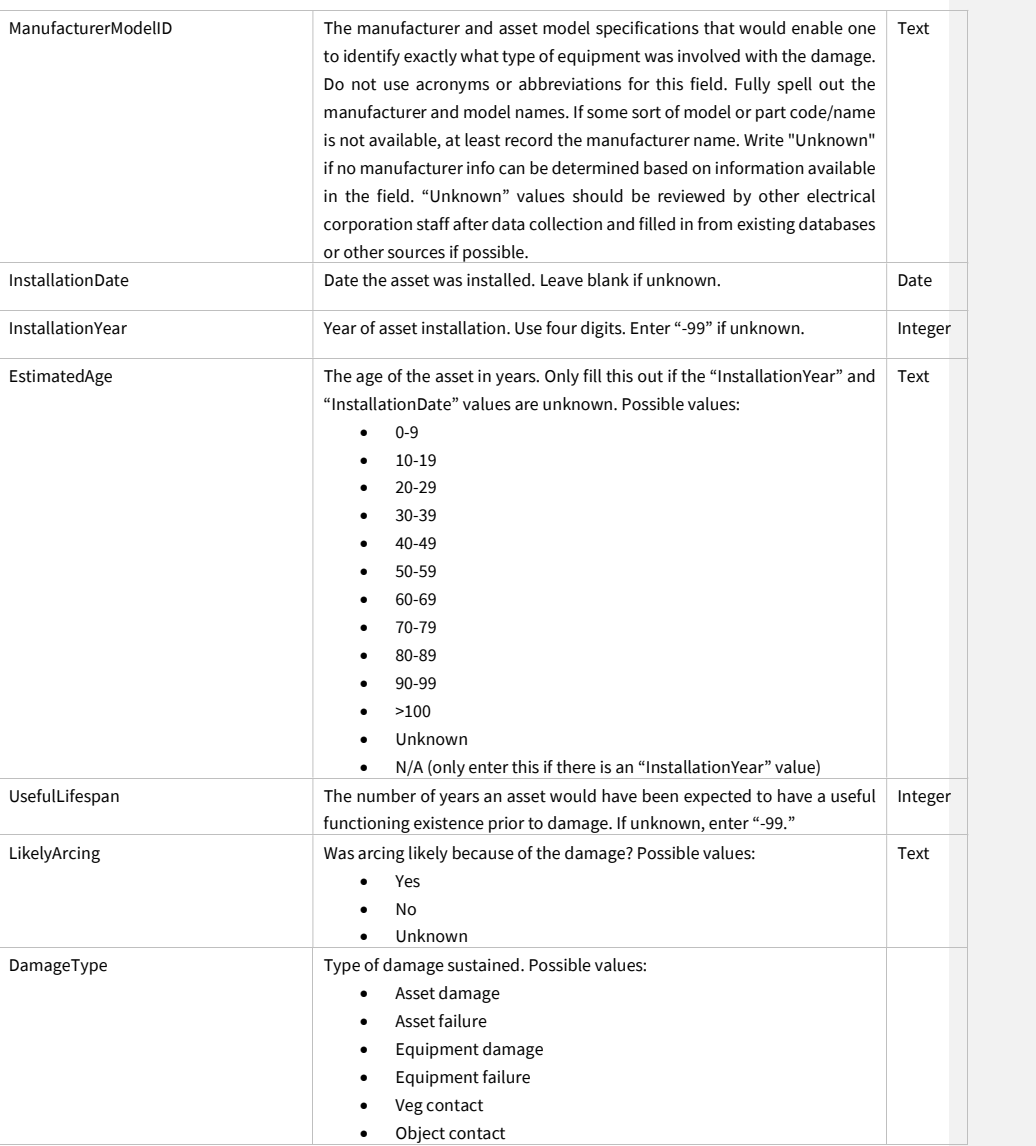

Juneanuary 2022

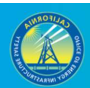

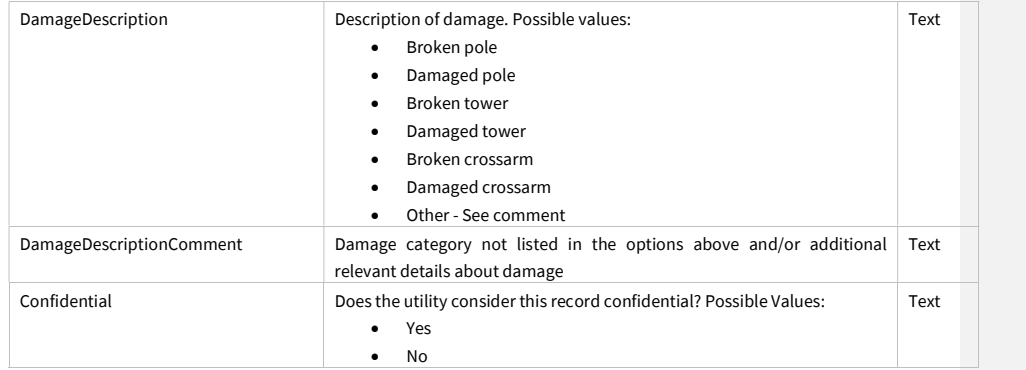

### 3.3.6.5 PSPS Event Other Asset Damage Detail (Related Table)

Using a one-to-many relationship, add as many related table records (per PSPS damage location point) as are necessary to provide information about each instance or instances of other asset damage (other than conductor or support structure damage) represented by a single point. If there is only one instance of other asset damage, use only one related table record. If there are multiple instances of damage in the same location represented by a single point, use one related table record per instance of other asset damage.

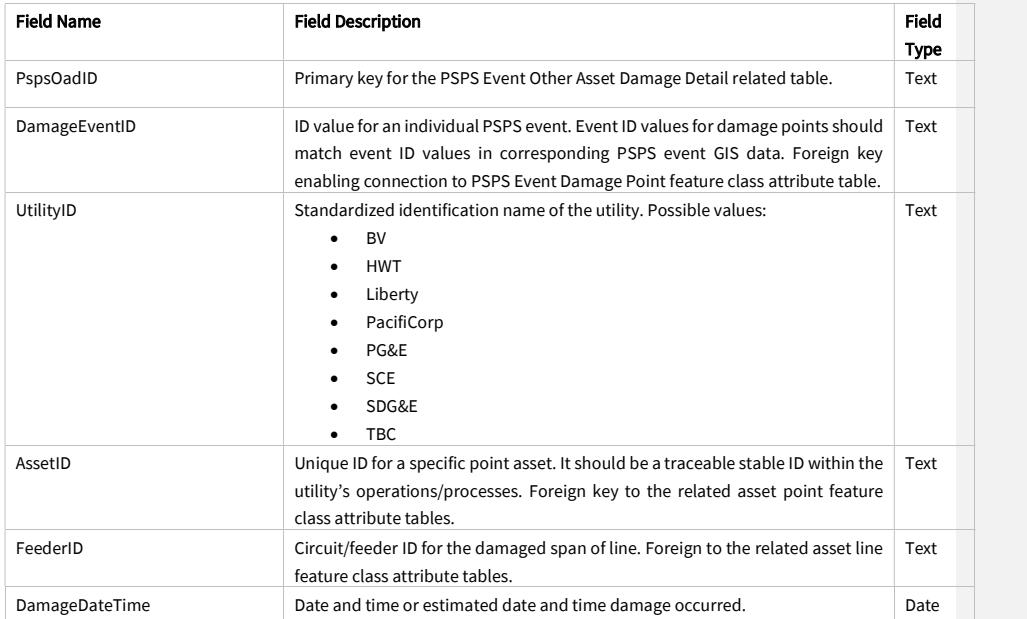

#### Juneanuary 2022

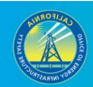

Asset Comment

### GIS Data Reporting Standard Guidelines v2.2

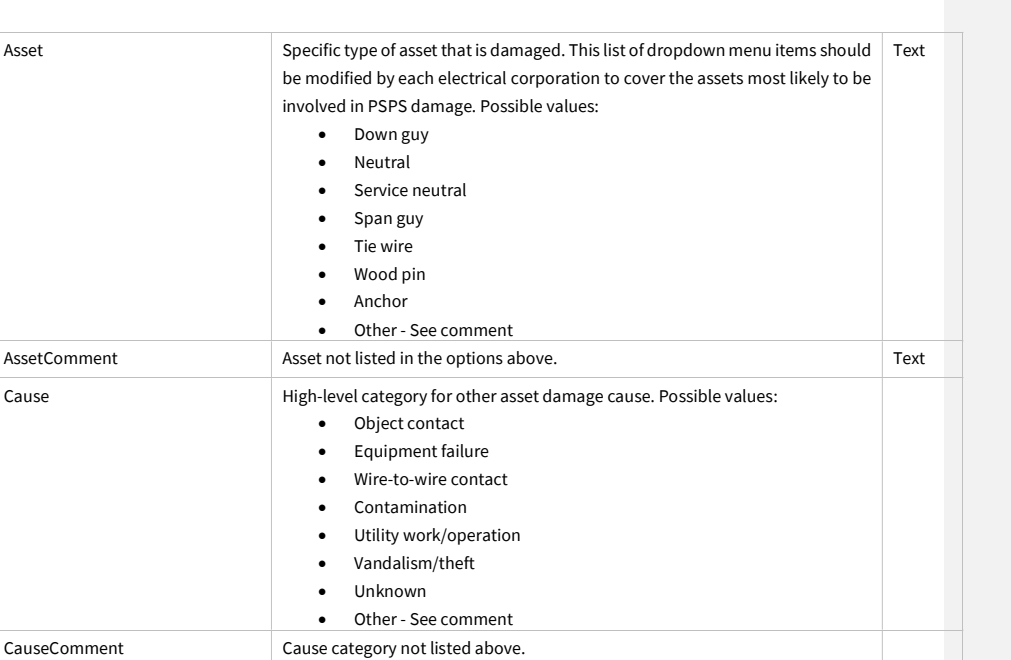

decimal places. OK to use ranges (e.g. "0-60", "<500"). Leave blank if unknown.

decimal places. OK to use ranges (e.g. "0-60", "<500"). Leave blank if unknown.

identify exactly what type of equipment was involved with the damage. Do not use acronyms or abbreviations for this field. Fully spell out the manufacturer and model names. If some sort of model or part code/name is not available, at least record the manufacturer name. Write "Unknown" if no manufacturer info can be determined based on information available in the field. "Unknown" values should be reviewed by other electrical corporation staff after data collection and filled in from existing databases or other sources if possible.

AssociatedNominalVoltagekV Nominal voltage (in kilovolts) associated with asset. Do not use more than two

AssociatedOperatingVoltagekV Operating voltage (in kilovolts) associated with asset. Do not use more than two

ManufacturerModelID The manufacturer and asset model specifications that would enable one to

InstallationDate Date the asset was installed. Leave blank if unknown. Date InstallationYear Year of asset installation. Use four digits. Enter "-99" if unknown. Integer

Juneanuary 2022

**62** *B B B B* 

Text

Text

Text

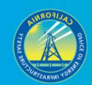

63

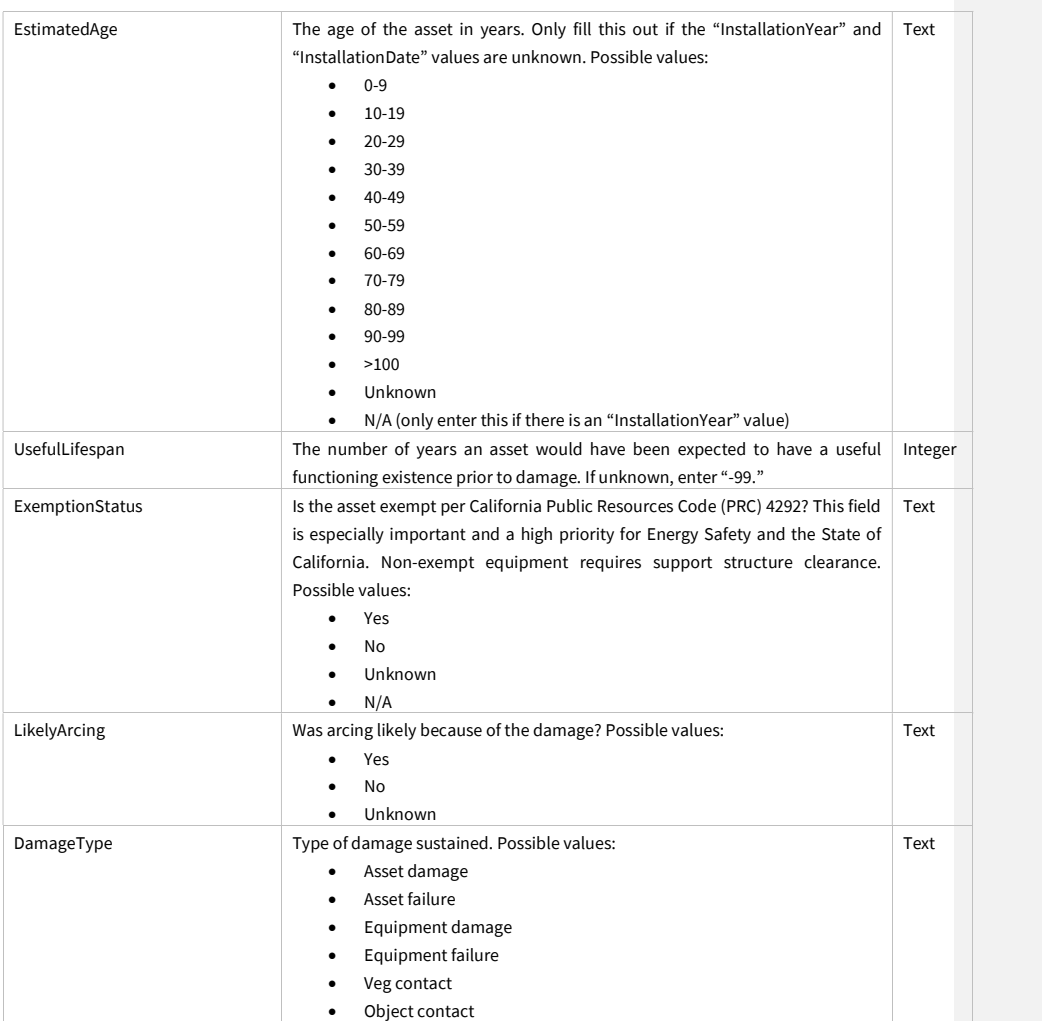

Juneanuary 2022

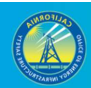

64

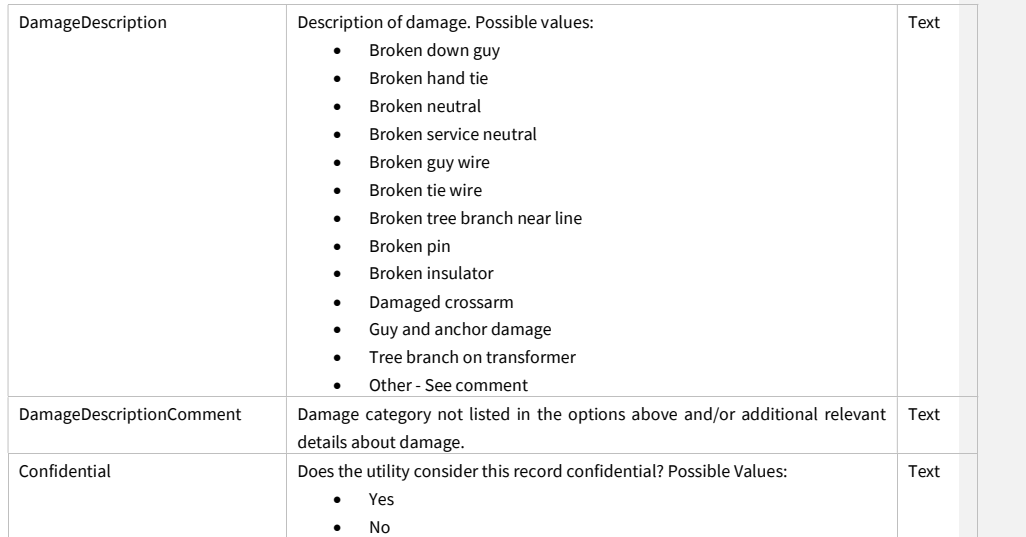

### 3.3.6.6 PSPS Event Damage Photo Log (Related Table)

In this table, enter information about photos that accompany the "PSPS Event Damage Point" feature class. If more than one damaged asset photo or more than one fuel bed photo is applicable to an individual PSPS damage point, enter a seperate record for each damaged asset photo or fuel bed photo that is being submitted.

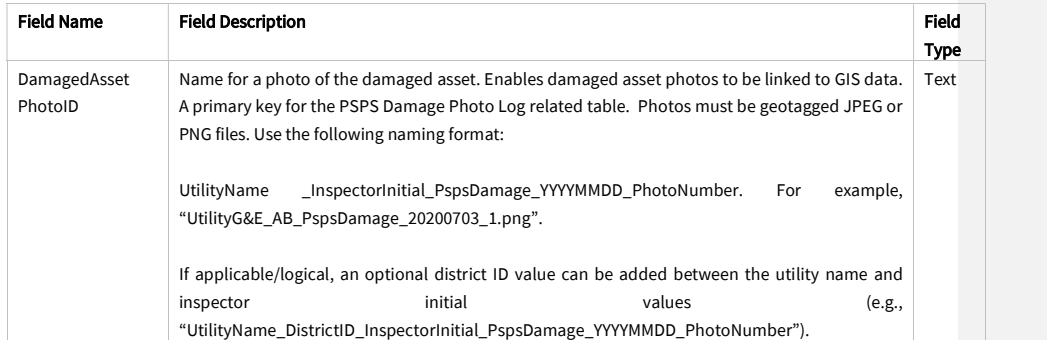

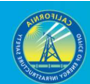

65

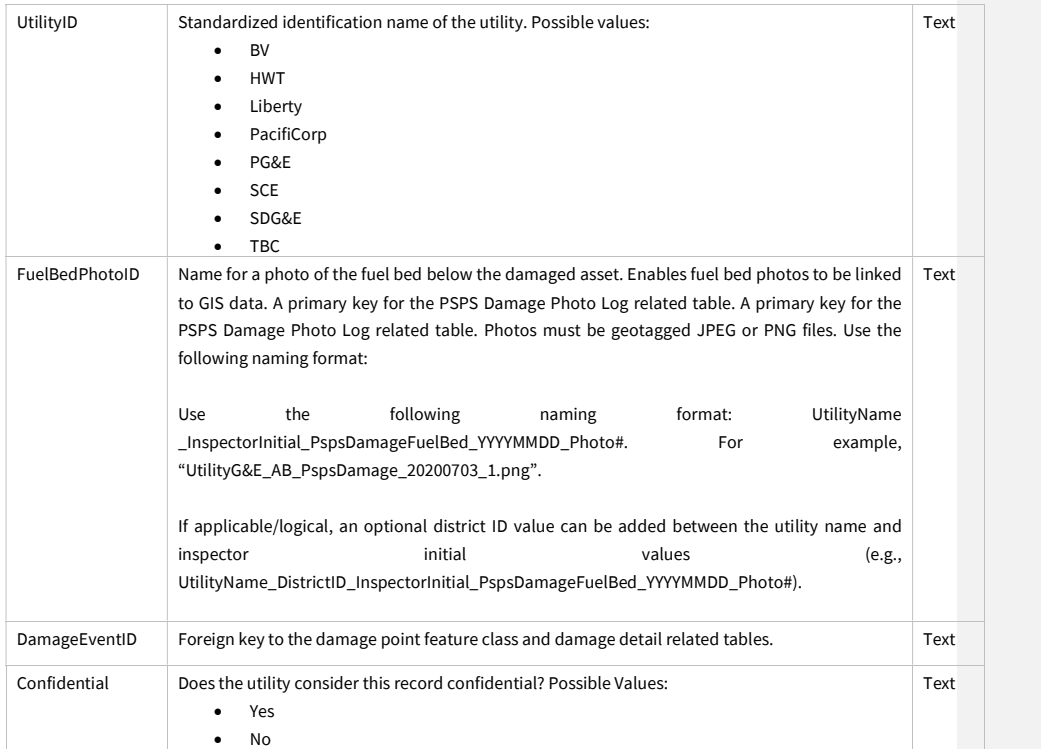

Juneanuary 2022

## 3.4 Risk Event Point (Feature Dataset)

### 3.4.1 Overview and Entity-Relationship Diagram for Wire Down Events, Outages, and Ignitions

This dataset contains feature classes for wire down events, overall unplanned outages, vegetation-related outages (VM outages), and ignitions. All these feature classes are related to the "Risk Event Asset Log" related table. The ignition feature class is also related to the "Risk Event Photo Log" related table. Photos are required for the ignition points. Photos are encouraged but optional for wire down locations.

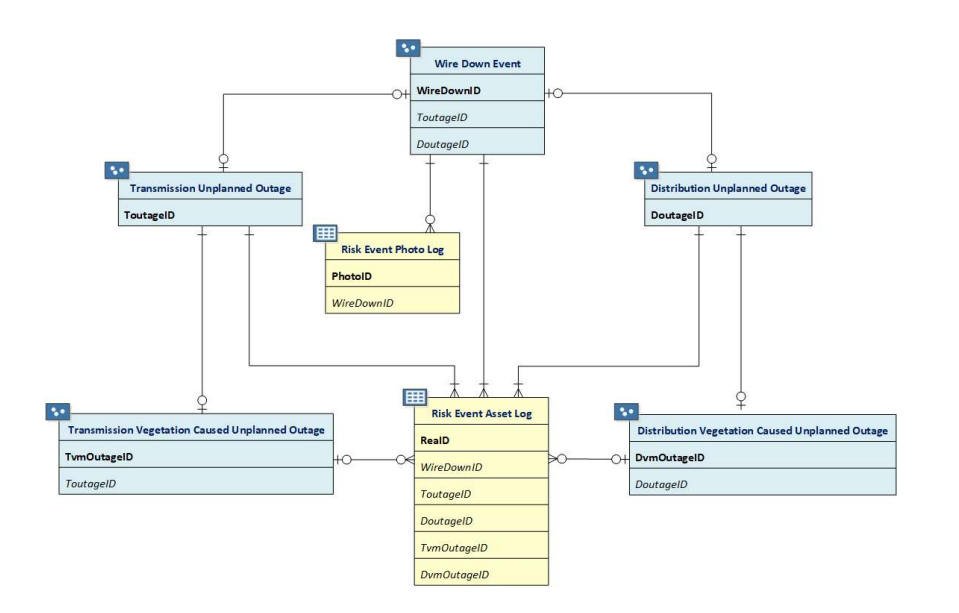

Juneanuary 2022
### 3.4.2 Wire Down Event (Feature Class)

If submitting photos, submit a photo for each point location where a wire down event occurred. Enter "PhotoID" and "WireDownID" values in the "Risk Event Photo Log" related table to ensure photos can be linked to their associated GIS points.

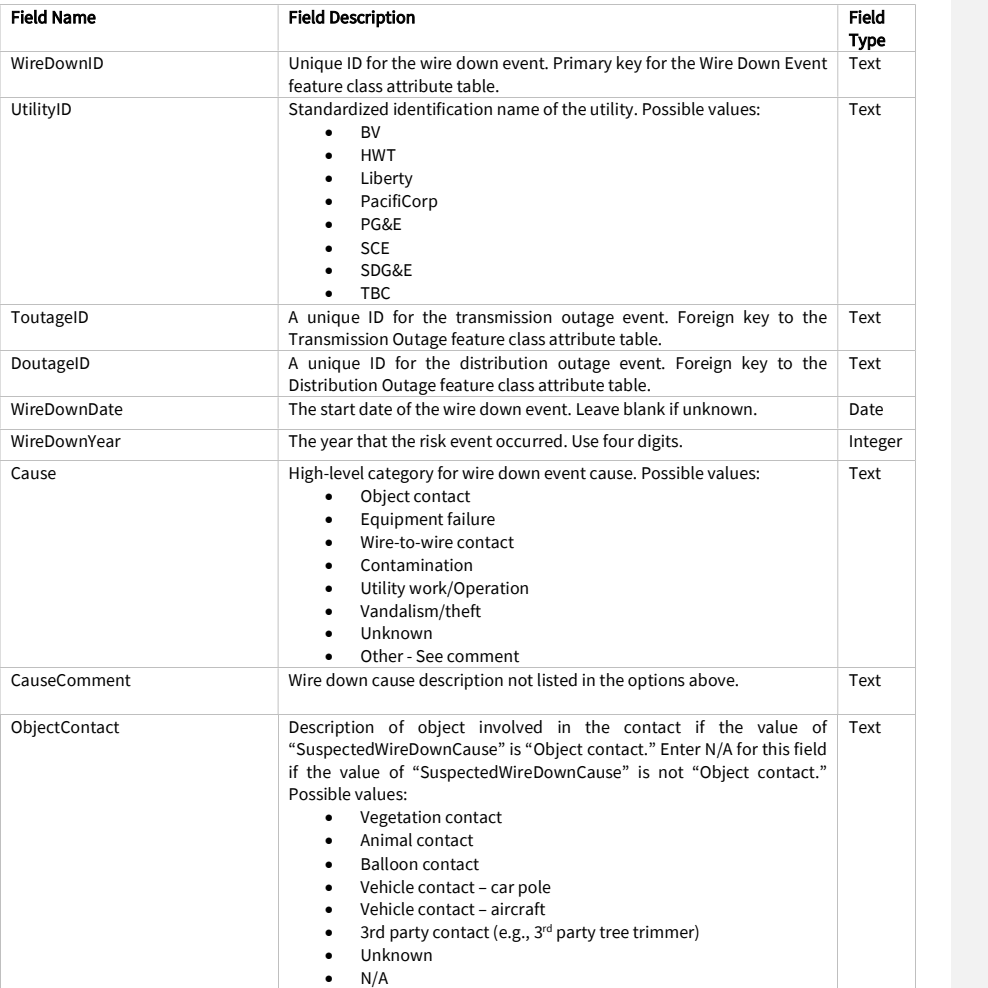

Juneanuary 2022

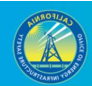

68

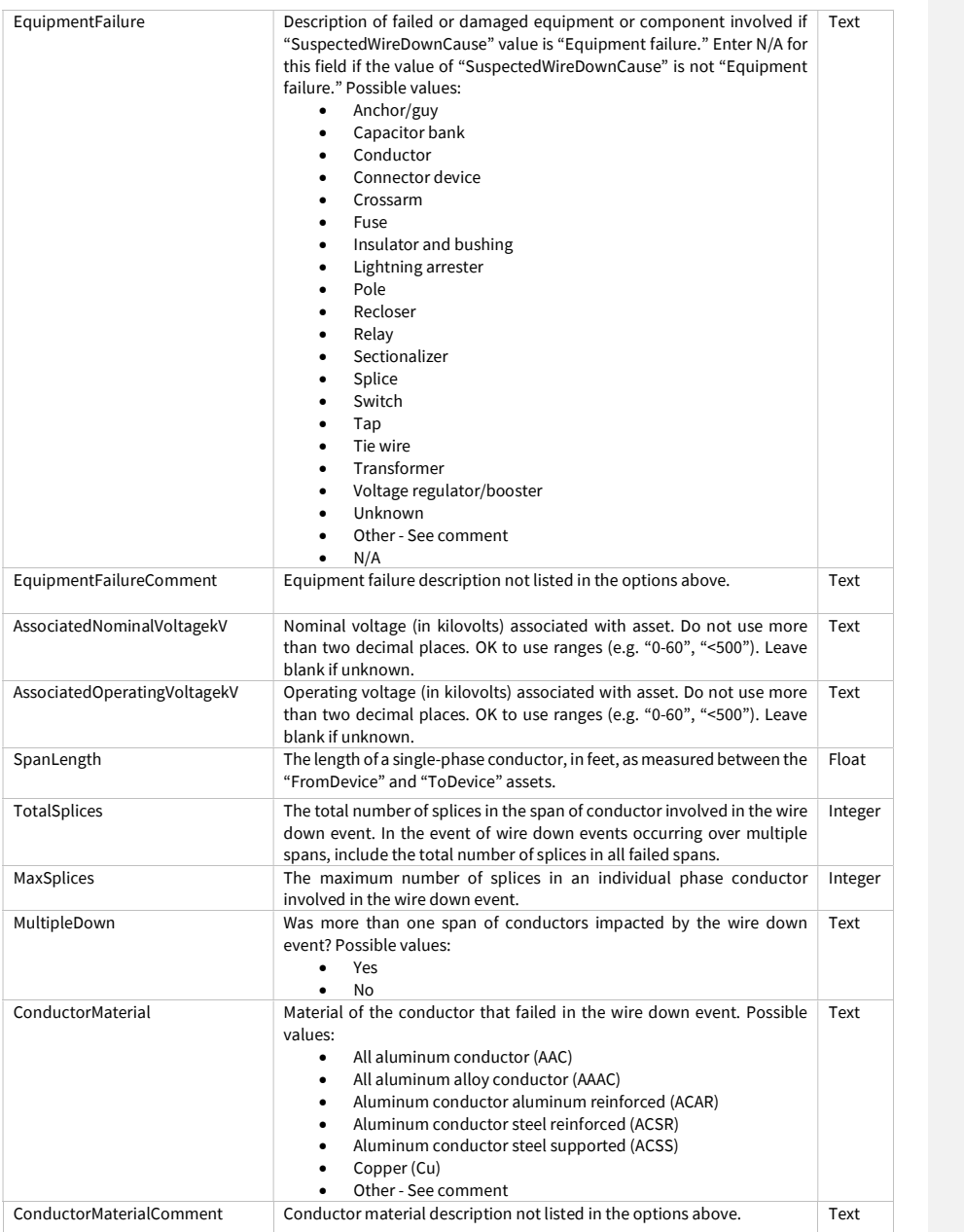

Juneanuary 2022

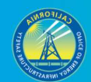

69

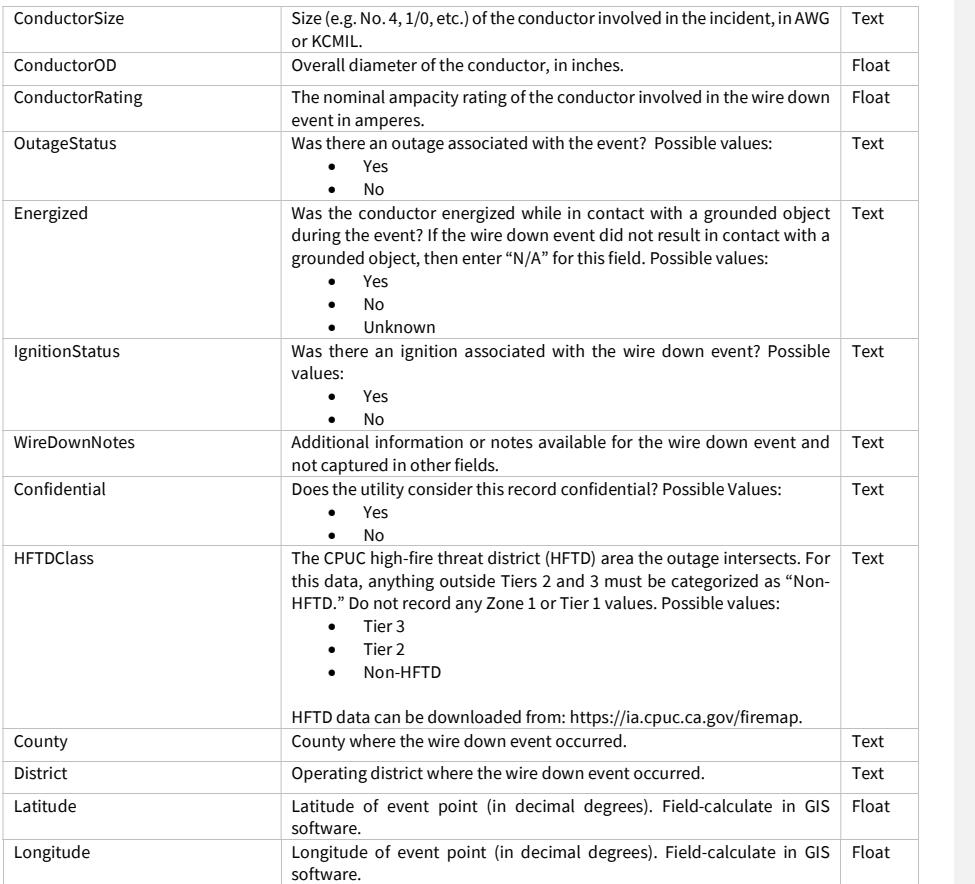

Juneanuary 2022

#### 3.4.3 Ignition (Feature Class)

Photos are required to accompany this feature class. Submit a photo for each location where an ignition started. Enter "PhotoID" and "IgnitionID" values in the "Risk Event Photo Log" related table to ensure photos can be linked to their associated GIS points. If the ignition was caused by vegetation contact (i.e. if "SuspectedInitiatingCause" is "Object Contact" and "ObjectContact" is "Vegetation") then the "VegetationGenus" and "VegetationSpecies" or "VegetationCommonName" fields must be filled out subject to general requirements for vegetation data in section 2.3.8.

Ignitions are defined as per the WMP guidelines:

- Utility-related ignitions: Ignitions involving utility infrastructure or employees, including all ignitions determined by AHJ investigation to originate from utility infrastructure or employees.
- Authority Having Jurisdiction: AHJ, party with assigned responsibility, depending on location and circumstance.

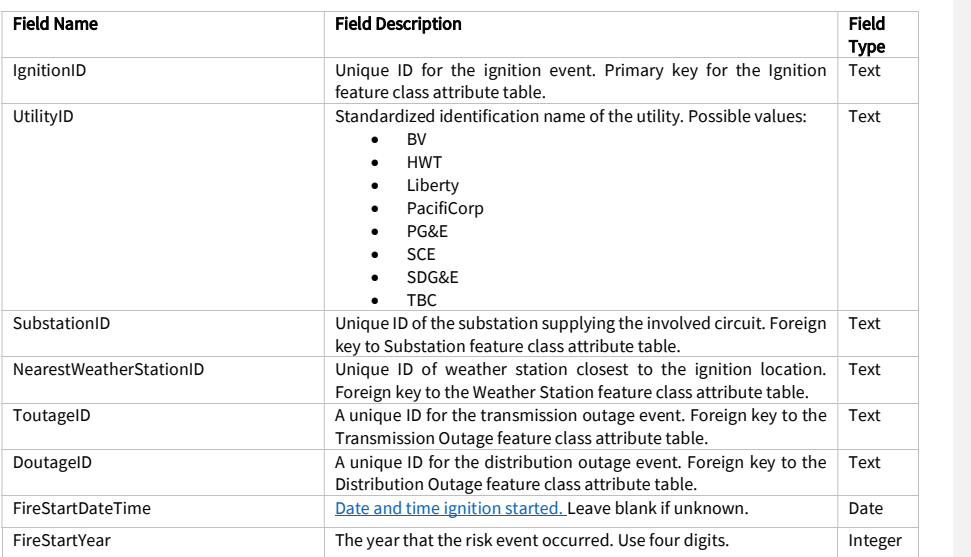

Juneanuary 2022

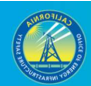

71

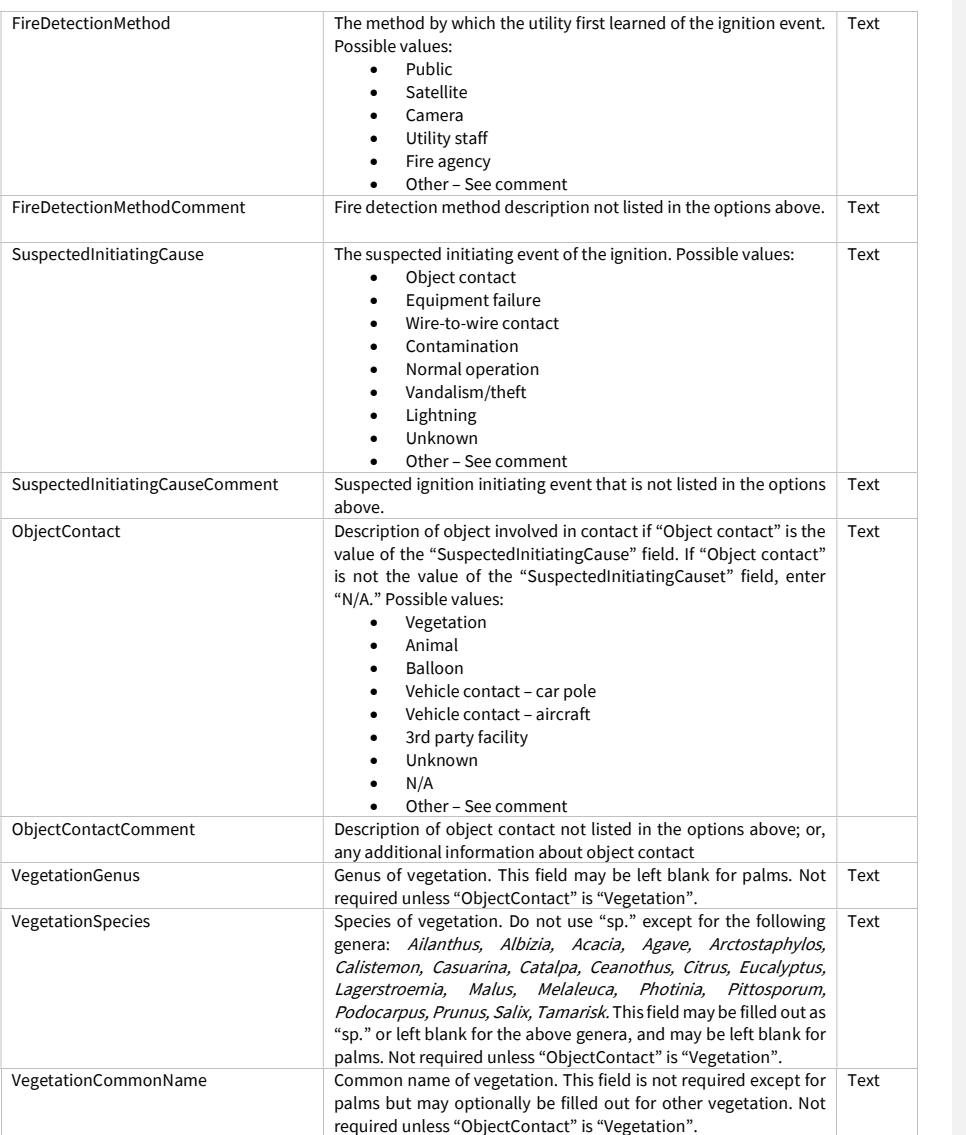

Juneanuary 2022

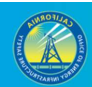

72

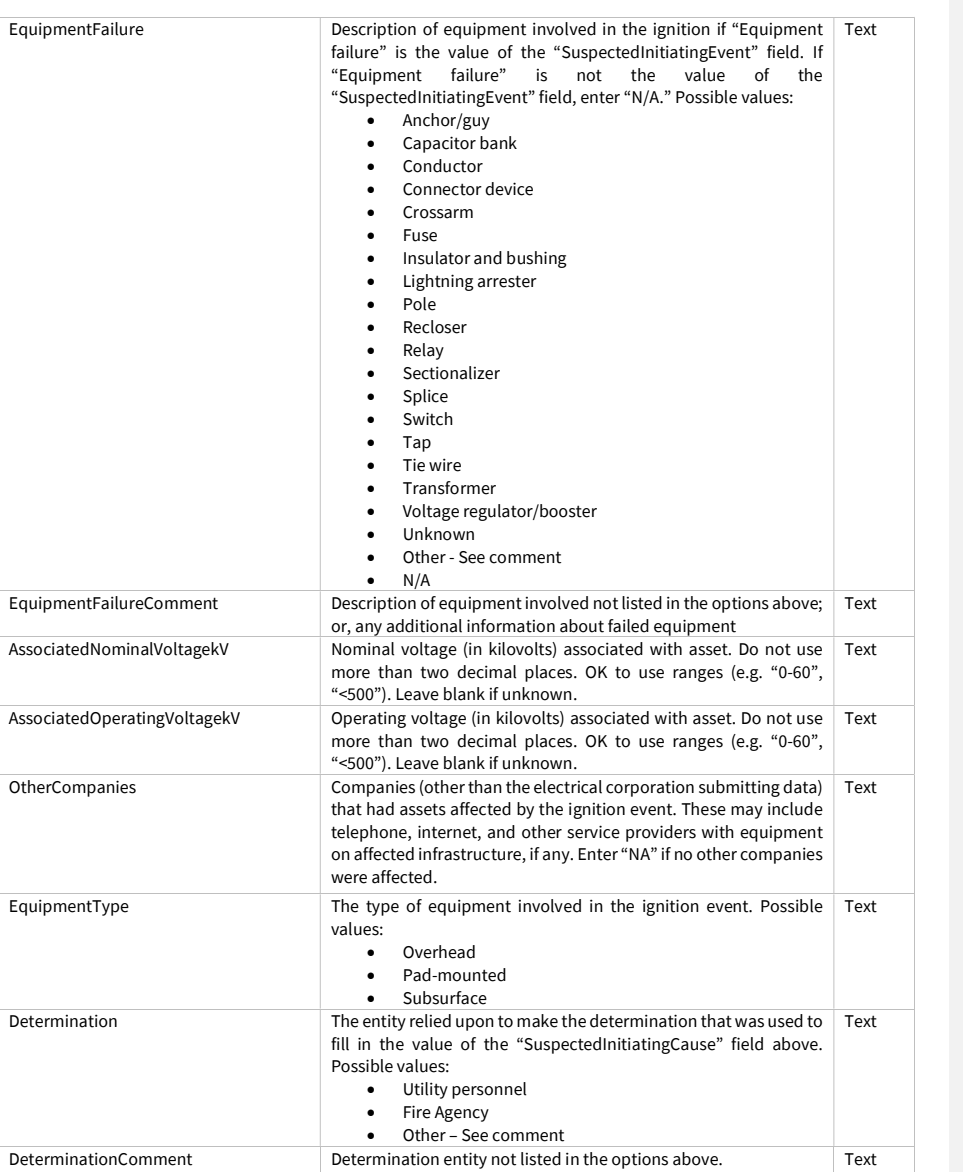

Juneanuary 2022

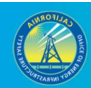

73

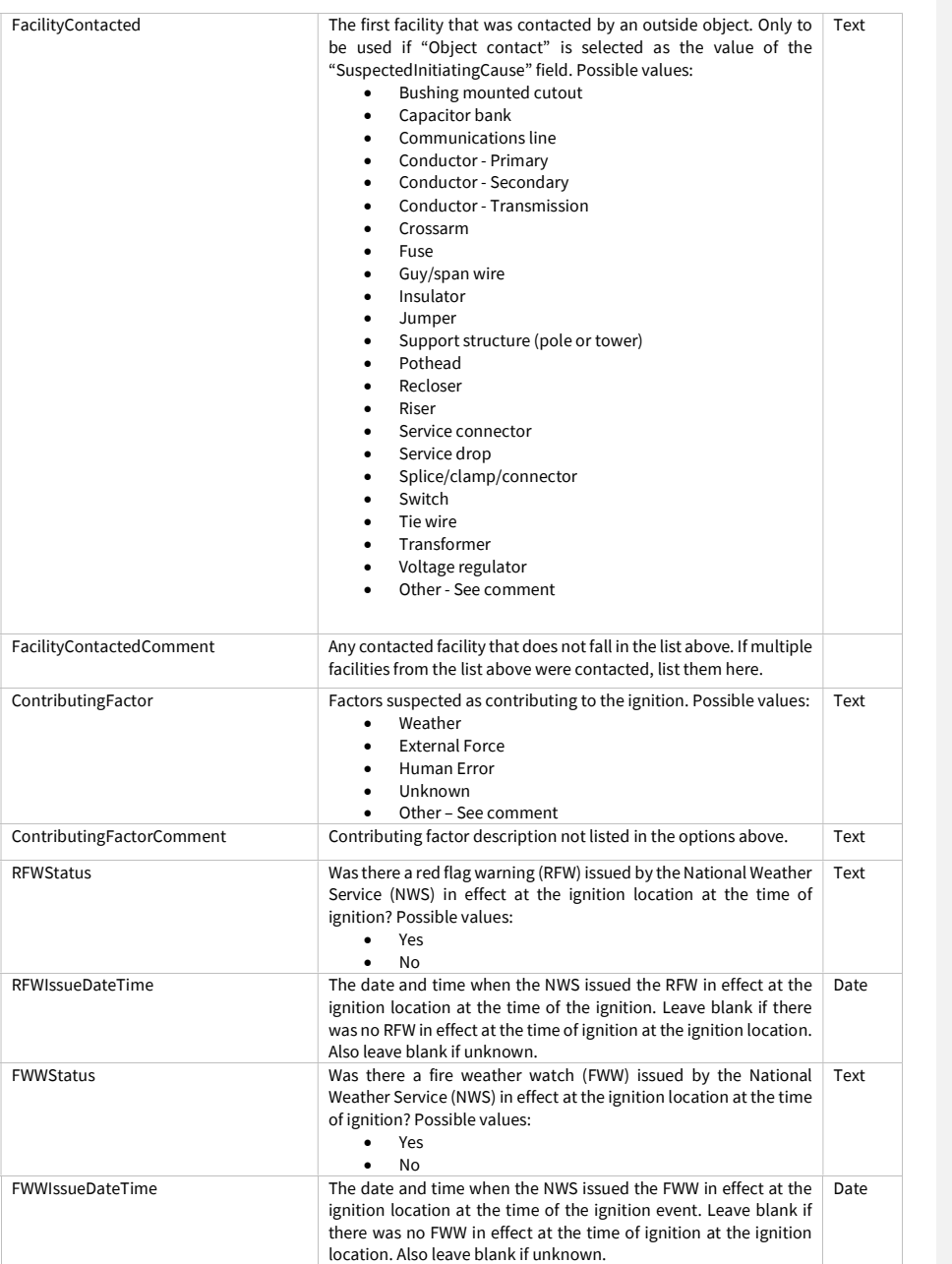

Juneanuary 2022

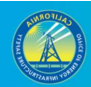

74

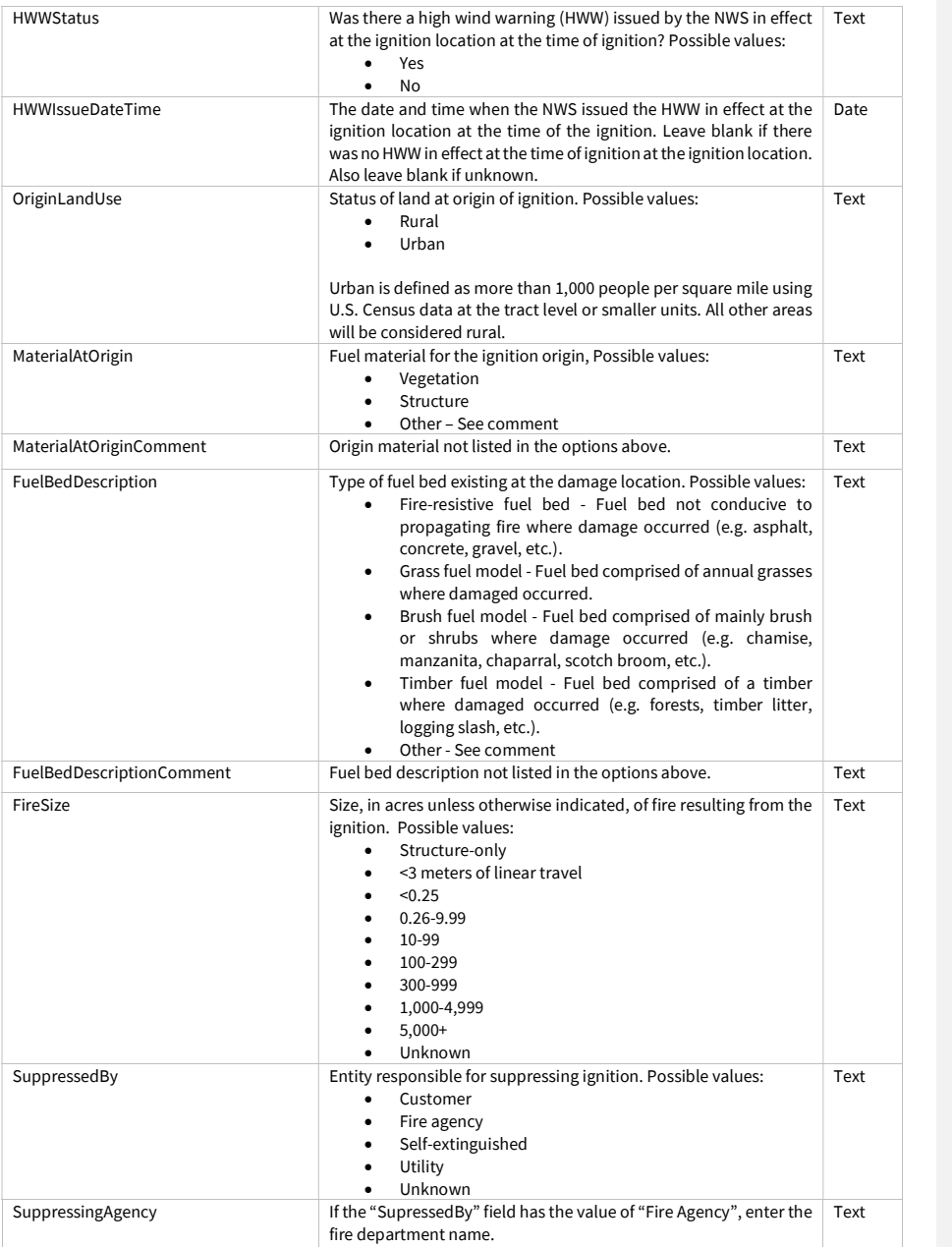

Juneanuary 2022

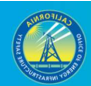

FireInvestigation Whether the fire authority having jurisdiction investigated the ignition and the status of the investigation. Possible values: Yes – Complete Yes – Pending  $\bullet$  No Text FireAHJ If there was an investigation of the ignition by a fire authority having jurisdiction, enter the fire agency name. Text OutageStatus **Was there an outage associated with the event?** Possible values: Yes  $\bullet$  No Text IgnitionNotes Additional information regarding the ignition event. All additional data fields collected by the utility that are not included in this ignition schema shall be included in this field. This field is not required; if the utility does not collect any additional information, it may be left blank. Text Confidential Does the utility consider this record confidential? Possible Values: Yes  $\bullet$  No Text HFTDClass The CPUC high-fire threat district (HFTD) area the ignition event intersects. For this data, anything outside Tiers 2 and 3 must be categorized as "Non-HFTD." Do not record any Zone 1 or Tier 1 values. Possible values: • Tier 3  $\bullet$  Tier 2 Non-HFTD HFTD data can be downloaded from: https://ia.cpuc.ca.gov/firemap. Text County County where the ignition event occurred. Text District **District Contains Contains Contains Contains Contains Contains Contains Contains Contains Contains Contains Contains Contains Contains Contains Contains Contains Contains Contains Contains Contains Contains Conta** Latitude Latitude of event point (in decimal degrees). Field-calculate in GIS software. Float Longitude Longitude Longitude of event point (in decimal degrees). Field-calculate in GIS software. Float

Juneanuary 2022

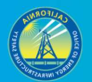

## 3.4.4 Transmission Unplanned Outage (Feature Class)

For this table, include only unplanned outages (exclude planned outages).

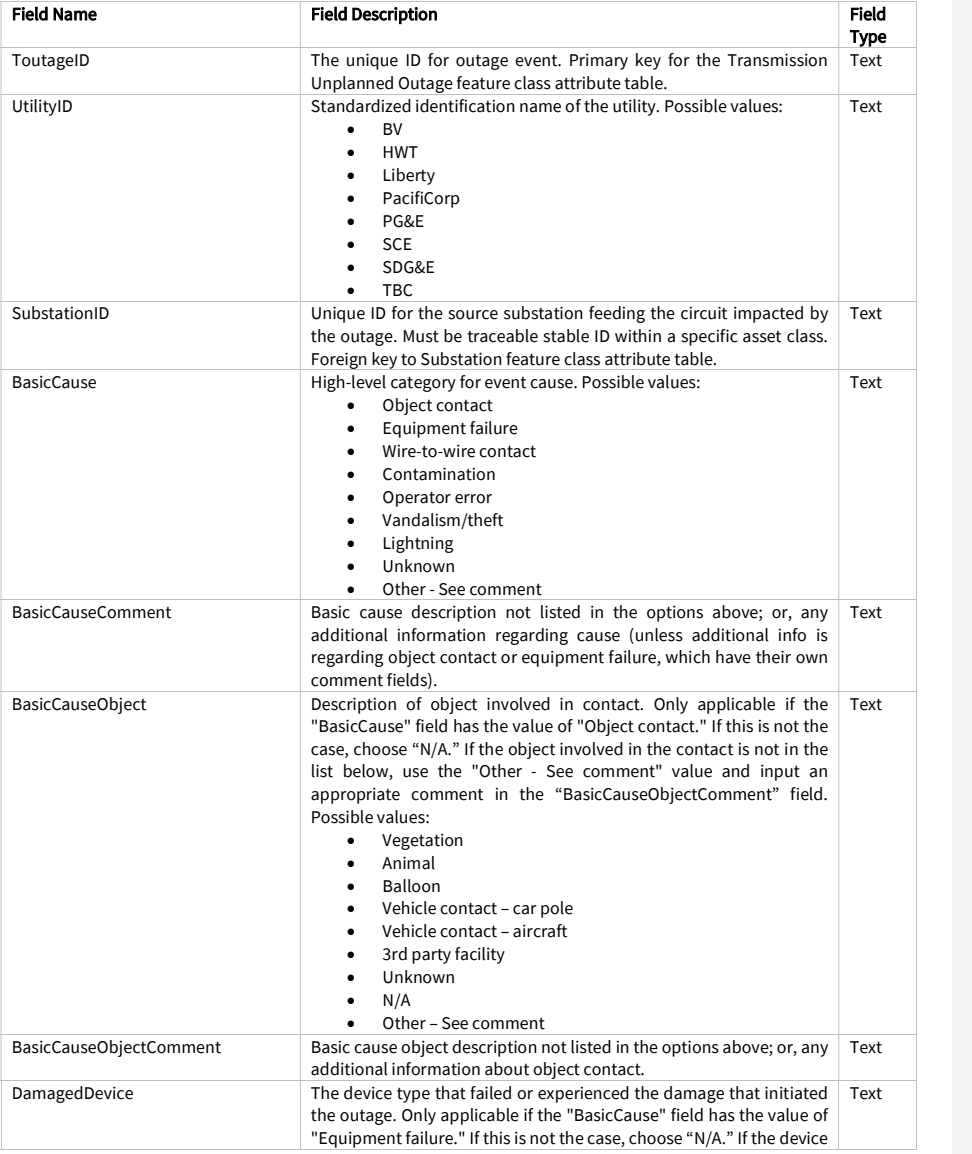

Juneanuary 2022

 $\overline{\phantom{a}}$ 

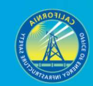

77

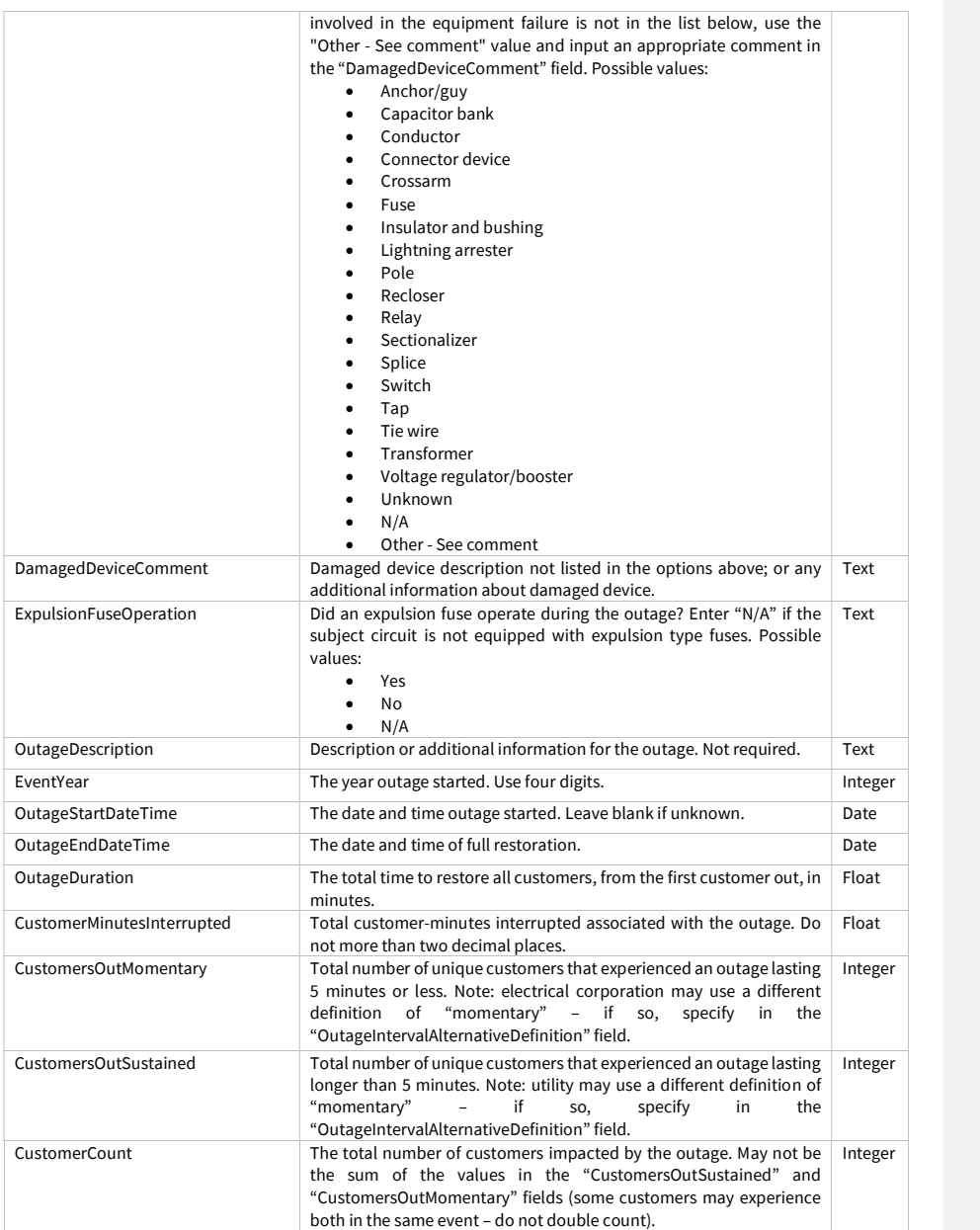

Juneanuary 2022

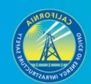

78

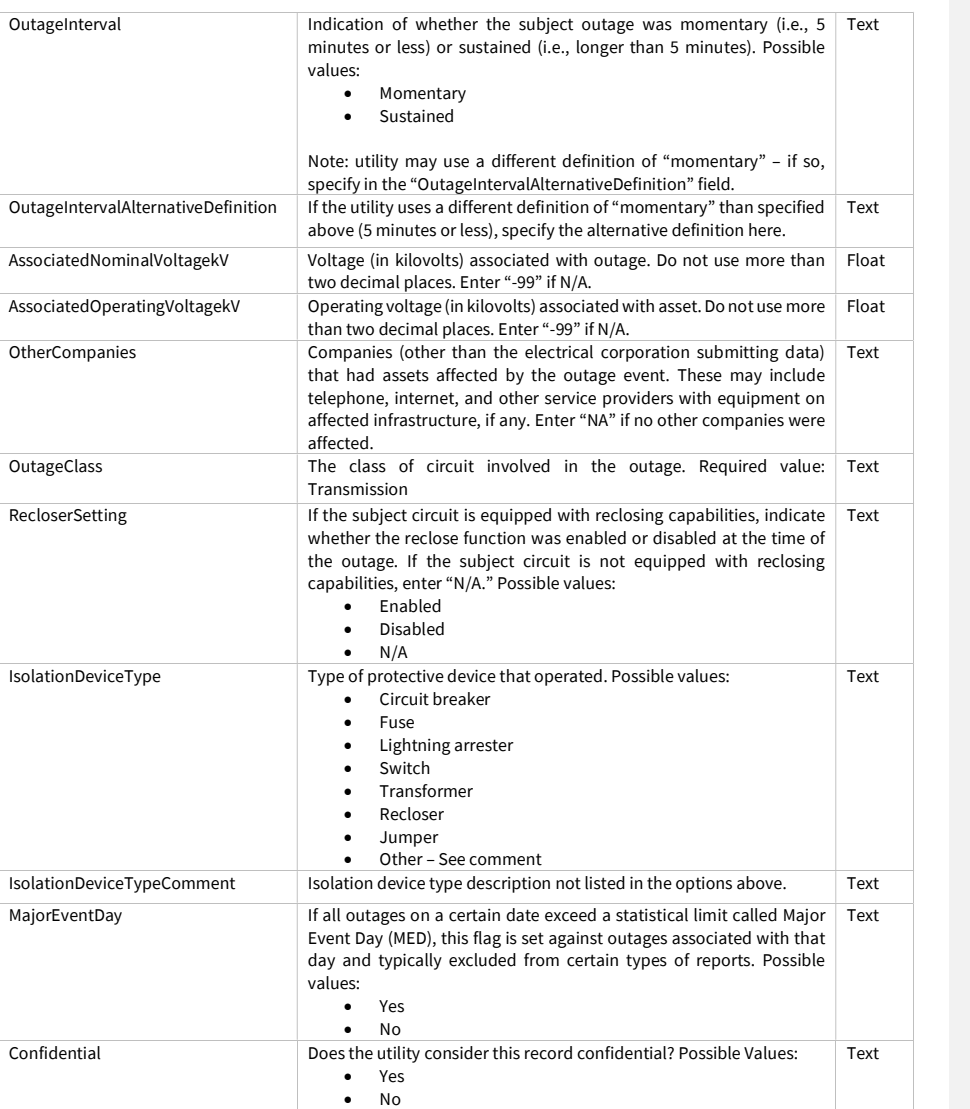

Juneanuary 2022

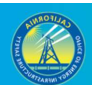

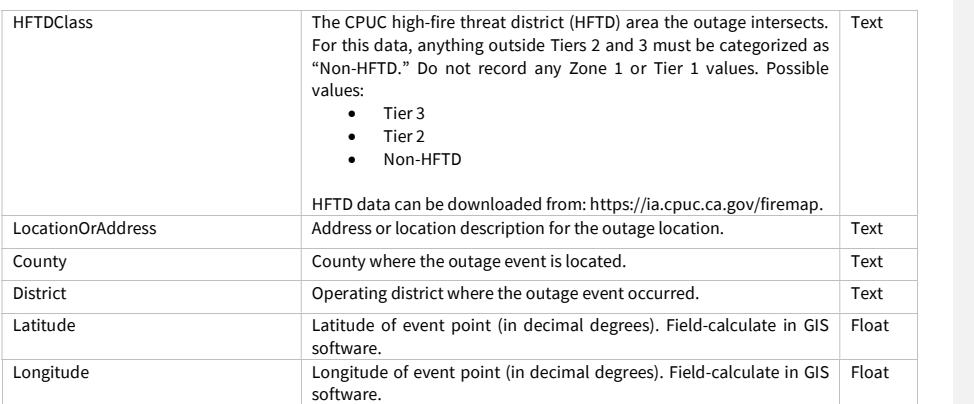

### 3.4.5 Transmission Vegetation Caused Unplanned Outage (Feature Class)

This feature class is intended to isolate and provide additional information for the "Transmission Unplanned Outage" feature class points that record outages caused by vegetation. Therefore, the "Transmission VM Unplanned Outage" feature class points are a subset of the "Transmission Unplanned Outage" feature class points, though they have some different attributes.

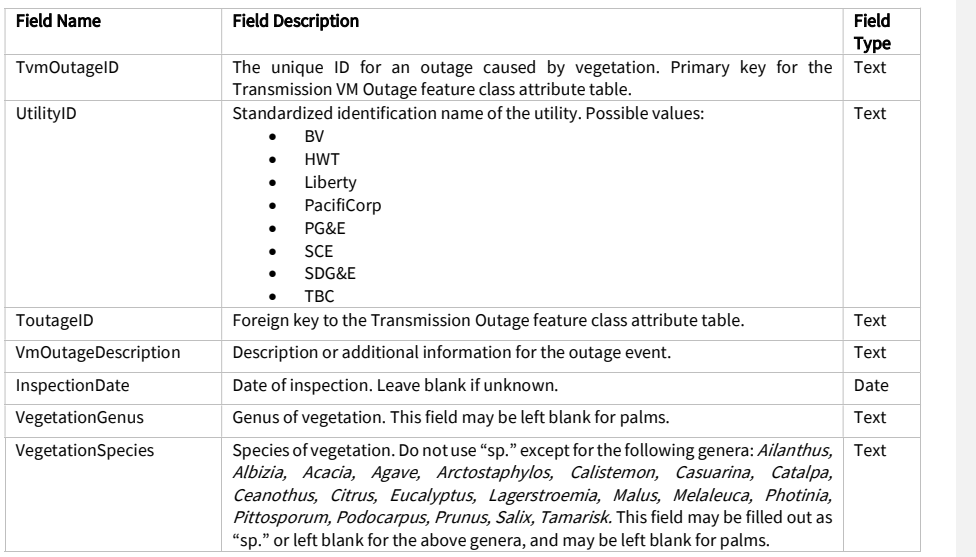

Juneanuary 2022

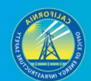

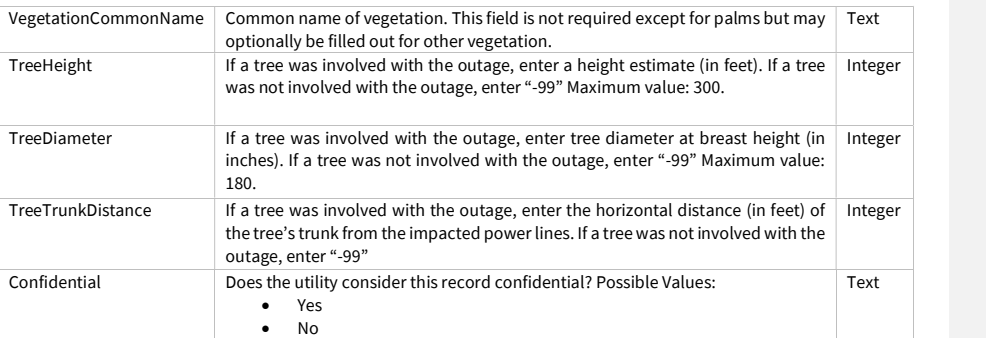

# 3.4.6 Distribution Unplanned Outage (Feature Class)

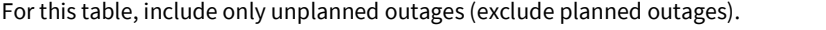

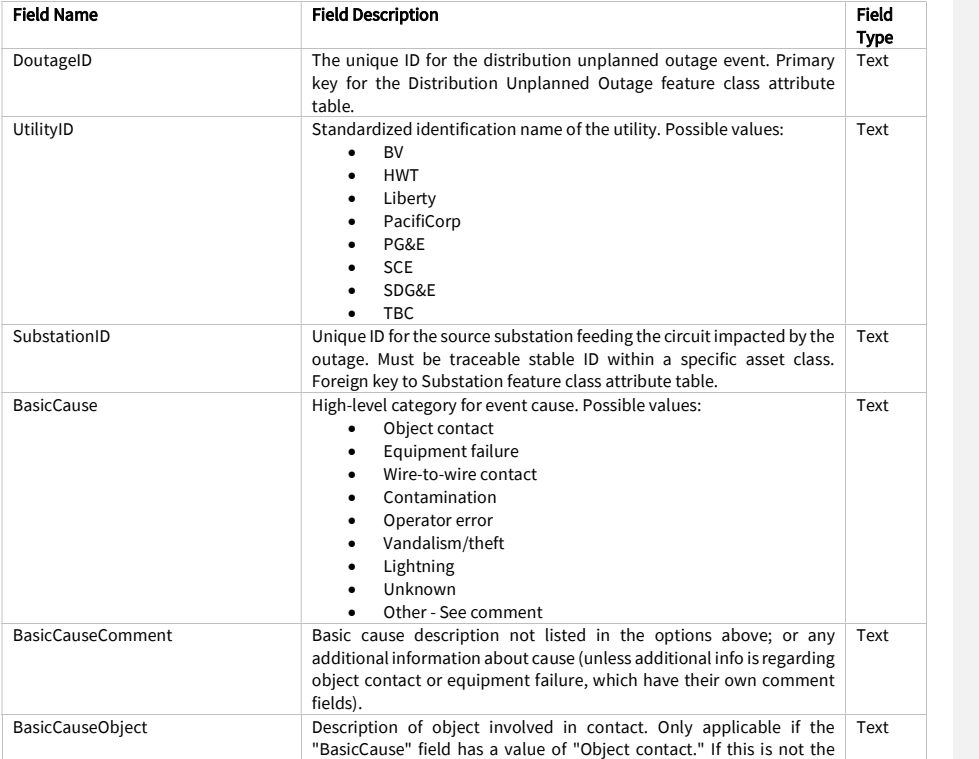

Juneanuary 2022

 $\mathbf{I}$ 

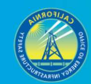

81

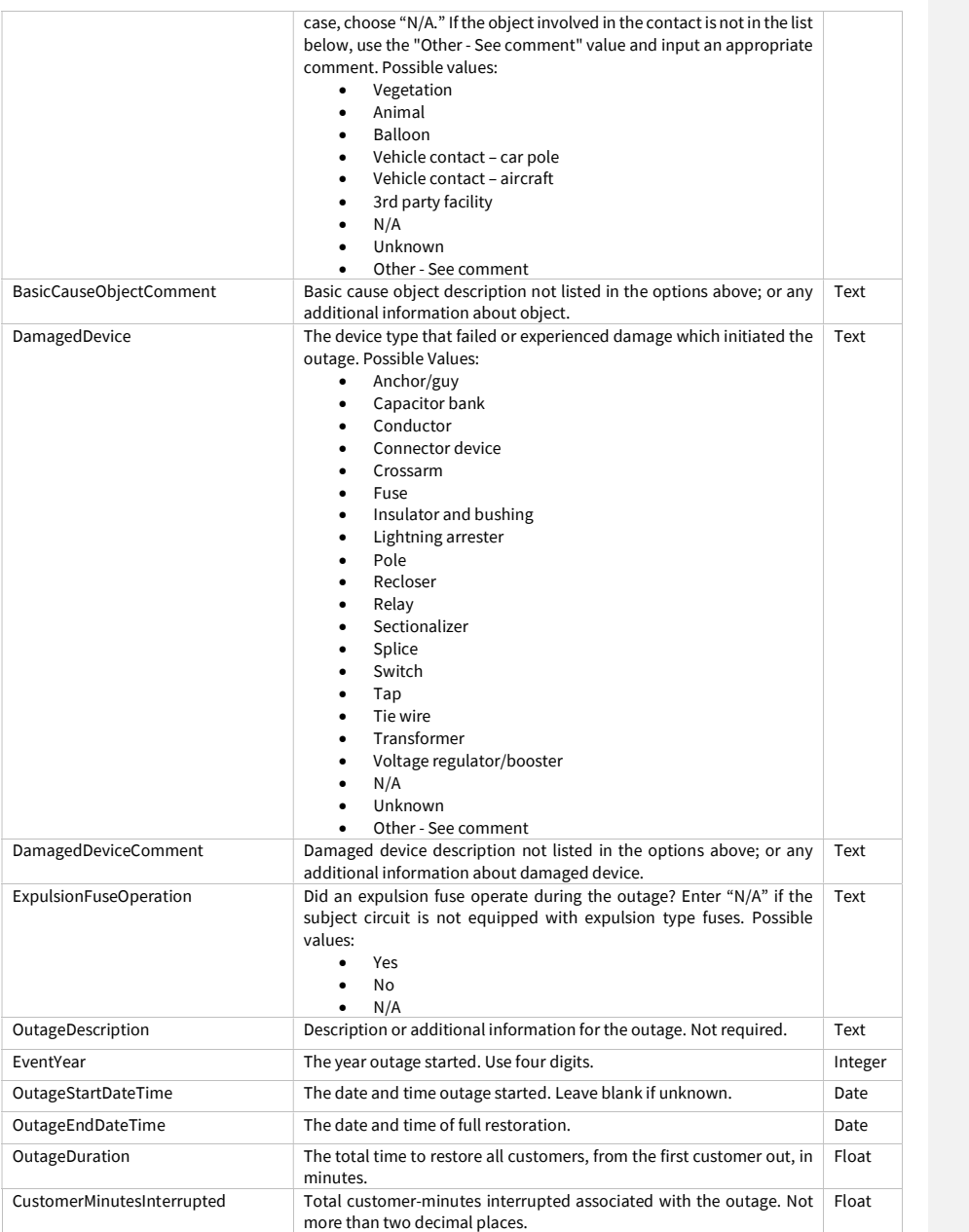

Juneanuary 2022

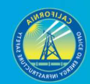

82

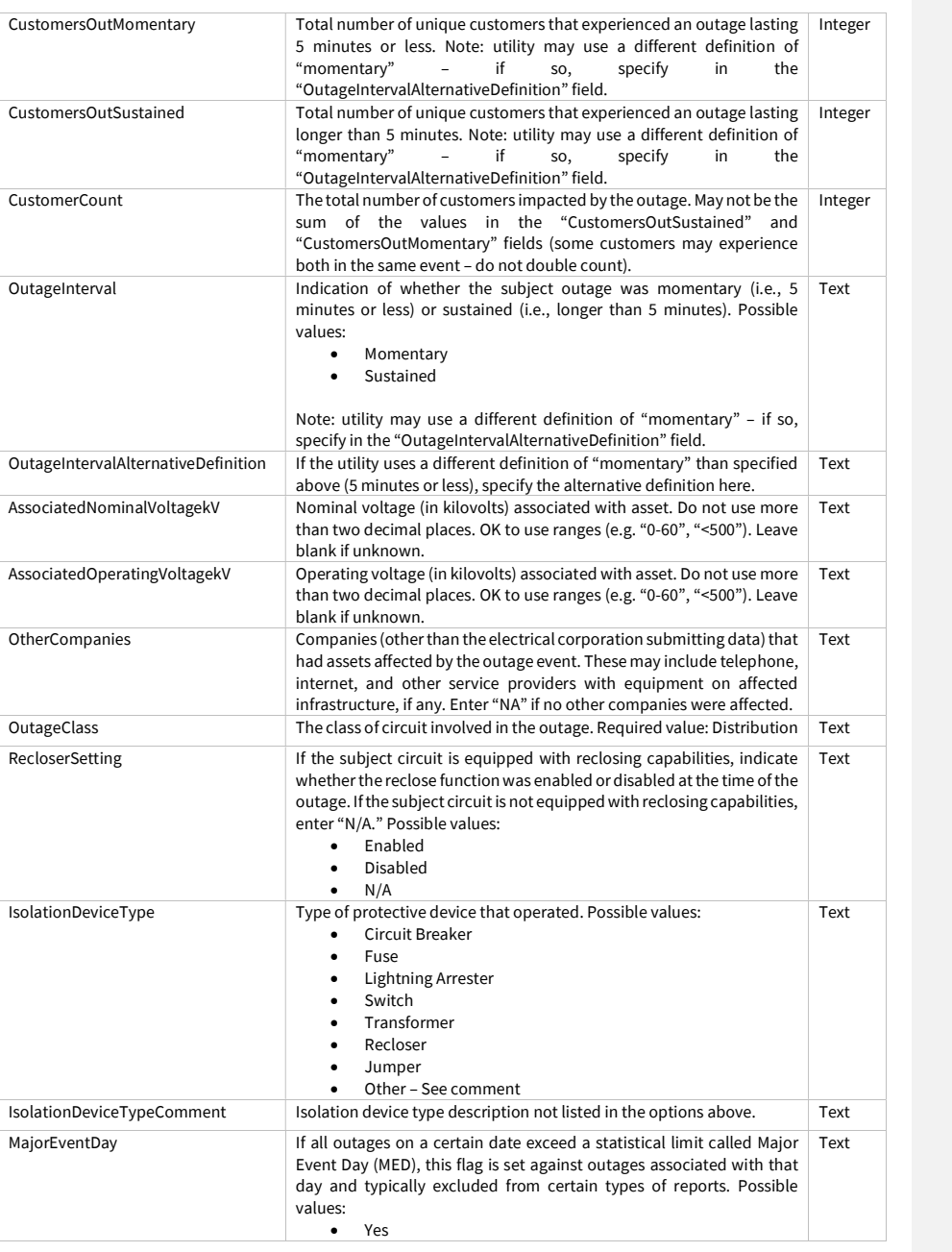

Juneanuary 2022

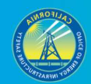

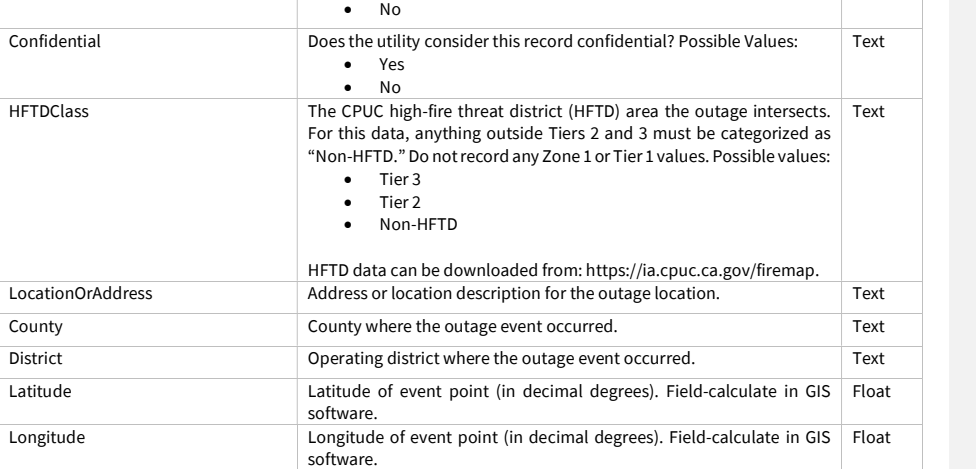

#### 3.4.7 Distribution Vegetation Caused Unplanned Outage (Feature Class)

This feature class is intended to isolate and provide additional information for the "Distribution Unplanned Outage" feature class points that record outages caused by vegetation. Therefore, the "Distribution VM Unplanned Outage" feature class points are a subset of the "Distribution Unplanned Outage" feature class points, though they have some different attributes.

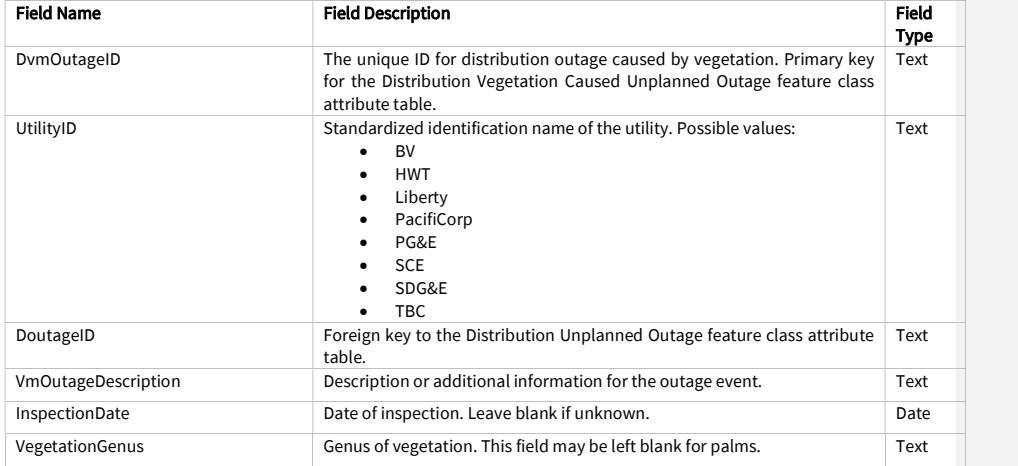

Juneanuary 2022

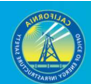

84

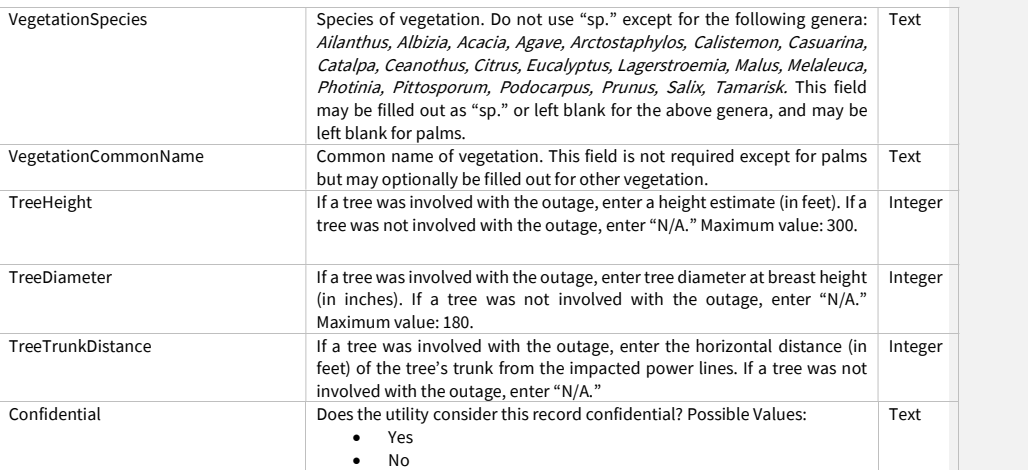

## 3.4.8 Risk Event Asset Log (Related Table)

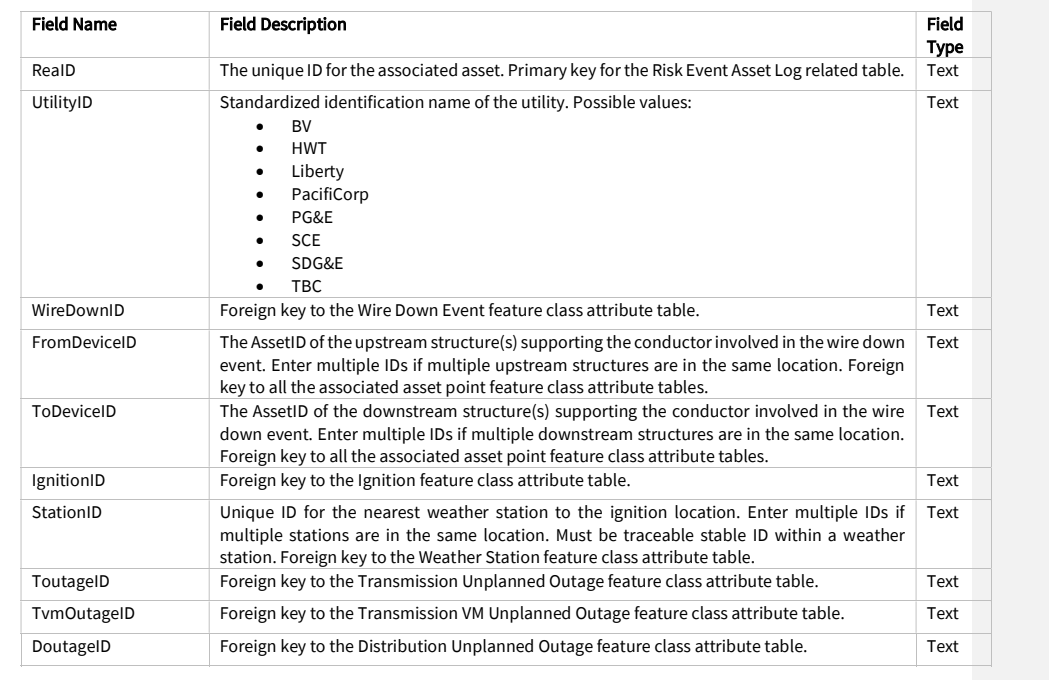

#### Juneanuary 2022

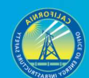

85

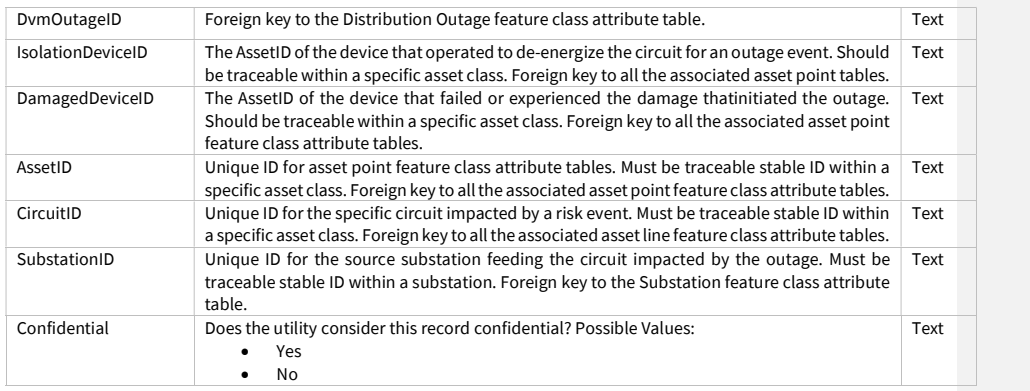

Juneanuary 2022

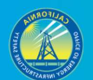

## 3.4.9 Risk Event Photo Log (Related Table)

In this table, enter information about photos that accompany particular risk event feature classes. If more than one photo is applicable to an individual risk event point, enter a separate record for each photo that is being submitted.

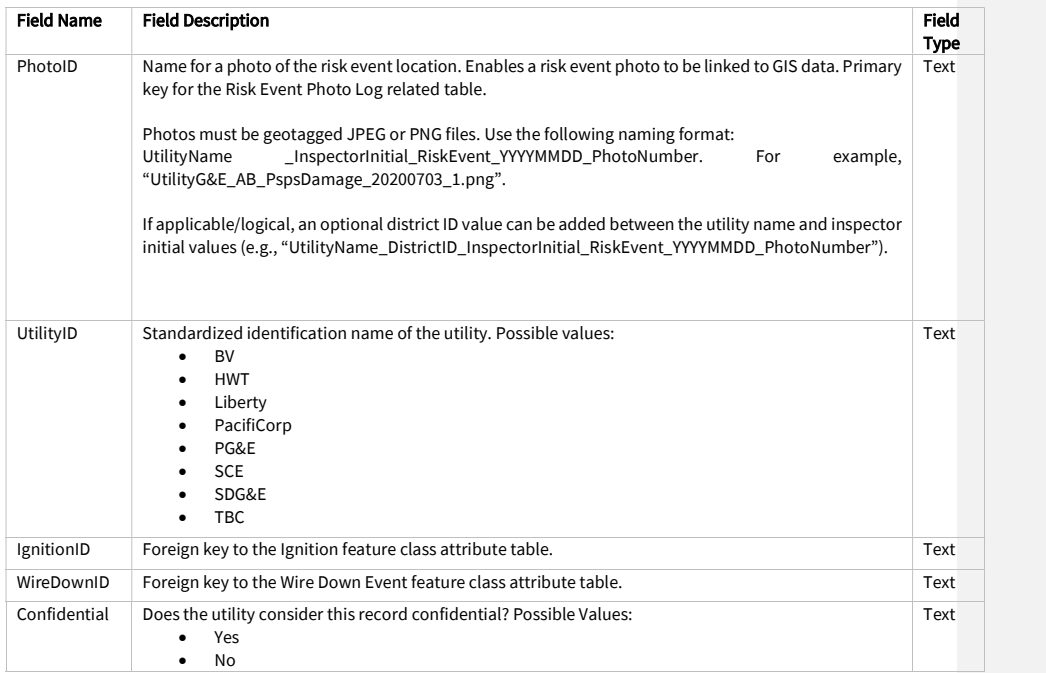

Juneanuary 2022

 $\overline{\phantom{a}}$ 

## 3.5 Initiative (Feature Dataset)

#### 3.5.1 Vegetation Inspections

#### 3.5.1.1 Overview and Entity-Relationship Diagram for Vegetation Inspections

Vegetation inspections are focused on inspecting the state of vegetation near electrical assets whereas vegetation management projects involve the physical manipulation of vegetation (clearing, thinning, etc.). For vegetation inspections, Energy Safety provided template feature classes for points, lines, and polygons in case an electrical corporation records vegetation inspection data in any of these geometries. Any vegetation inspection data recorded in these formats must be submitted. However, if an electrical corporation records inspection data in one format but not another (e.g., points but not polygons), it does not have to convert existing data to another geometry, unless specifically requested to do so by Energy Safety. If an electrical corporation does not record any vegetation inspection data in any geospatial geometry, it must start recording vegetation inspection GIS geometry data going forward. With each quarterly data submission, electrical corporations shall submit data for inspections which were either active or completed within the reporting period (i.e., the previous quarter), and data for inspections planned for the next quarter (i.e., the following reporting period).

Photos are encouraged but optional for vegetation inspections. If submitting vegetation inspection photos, only submit vegetation inspection photos for cases where inspections reveal issues (e.g., regulatory non-compliance, fire risk hazards, etc.). If a vegetation inspection reveals issues, and corrective action is taken, take a photo of the inspection issue before and after the action. When this is the case, for points, populate the "PhotoBeforeID," "PhotoAfterID," and "VmiID" fields of the "Initiative Photo Log" related table. For line and polygon inspection data, photos should be taken at an interval of one "before" photo and one "after" photo per span involved with an inspection. For lines and polygons, the "FromDevice" and "ToDevice" fields in the "Initiative Photo Log" table should also be filled in to identify specific spans where photos were taken. If an issue is discovered, and corrective action will not be taken until after the next data submission, still populate the "PhotoBeforeID" and "VmiID" fields prior to submission.

In general, for all initiatives, units for targets and progress must match the geometry of the feature. In particular for vegetation inspections, this means that, if the utility's targets are in line miles, the utility must submit a line feature representing the line miles it has inspected in the reporting quarter. If the utility has specific tree points representing those inspections, it must also submit those points. If, as a result, the same initiative is reported in more than one feature, the initiative targets, progress, and units do not need to be reported in both features, but only the feature with matching geometry (e.g. if target units are a number of trees, report in points – if target units are miles of line, report in line, etc.).

Juneanuary 2022

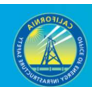

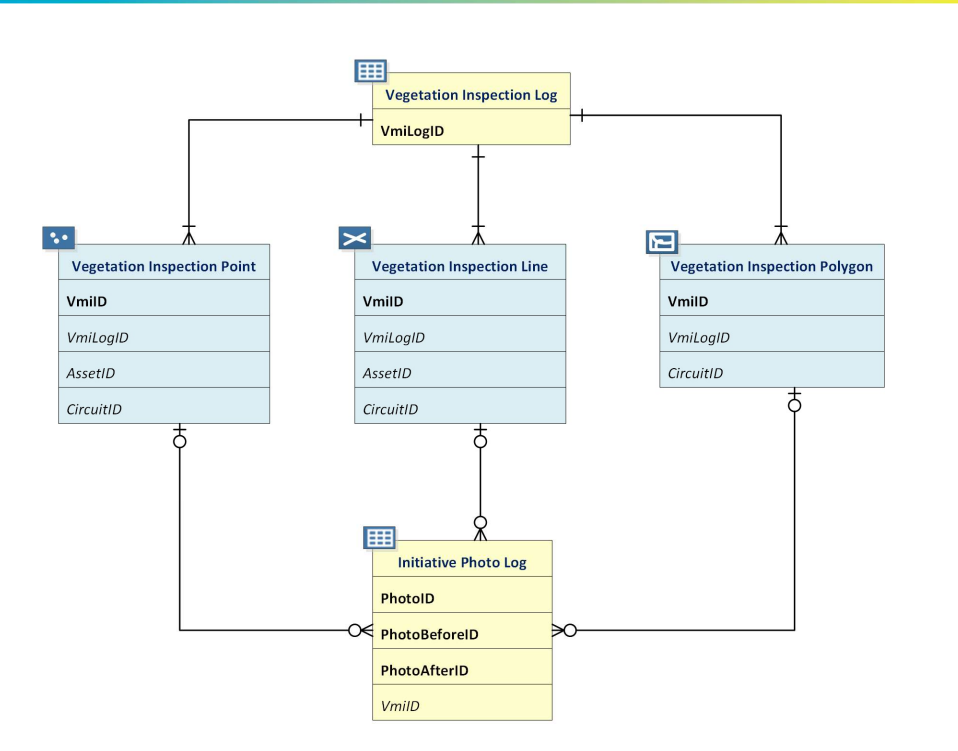

#### 3.5.1.2 Vegetation Inspection Log (Related Table)

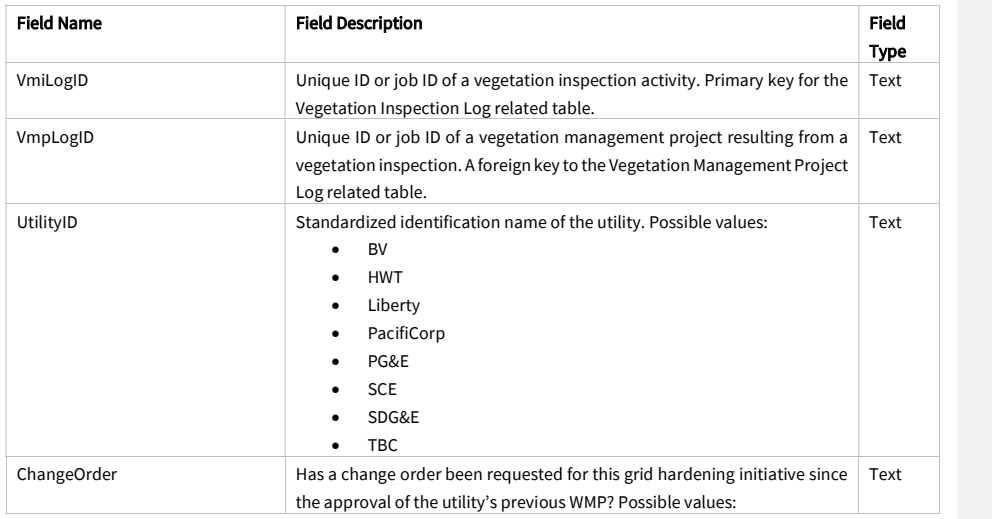

Juneanuary 2022

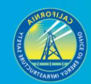

89

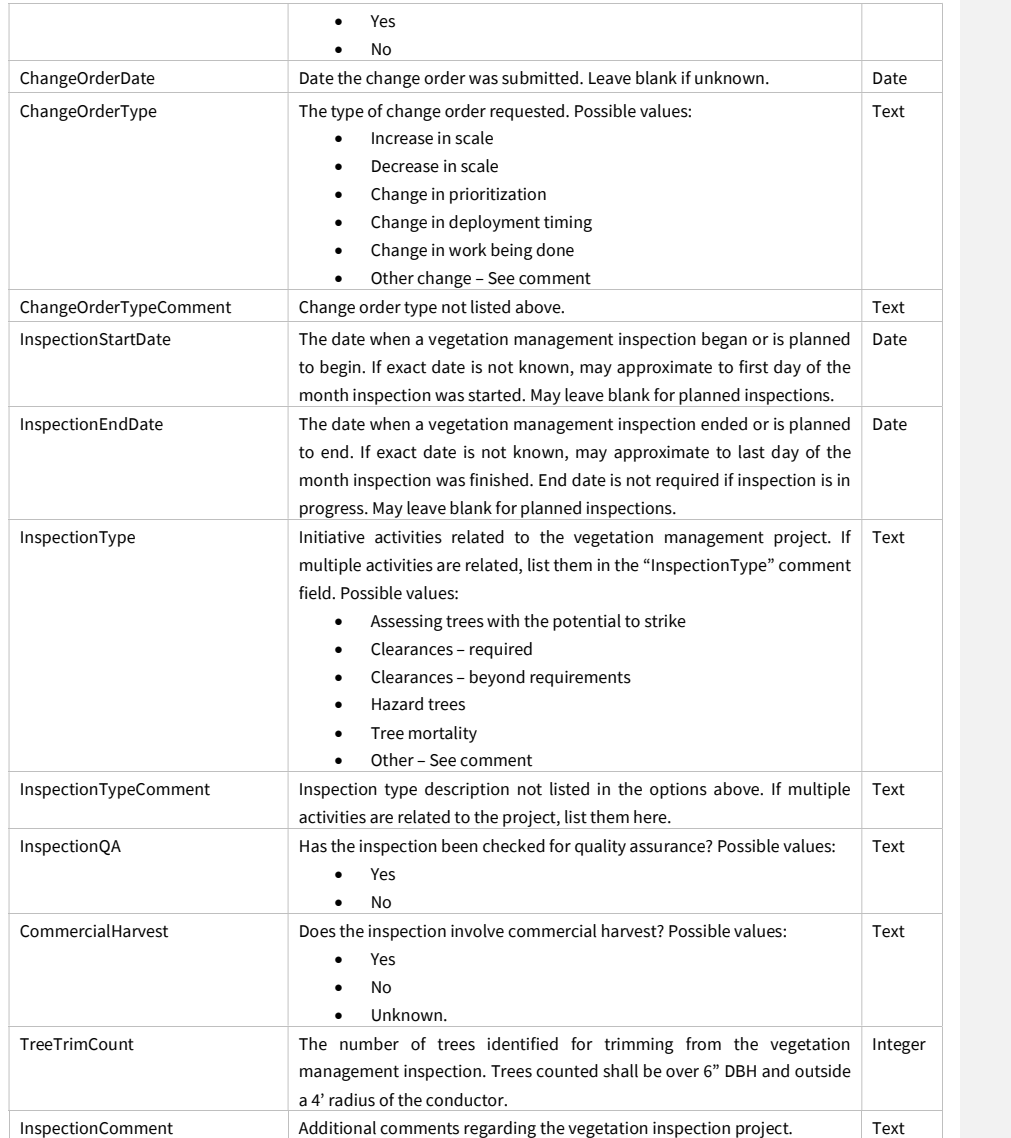

Juneanuary 2022

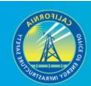

90

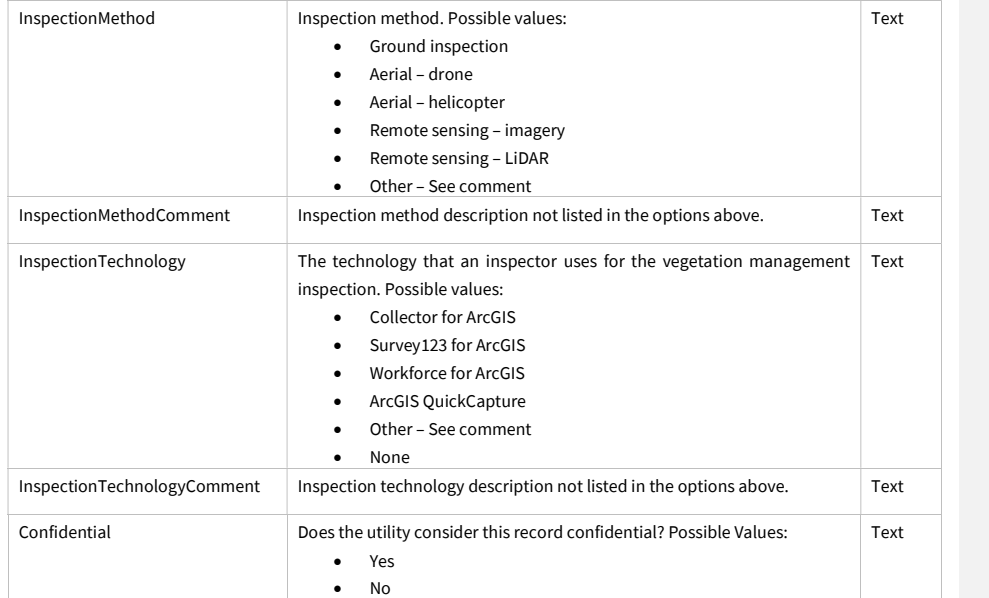

Juneanuary 2022

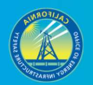

#### 3.5.1.3 Vegetation Inspection Point (Feature Class)

Photos are required to accompany this feature class. See Section 3.5.1.1 for more guidance.

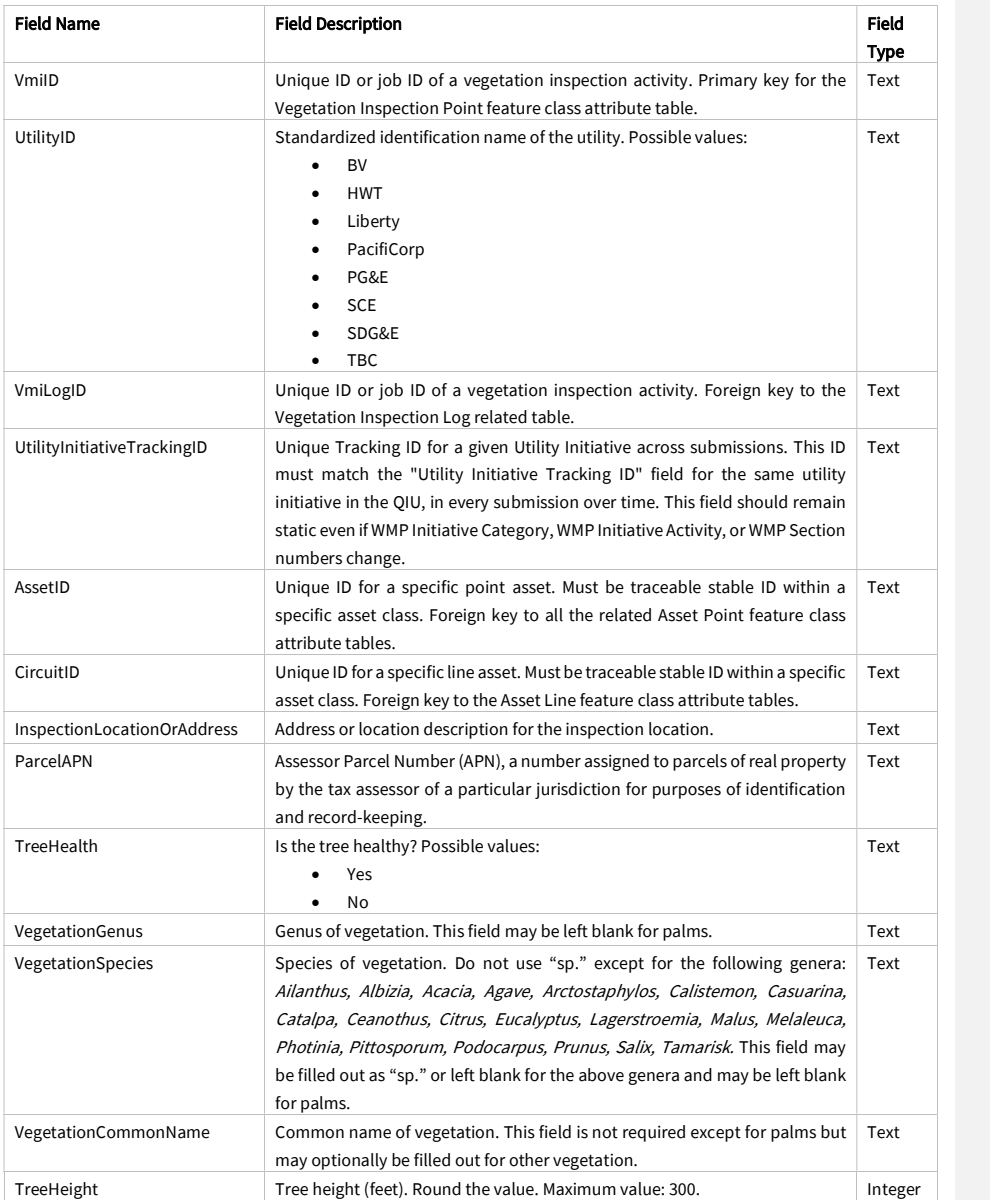

Juneanuary 2022

 $\mathbf{I}$ 

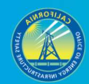

92

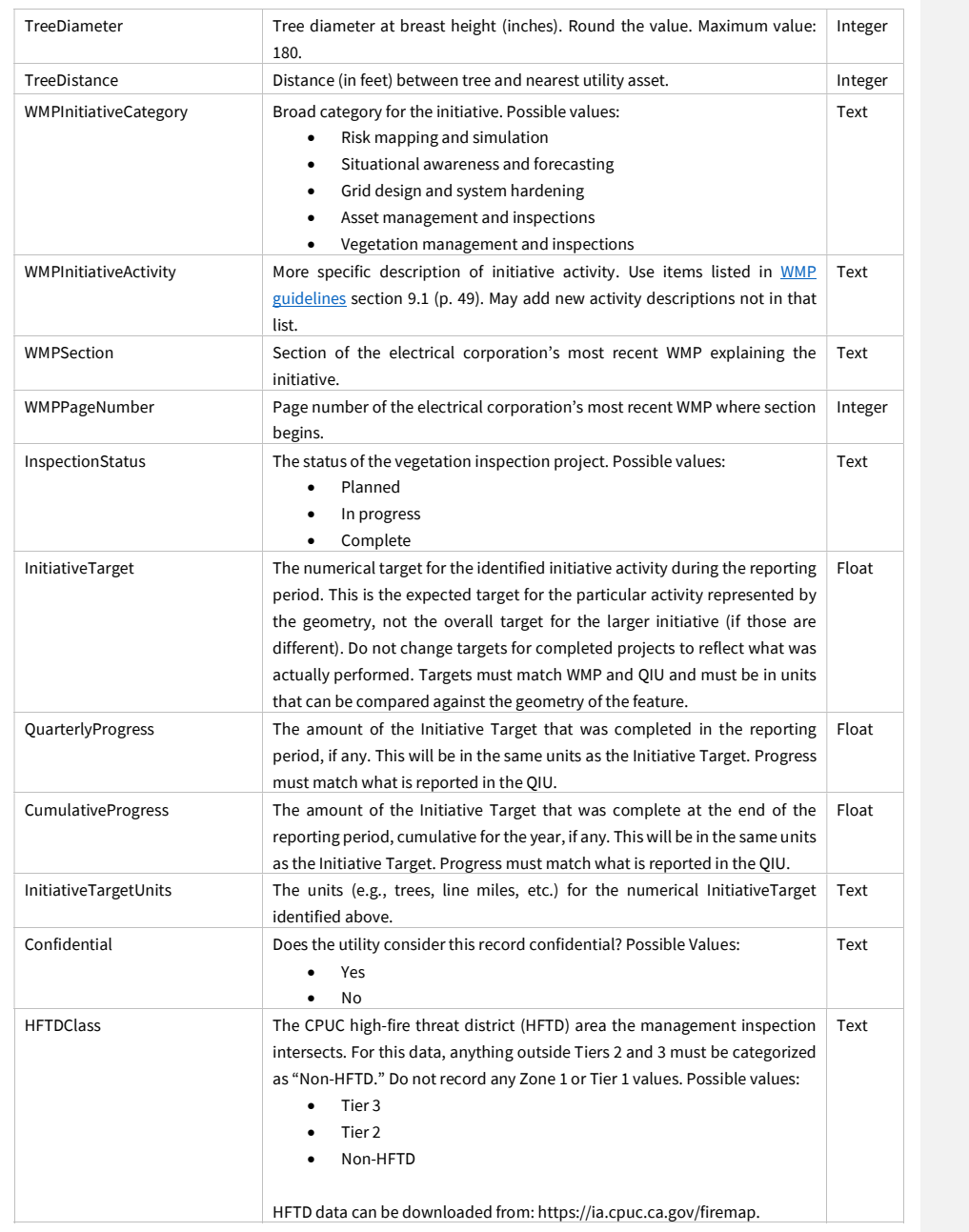

Juneanuary 2022

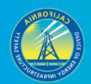

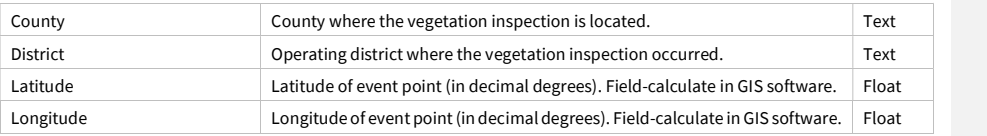

#### 3.5.1.4 Vegetation Inspection Line (Feature Class)

Photos are required to accompany this feature class. See Section 3.5.1.1 for more guidance.

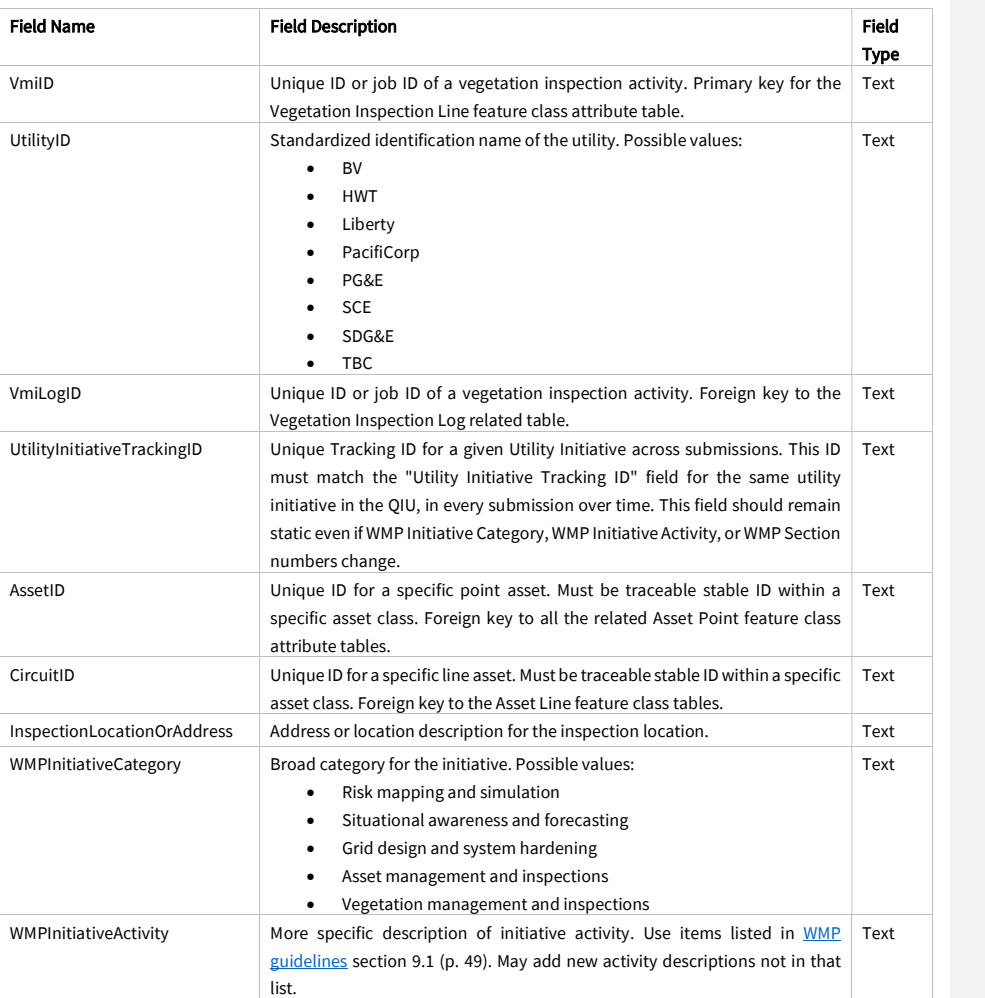

Juneanuary 2022

 $\overline{\phantom{a}}$ 

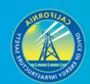

94

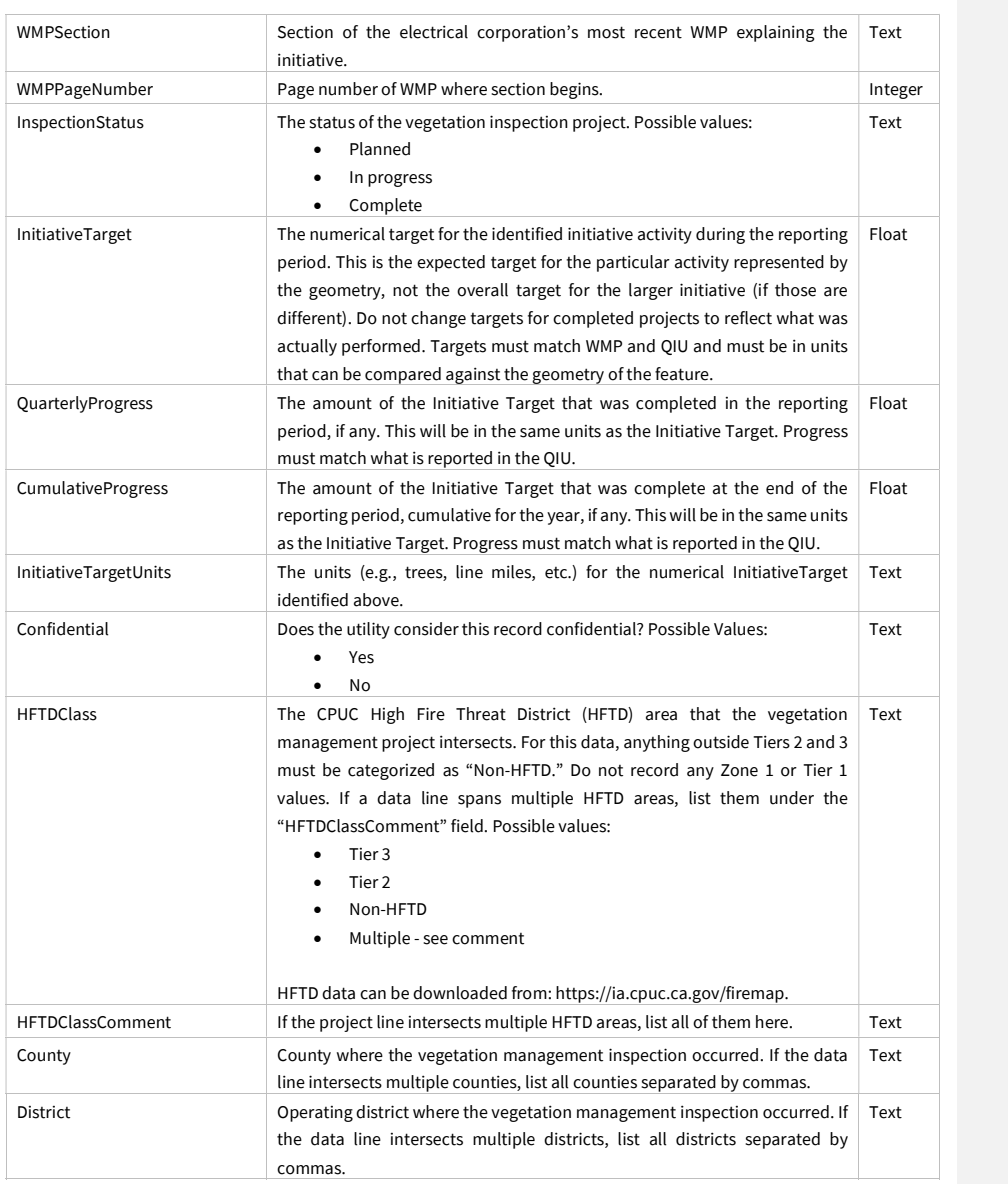

3.5.1.5 Vegetation Inspection Polygon (Feature Class)

Photos are required to accompany this feature class. See Section 3.5.1.1 for more guidance.

Juneanuary 2022

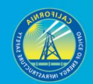

95

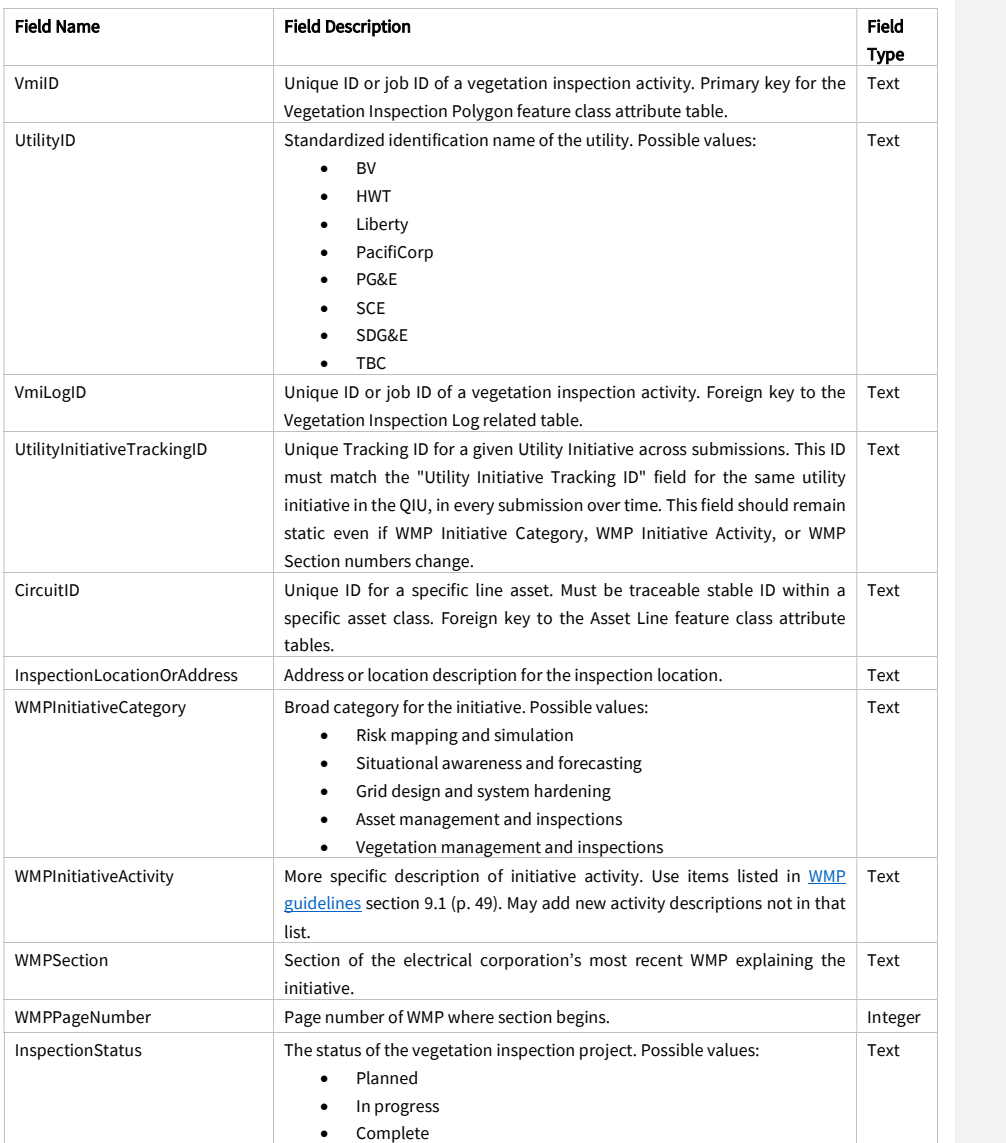

Juneanuary 2022

 $\mathbf{I}$ 

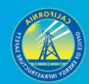

96

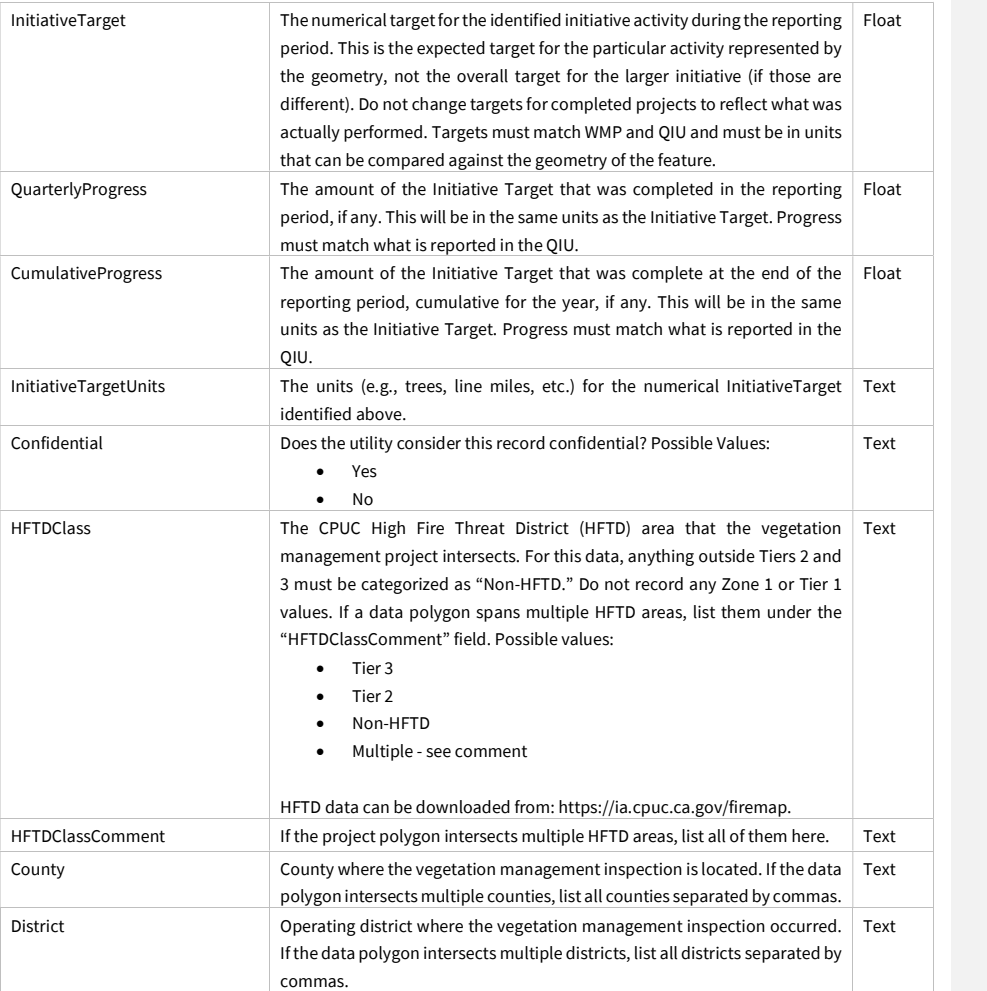

Juneanuary 2022

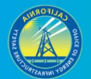

#### 3.5.2 Vegetation Management Projects

#### 3.5.2.1 Overview and Entity-Relationship Diagram for Vegetation Management Projects

In the context of these requirements, vegetation management projects involve the physical manipulation of vegetation (clearing, thinning, etc.) whereas inspections are focused on inspecting the state of vegetation near power line assets. For vegetation management projects, Energy Safety provided template feature classes for points, lines, and polygons in case an electrical corporation records vegetation management project data in any of these geometries. Any vegetation management data recorded in these formats must be submitted. However, if an electrical corporation records vegetation management data in one format but not another (e.g., points but not polygons), it does not have to convert existing data to another geometry, unless specifically requested to do so by Energy Safety. If an electrical corporation does not record any vegetation inspection data in any geospatial geometry, they must start recording vegetation inspection GIS geometry data going forward. With each quarterly data submission, utilities shall submit data for vegetation management projects which were either active or completed within the reporting period (i.e., the previous quarter), and data for vegetation management projects planned for the next quarter (i.e., the following reporting period).

Photos are required for vegetation management projects. For each project point, take a photo of the project location before and after the project is undertaken. Populate the "PhotoBeforeID," "PhotoAfterID," and "VmpID" fields in the "Initiative Photo Log" related table to ensure photos can be linked to their associated GIS points. For line and polygon data, photos should be taken at an interval of one "before" photo and one "after" photo per span involved with a vegetation management project. For lines and polygons, the "FromDevice" and "ToDevice" fields in the "Initiative Photo Log" table should also be filled in to identify specific spans where photos were taken.

In general, for all initiatives, units for targets and progress must match the geometry of the feature. In particular for vegetation management projects, this means that, if the utility's targets are in line miles, the utility must submit a line feature representing the line miles it has inspected in the reporting quarter. If the utility has specific tree points representing the trees worked, it must also submit those points. If, as a result, the same initiative is reported in more than one feature, the initiative targets, progress, and units do not need to be reported in both features, but only the feature with matching geometry (e.g. if target units are a number of trees, report in points – if target units are miles of line, report in line, etc.).

Juneanuary 2022

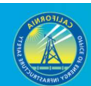

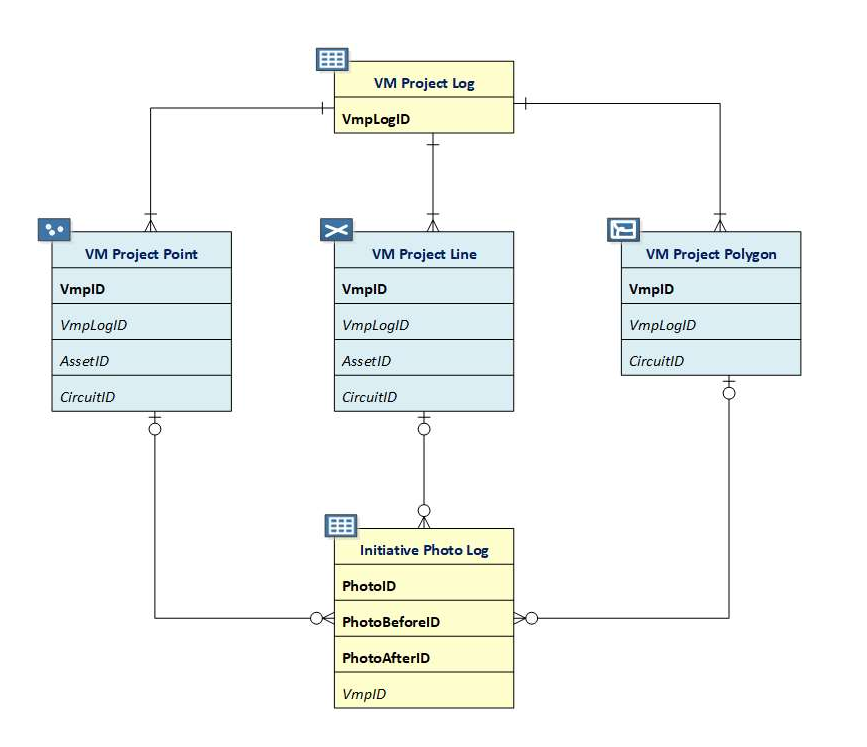

3.5.2.2 Vegetation Management Project Log (Related Table)

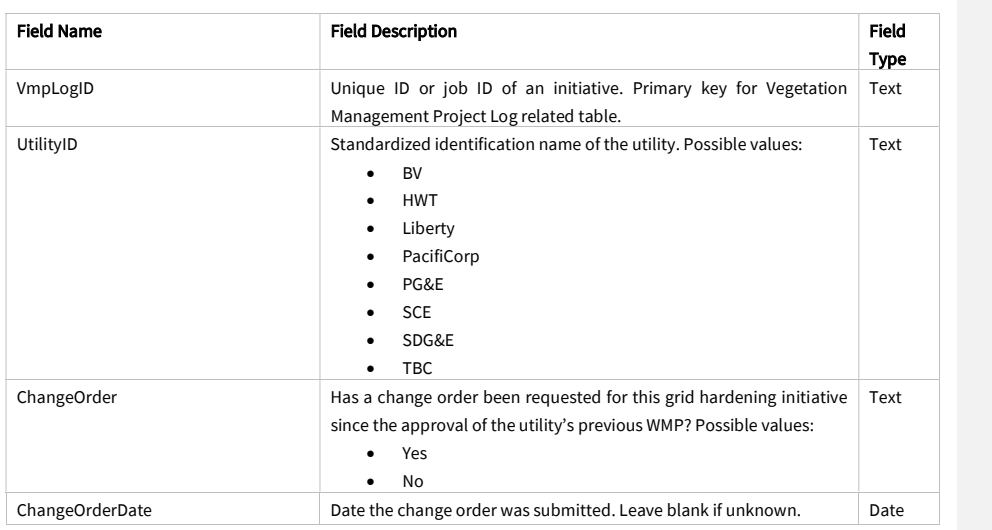

Juneanuary 2022

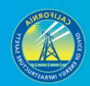

99

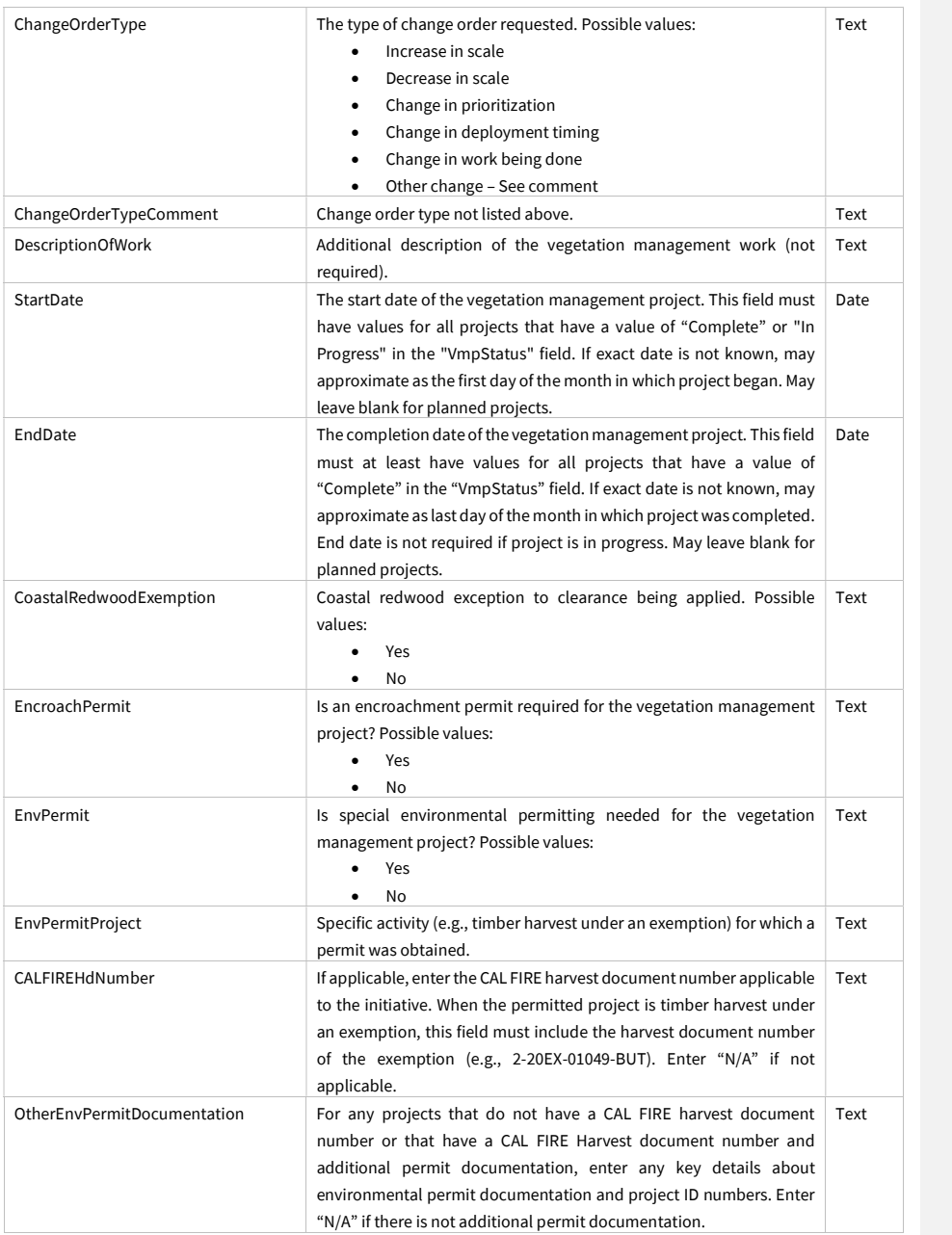

Juneanuary 2022

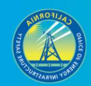

100

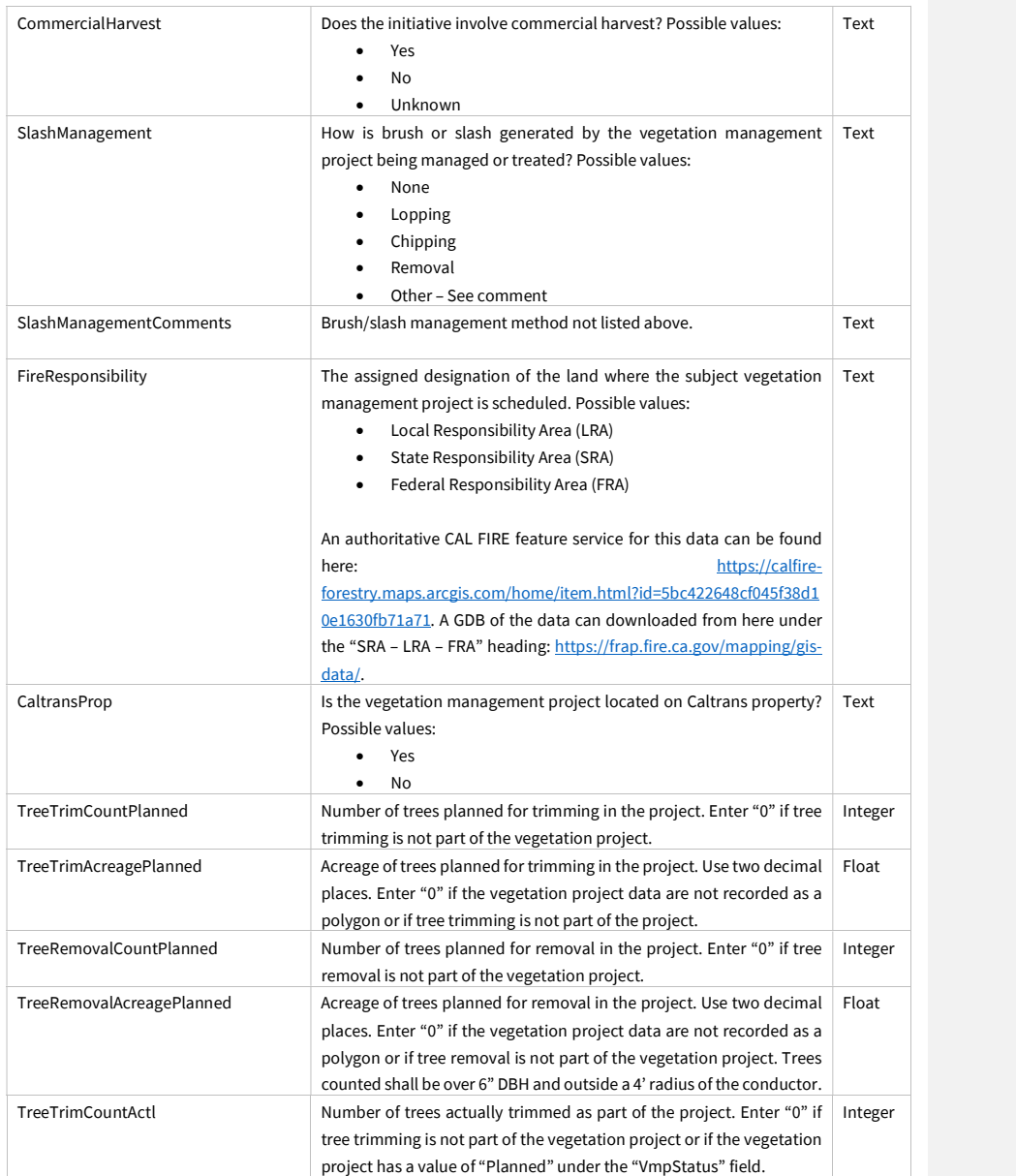

Juneanuary 2022

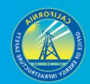

101

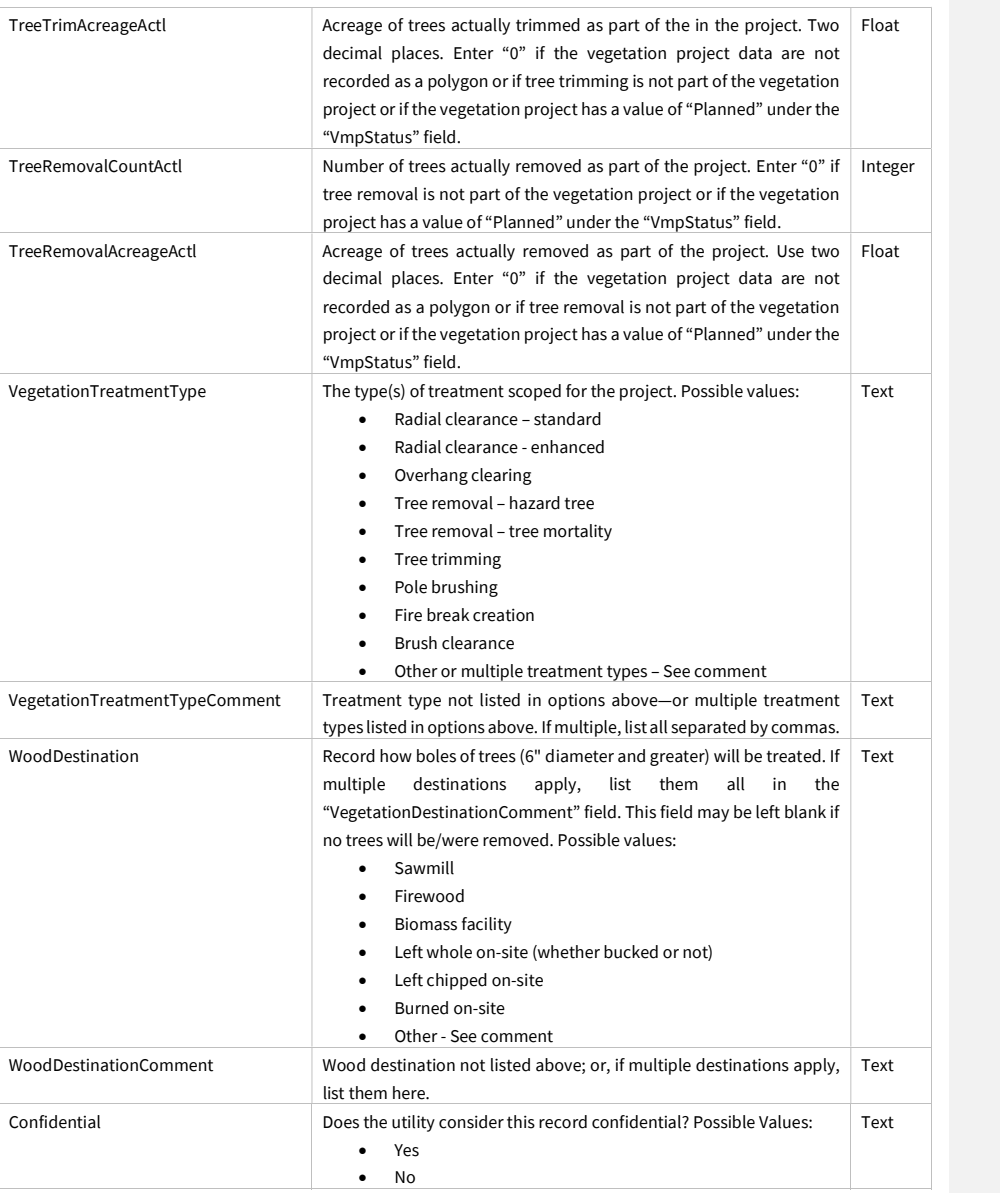

Juneanuary 2022

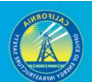

#### 3.5.2.3 Vegetation Management Project Point (Feature Class)

Photos are required to accompany this feature class. See Section 3.5.2.1 for more guidance. This feature class is intended to provide data for situations in which individual trees or utility support structures (poles or towers) being treated are recorded by individual GIS points. If there are vegetation management projects involving multiple trees or support structures per GIS geometry, the "Vegetation Project Line" or "Vegetation Project Polygon" feature classes are to be used instead. If the points provided represent support structures, the "Vegetation Treatment Type" in the related record in the "Vegetation Management Project Log" must be "Pole Brushing", and the fields related to specific tree information ("Tree ID" through "Tree Diameter") do not need to be filled out.

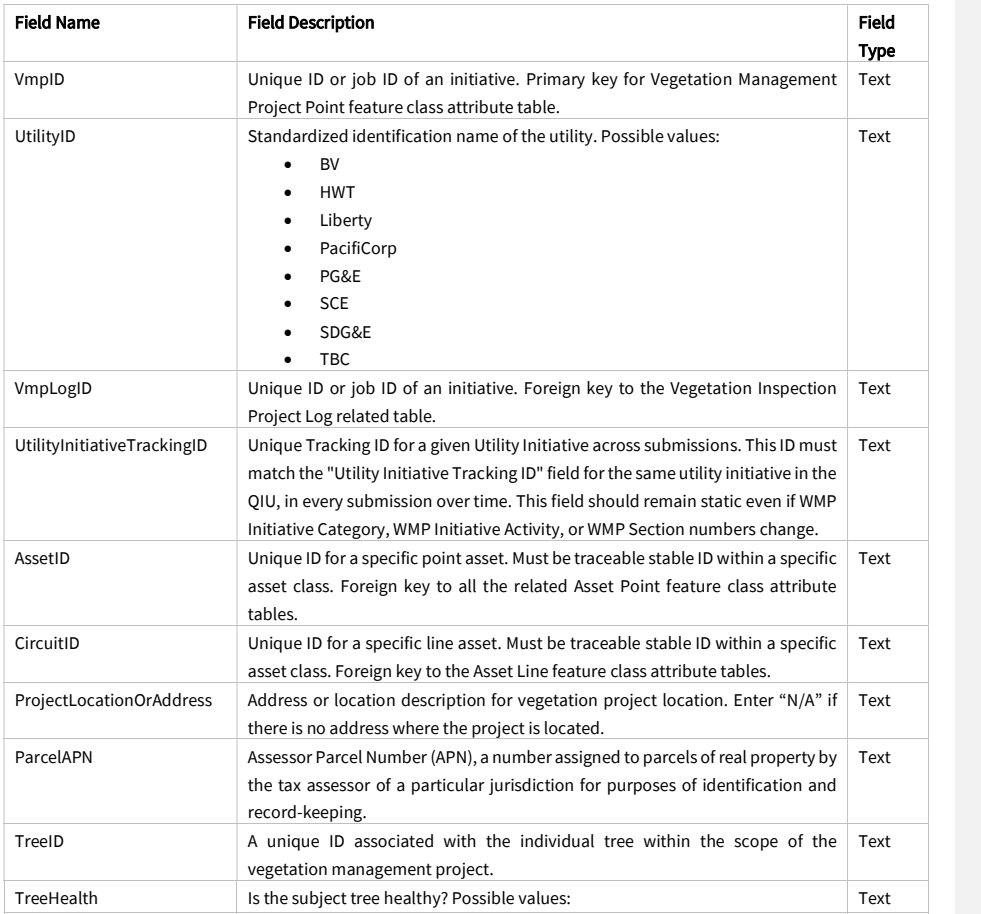

Juneanuary 2022
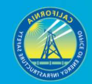

**Solution Security Security Security Security Security Security Security Security Security Security Security Security Security Security Security Security Security Security Security Security Security Security Security Secur** • No metal and the set of the set of the set of the set of the set of the set of the set of the set of the set of the set of the set of the set of the set of the set of the set of the set of the set of the set of the set o TreeHazard Is the subject tree a hazard tree? Possible values: Yes • No metal and the set of the set of the set of the set of the set of the set of the set of the set of the set of the set of the set of the set of the set of the set of the set of the set of the set of the set of the set o Text VegetationGenus Genus of vegetation. This field may be left blank for palms. VegetationSpecies Species of vegetation. Do not use "sp." except for the following genera: Ailanthus, Albizia, Acacia, Agave, Arctostaphylos, Calistemon, Casuarina, Catalpa, Ceanothus, Citrus, Eucalyptus, Lagerstroemia, Malus, Melaleuca, Photinia, Pittosporum, Podocarpus, Prunus, Salix, Tamarisk. This field may be filled out as "sp." or left blank for the above genera and may be left blank for palms. Text VegetationCommonName  $\Box$  Common name of vegetation. This field is not required except for palms but may optionally be filled out for other vegetation. Text SpeciesGrowthRate Generalized growth rate of the subject tree species. Possible values: Slow growing • Moderately growing **•** Fast growing Text TreeHeight Tree height (feet). Round the value. Maximum value: 300. TreeDiameter Tree diameter at breast height (inches). Round the value. Maximum value: 180. Integer LineDeenergized Do the power lines need to be de-energized to perform the work? Possible values: **Solution Security Security Security Security Security Security Security Security Security Security Security Security Security Security Security Security Security Security Security Security Security Security Security Secur**  $\bullet$  No Text WMPInitiativeCategory Broad category for the initiative. Possible values: Risk mapping and simulation Situational awareness and forecasting Grid design and system hardening Asset management and inspections Vegetation management and inspections Text WMPInitiativeActivity More specific description of initiative activity. Use items listed in WMP guidelines section 9.1 (p. 49). May add new activity descriptions not in that list. Text WMPSection Section of the electrical corporation's most recent WMP explaining the initiative. Text WMPPageNumber Page number of WMP where section begins. Integer VmpStatus Status of the vegetation management project. Possible Values: Complete • In progress Planned Text HerbicideUse Are any herbicides planned to be used or were any herbicides used as part of the project? Possible values: Yes Text

• No metal and the set of the set of the set of the set of the set of the set of the set of the set of the set of the set of the set of the set of the set of the set of the set of the set of the set of the set of the set o

Juneanuary 2022

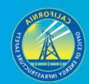

104

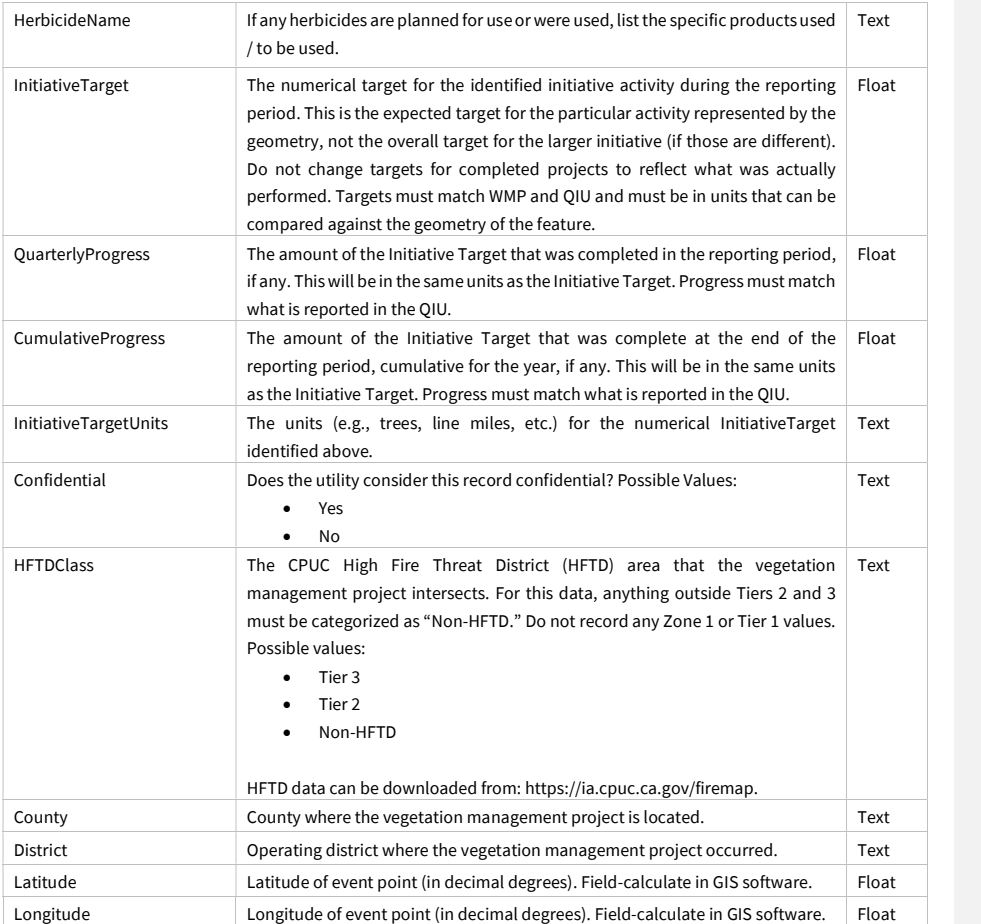

### 3.5.2.4 Vegetation Management Project Line (Feature Class)

Photos are required to accompany this feature class. See Section 3.5.2.1 for more guidance. This feature class can be used to record projects for which there are multiple trees or other plants covered by a line segment.

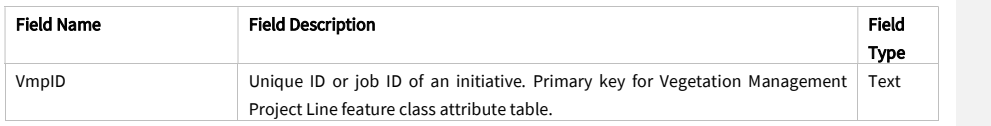

Juneanuary 2022

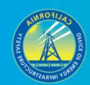

105

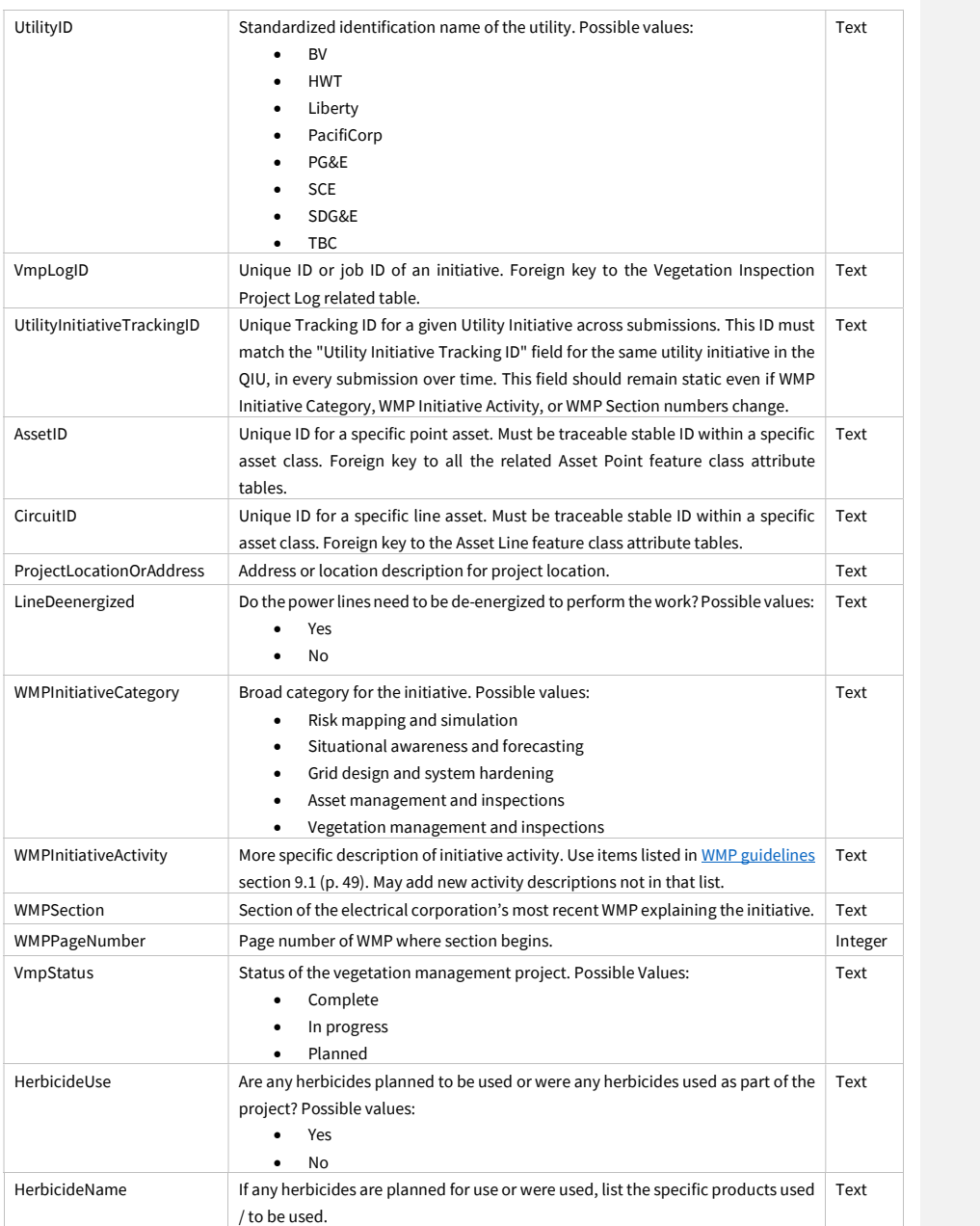

Juneanuary 2022

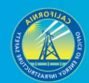

106

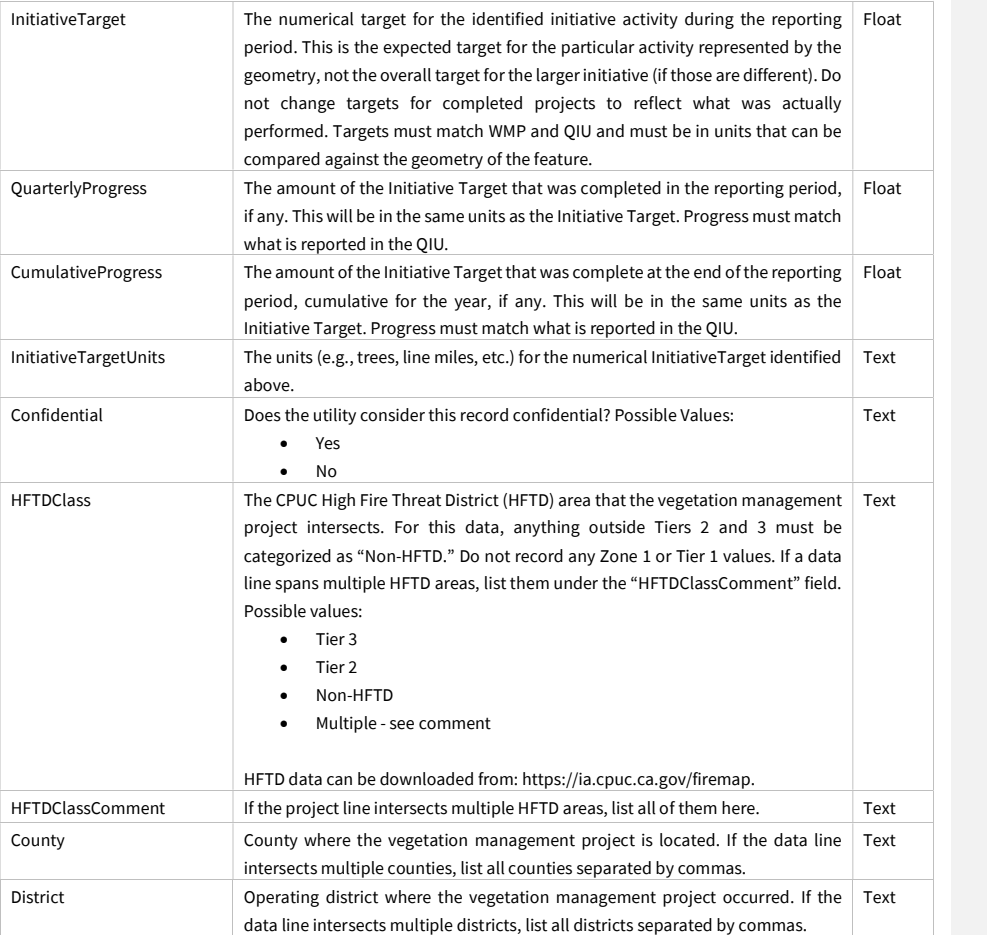

Juneanuary 2022

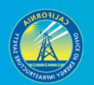

### 3.5.2.5 Vegetation Management Project Polygon (Feature Class)

Photos are required to accompany this feature class. See Section 3.5.2.1 for more guidance. This feature class can be used to record projects for which there are multiple trees or other plants covered by a polygon.

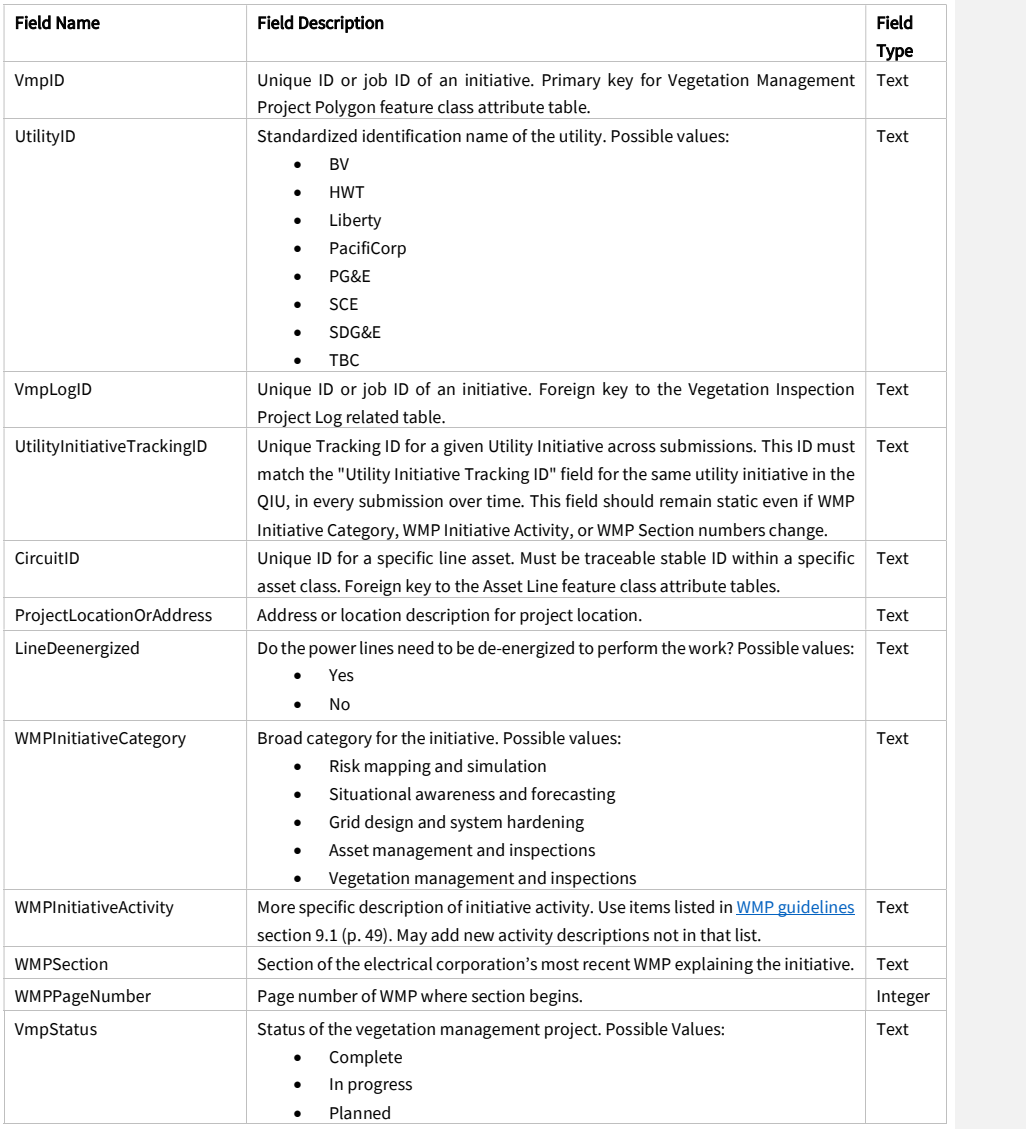

Juneanuary 2022

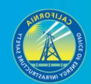

HerbicideUse Are any herbicides planned to be used or were any herbicides used as part of the project? Possible values: Yes  $\bullet$  No Text HerbicideName If any herbicides are planned for use or were used, list the specific products used / to be used. Text InitiativeTarget The numerical target for the identified initiative activity during the reporting period. This is the expected target for the particular activity represented by the geometry, not the overall target for the larger initiative (if those are different). Do not change targets for completed projects to reflect what was actually performed. Targets must match WMP and QIU and must be in units that can be compared against the geometry of the feature. Float QuarterlyProgress The amount of the Initiative Target that was completed in the reporting period, if any. This will be in the same units as the Initiative Target. Progress must match what is reported in the QIU. Float CumulativeProgress The amount of the Initiative Target that was complete at the end of the reporting period, cumulative for the year, if any. This will be in the same units as the Initiative Target. Progress must match what is reported in the QIU. Float InitiativeTargetUnits The units (e.g., trees, line miles, etc.) for the numerical InitiativeTarget identified above. Text Confidential Does the utility consider this record confidential? Possible Values: Yes No Text HFTDClass The CPUC High Fire Threat District (HFTD) area that the vegetation management project intersects. For this data, anything outside Tiers 2 and 3 must be categorized as "Non-HFTD." Do not record any Zone 1 or Tier 1 values. If a data polygon spans multiple HFTD areas, list them under the "HFTDClassComment" field. Possible values: • Tier 3  $\bullet$  Tier 2 Non-HFTD Multiple - see comment Text

HFTD data can be downloaded from: https://ia.cpuc.ca.gov/firemap. HFTDClassComment If the project polygon intersects multiple HFTD areas, list all of them here. Text County County where the vegetation management project is located. If the data polygon intersects multiple counties, list all counties separated by commas. Text District Operating district where the vegetation management project occurred. If the data polygon intersects multiple districts, list all districts separated by commas. Text

Juneanuary 2022

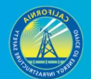

### 3.5.3 Asset Inspections

#### 3.5.3.1 Overview and Entity-Relationship Diagram for Asset Inspections

For asset inspections, Energy Safety provided template feature classes for points, lines, and polygons in case an electrical corporation records asset inspection data in any of these geometries. Any asset inspection data recorded in these formats must be submitted. However, if an electrical corporation records asset inspection data in one format but not another (e.g., points but not polygons), it does not have to convert existing data to another geometry, unless specifically requested to do so by Energy Safety. If an electrical corporation does not record any asset inspection data in any geospatial geometry, it must start recording asset inspection GIS geometry data going forward. With each quarterly data submission, electrical corporations shall submit data for inspections which were either active or completed within the reporting period (i.e., the previous quarter), and data for inspections planned for the next quarter (i.e., the following reporting period).

Photos are encouraged but optional for asset inspections. If submitting asset inspection photos, only submit them for cases where inspections reveal issues (e.g., regulatory non-compliance, fire risk hazards, etc.). If an asset inspection reveals issues, and corrective action is taken, take a photo of the inspection issue before and after the action. When this is the case, for points, populate the "PhotoBeforeID," "PhotoAfterID," and "VmiID" or "AiID" fields of the "Initiative Photo Log" related table. For line and polygon inspection data, photos should be taken at an interval of one "before" photo and one "after" photo per span involved with an inspection. For lines and polygons, the "FromDevice" and "ToDevice" fields in the "Initiative Photo Log" table should also be filled in to identify specific spans where photos were taken. If an issue is discovered, and corrective action will not be taken until after the next data submission, still populate the "PhotoBeforeID" and "VmiID" or "AiID" fields prior to submission.

Juneanuary 2022

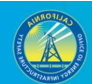

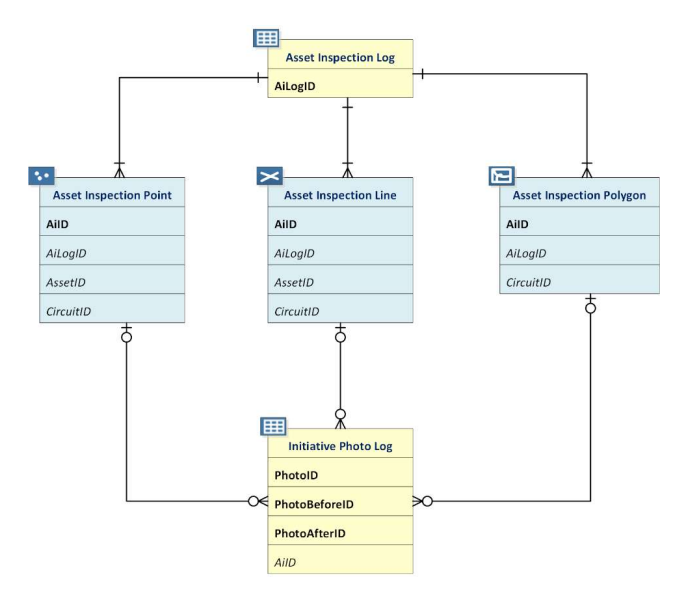

### 3.5.3.2 Asset Inspection Log (Related Table)

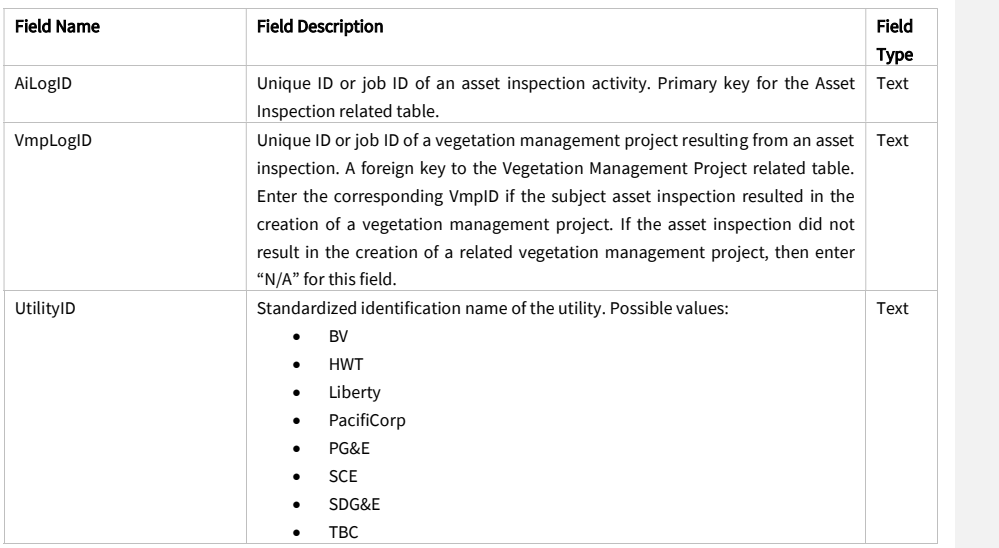

Juneanuary 2022

 $\overline{\phantom{a}}$ 

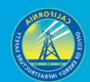

111

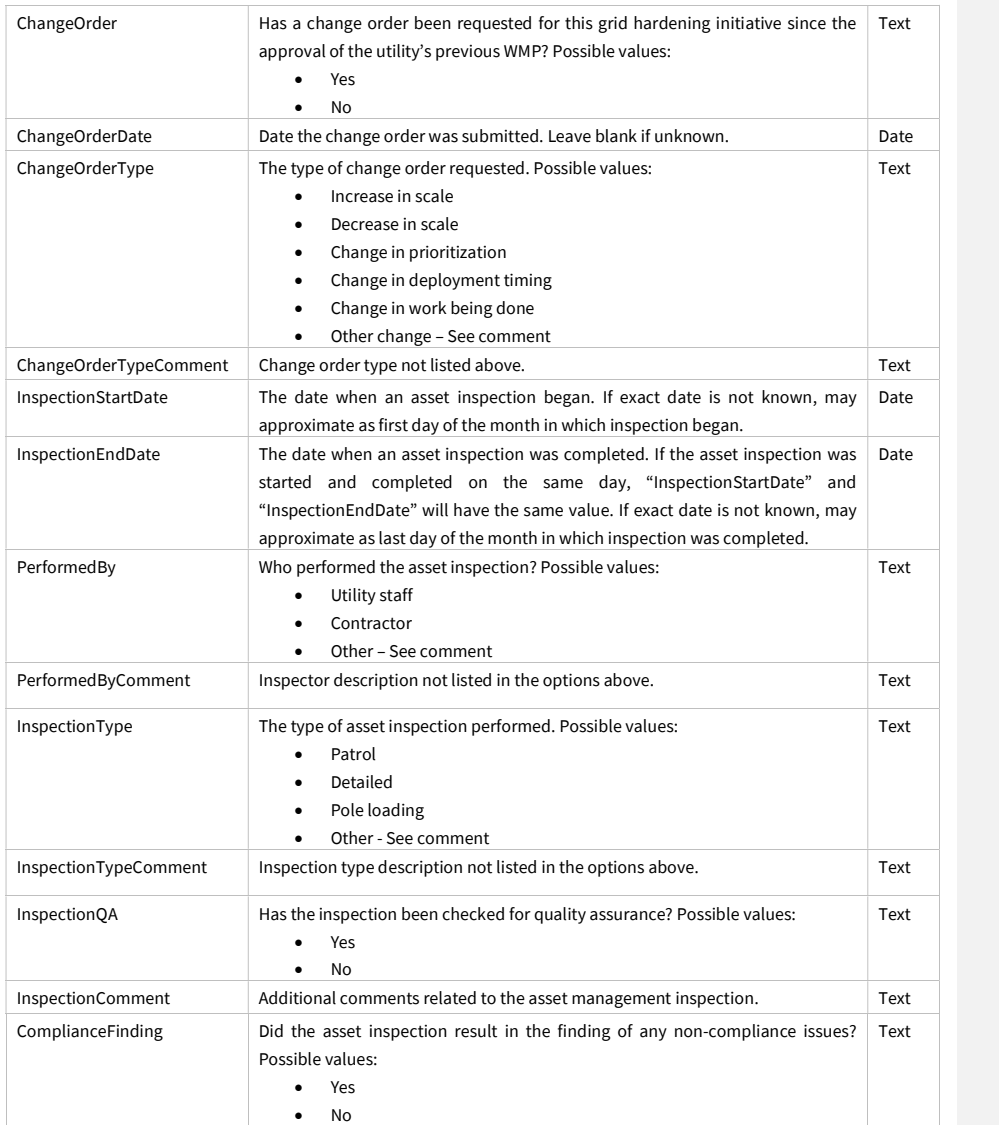

Juneanuary 2022

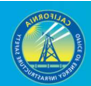

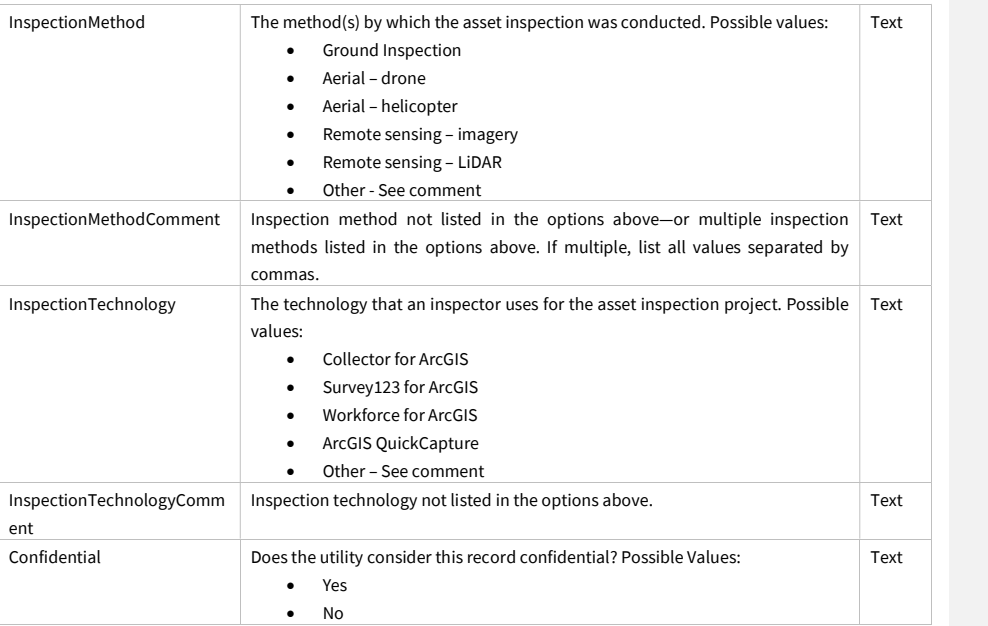

### 3.5.3.3 Asset Inspection Point (Feature Class)

Photos are encouraged but optional for this feature class. See section 3.5.3.1 for more guidance.

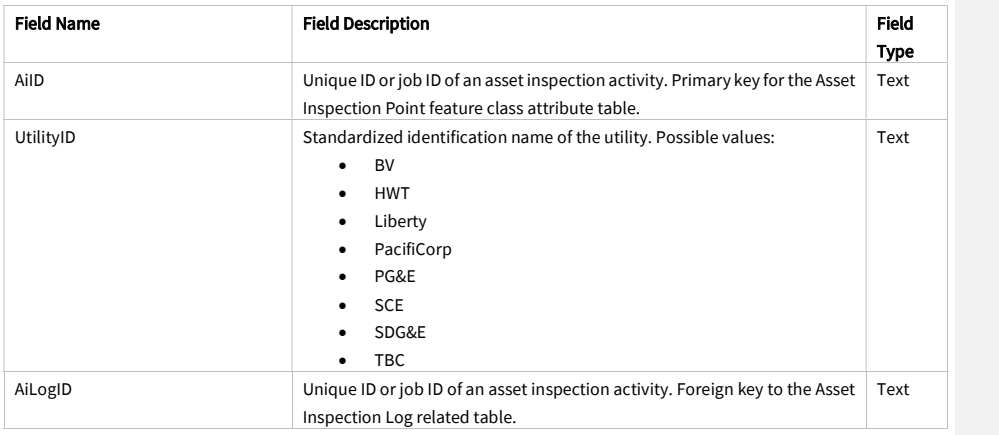

Juneanuary 2022

 $\overline{\phantom{a}}$ 

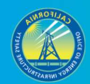

113

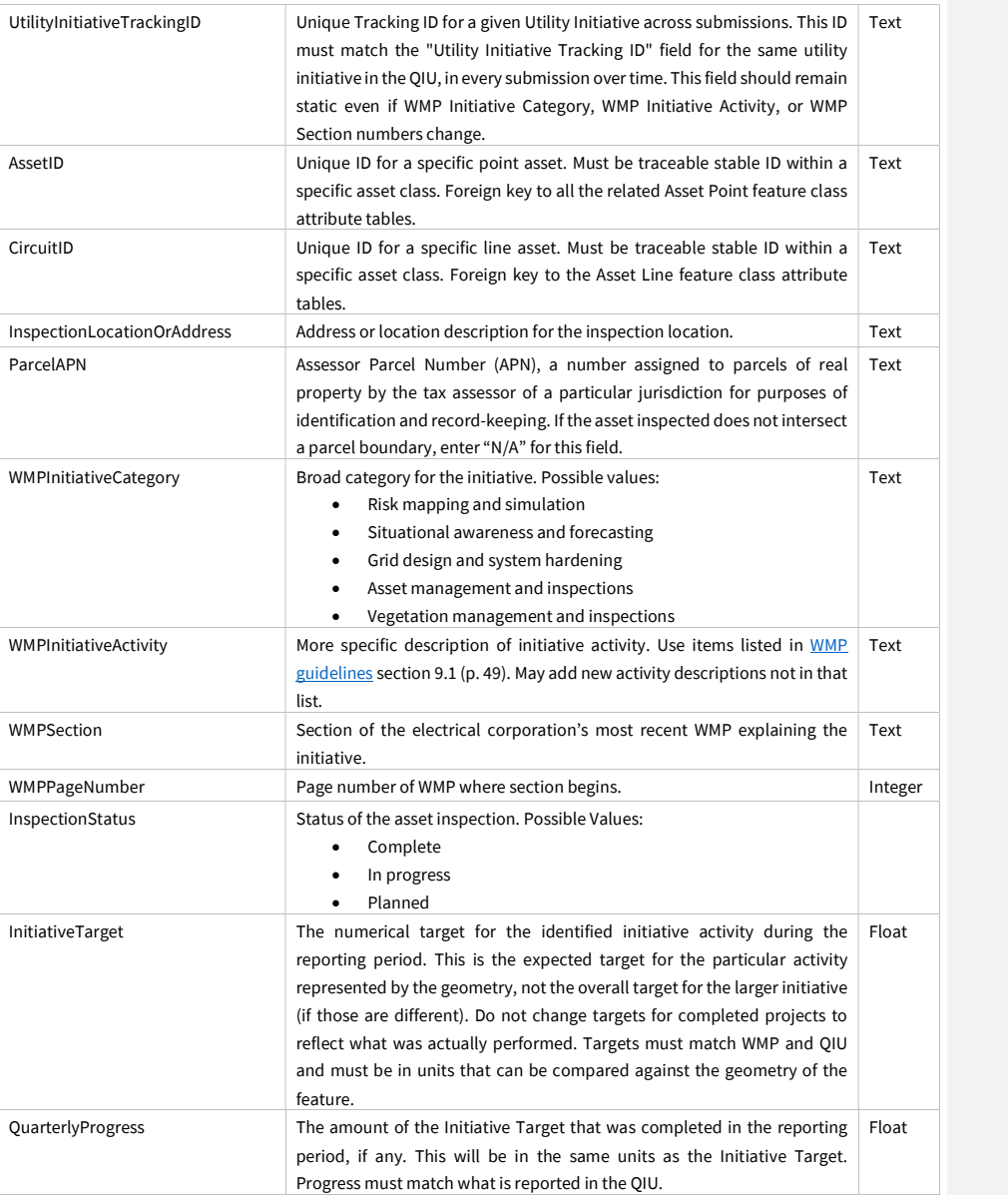

Juneanuary 2022

 $\mathbf{I}$ 

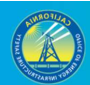

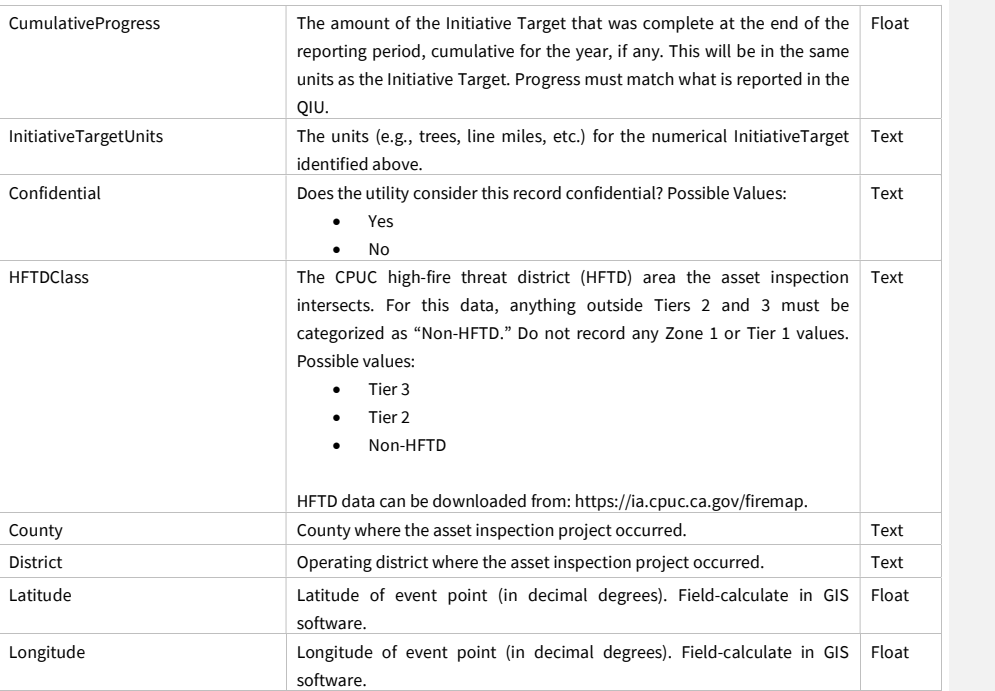

### 3.5.3.4 Asset Inspection Line (Feature Class)

Photos are encouraged but optional for this feature class. See section 3.5.3.1 for more guidance.

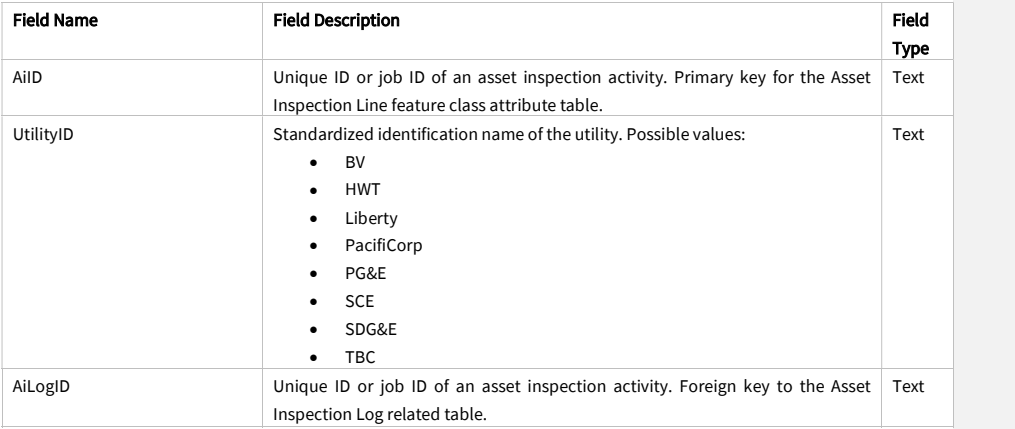

Juneanuary 2022

 $\overline{\phantom{a}}$ 

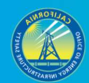

115

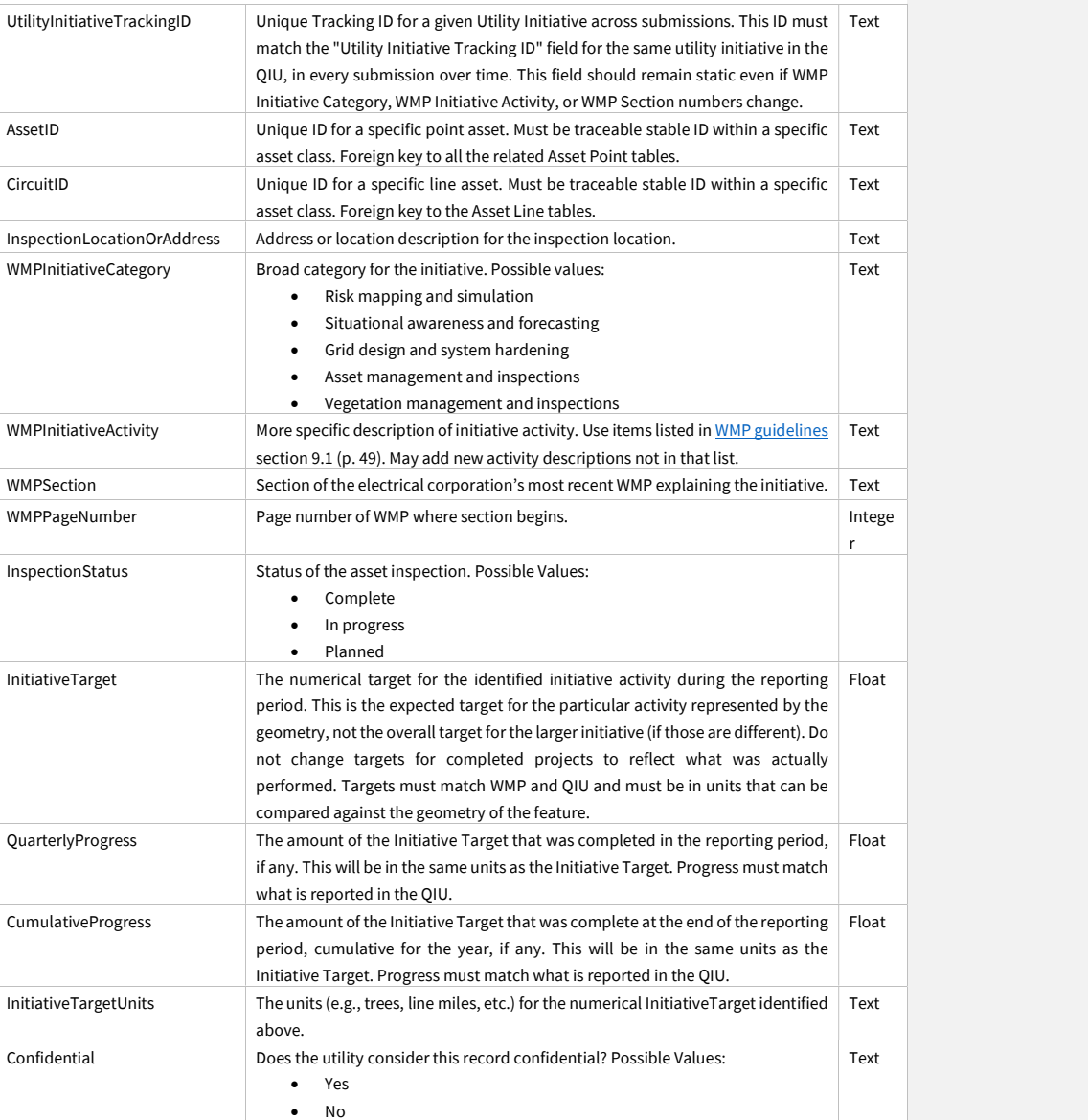

Juneanuary 2022

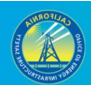

#### HFTDClass The CPUC High Fire Threat District (HFTD) area that the asset inspection intersects. For this data, anything outside Tiers 2 and 3 must be categorized as "Non-HFTD." Do not record any Zone 1 or Tier 1 values. If a data line spans multiple HFTD areas, list them under the "HFTDClassComment" field. Possible values: • Tier 3 • Tier 2 Text

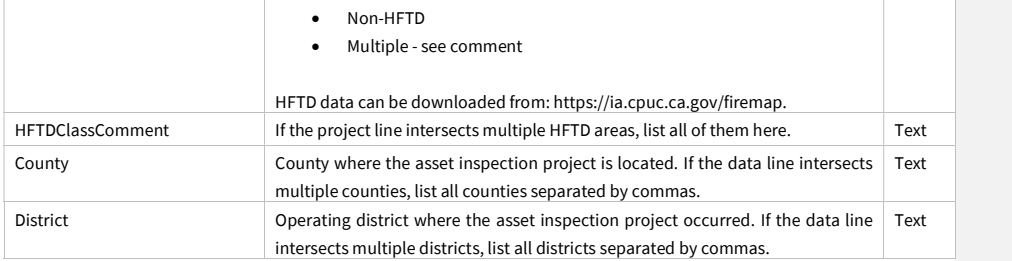

### 3.5.3.5 Asset Inspection Polygon (Feature Class)

Photos are encouraged but optional for this feature class. See section 3.5.3.1 for more guidance.

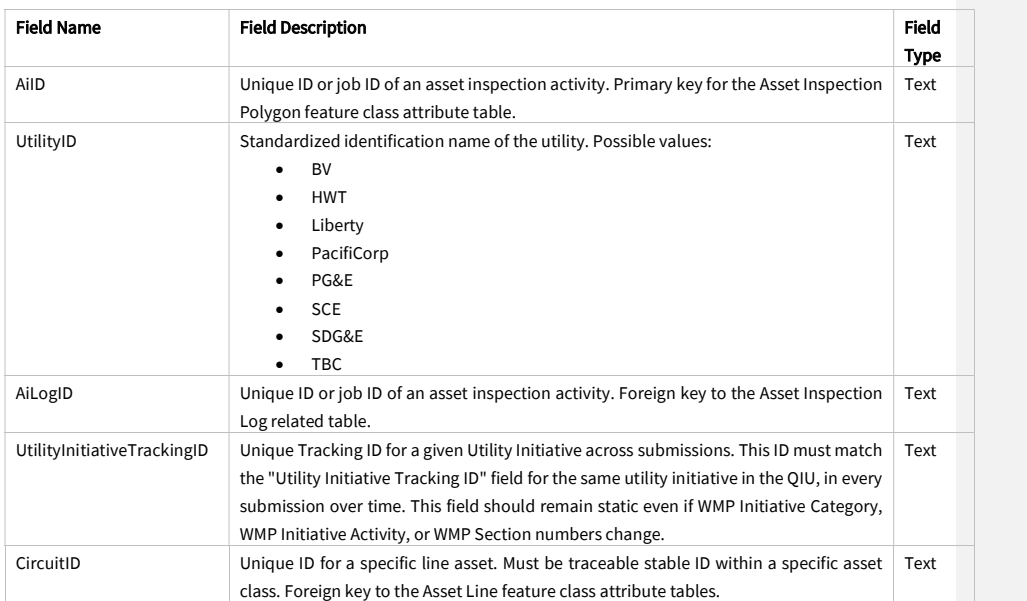

Juneanuary 2022

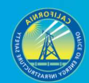

117

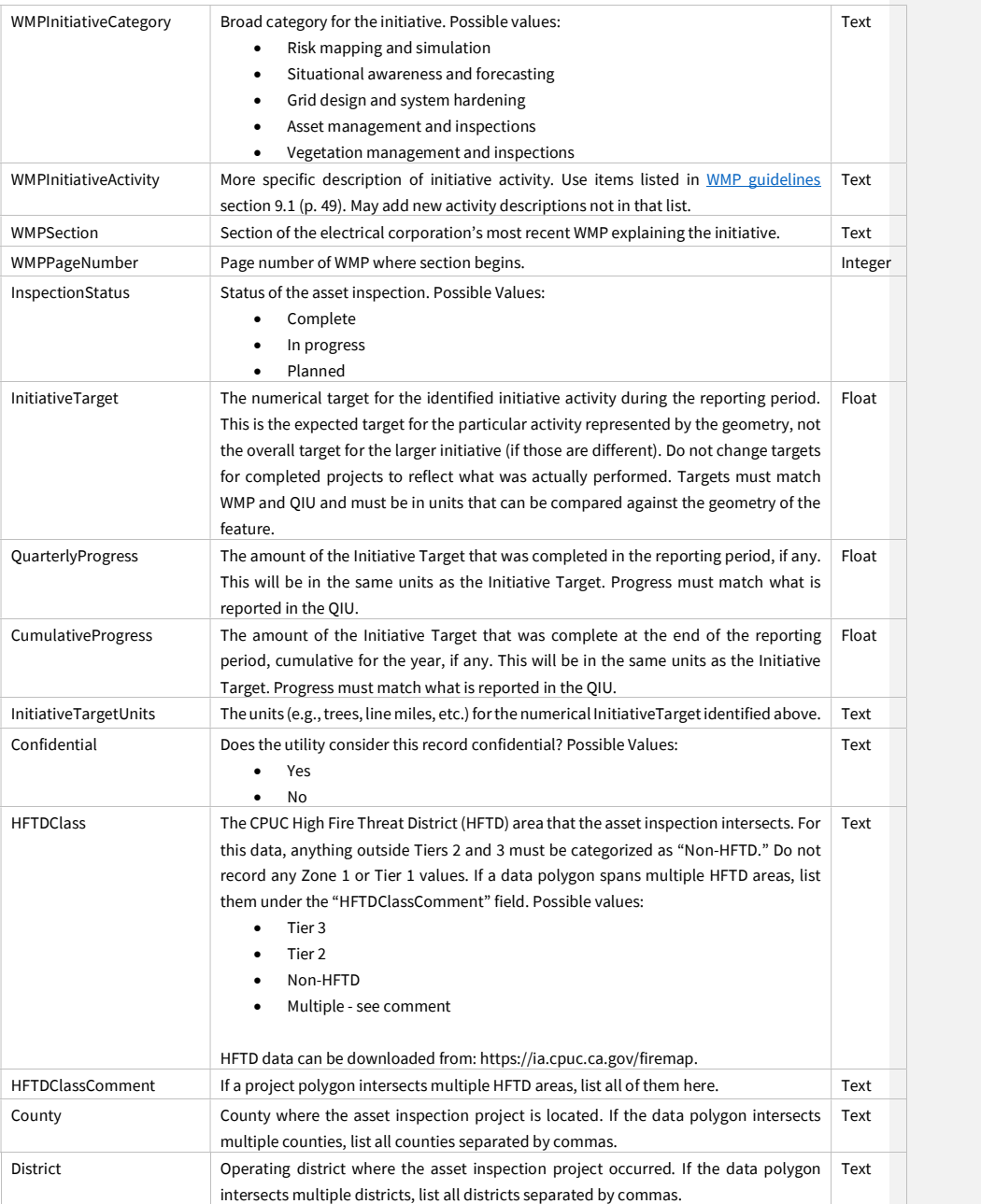

Juneanuary 2022

#### 3.5.4 Grid Hardening

#### 3.5.4.1 Overview and Entity-Relationship Diagram for Grid Hardening

Examples of the types of grid hardening for which Energy Safety expects to receive GIS data include undergrounding, covering conductors, wrapping poles with fire resistant material, and equipment replacements and additions (e.g., adding switchgear assets to minimize the scope of PSPS events, replacing old wooden poles with poles made of fireresistant materials, etc.).

For grid hardening, Energy Safety provided template feature classes for points and lines in case an electrical corporation records grid hardening data in either of these geometries. Any grid hardening data recorded in these formats must be submitted. However, if an electrical corporation records grid hardening data in one format but not another (e.g., points but not lines), it does not have to convert existing data to another geometry unless specifically requested to do so by Energy Safety. If an electrical corporation does not record any grid hardening data in any geospatial geometry, it must start recording grid hardening GIS geometry data going forward. With each quarterly data submission, electrical corporations shall submit data for grid hardening projects which were either active or completed within the reporting period (i.e., the previous quarter), and data for grid hardening projects planned for the next quarter (i.e., the following reporting period).

Photos are required for grid hardening projects. For each project point, take a photo of the project asset(s) being hardened before and after hardening is undertaken. Populate the "PhotoBeforeID," "PhotoAfterID," and "GhID" fields in the "Initiative Photo Log" related table to ensure photos can be linked to their associated GIS points. For line hardening data, photos should be taken at an interval of one "before" photo and one "after" photo per span involved with a hardening. For line hardening, the "FromDevice" and "ToDevice" fields in the "Initiative Photo Log" table should also be filled in to identify specific spans where photos were taken.

118

Juneanuary 2022

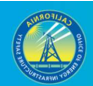

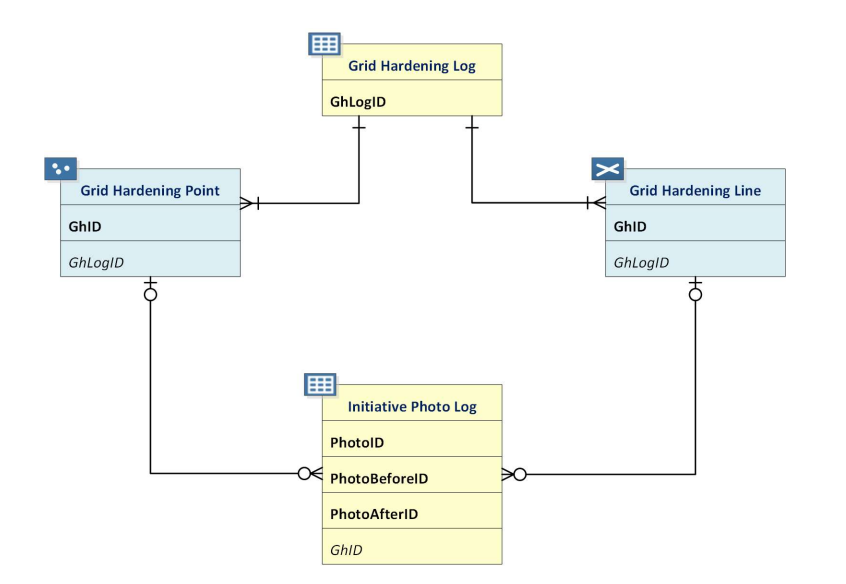

### 3.5.4.2 Grid Hardening Log (Related Table)

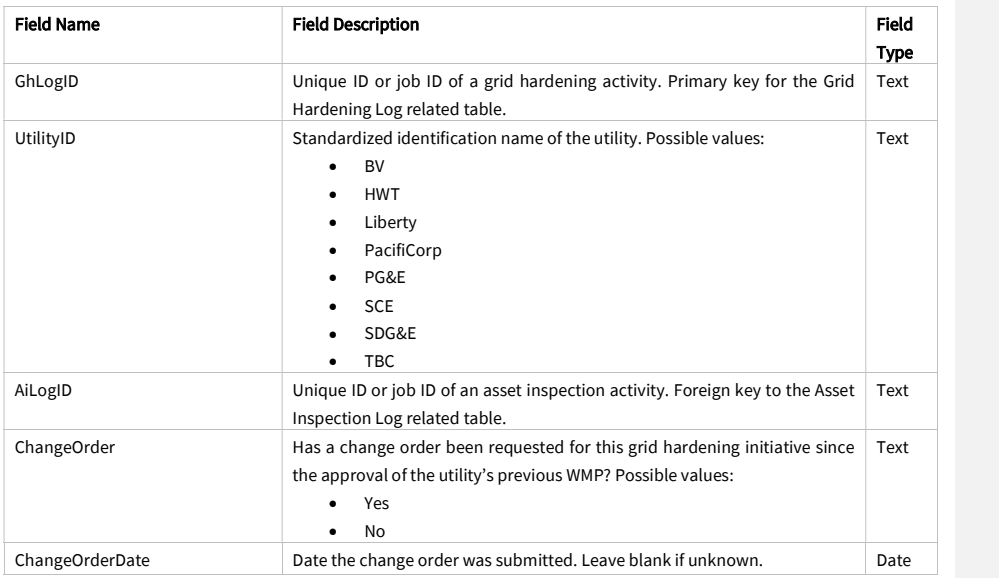

Juneanuary 2022

 $\overline{\phantom{a}}$ 

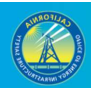

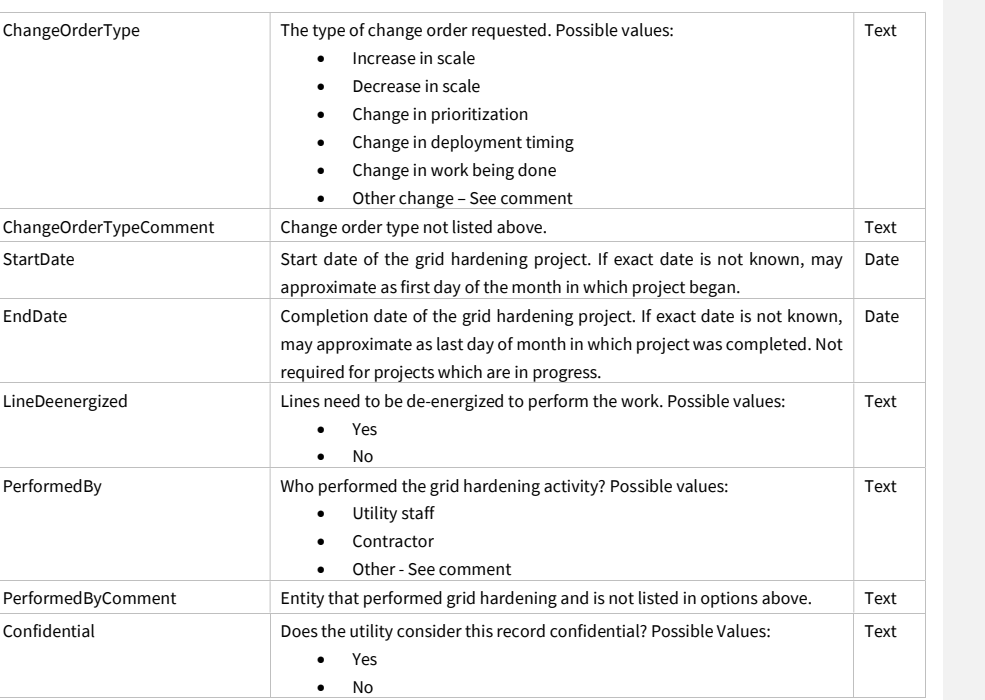

### 3.5.4.3 Grid Hardening Point (Feature Class)

Photos are required to accompany this feature class. See Section 3.5.4.1 for more guidance.

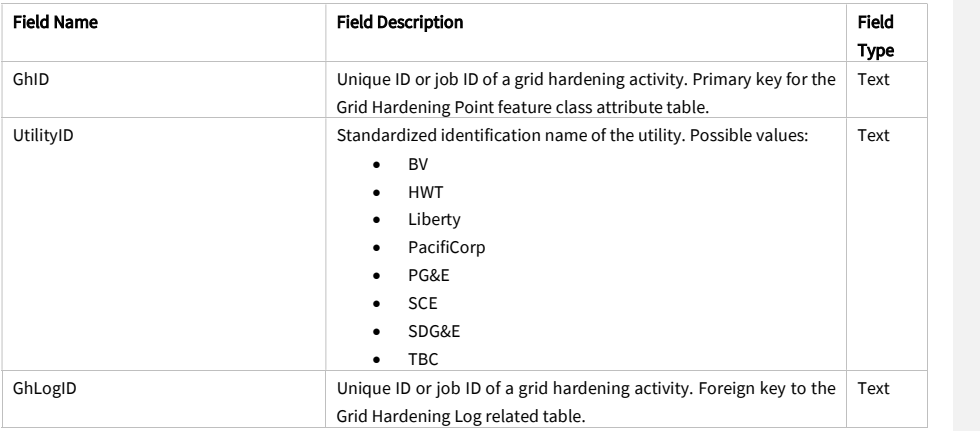

Juneanuary 2022

 $\mathbf{I}$ 

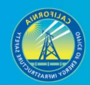

121

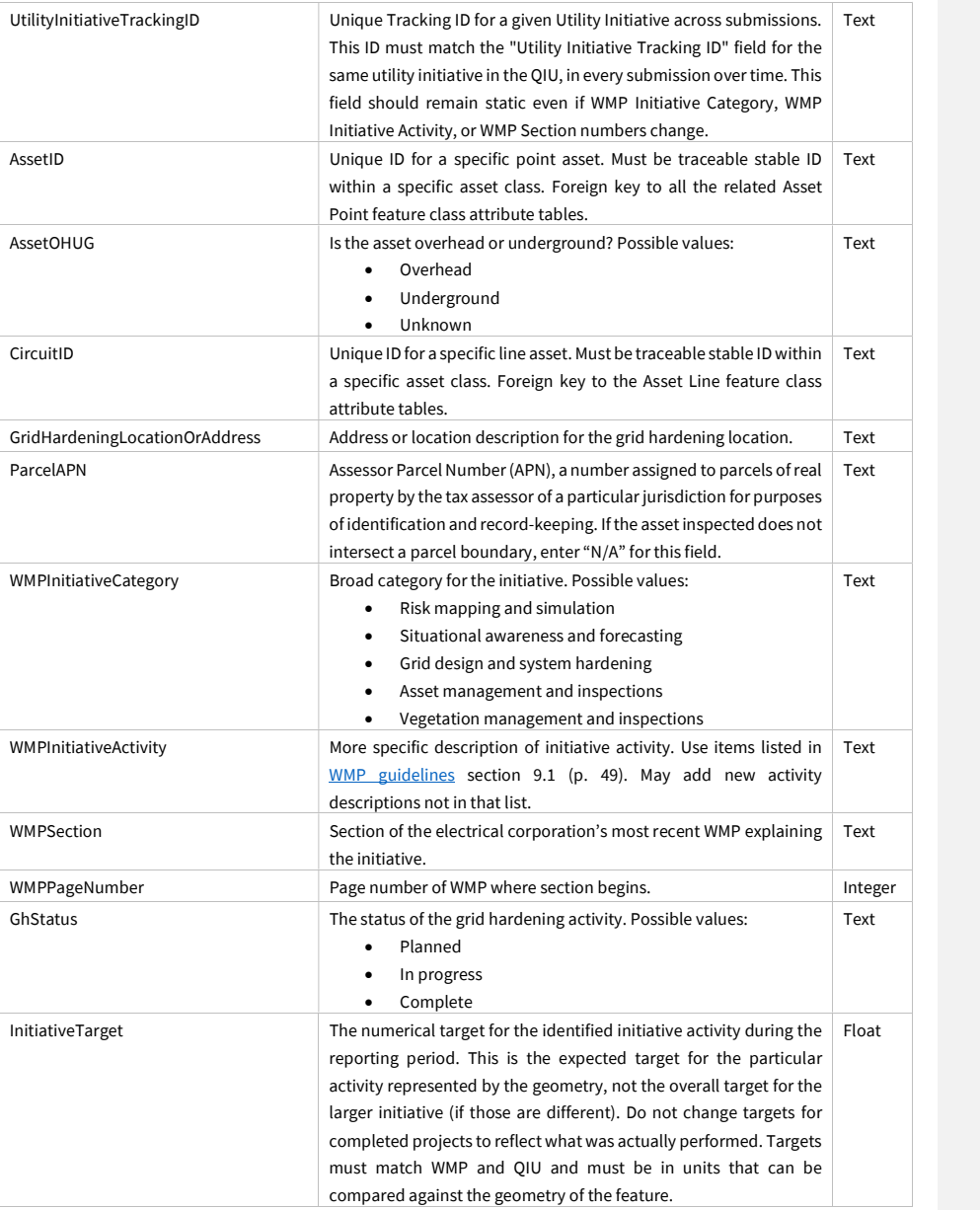

Juneanuary 2022

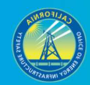

122

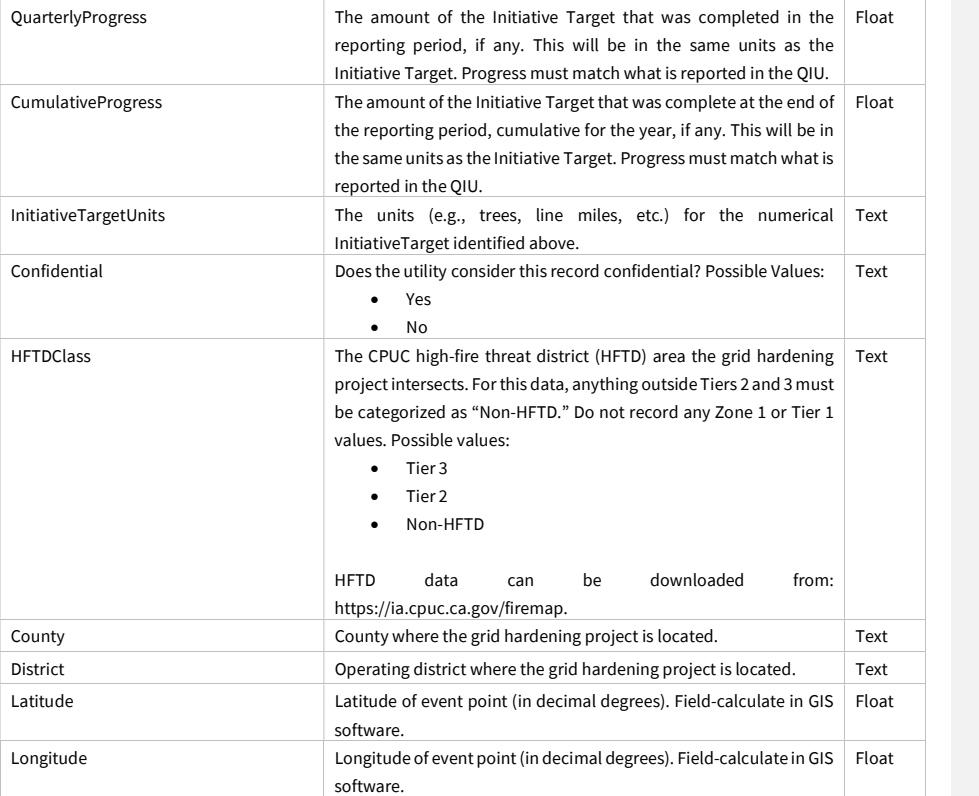

Juneanuary 2022

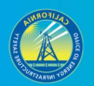

### 3.5.4.4 Grid Hardening Line (Feature Class)

Photos are required to accompany this feature class. See Section 3.5.4.1 for more guidance.

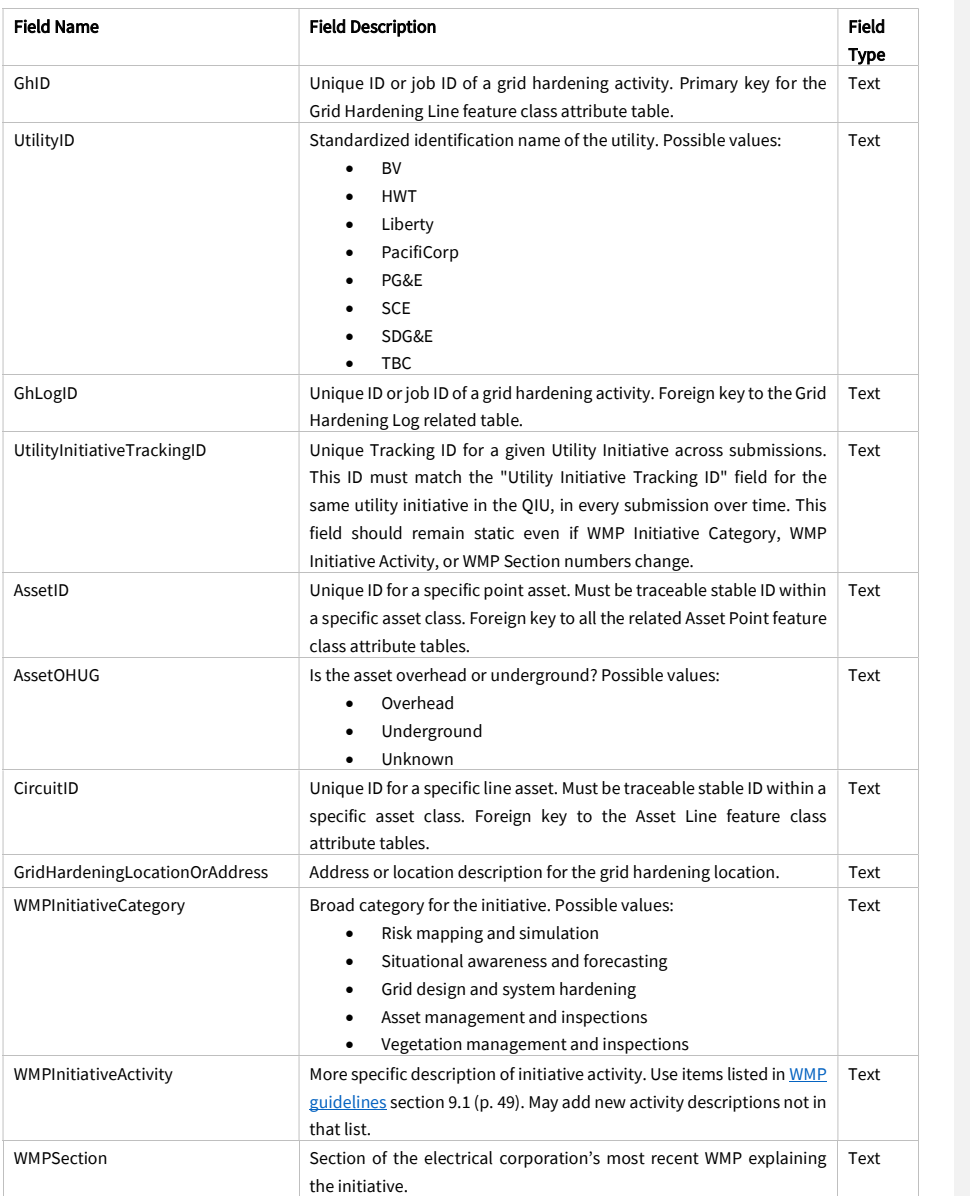

Juneanuary 2022

 $\mathbf{I}$ 

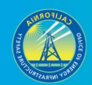

124

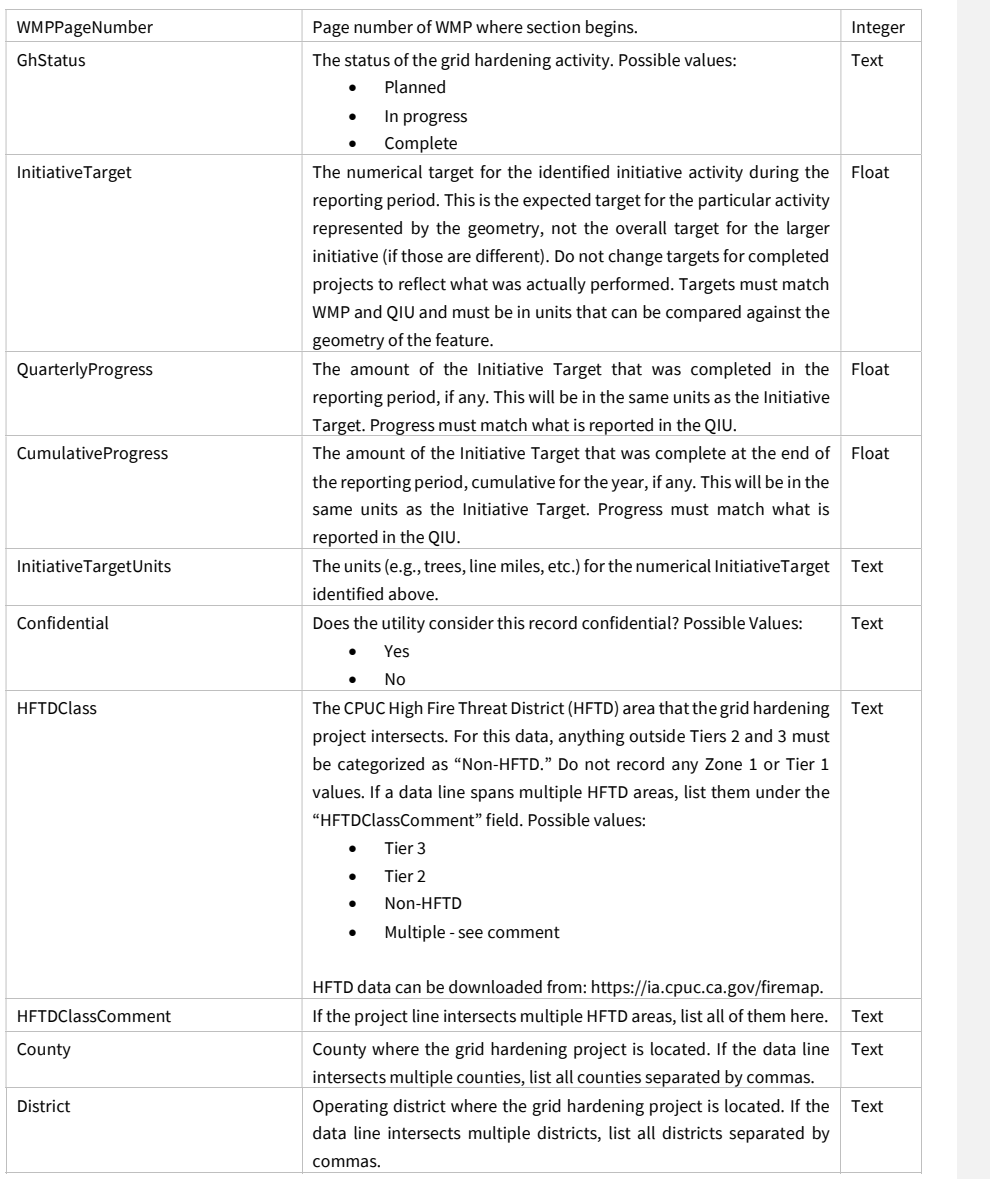

Juneanuary 2022

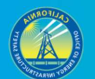

## 3.5.5 Other Initiatives

#### 3.5.5.1 Overview

Utilities may utilize these feature classes and the related table to provide any spatial data they have on initiatives which do not fit into one of the previous classes.

3.5.5.2 Other Initiative Log (Related Table)

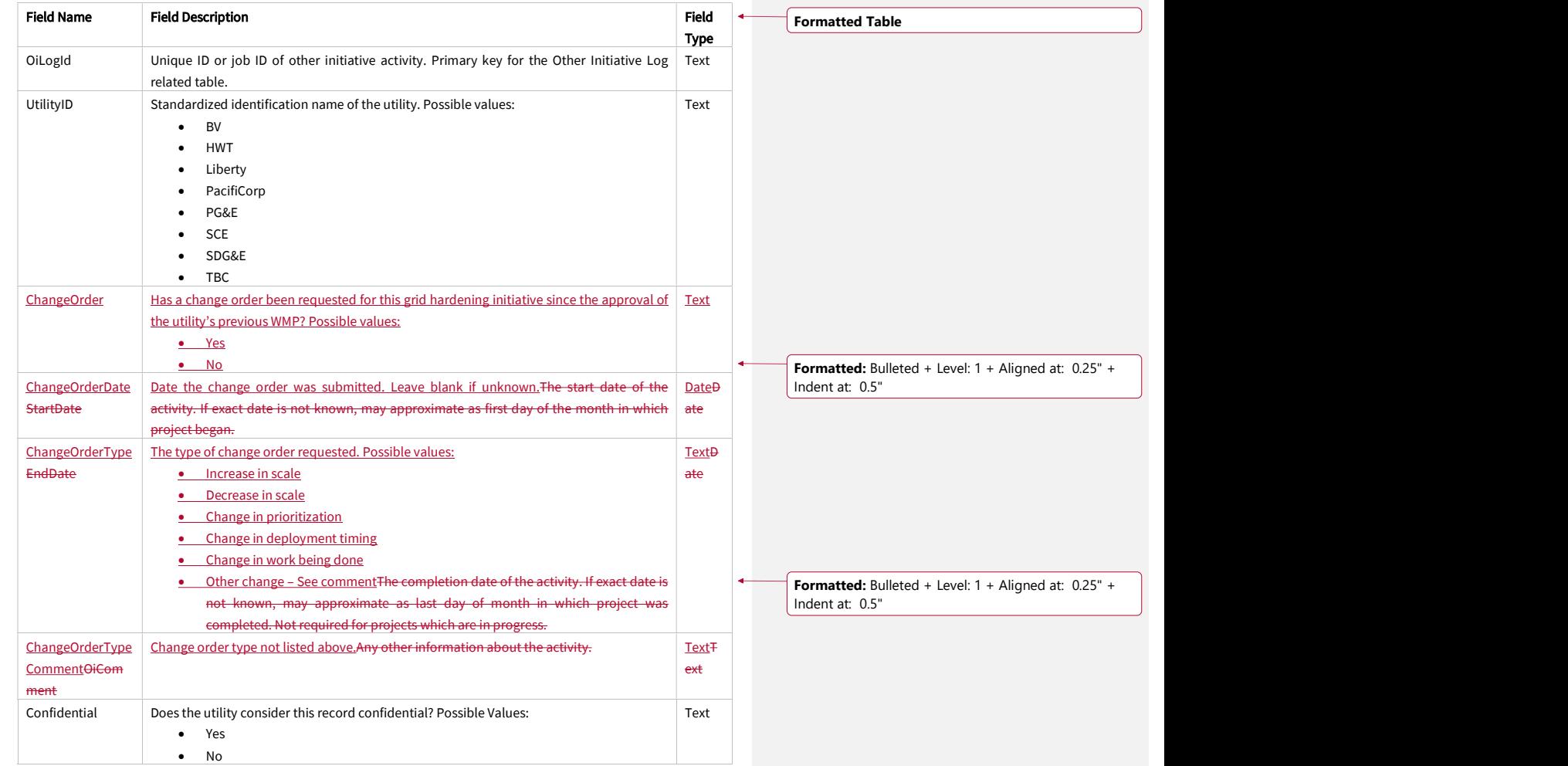

Juneanuary 2022

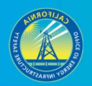

126

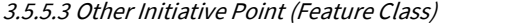

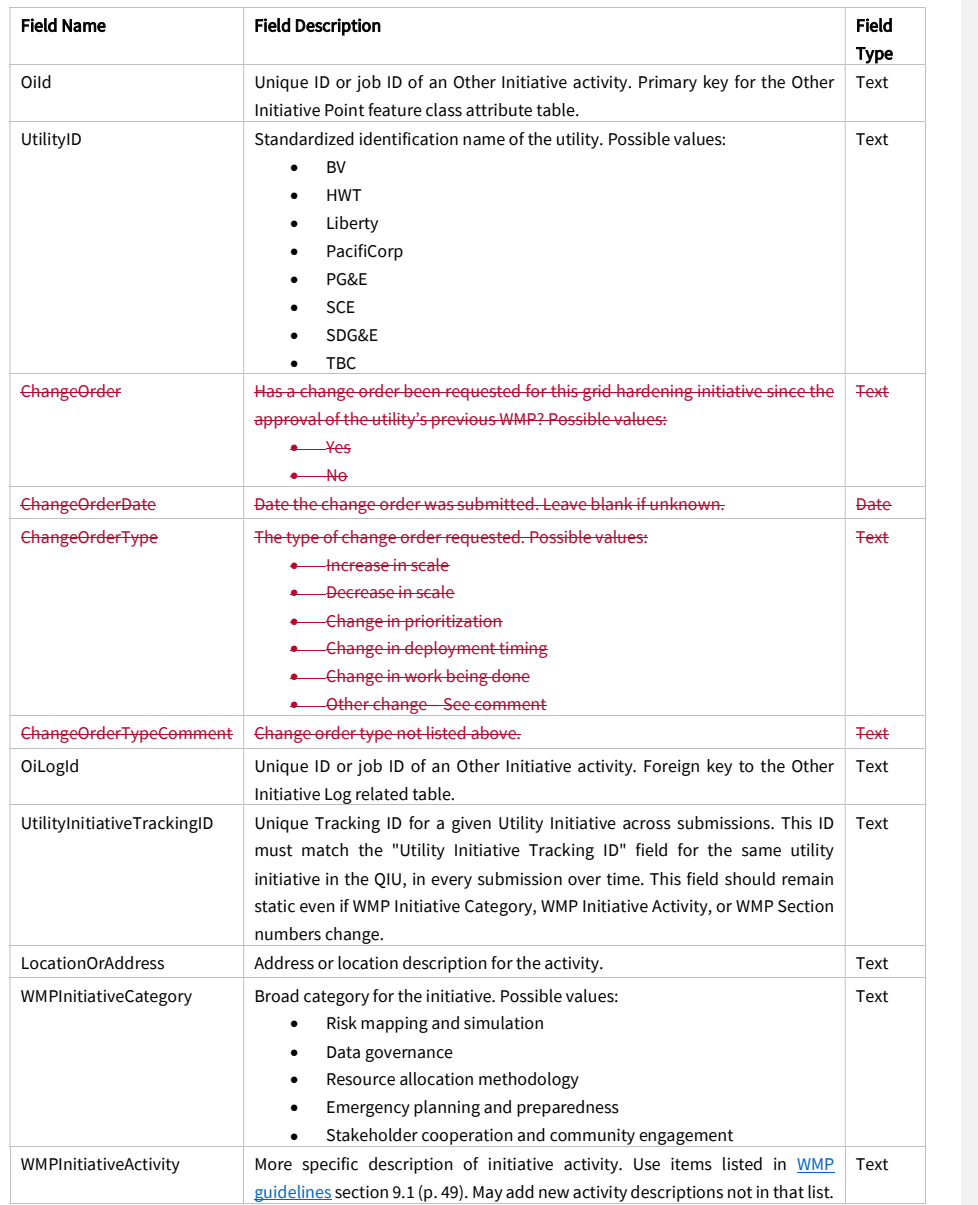

Juneanuary 2022

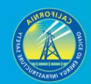

127

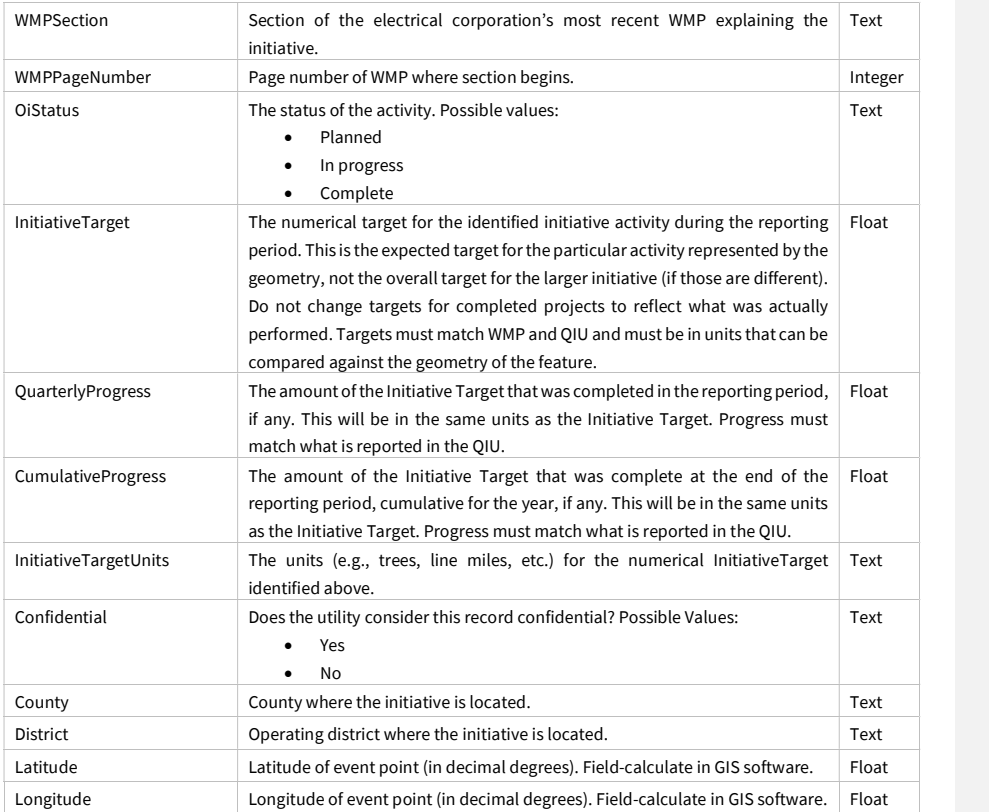

Juneanuary 2022

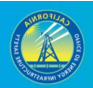

128

### 3.5.5.4 Other Initiative Line (Feature Class)

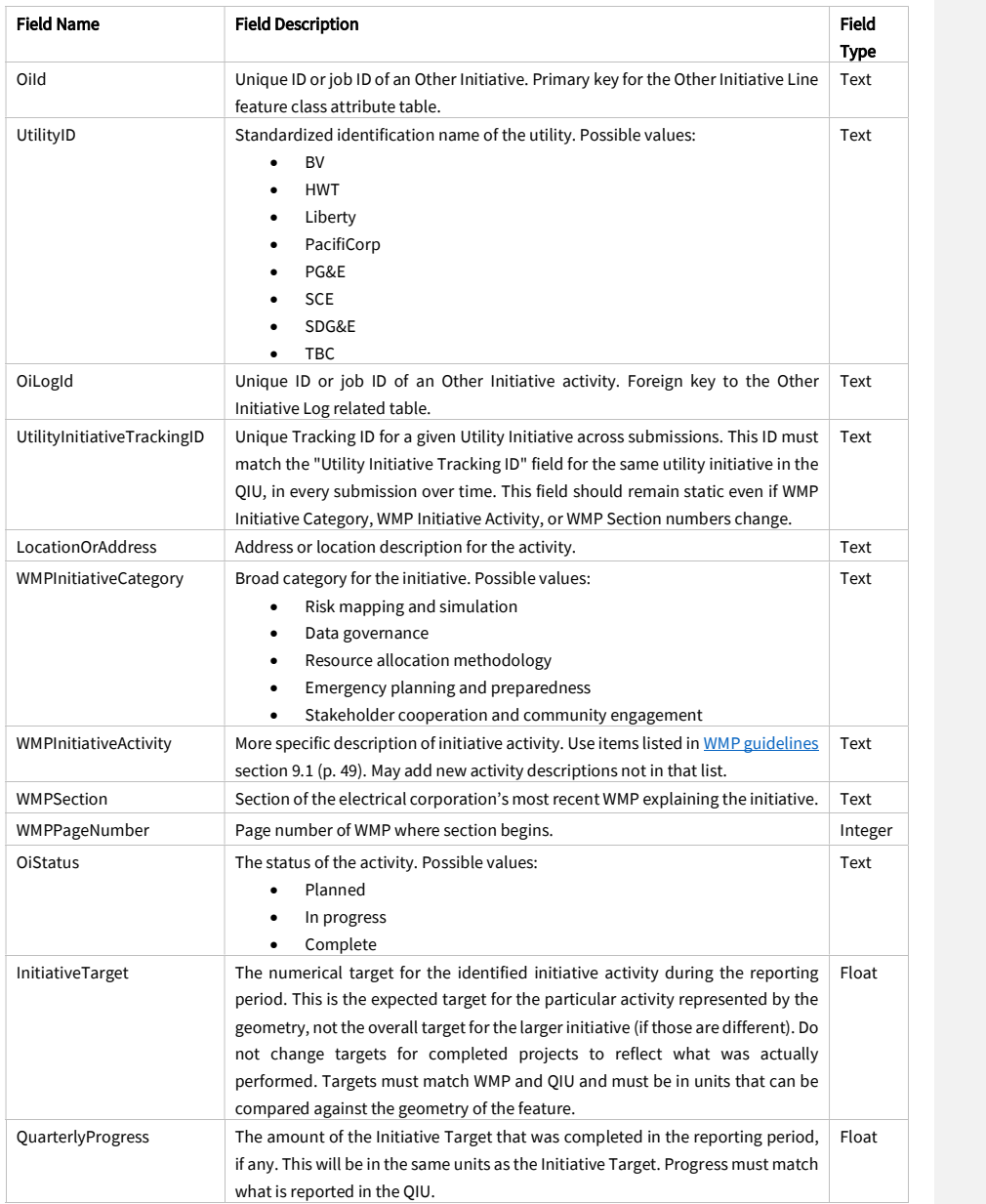

Juneanuary 2022

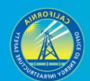

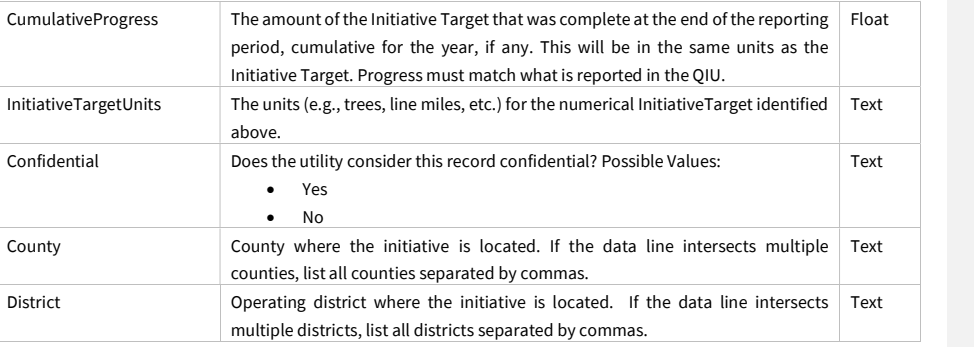

### 3.5.5.4 Other Initiative Polygon (Feature Class)

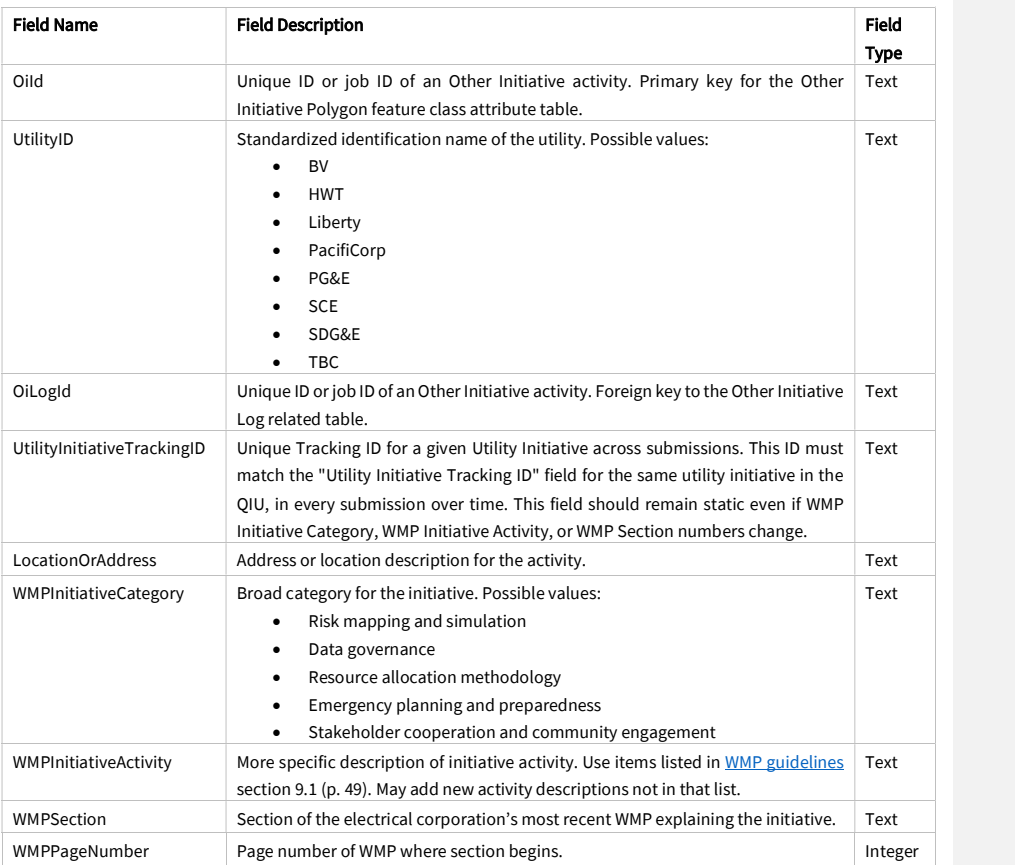

### Juneanuary 2022

 $\mathbf{I}$ 

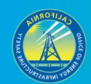

130

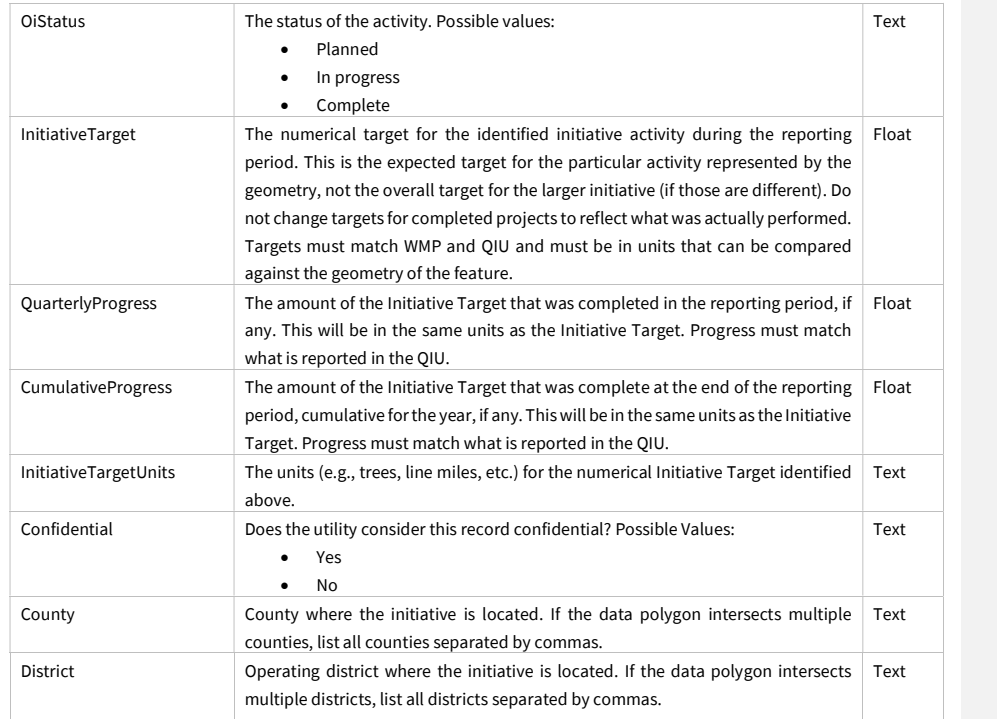

Juneanuary 2022

### 3.5.6 Initiative Photo Log (Related Table)

In this table, enter information about photos that accompany initiative feature classes. If more than one photo is applicable to an individual initiative geometry (point, line, or polygon), enter a separate record for each photo. Only one ID field needs to be filled out for each record (unless the same photo is relevant to multiple activities/geometries – this is not anticipated). Photos must be geotagged JPEG or PNG files. For the three photo ID fields (which are the first three fields in the table below), use the following naming format: "UtilityName \_InspectorInitial\_RiskEvent\_ YYYYMMDD\_PhotoNumber." For example, "UtilityG&E\_AB\_PspsDamage\_20200703\_1.png"

If applicable/logical, an optional district ID value can be added between the utility name and inspector initial values (e.g., "UtilityName\_DistrictID\_InspectorInitial\_RiskEvent\_ YYYYMMDD\_PhotoNumber").

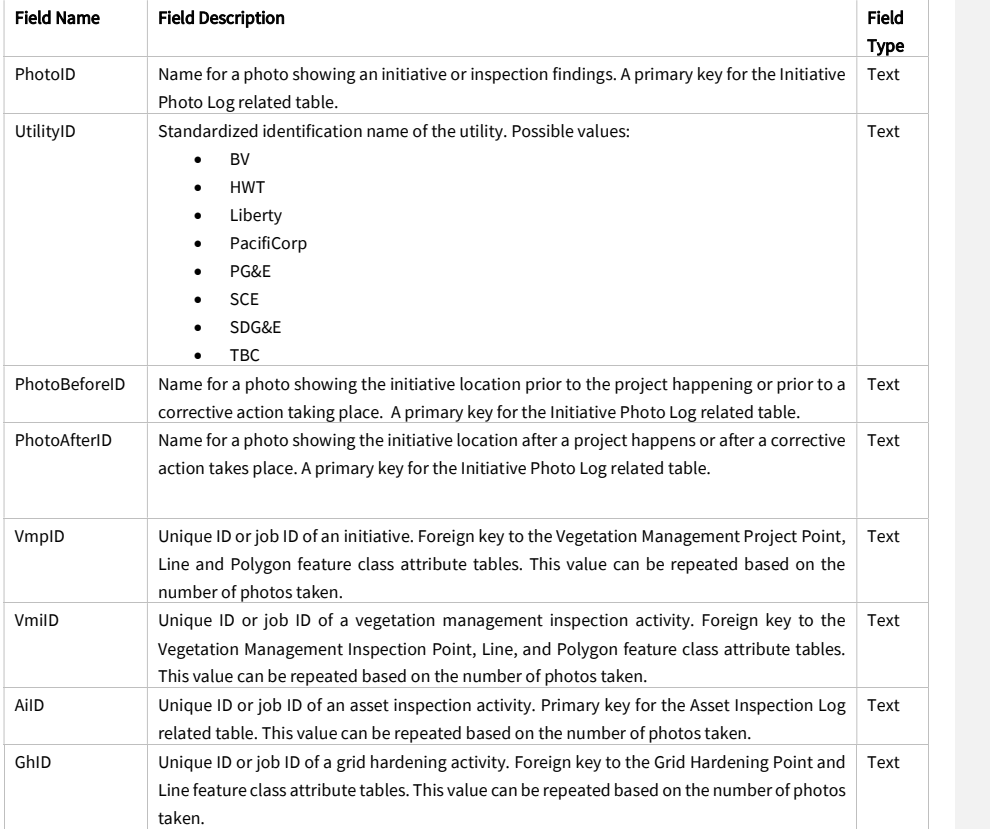

Juneanuary 2022

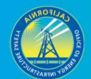

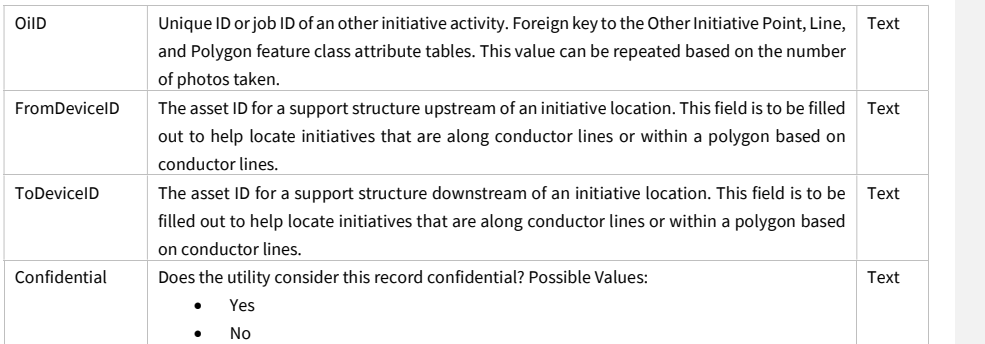

# 3.6 Other Required Data (Feature Dataset)

### 3.6.1 Other Power Line Connection Location (Point Feature Class)

The feature class below is intended to record the points where electrical corporation power lines feed into power lines managed by an organization other than the electrical corporation submitting data. These other power lines may be owned by individuals, businesses (including other electrical corporations), or other entities.

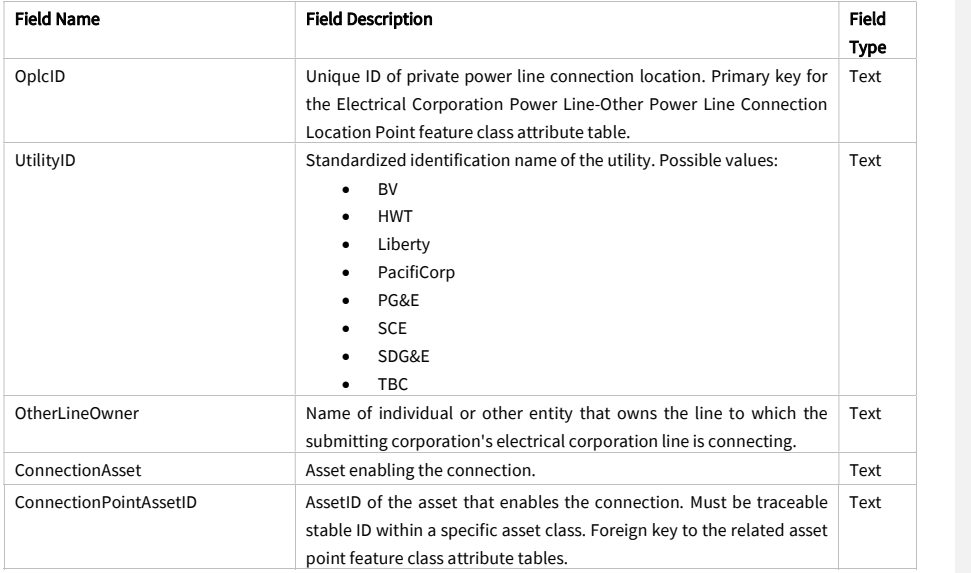

Juneanuary 2022

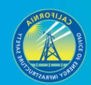

133

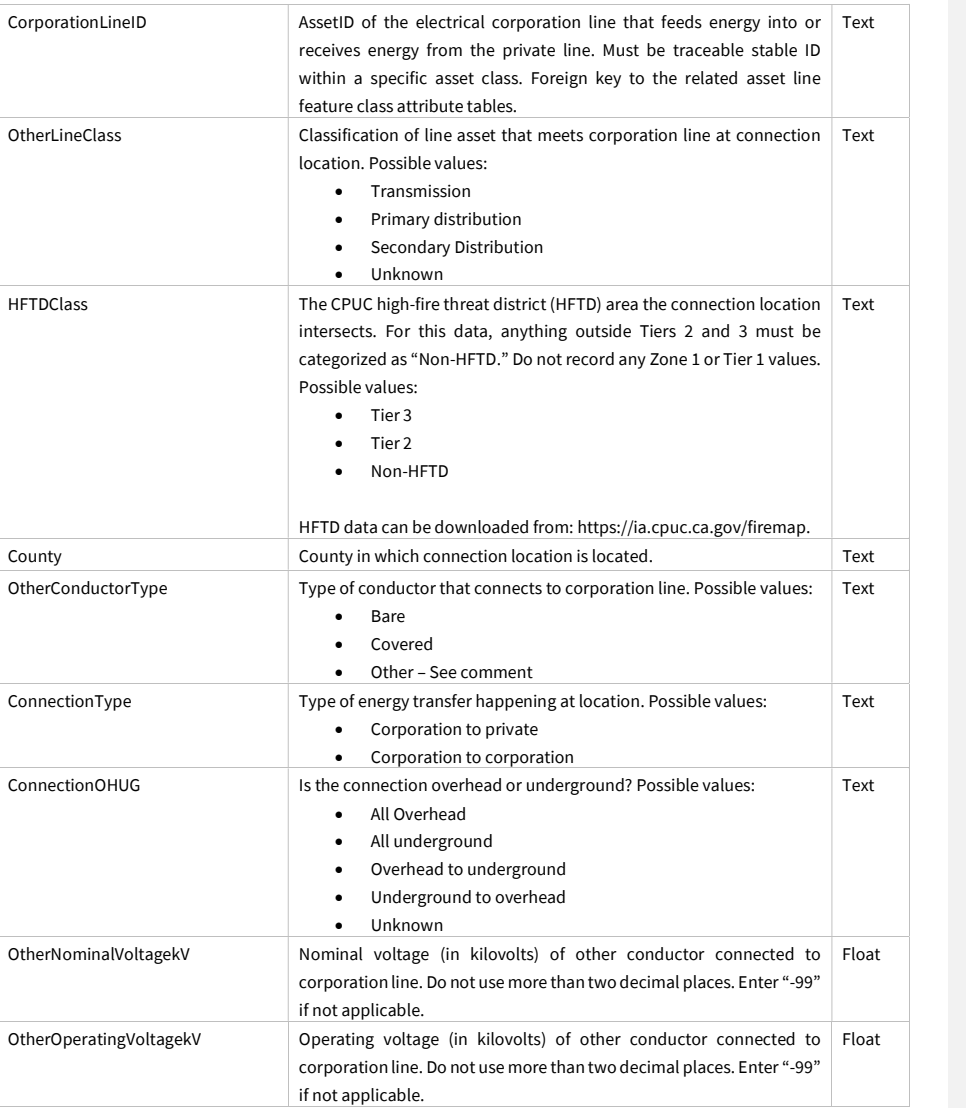

Juneanuary 2022

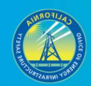

134

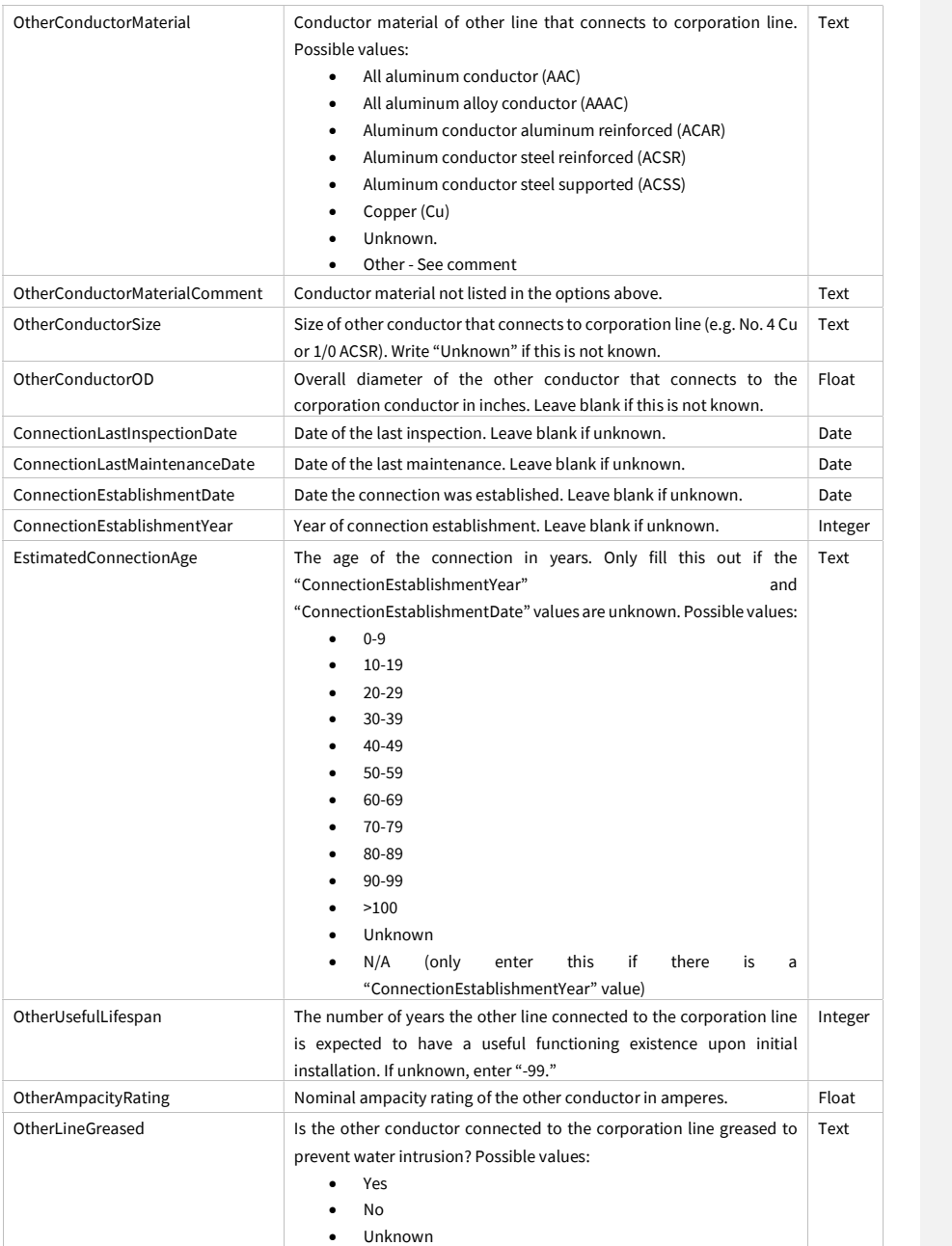

Juneanuary 2022

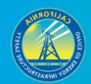

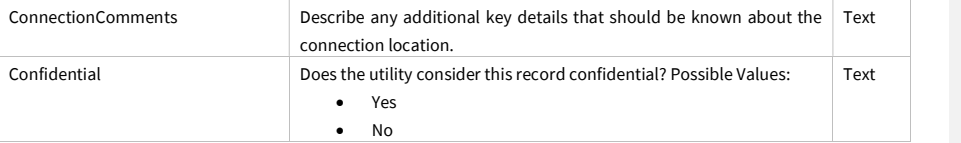

## 3.6.2 Critical Facility (Point Feature Class)

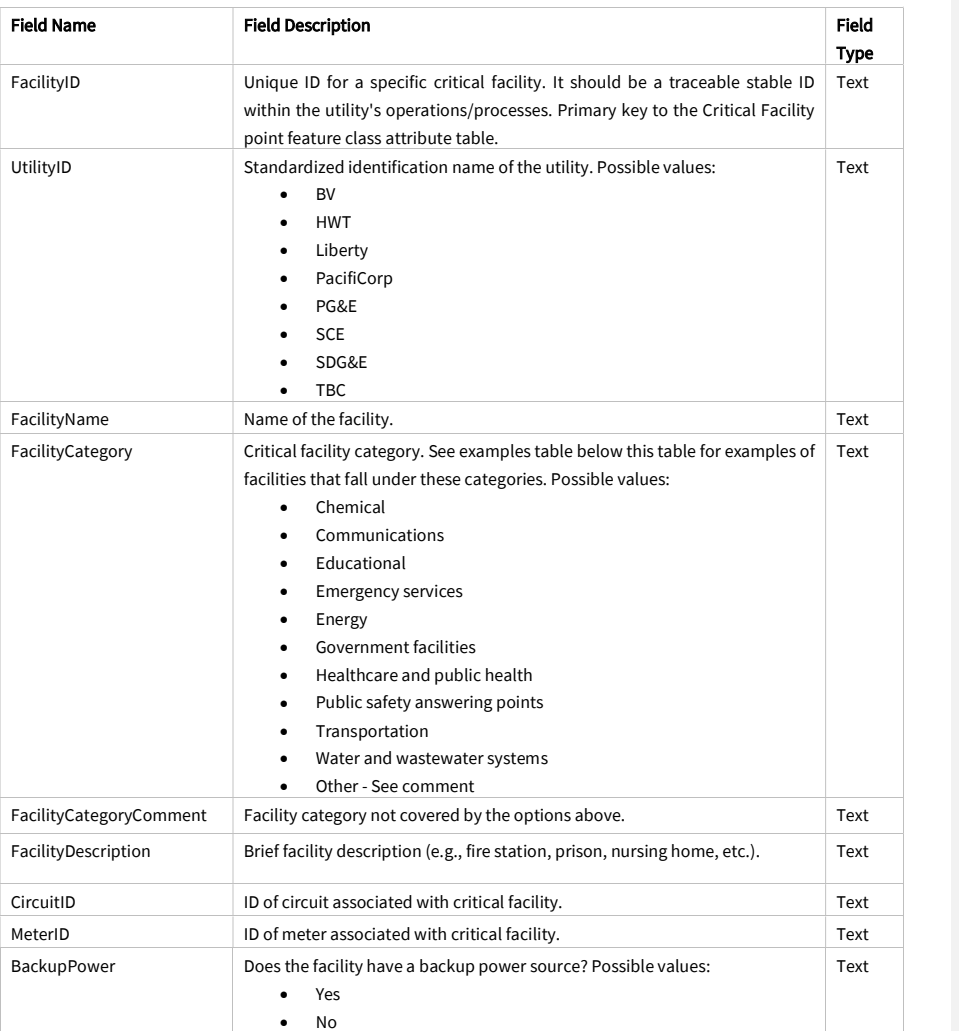

Juneanuary 2022

 $\mathbf{I}$ 

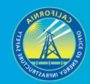

136

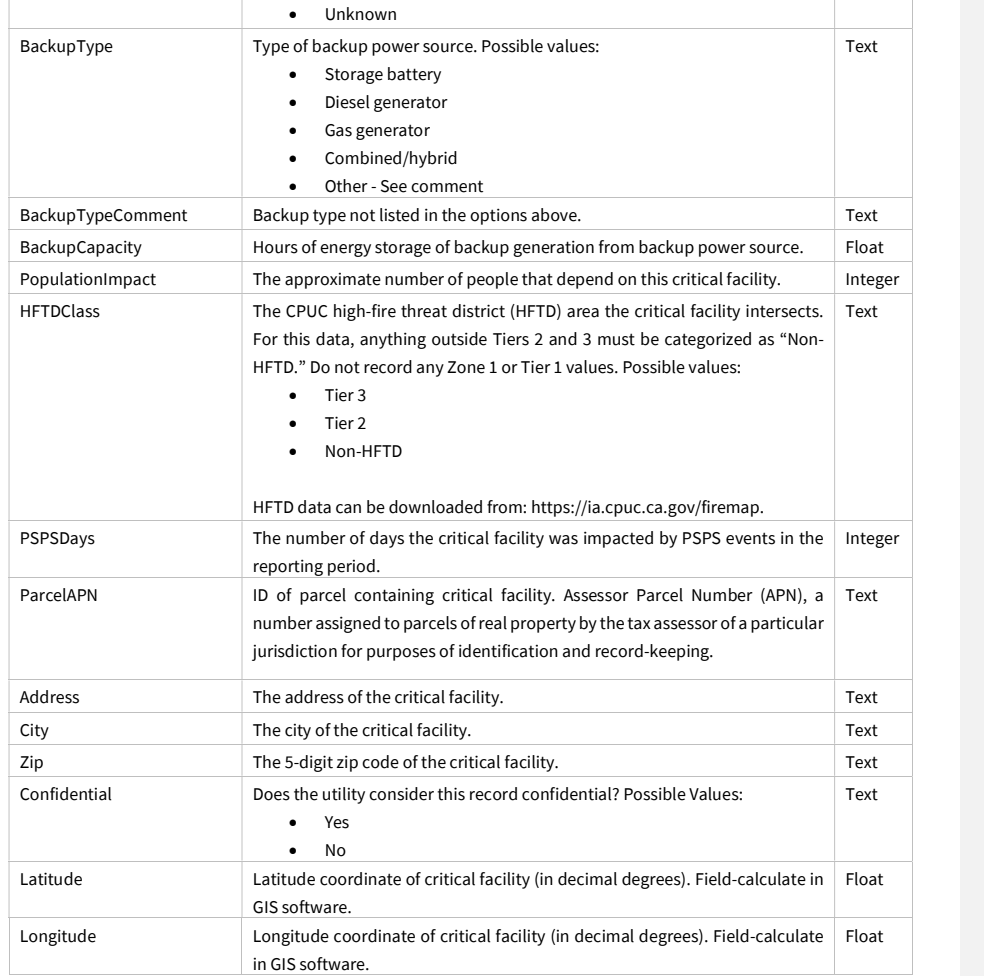

Juneanuary 2022

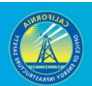

### 3.6.2.1 Critical Facility Category Examples

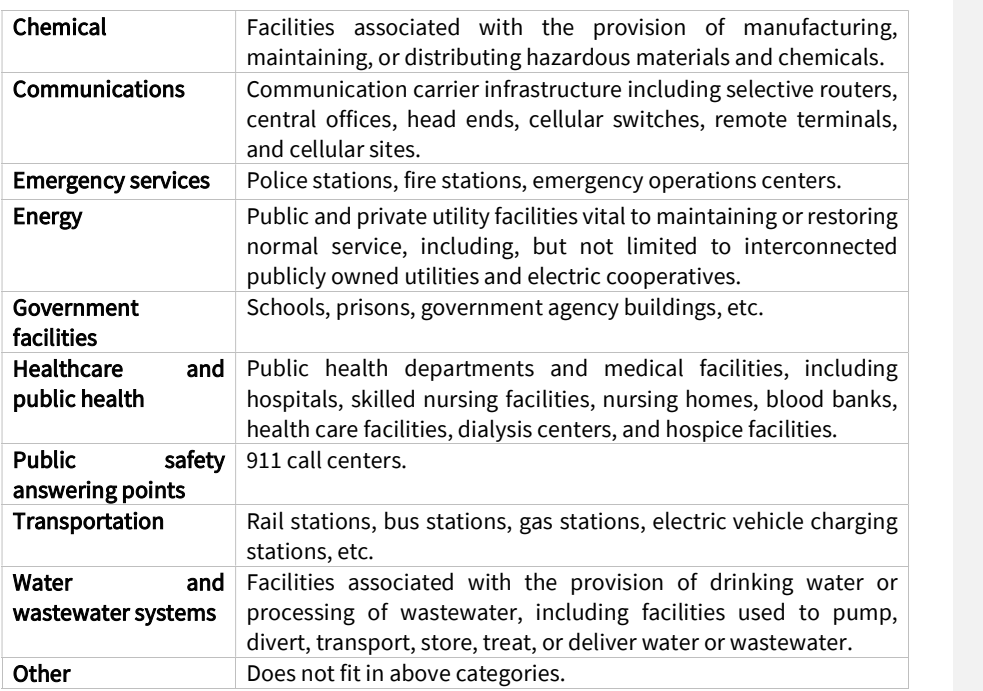

Juneanuary 2022

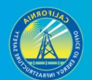

#### 138

### 3.6.3 Red Flag Warning Day (Polygon Feature Class)

The values in this feature class can be determined with publicly available information. Submit red flag warning day data in polygons for all fire weather zones, as defined by the National Weather Service, that intersect the electrical corporation's service territory, including those that only partially intersect the territory. Electrical corporations do not have to clip the polygons to match the service territory boundaries. Fire weather zone GIS polygon data can be downloaded from the National Weather Service here.

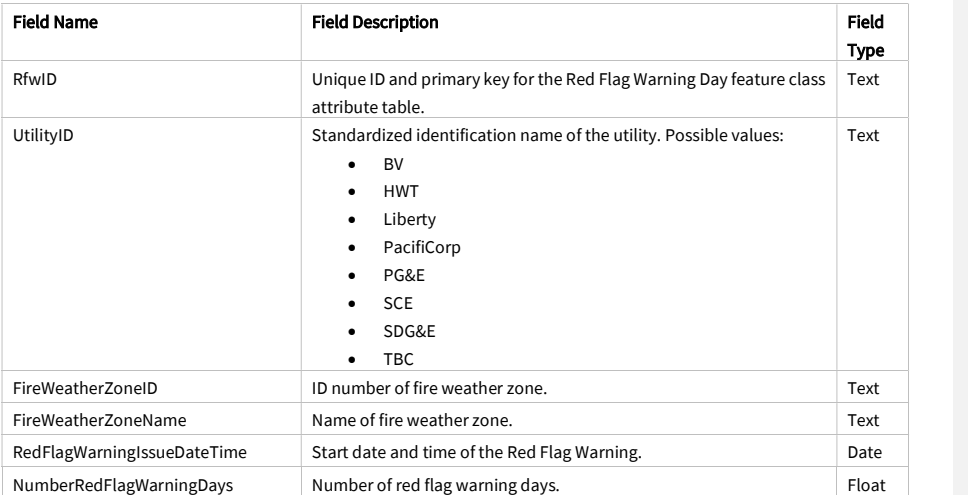

Juneanuary 2022
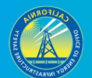

#### 3.6.4 Administrative Area (Polygon Feature Classes)

Submit administrative area polygons for all administrative areas used to manage the service territory. Submit one feature class per administrative area type. Each feature class submitted must utilize the schema below. Do not force all administrative areas into one feature class. The overall service territory is the broadest administrative area type that Energy Safety expects to receive. For electrical corporations with a territory that surrounds the territories of other electricity providers, a precise service territory polygon must be submitted with areas removed to account for embedded service territories of other providers (e.g., public utilities and cooperatives that may be entirely surrounded by an electrical corporation's service territory). Include all administrative areas used by the electrical corporation, including areas used for design and construction purposes (e.g., high wind areas, corrosive environments, etc.). All administrative area features classes must be submitted at least once, and when they are updated or revised, the latest version of them should be submitted with the electrical corporation's subsequent quarterly data submission.

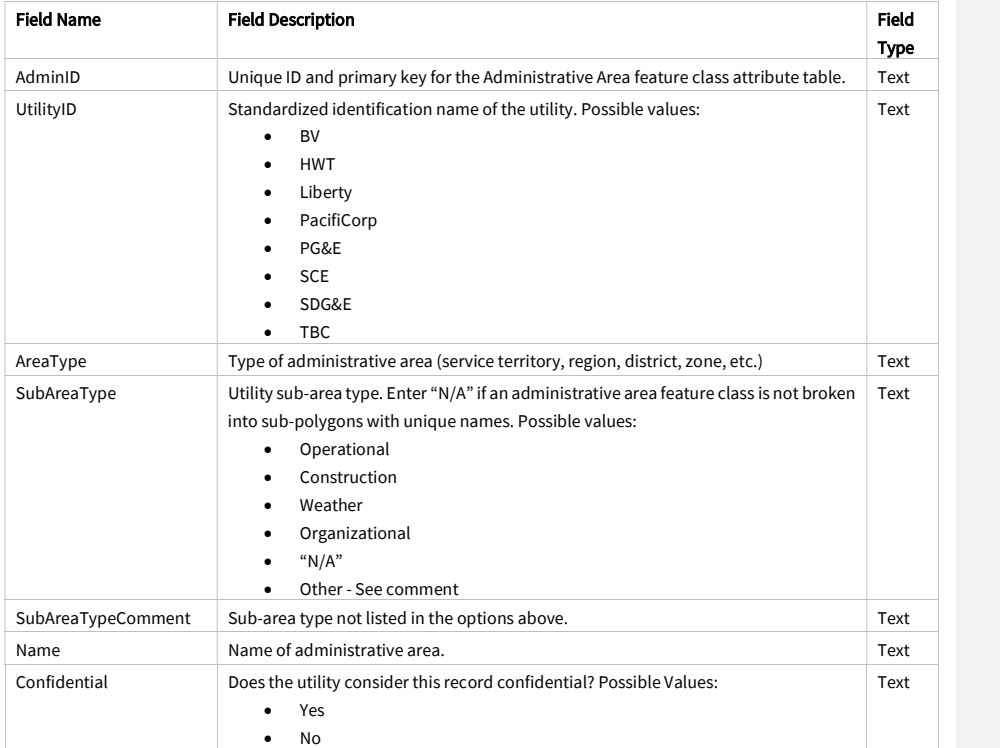

## 3.6.5 Major Woody Stem (MWS) Exempt Tree Point

Submit current point locations for major woody stem (MWS) exempt trees designated as such by the electrical corporation. MWS trees are exempt from certain vegetation clearance requirements. A legal description of qualifying trees and conditions can be found under 14 CCR § 1257. Exempt Minimum Clearance Provisions - PRC 4293. Previously, MWS points were only submitted to CAL FIRE in July of each year.

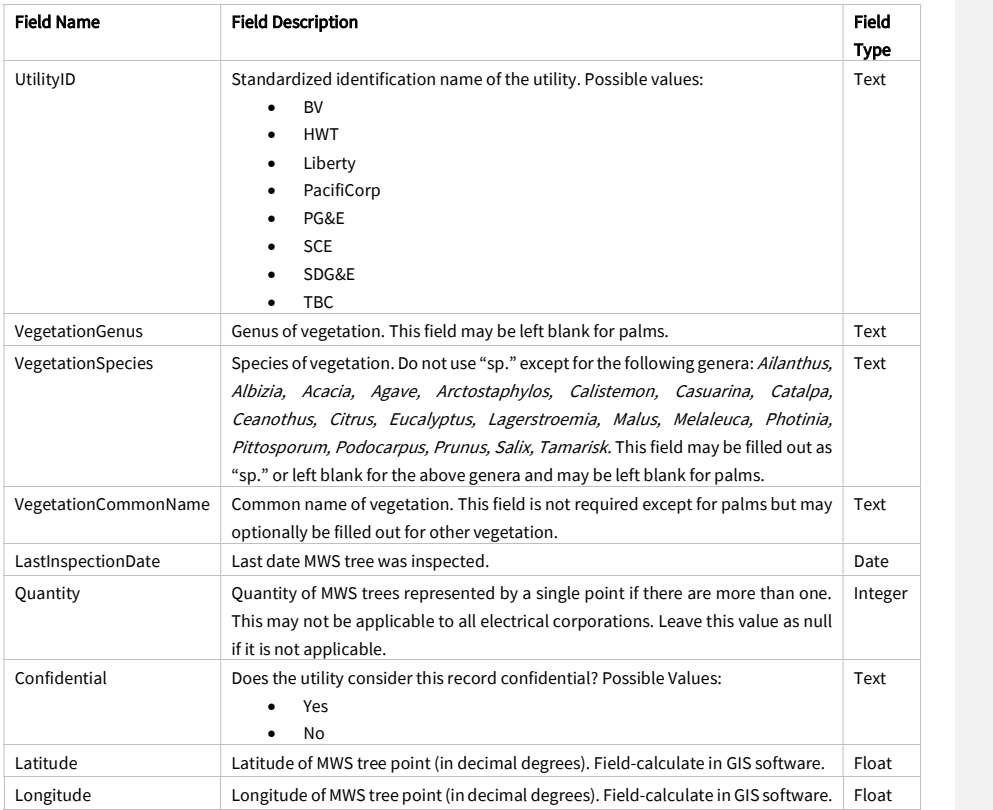

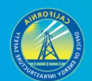

#### 141

#### APPENDICES

# Appendix A. Abbreviation Definitions

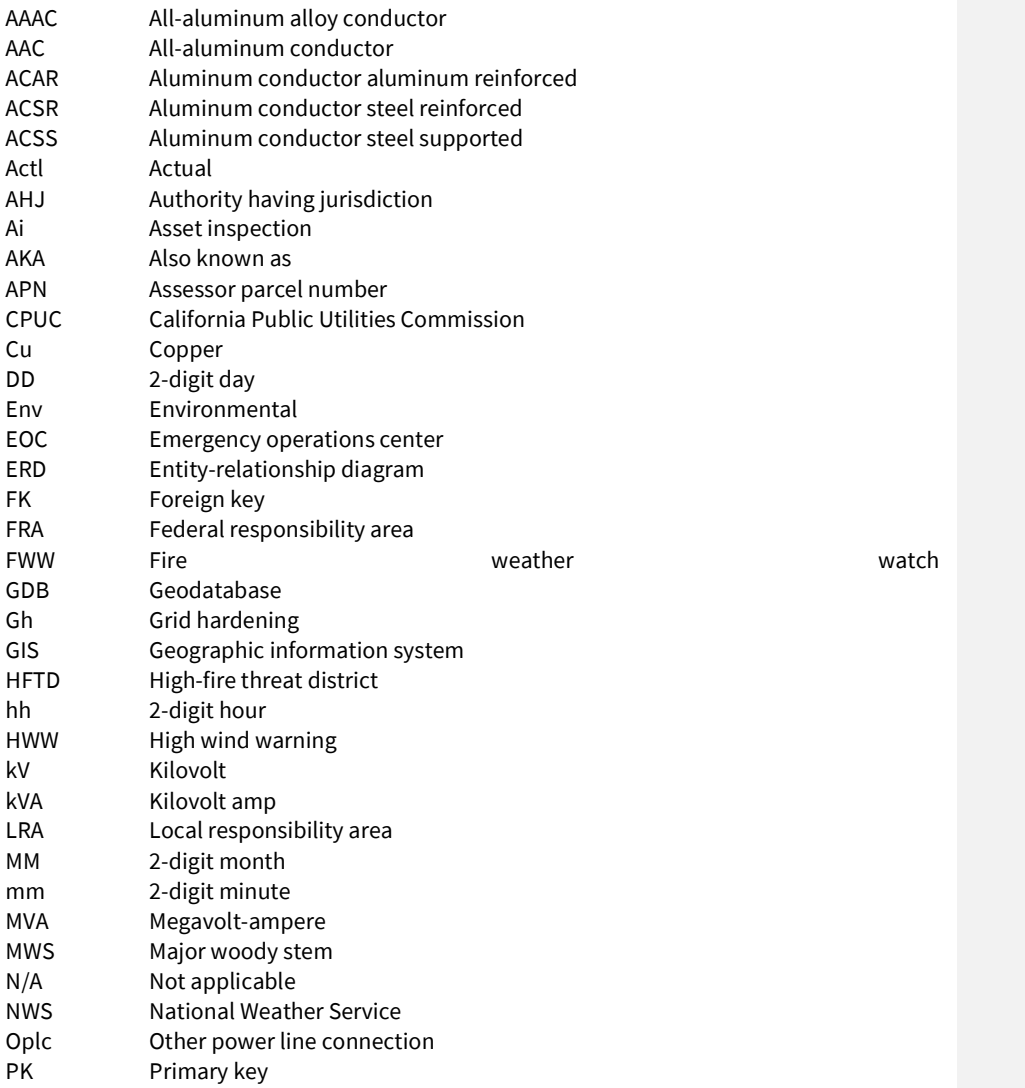

Juneanuary 2022

 $\mathbf{I}$ 

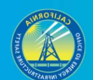

142

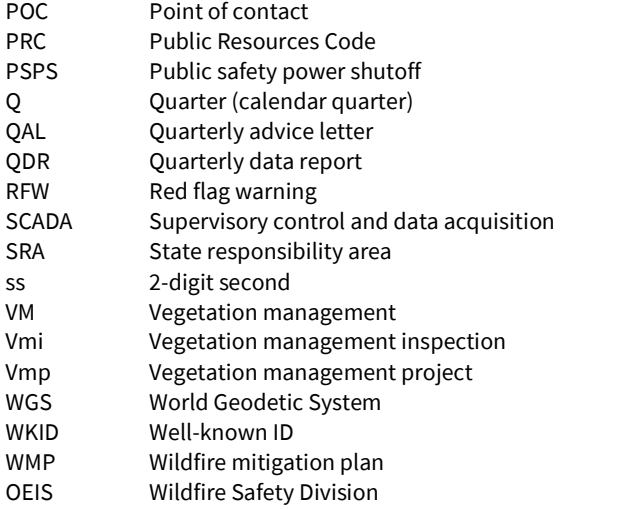

Juneanuary 2022

 $\overline{\phantom{a}}$ 

## Appendix B. Glossary

#### GIS/Data Terminology

Attribute: Nonspatial information about a geographic feature in a GIS, usually stored in a table and linked to the feature by a unique identifier. For example, attributes of a river might include its name, length, and sediment load at a gauging station.

- Source: Esri GIS dictionary

Attribute domain: In a geodatabase, a mechanism for enforcing data integrity. Attribute domains define what values are allowed in a field in a feature class or nonspatial attribute table. If the features or nonspatial objects have been grouped into subtypes, different attribute domains can be assigned to each of the subtypes.

- Source: Esri GIS dictionary

Attribute table: A database or tabular file containing information about a set of geographic features, usually arranged so that each row represents a feature and each column represents one feature attribute. In a GIS, attribute tables are often joined or related to spatial data layers, and the attribute values they contain can be used to find, query, and symbolize features. - Source: Esri GIS dictionary

Entity-relationship diagram (ERD): Data modeling technique that graphically illustrates an information system's entities and the relationships between those entities. An ERD is a conceptual and representational model of data used to represent the entity framework infrastructure.

- Source: Techopedia

**Esri:** Originally stood for Environmental Systems Research Institute. This is the company that makes the ArcGIS line of GIS software.

Feature class: Feature classes are homogeneous collections of common features, each having the same spatial representation, such as points, lines, or polygons, and a common set of attribute columns, for example, a line feature class for representing road centerlines. The four most commonly used feature classes are points, lines, polygons, and annotation (the geodatabase name for map text).

- Source: ArcGIS Help

Feature dataset: In a geodatabase, a collection of feature classes stored together so they can participate in topological relationships with one another. All the feature classes in a feature dataset must share the same spatial reference; that is, they must have the same coordinate

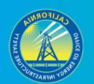

system and their features must fall within a common geographic area. Feature classes with different geometry types may be stored in a feature dataset.

- Source: Esri GIS dictionary

Field: A column in a table that stores the values for a single attribute.

- Source: Esri GIS dictionary

Foreign key: An attribute or set of attributes in one table that match the primary key attributes in another table. Foreign keys and primary keys are used to join tables in a database. - Source: Esri GIS dictionary

Geodatabase: The geodatabase is the native data structure for ArcGIS and is the primary data format used for editing and data management. While ArcGIS works with geographic information in numerous geographic information system (GIS) file formats, it is designed to work with and leverage the capabilities of the geodatabase. At its most basic level, an ArcGIS geodatabase is a collection of geographic datasets of various types held in a common file system folder, a Microsoft Access database, or a multiuser relational DBMS (such as Oracle, Microsoft SQL Server, PostgreSQL, Informix, or IBM DB2). Geodatabases come in many sizes, have varying numbers of users and can scale from small, single-user databases built on files up to larger workgroup, department, and enterprise geodatabases accessed by many users. - Source: ArcGIS Help

 $G/S$ : Stands for geographic information system. A system designed to capture, store, manipulate, analyze, manage, and present all types of geographic location data, allowing the user to question, analyze, and interpret data to understand relationships, patterns, and trends. GIS information is stored in layers of spatial data in a format that can be stored, manipulated, analyzed, and mapped.

- Source: California Open Data Portal

Metadata. Information about a dataset that makes the data easier to find or identify. Metadata includes the title and description, method of collection, limitations author, publisher, area and time period covered, license, date and frequency of release. Metadata describes the dataset's structure, data elements, its creation, access, format, and content.

- Source: California Open Data Portal

Primary key: An attribute or set of attributes in a database that uniquely identifies each record. A primary key allows no duplicate values and cannot be null. - Source: Esri GIS dictionary

Projected coordinate system: A reference system used to locate x, y, and z positions of point, line, and area features in two or three dimensions. A projected coordinate system is defined by

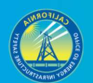

a geographic coordinate system, a map projection, any parameters needed by the map projection, and a linear unit of measure.

- Source: Esri GIS dictionary

Schema: The structure or design of a database or database object, such as a table, view, index, stored procedure, or trigger. In a relational database, the schema defines the tables, the fields in each table, the relationships between fields and tables, and the grouping of objects within the database. Schemas are generally documented in a data dictionary. A database schema provides a logical classification of database objects. - Source: Esri GIS dictionary

Shapefile: The shapefile format is a popular geospatial vector data format for geographic information system (GIS) software. The shapefile format can spatially describe vector features: points, lines, and polygons, representing, for example, water wells, rivers, and lakes. - Source: California Open Data Portal

#### Electrical Terminology

Ampacity: Maximum amount of current that a wire or cable can safely carry. - Source: Merriam-Webster

Ampere. The unit of measurement of electrical current produced in a circuit by 1 volt acting through a resistance of 1 Ohm.

- Source: U.S. Energy Information Administration Glossary

Arc: Sustained luminous discharge of electricity across a gap in a circuit or between electrodes. - Source: Merriam-Webster

Conductor: Material or object that permits an electric current to flow easily - Source: Merriam-Webster

Circuit: A conductor or a system of conductors through which electric current flows. - Source: U.S. Energy Information Administration Glossary

Current: A flow of electrons in an electrical conductor. The strength or rate of movement of the electricity is measured in amperes.

- Source: U.S. Energy Information Administration Glossary

Fuse: An electrical safety device consisting of or including a wire or strip of fusible metal that melts and interrupts the circuit when the current exceeds a particular amperage.

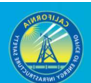

- Source: Merriam-Webster

Distribution: The delivery of energy to retail customers. - Source: U.S. Energy Information Administration Glossary

Isolation device: A mechanical device that physically prevents the transmission or release of energy, including but not limited to the following: A manually operated electrical circuit breaker; a disconnect switch; a manually operated switch by which the conductors of a circuit can be disconnected from all ungrounded supply conductors and, in addition, no pole can be operated independently; a line valve; a block; and any similar device used to block or isolate energy. Push buttons, selector switches and other control circuit type devices are not energy isolating devices.

- Source: Occupational Safety and Health Administration Loto Tutorial (definition for "energyisolating device")

Kilovolt: Unit of potential difference equal to 1,000 volts.

- Source: Meriam-Webster

Ohm: A measure of the electrical resistance of a material equal to the resistance of a circuit in which the potential difference of 1 volt produces a current of 1 ampere. - Source: U.S. Energy Information Administration Glossary

Recloser: Switch or circuit breaker that establishes an electrical circuit again manually, remotely, or automatically after an interruption of service.

- Source: Merriam-Webster

SCADA: Stands for supervisory control and data acquisition. Refers to industrial control systems that are employed to control and keep track of equipment or a plant in industries like water and waste control, telecommunications, energy, transport, and oil and gas refining. SCADA is a computer system used to gather and analyze real-time data. This data is processed by the computer and is presented on a regular basis. SCADA also saves and make logs for every event into a log file that is saved on a hard drive or is sent to a printer. SCADA gives warnings by sounding alarms if situations develop into hazardous scenarios.

- Source: Techopedia

Substation: Facility equipment that switches, changes, or regulates electric voltage. - Source: U.S. Energy Information Administration Glossary

Transformer: An electrical device for changing the voltage of alternating current. - Source: U.S. Energy Information Administration Glossary

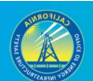

Transmission: The movement or transfer of electric energy over an interconnected group of lines and associated equipment between points of supply and points at which it is transformed for delivery to consumers or is delivered to other electric systems. Transmission is considered to end when the energy is transformed for distribution to the consumer. - Source: U.S. Energy Information Administration Glossary

Volt: The practical meter-kilogram-second unit of electrical potential difference and electromotive force equal to the difference of potential between two points in a conducting wire carrying a constant current of one ampere when the power dissipated between these two points is equal to one watt and equivalent to the potential difference across a resistance of one ohm when one ampere is flowing through it.

- Source: Merriam-Webster

Voltage: The electric force that causes current in a conductor. - Source: San Diego Gas and Electric Glossary of EMF Terms

# Appendix C. High-Level Entity-Relationship Diagram (ERD)

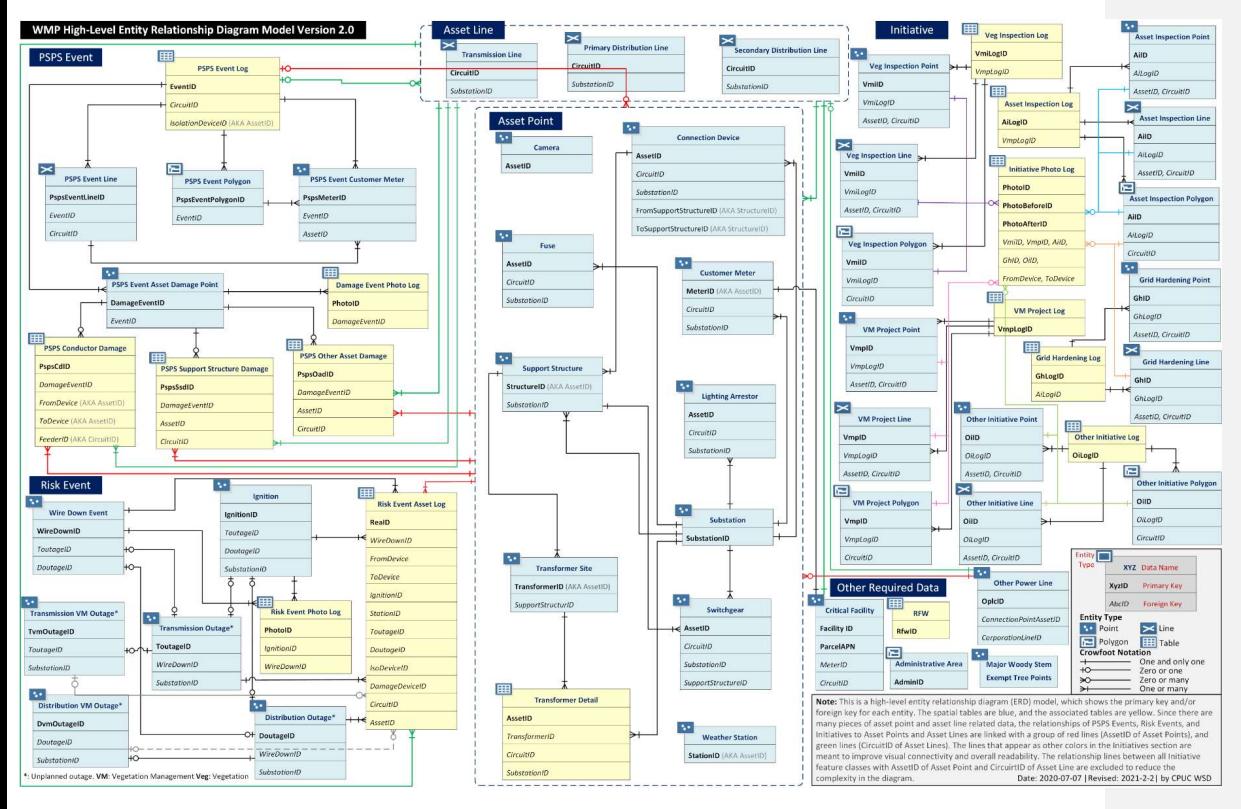

\*Diagram is still applicable for version 2.2

Juneanuary 2022

 $\overline{\phantom{a}}$ 

148

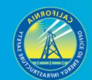

# **DATA DRIVEN FORWARD-THINKING INNOVATIVE SAFETY FOCUSED**

OFFICE OF ENERGY INFRASTRUCTURE SAFETY A California Natural Resources Agency www.energysafety.ca.gov

715 P Street, 20th Floor Sacramento, CA 95814 916.902.6000

OFFICE OF ENERGY **INFRASTRUCTURE** SAFETY

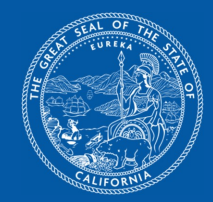

149